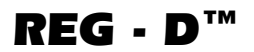

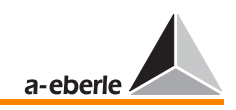

# Régulateur de tension REG-D<sup>™</sup> Manuel d'utilisation

Date 30.09.2005/03a

Version logicielle

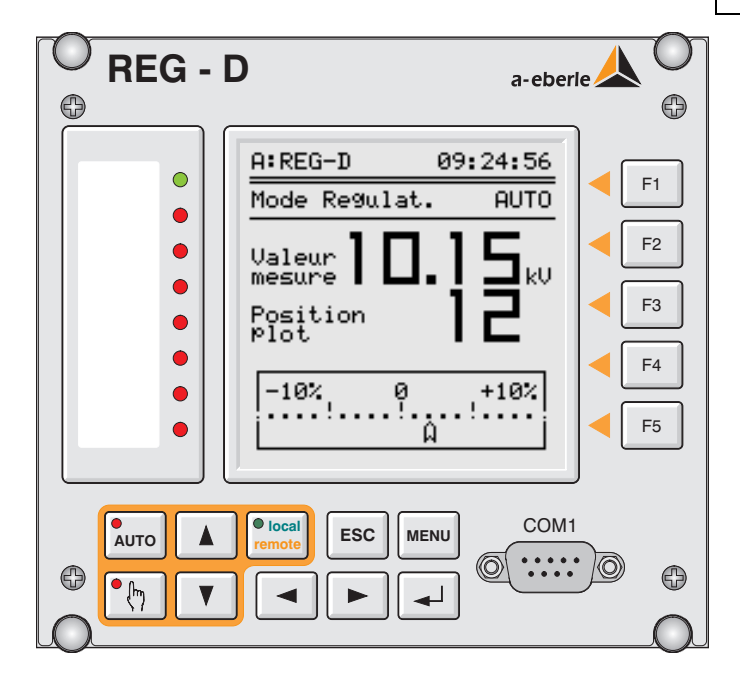

Edition F Date 09.2005

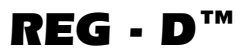

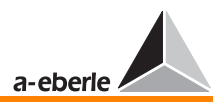

Un conseil <sup>'</sup>Toutes les connaissances nécessaires à la compréhension de la métrologie dans des réseaux triphasés et les bases de la technique de régulation sur transformateurs à commutateur à gradins sont traités dans le livre « messen + regeln in Starkstromnetzen ».

> Cet ouvrage peut être commandé sur notre site internet www.a-eberle.de ou sur le site www.regsys.de. Il est également possible de commander par téléphone ou par écrit.

Le prix est de 9,00 EUR, plus 2,50 EUR pour le port et l'emballage

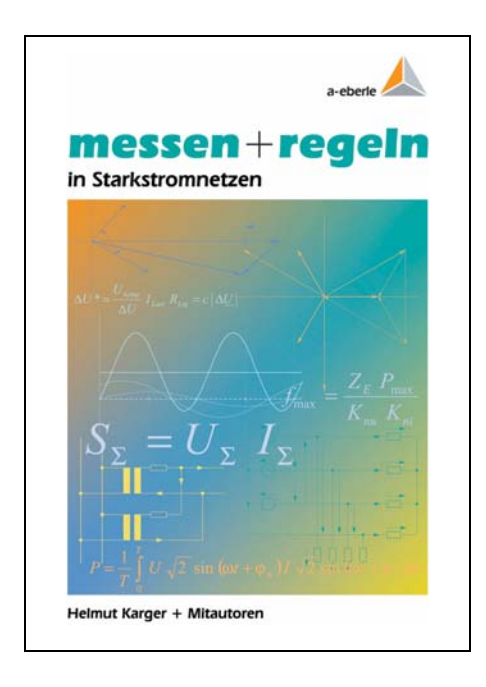

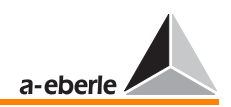

# Régulateur de tension REG-D™

#### Manuel d'utilisation

Date 30.09.2005

Copyright 2005 de A. Eberle GmbH & Co. KG Tous droits réservés.

Edité par

A. Eberle GmbH & Co. KG

Frankenstraße 160 D-90461 Nuremberg

Téléphone : +49 (0) 911 / 62 81 08 - 0 Fax : +49 (0) 911 / 62 81 08 - 96 e-mail : info@a-eberle.de Internet : www.a-eberle.de ou www.regsys.de

La société A. Eberle GmbH & Co. KG ne saurait être tenue responsable des dommages ou pertes, de quelque nature que ce soit, consécutives à des erreurs d'impression ou à des modifications apportées à ce document.

La société A. Eberle GmbH & Co. KG ne saurait non plus être tenue responsable des dommages ou pertes, de quelque nature que ce soit, consécutives à l'emploi d'appareils défectueux ou d'appareils ayant été modifiés par l'utilisateur.

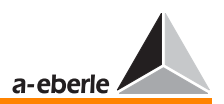

# Sommaire

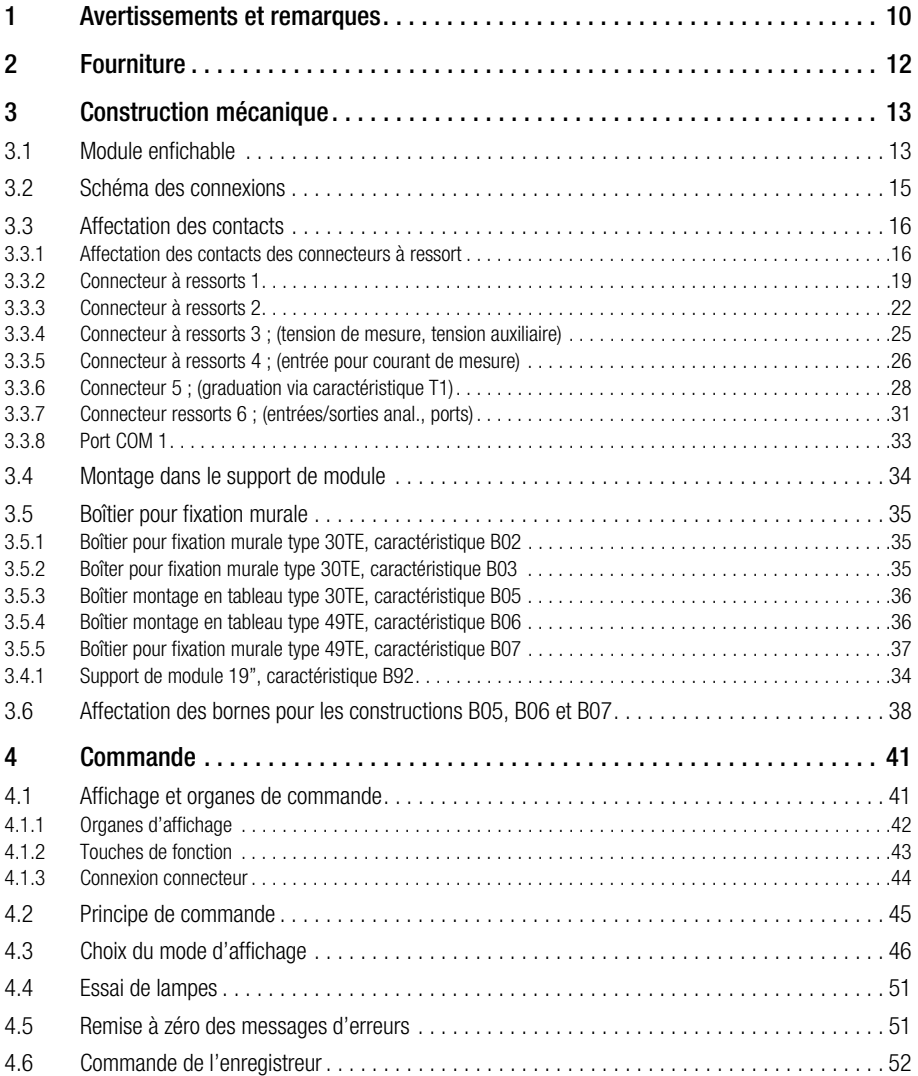

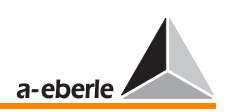

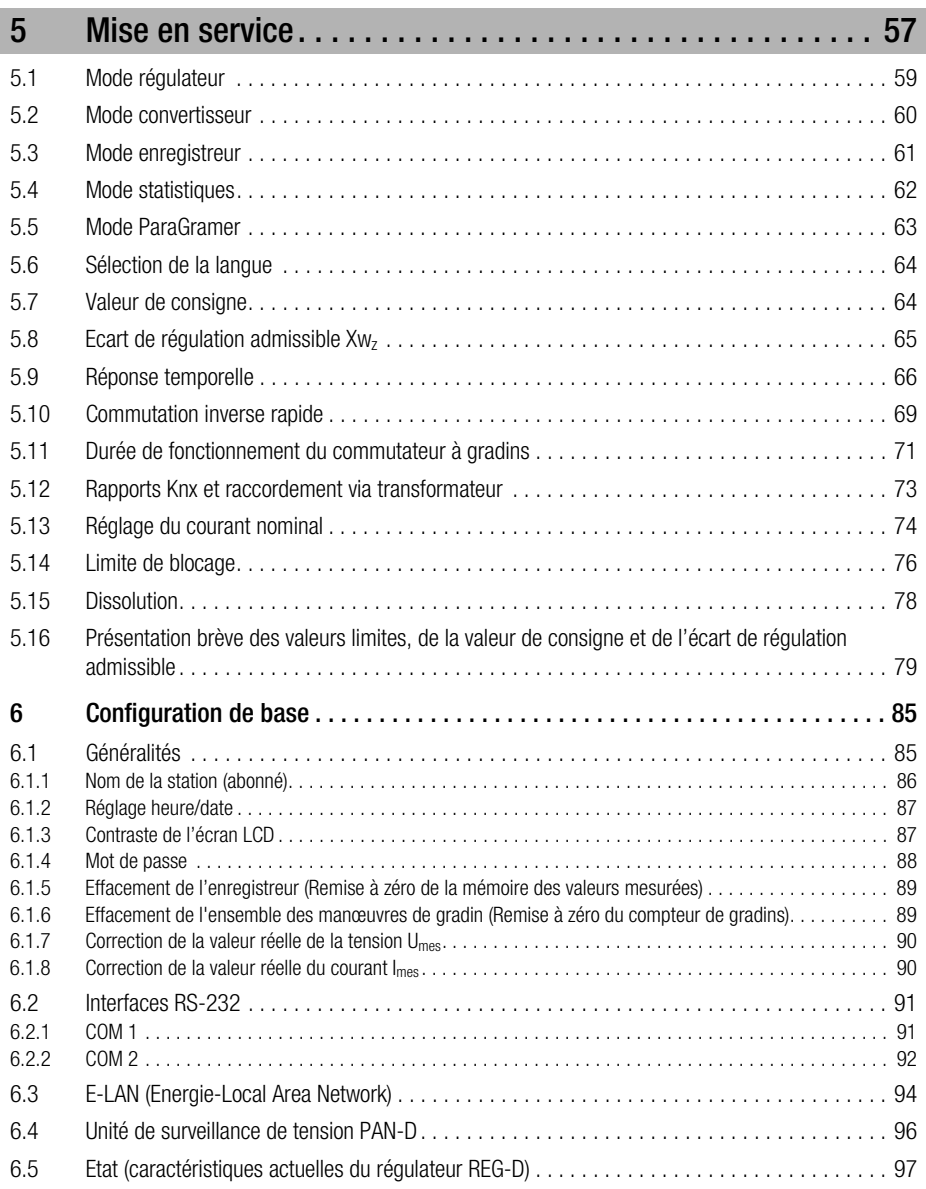

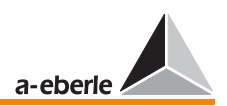

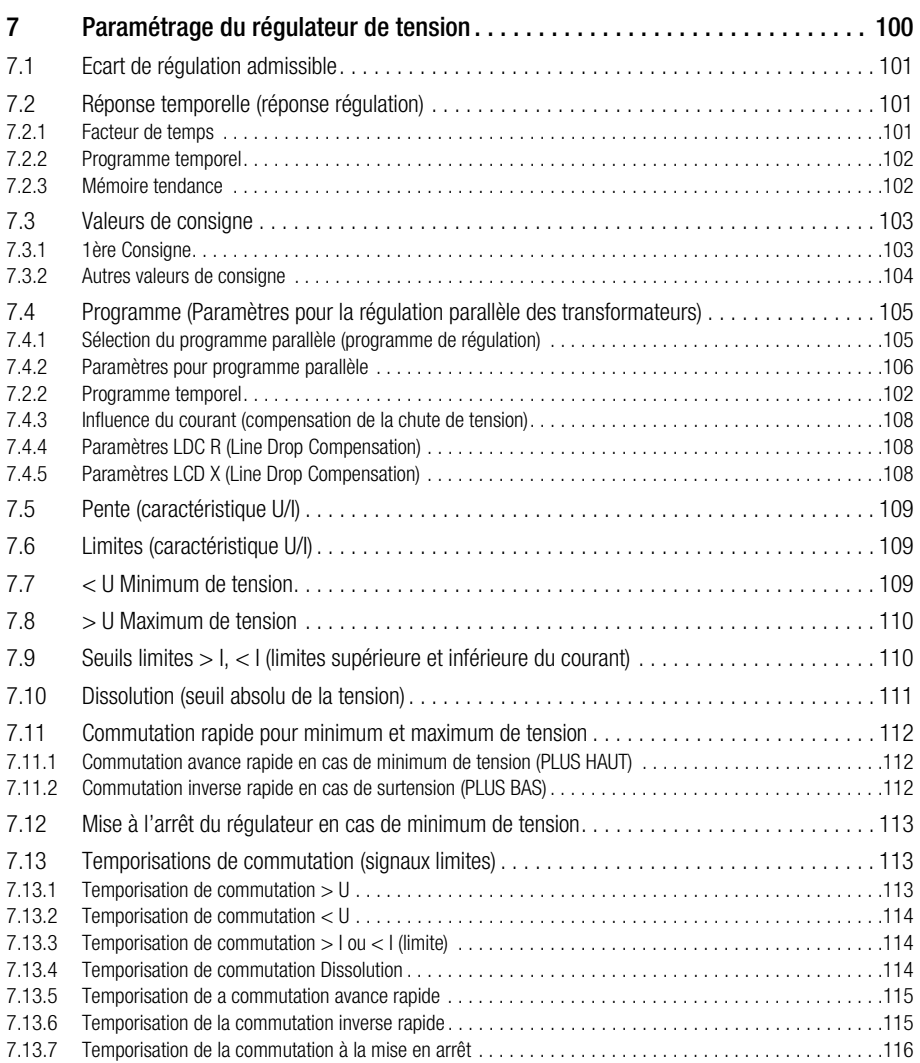

ſ

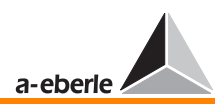

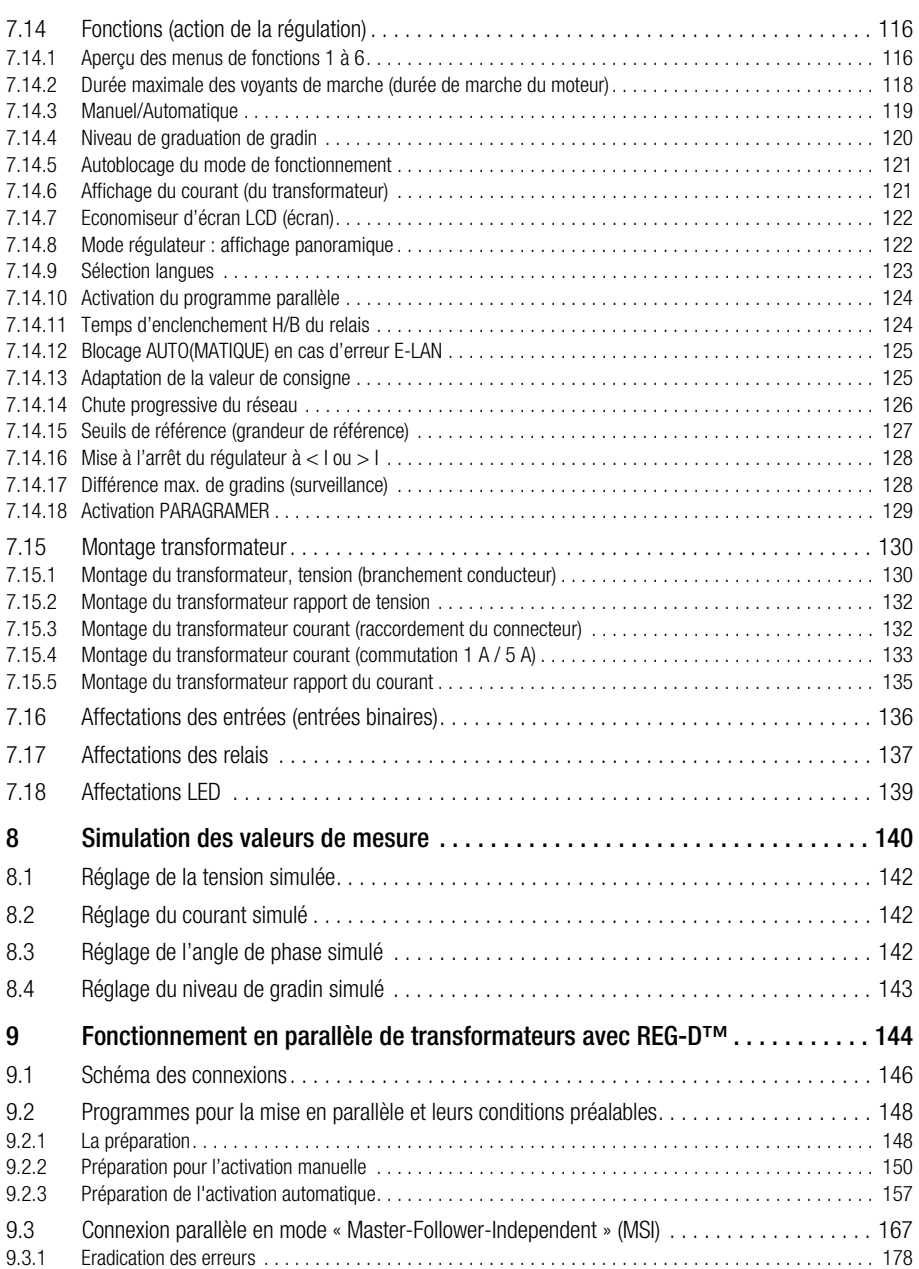

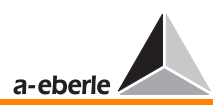

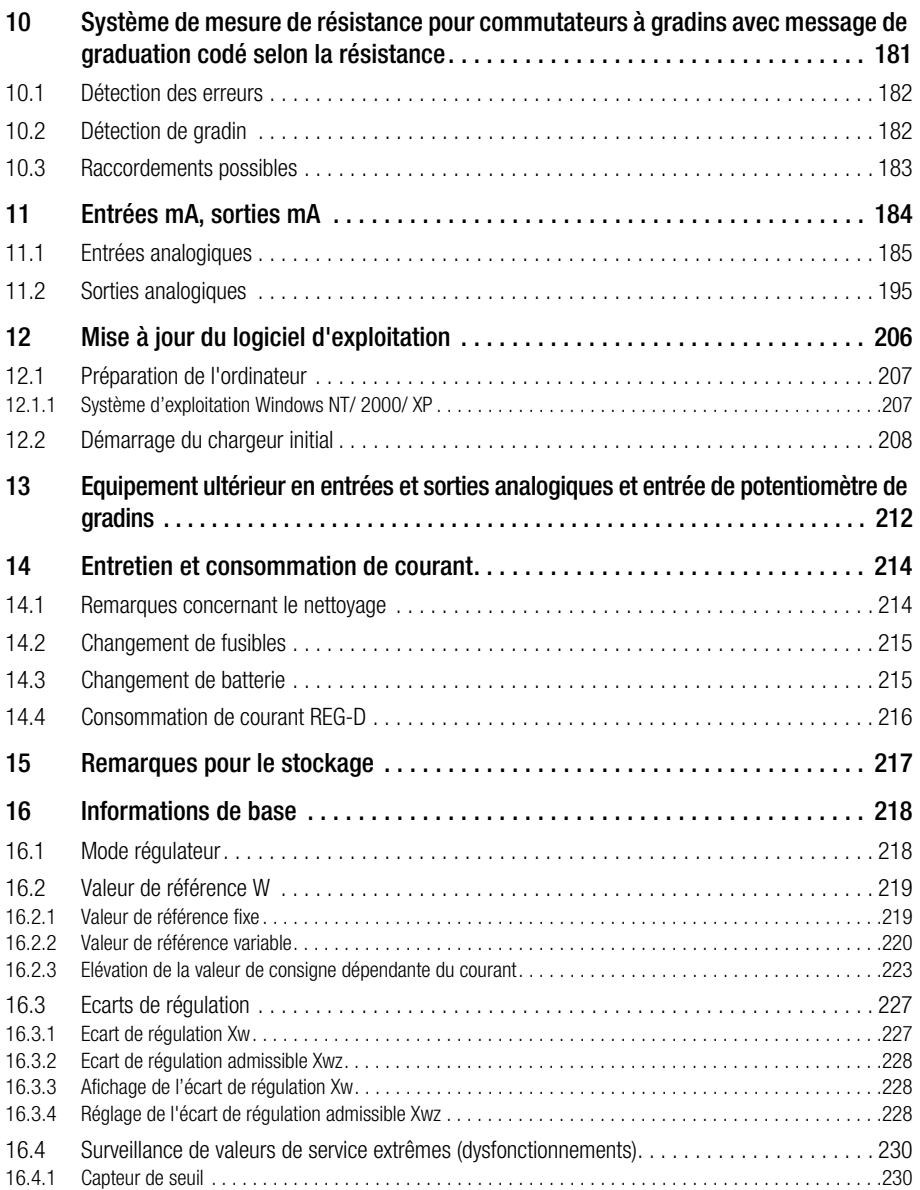

ſ

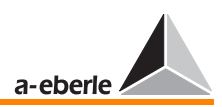

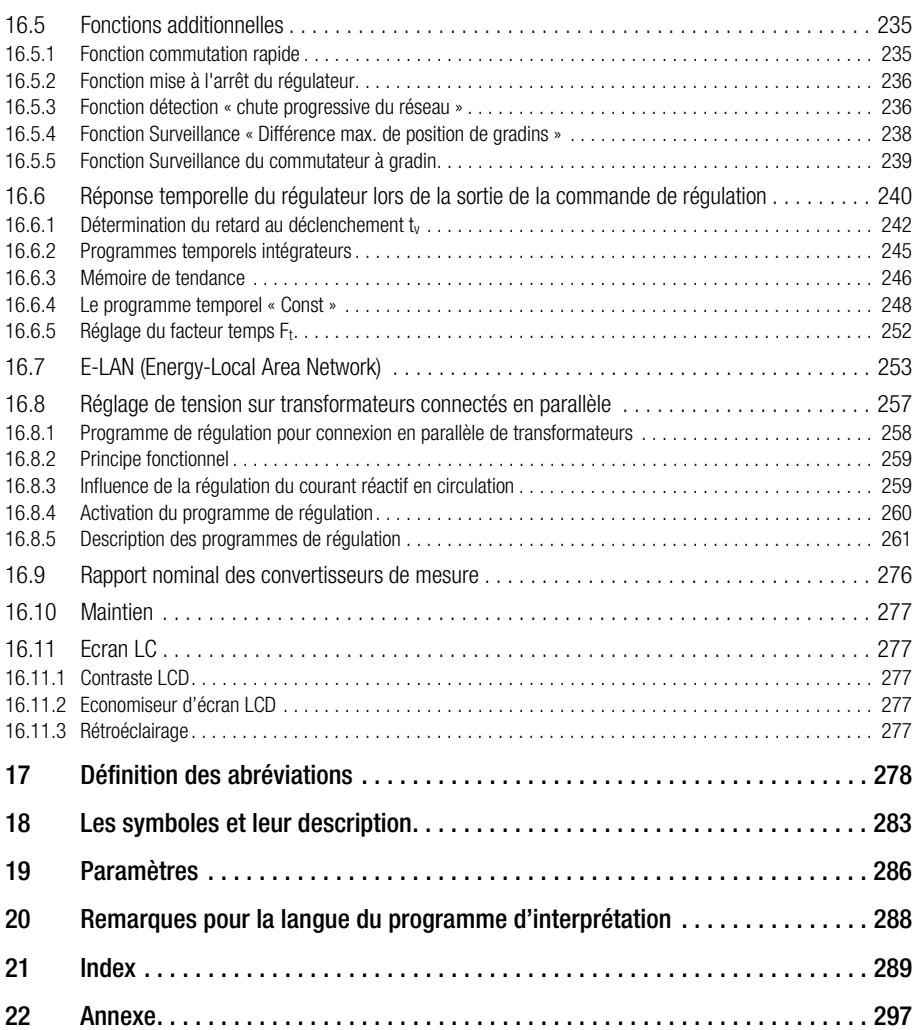

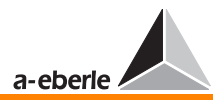

# <span id="page-9-0"></span>1 Avertissements et remarques

Le régulateur de tension REG-D est conçu uniquement pour une utilisation sur des installations ou dispositifs électriques, sur lesquels seul le personnel qualifié est habilité à effectuer les travaux nécessaires. Le personnel qualifié est constitué de personnes familiarisées avec l'installation, le montage, la mise en service et le fonctionnement de tels produits. Elles possèdent des qualifications correspondant à leur tâche.

Le régulateur de tension REG-D répond, tel qu'il est fourni, à l'ensemble des prescriptions de sécurité en vigueur. L'utilisateur doit impérativement respecter toutes les remarques et tous les avertissements mentionnés dans ce manuel d'utilisation afin de maintenir l'appareil en cet état et garantir un fonctionnement à l'abri de tous risques.

- ❑ Le régulateur de tension REG-D a été fabriqué et testé avant livraison, conformément aux normes CEI 10110/ EN61010 (DIN VDE 0411), classe de protection I.
- ❑ La mise à la terre du régulateur de tension REG-D doit toujours être réalisée au moyen d'un conducteur de protection. Cette condition est remplie en cas de branchement à un réseau auxiliaire muni d'un conducteur de protection (réseau européen). Lorsque le réseau ne dispose pas de conducteur de protection, un branchement supplémentaire doit être établi reliant la borne de raccordement du conducteur de protection à la terre.
- ❑ La tension auxiliaire ne doit en aucun cas dépasser la limite supérieure U<sub>aux</sub> que ce soit en continu ou brièvement.
- $\Box$  Assurez-vous que la tension auxiliaire U<sub>aux</sub> est complètement coupée avant de remplacer les fusibles. Ne remplacez les fusibles que par des fusibles du même type et d'intensité nominale identique.
- ❑ Un régulateur de tension REG-D présentant des détériorations visibles ou ne fonctionnant pas correctement ne doit pas être utilisé et doit être verrouillé afin de prévenir une mise en service involontaire.
- ❑ Seul le personnel qualifié est autorisé à effectuer des réparations et des travaux d'entretien sur le régulateur de tension REG-D à l'état ouvert.

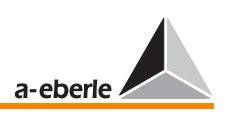

#### Signaux d'alarme

Avant de raccorder les appareils, prenez connaissance des tensions d'isolement assignées du régulateur.

Veillez à ce que les tensions soient appliquées via des dispositifs de sectionnement et assurez-vous que les circuits peuvent être court-circuités pour permettre un changement d'appareil sans problème en cas de défaillance de l'appareil.

Cette exigence ne s'applique que s'il est nécessaire de démonter l'appareil, y compris le boîtier ou le support de module. Seul le module enfichable doit être enlevé, le connecteur court-circuit intégré évite le fonctionnement ouvert des circuits.

Lors du câblage, veillez à ce que les raccordements de conducteurs ne soient pas trop longs ou, si courts d'origine, qu'ils ne peuvent pas toucher les éléments de connexion (fiches, bornes, etc.) ou des extrémités de câble dénudés de circuits avec faible tension d'isolation assignée. En cas de nonrespect, la tension pourrait se diffuser en cas de perturbation, ce qui transformerait les circuits basse tension normalement non dangereux (p. ex. sorties mA) en circuits dangereux en présence de contacts.

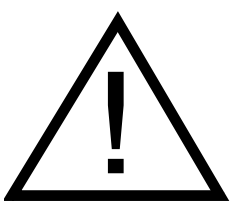

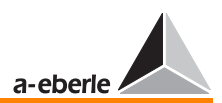

# <span id="page-11-0"></span>2 Fourniture

- 1 régulateur de tension REG-D
- 1 manuel d'utilisation condensé en français
- 1 manuel d'utilisation en français
- 1 logiciel de programmation et de paramétrage WinREG
- 1 câble
- 1 fusible de rechange

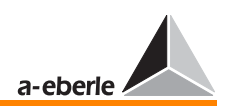

# <span id="page-12-0"></span>3 Construction mécanique

## <span id="page-12-1"></span>3.1 Module enfichable

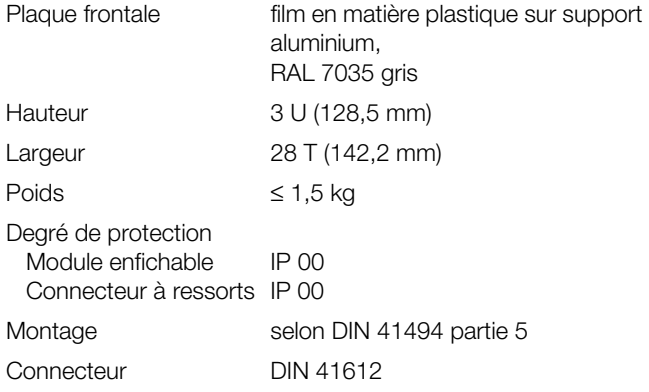

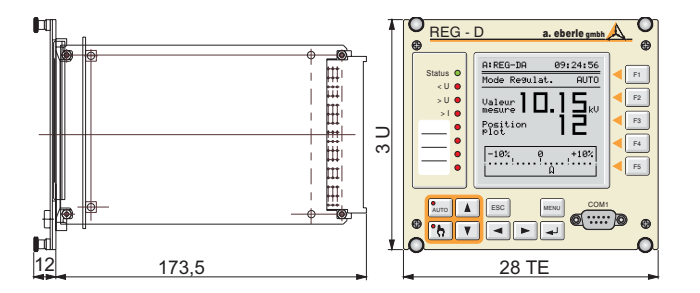

Dimensions

TE = unité modulaire

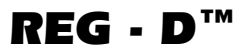

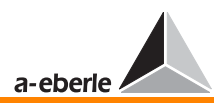

Position des connecteurs à couteaux

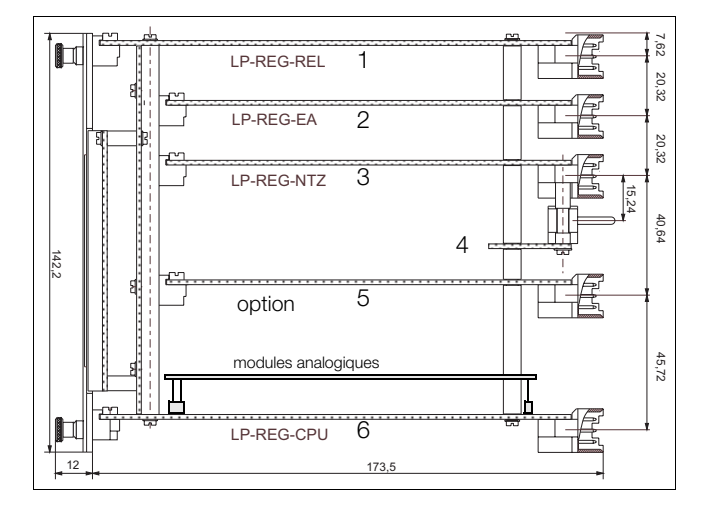

### Position des connecteurs à ressort

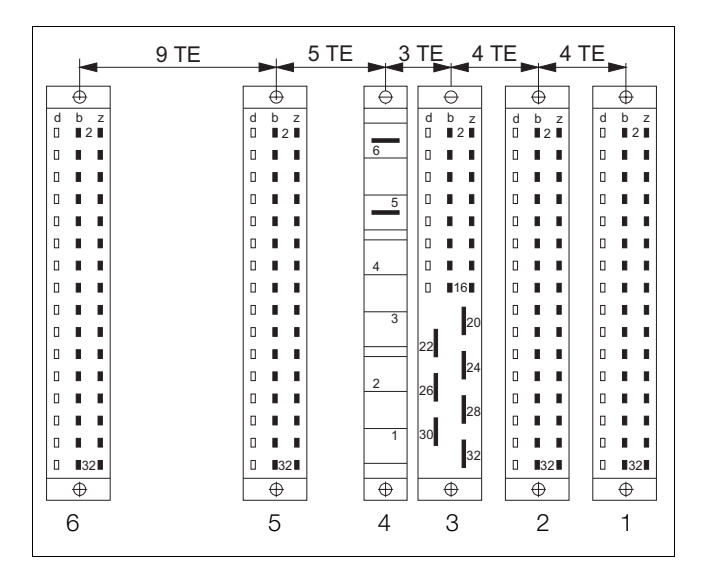

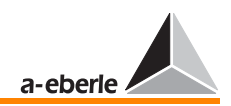

### <span id="page-14-0"></span>3.2 Schéma des connexions

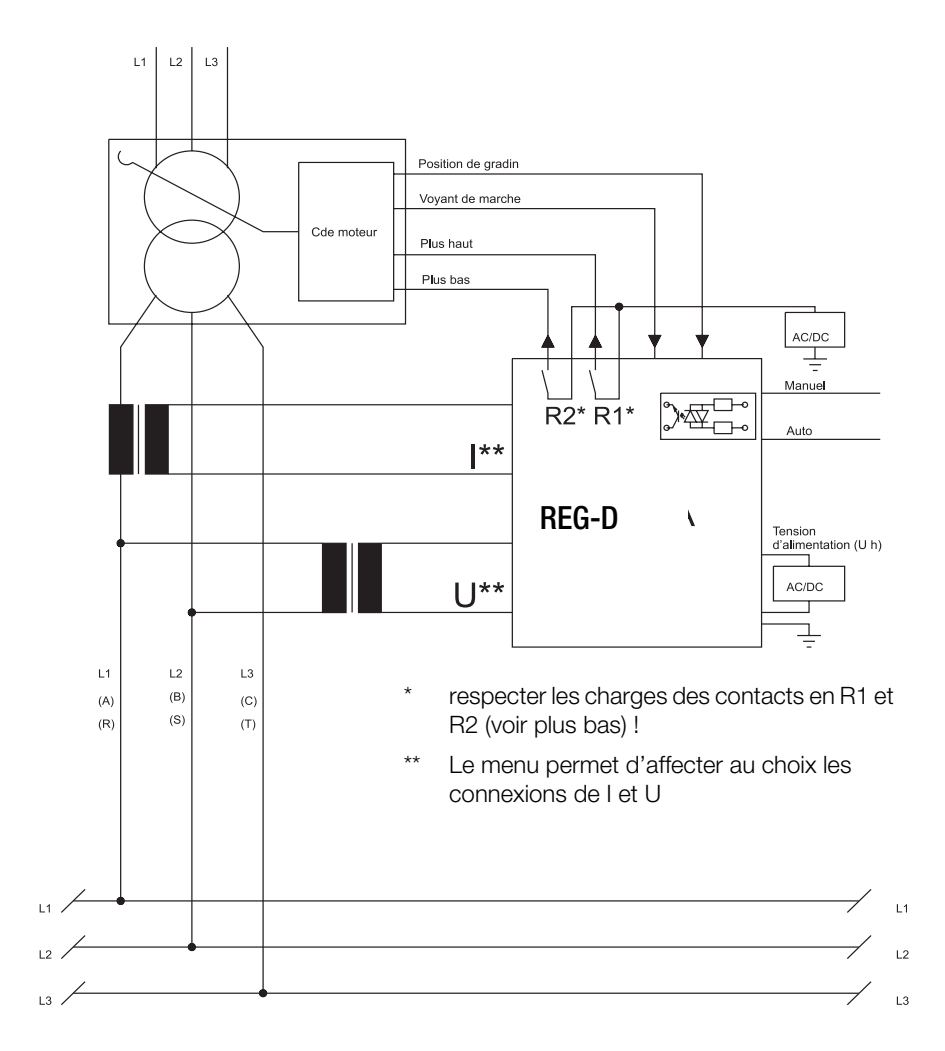

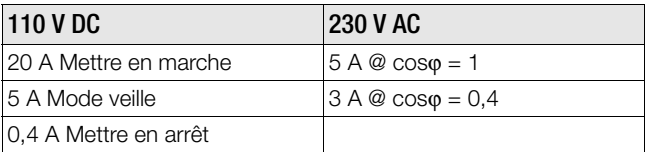

Charge des contacts R1, R2 : 250 V AC, 5 A,  $cos\varphi = 1$ , 250 V DC, 150 W

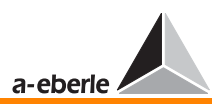

### <span id="page-15-0"></span>3.3 Affectation des contacts

### <span id="page-15-1"></span>3.3.1 Affectation des contacts des connecteurs à ressort

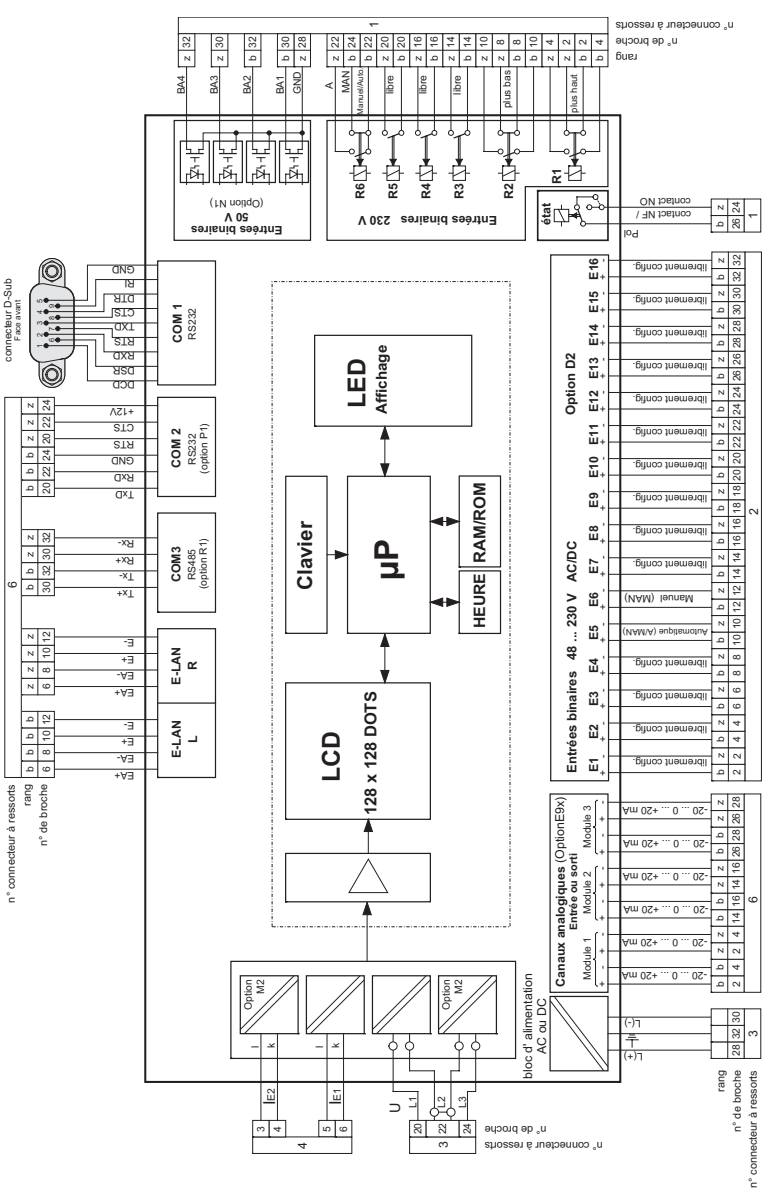

Caractéristique ... N1, D2 ...

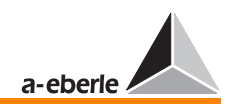

# $REG - D^{m}$

### Caractéristique ... N2, D1 ...

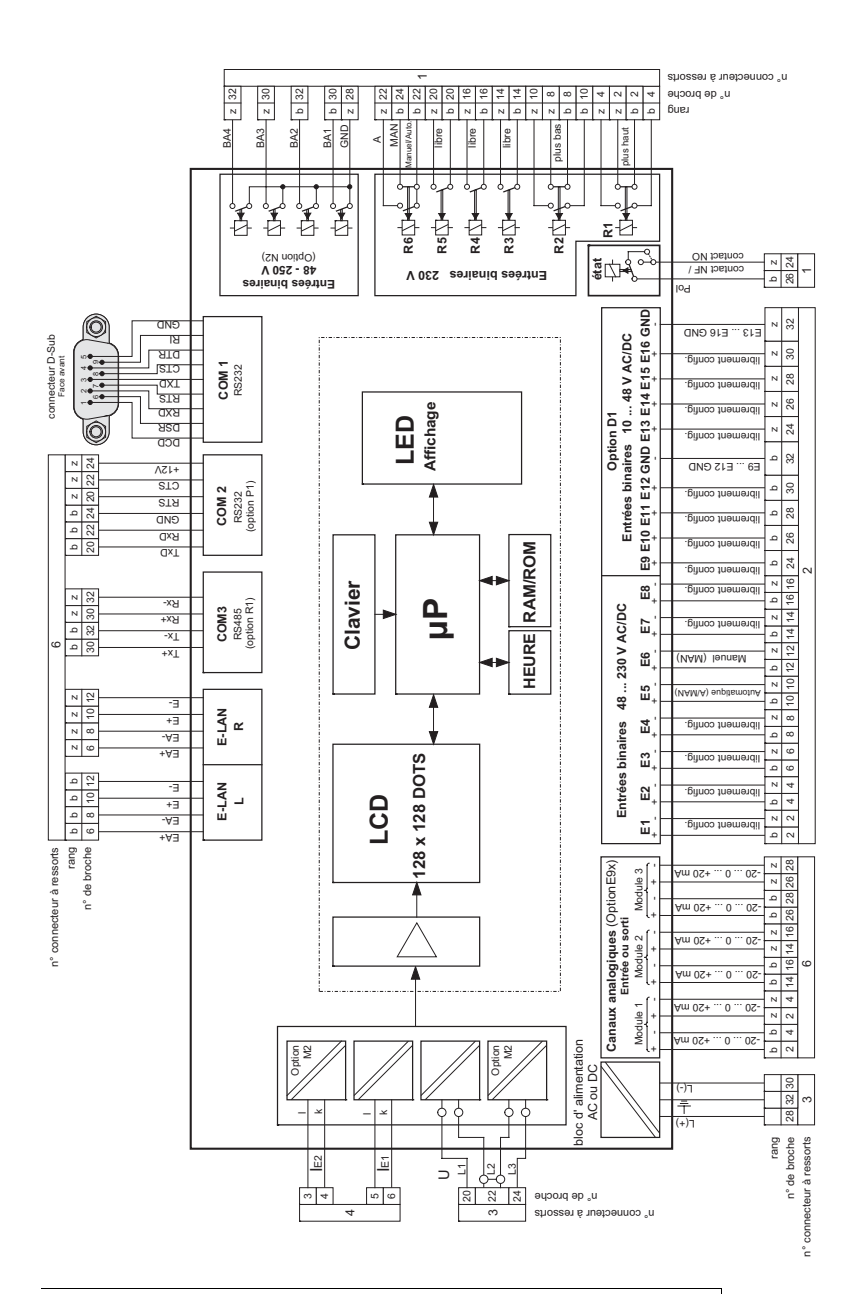

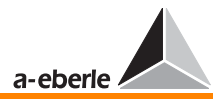

Caractéristique ... T1 ... D1 ...

*REG - D™*

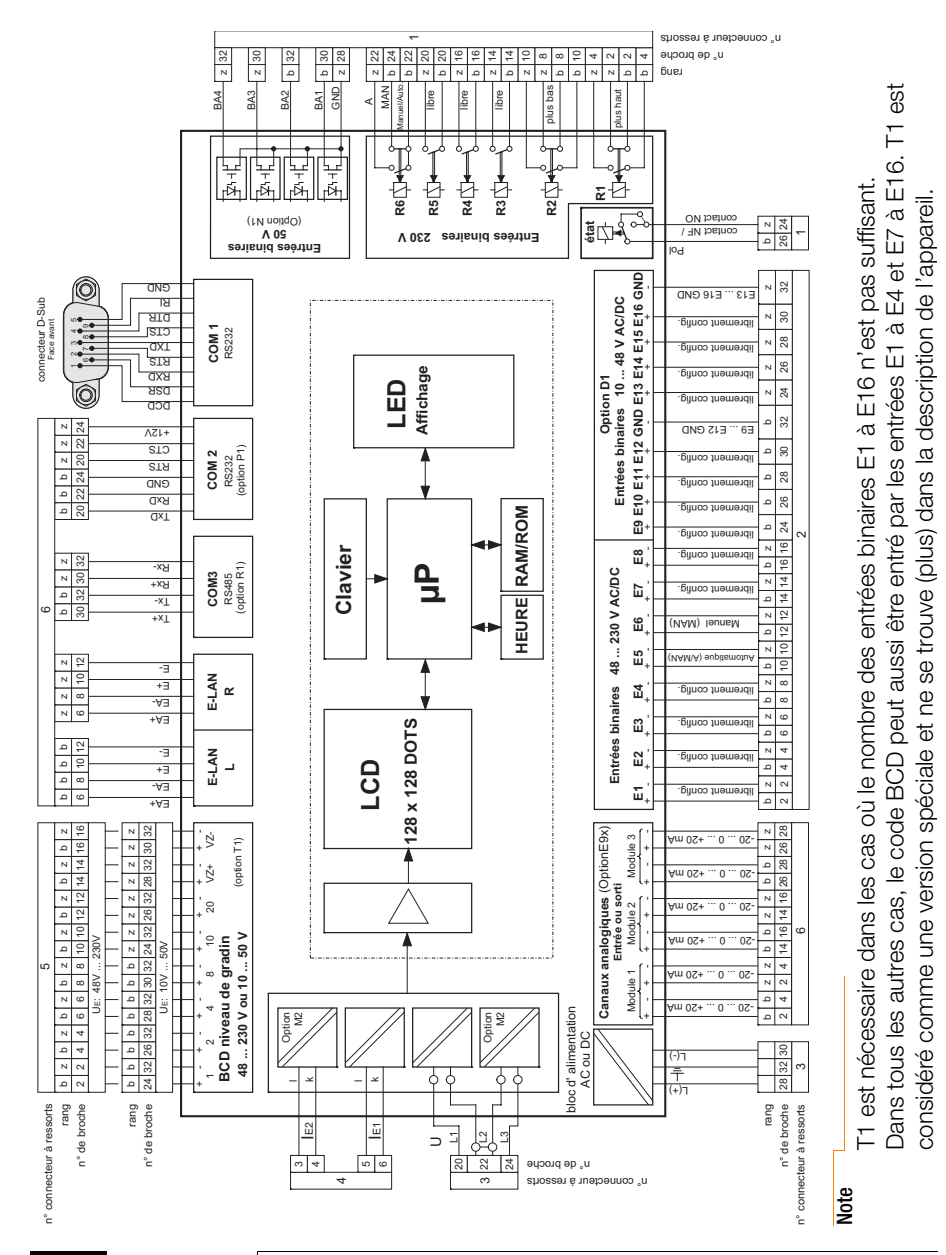

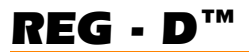

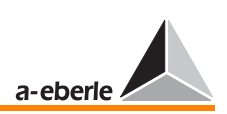

### <span id="page-18-0"></span>3.3.2 Connecteur à ressorts 1

### 3.3.2.1 Connecteur à ressorts 1 ; (sorties binaires BA, option N1)

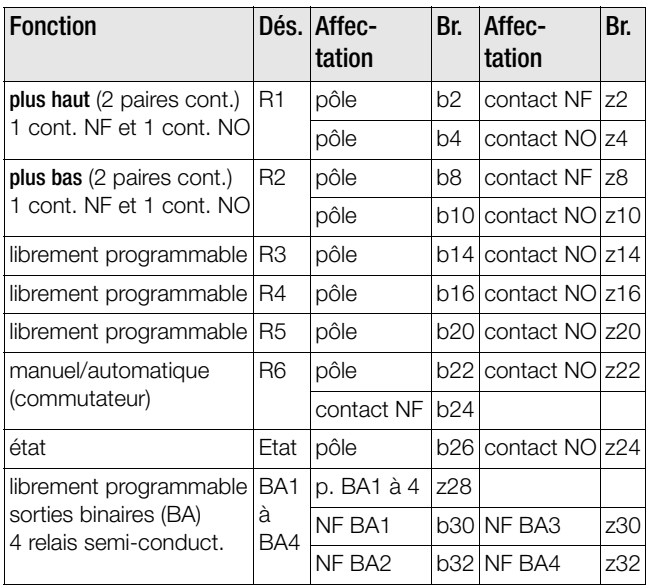

**Connecteur** à ressorts 1, option N1 (sorties binaires R1 à R6 BA1 à BA4)

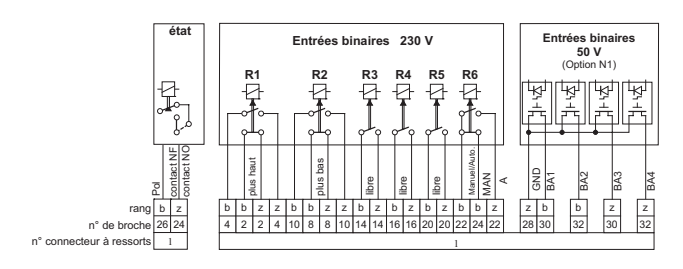

R1 à R6 : contacteurs relais hors potentiel

Charge admissible :  $250 \text{ V AC}$ , 5 A,  $\cos\varphi = 1$ , 250 V DC, 150 W

BA1 à BA4 : relais semi-conducteurs Charge admissible : 50 V AC/DC, 315 mA

**Note** 

La sortie binaire « Etat » peut être utilisée soit comme « contact NF » soit comme « contact NO » en fonction de la configuration du pont. L'image suivante illustre la position du pont.

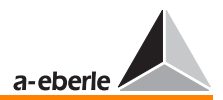

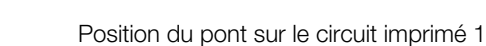

<span id="page-19-0"></span>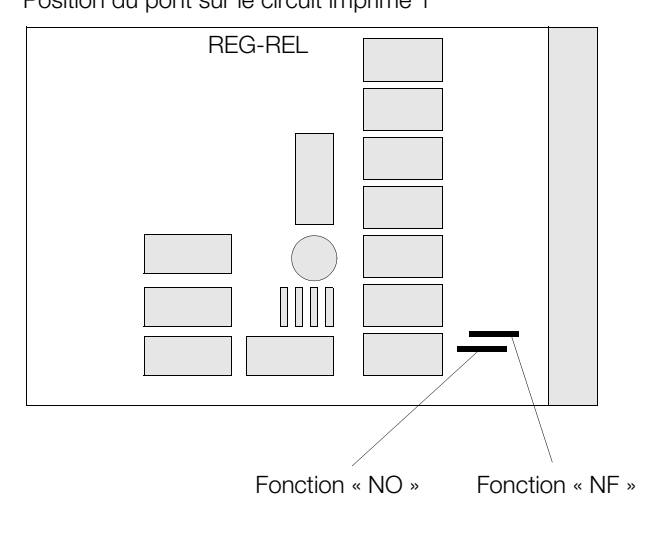

### Attention! **BEDDGEEEDE**

N'utiliser qu'une seule fonction à la fois ! Soit « contact NF » soit « contact NO » <u>. . . . . .</u>

Les relais R1 et R2 peuvent être interconnectés de la manière suivante pour obtenir le verrouillage de l'ordre de réglage :

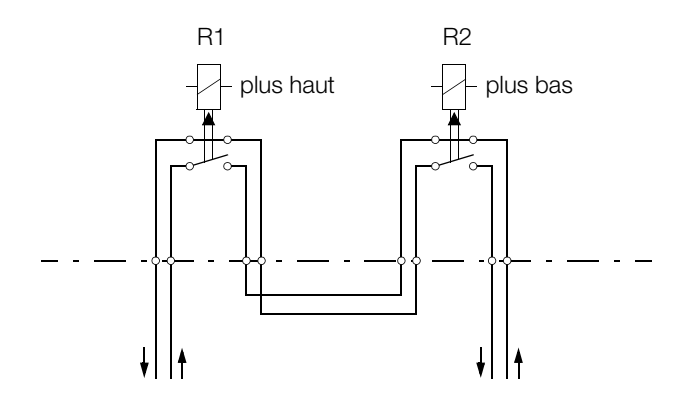

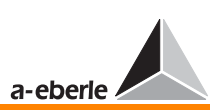

### 3.3.2.2 Connecteur à ressorts 1 ; (sorties binaires BA, option N2)

Note

L'option N2 est fournie en version standard avec commutateur local-distance par clavier (option Y1). **Connecteur** à ressorts 1, option N2 (sorties binaires R1 à R6 BA1 à BA4)

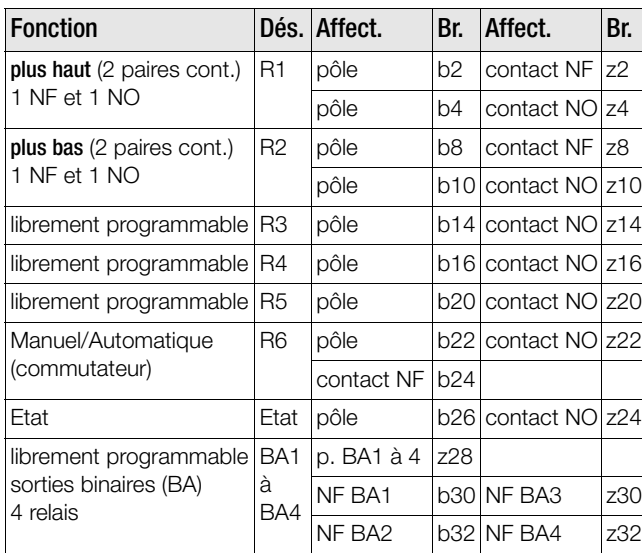

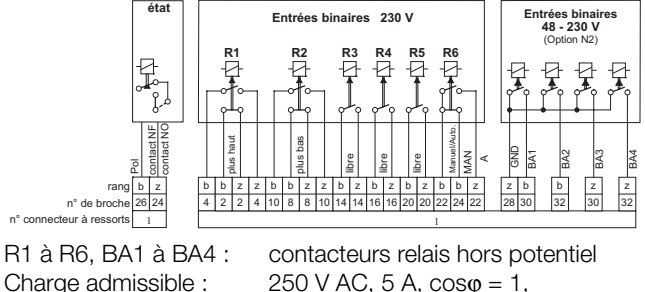

250 V DC, 150 W

**Note** 

La sortie binaire « Etat » peut être utilisée soit comme « contact NF » soit comme « contact NO » en fonction de la configuration du pont. L'image à la [page 20](#page-19-0) illustre la position du pont.

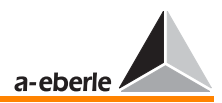

### **Connecteur** à ressorts 2 (entrées binaires E1 à E16)

<span id="page-21-0"></span>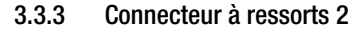

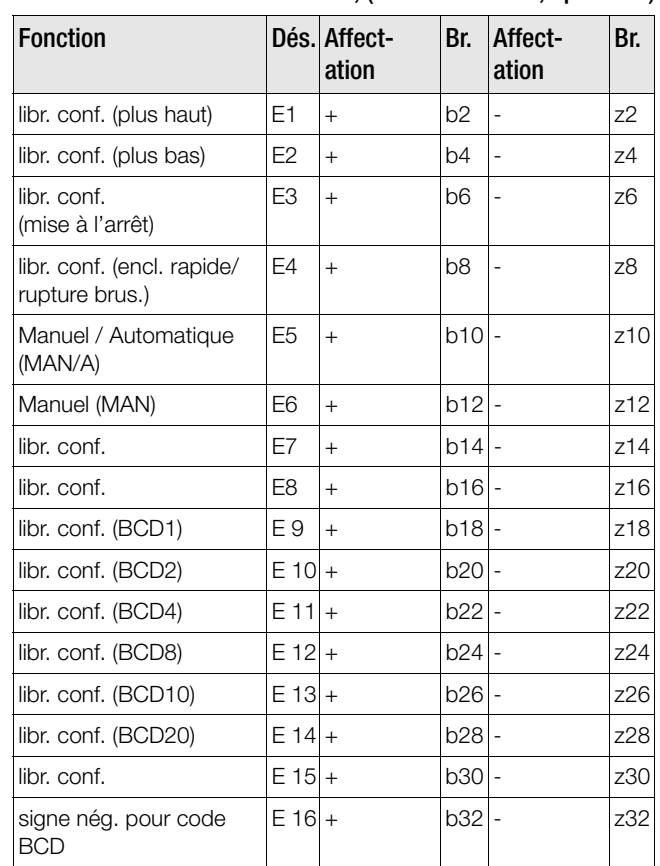

### <span id="page-21-1"></span>3.3.3.1 Connecteur à ressorts 2 ; (entrées binaires, option D2)

#### **Note**

E9 à E16 sont toujours configurées en tant qu'entrée BCD en interne si l'on ne travaille pas avec la caractéristique T1. Si en revanche on travaille avec cette caractéristique, l'entrée BCD est réalisée via le circuit imprimé 5 ou via le connecteur à ressorts 5.

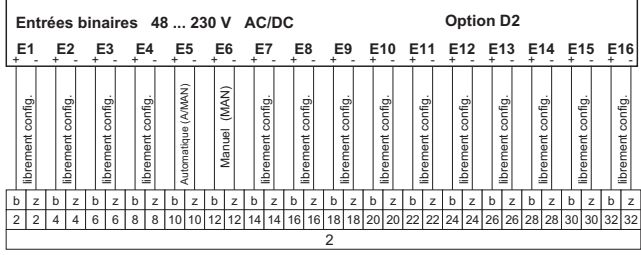

#### **Note**

Par les entrées E1 à E16, des signaux externes peuvent influencer le régulateur.

Seules les entrées 5 et 6 sont attribuées de manière fixe. Toutes les autres entrées sont librement configurables. La configuration interne est indiquée entre parenthèses (voir tableau [page 22](#page-21-1)) !

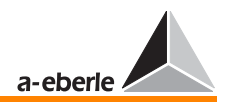

### **Connecteur** à ressorts 2 (entrées binaires E1 à E16)

### <span id="page-23-0"></span>3.3.3.2 Connecteur à ressorts 2 ; (entrées binaires, option D1)

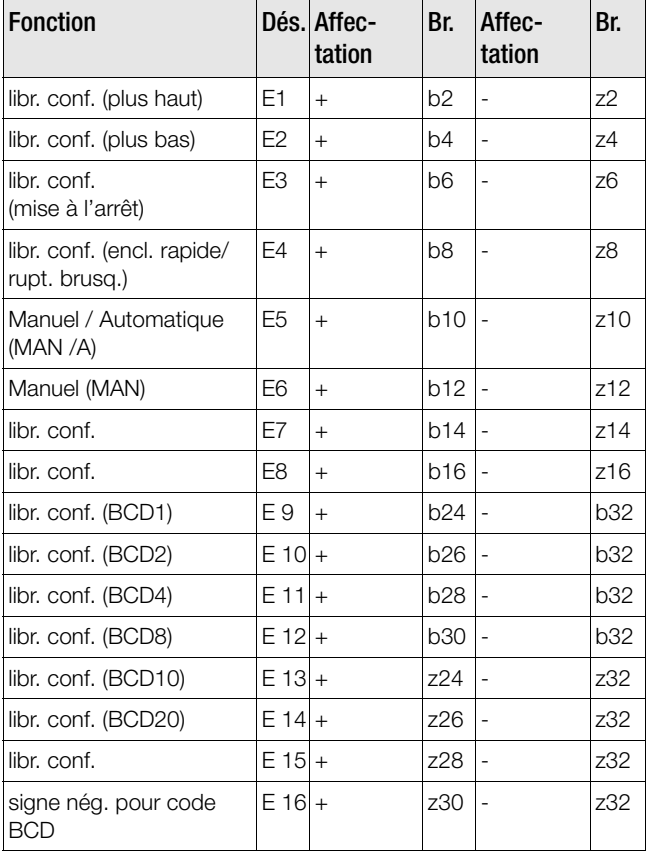

#### **Note**

E9 à E16 sont toujours configurées en tant qu'entrée BCD en interne si l'on ne travaille pas avec la caractéristique T1. Si en revanche on travaille avec cette caractéristique, l'entrée BCD est réalisée via le circuit imprimé 5 ou via le connecteur à ressorts 5.

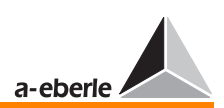

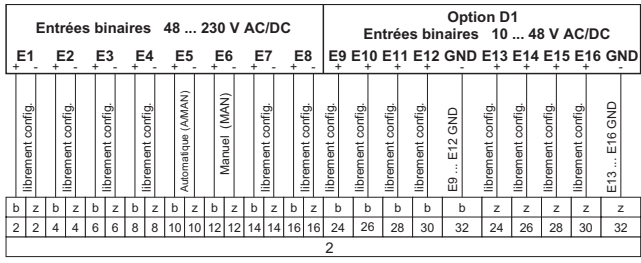

#### **Note**

Par les entrées E1 à E16, des signaux externes peuvent influencer le régulateur.

Seul les entrées 5 et 6 sont attribuées de manière fixe. Toutes les autres entrées sont librement configurables. La configuration interne est indiquée entre paranthèses (voir tableau [page 24](#page-23-0)) !

#### <span id="page-24-0"></span>3.3.4 Connecteur à ressorts 3 ; (tension de mesure, tension auxiliaire)

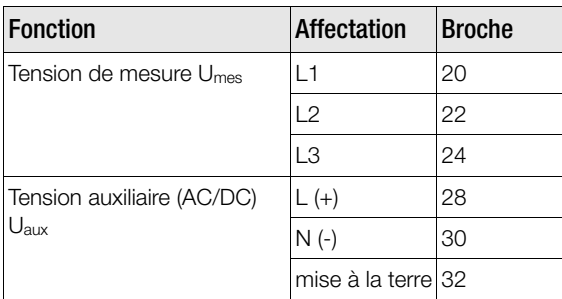

**Connecteur** à ressorts 3 (tension de mesure Umes, tension auxiliaire Uaux)

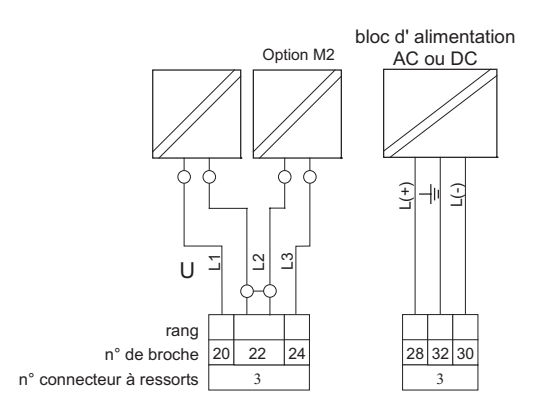

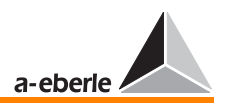

**Note** 

Dans la version standard, le régulateur n'est livré qu'avec un seul transformateur de tension (U1). Il est possible de livrer en option un deuxième transformateur de tension (U2) qui peut fonctionner soit ensemble avec (U1) en montage en V ou séparé galvaniquement de (U1) . Si l'on utilise uniquement U1, la tension de mesure (grandeur de référence) doit toujours être connectée aux broches 20, 22.

Les deux transformateurs de tension U1 et U2 peuvent aussi être utilisés pour la régulation de transformateurs doubles à enroulement secondaire, à réaliser impérativement sur accord.

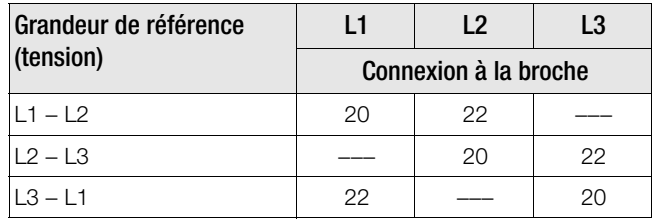

**Connecteur** à ressorts 4 (entrée pour courant de mesure Imes)

### <span id="page-25-0"></span>3.3.5 Connecteur à ressorts 4 ; (entrée pour courant de mesure)

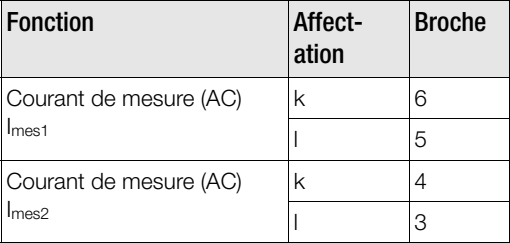

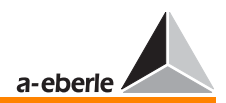

#### **Note**

Le courant I<sub>mes2</sub> n'est utilisé que pour des applications spéciales et pour des mesures dans des réseaux trifilaires à charge quelconque (montage Aron) (caractéristique M2).

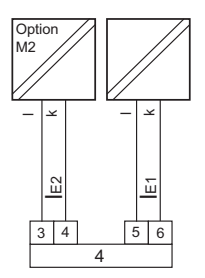

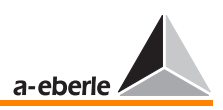

Connecteur à ressorts 5 (graduation) Affichage signal BCD

### <span id="page-27-0"></span>3.3.6 Connecteur 5 ; (graduation via caractéristique T1)

pour tensions de commande  $U_{\text{cde}} = 48$  V à 250 V AC/DC

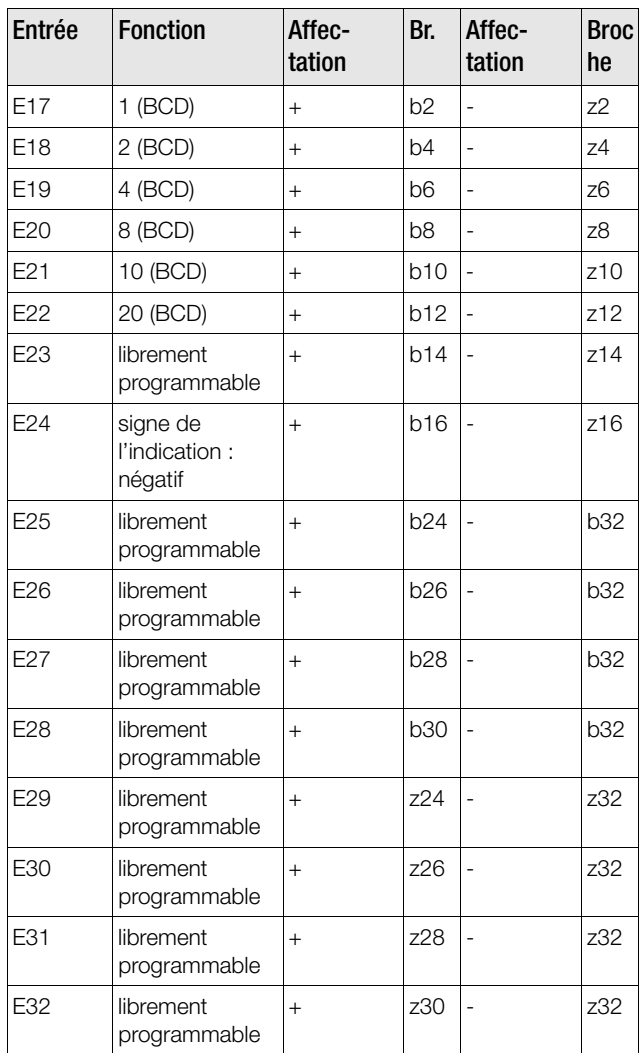

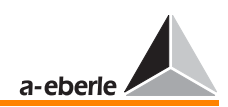

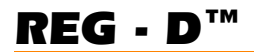

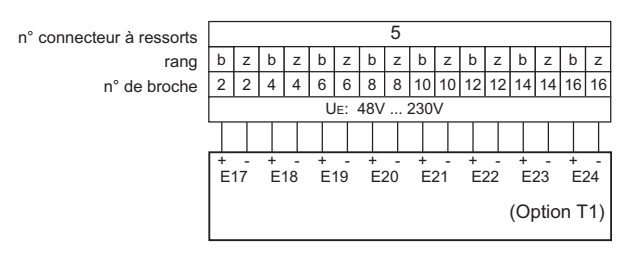

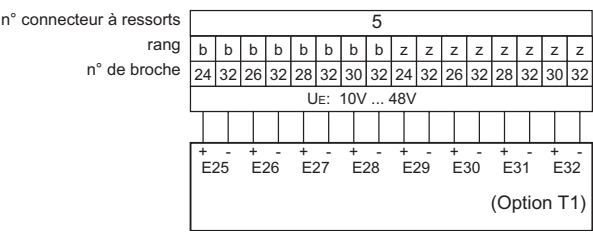

#### **Note**

Pour une configuration ultérieure ou pour des changements, il faut prendre en compte que les entrées b24 à z32

(48 V à 230 V) sont désignées comme E17 à E24 et que les entrées b2 à z16 (10 V à 48 V) sont désignées comme E25 à E32. Si la caractéristique T1 est fournie, les entrées sont normalement préparées au raccordement avec des signaux BCD (voir tableaux). Le setup 5 du régulateur permet d'attribuer aux entrées d'autres fonctions au choix.

Si le signal BCD n'est disponible qu'en signal 10 V à 48 V, il faut configurer les entrées E25 à E30 en tant qu'entrées BCD via setup 5 ou WinREG.

p. ex. : E25 BCD1 E26 BCD2 E27 BCD4 E28 BCD8 E29 BCD10 E30 BCD20

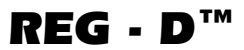

Affichage signal BCD

Connecteur à ressorts 5 (graduation)

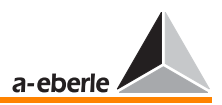

Code BCD

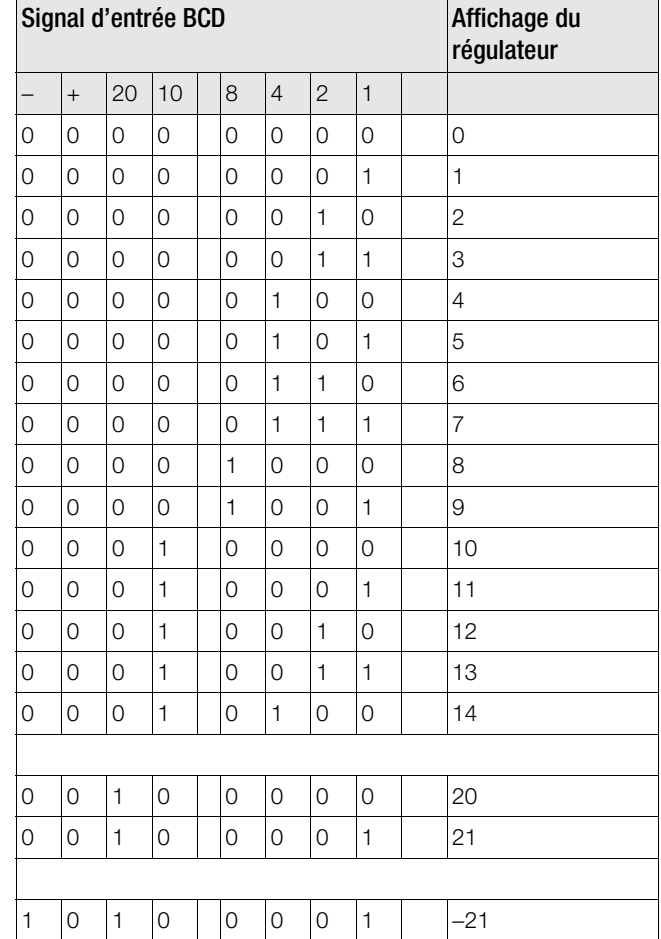

### **Connecteur** à ressorts 5 (graduation) Affichage signal BCD

#### Pour tensions de commande  $U_{cde} = 10 V \hat{a} 48 V AC/DC$

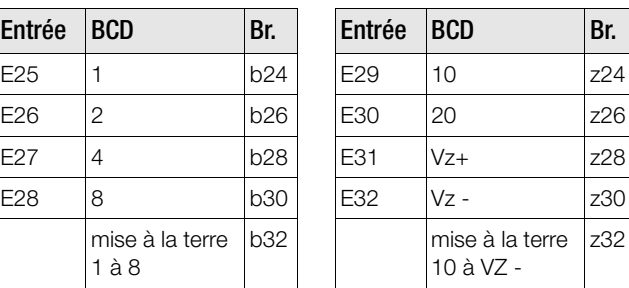

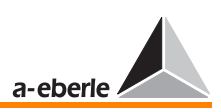

### <span id="page-30-0"></span>3.3.7 Connecteur ressorts 6 ; (entrées/sorties anal., ports)

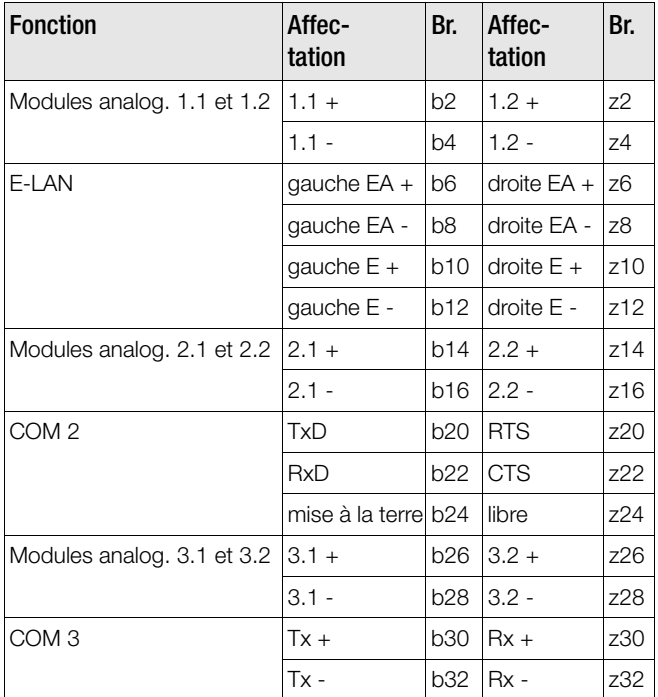

**Connecteur** à ressorts 6 (entrées analogiques AE... et / ou sorties analogiques AA ... répartition programmable, ports)

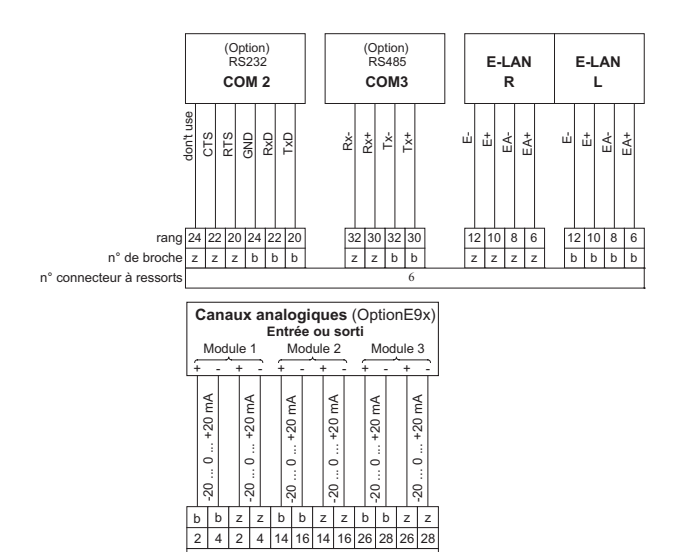

 $\overline{6}$ 

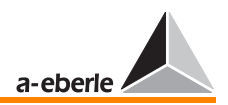

**Note** 

Il est possible d'adapter les entrées et sorties analogiques à la tâche de mesure respective via le clavier SETUP 6, F1, F5, ou encore − de manière beaucoup plus élégante − à l'aide de WinREG. En principe, toutes les grandeurs analogiques (U, I, P, Q, S, ...) mesurées par le régulateur peuvent aussi être indiquées en valeurs mA. De cette facon, le régulateur devient un transducteur bon marché sans nécessiter de volume de construction supplémentaire.

Dans certains cas, une adaptation par des programmes d'arrière-plan supplémentaires peut être nécessaire. Dans ce cas, il est conseillé d'entrer en contact avec la maison mère.

Mais des signaux quasi analogiques comme p. ex. le niveau gradin peuvent être indiqués comme valeurs analogiques en cas de besoin.

Pour l'équipement ultérieur d'un régulateur, les modules d'entrée ou de sortie doivent être enfichés sur le circuit imprimé REG-CPU par deux canaux [\(voir « Equipement](#page-211-0)  [ultérieur en entrées et sorties analogiques et entrée de](#page-211-0)  [potentiomètre de gradins » à la page 212\)](#page-211-0).

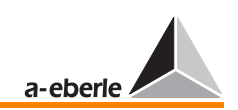

### <span id="page-32-0"></span>3.3.8 Port COM 1 Port COM 1

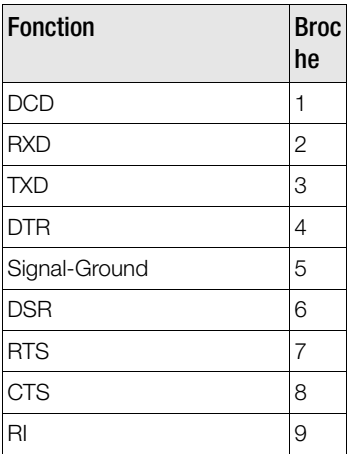

CONNecteur D-Sui<br>Face avant  $\circled{6}$ . . . . .  $\overline{\mathbb{C}}$ ì 11 - 12 ,., 8 2 2 3 3 5 .<br>28 **COM1** RS232

## <span id="page-33-0"></span>3.4 Montage dans le support de module

### <span id="page-33-1"></span>3.4.1 Support de module 19", caractéristique B92

Les dessins montrent le montage caractéristique d'un système de régulation REGSys™ dans un support de module 19". Cependant, le nombre et la position des borniers dépendent de la version respective de système.

Mais les dimensions indiquées ne sont en aucun cas dépassées. Chaque support de module est préparé à la connexion de jusqu'à deux couplages de câbles à fibres optiques (FSMA ou ST) qui sont montés en cas de commande.

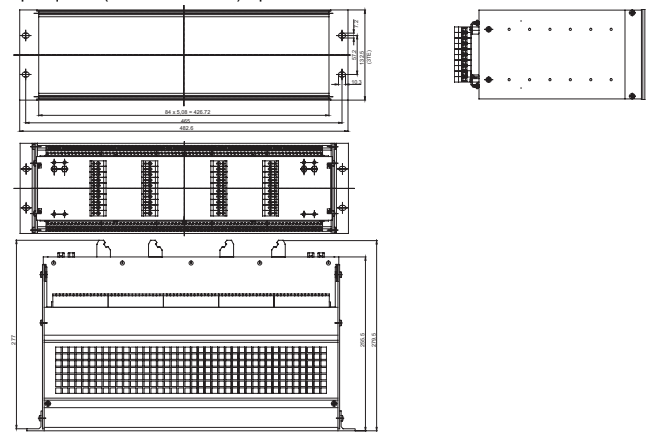

Attention! **BELGEE COLD** 

Il faut absolument raccorder à la terre le support de module !

Normalement par une borne de terre (vert/jaune) et/ou par bande de mise à la masse.

Le support de module est divisé en 84 parties et a donc 84 emplacements « n ». Un emplacement défini est toujours le point de référence pour le montage des supports de guidage et des éléments de connexion à l'arrière du support de module.

#### **Emplacements**

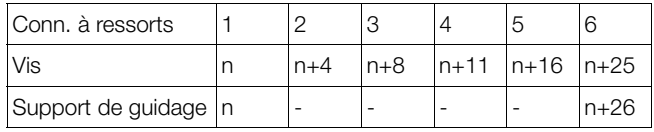

*REG - D™*

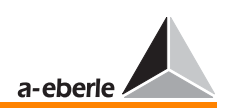

## <span id="page-34-0"></span>3.5 Boîtier pour fixation murale

<span id="page-34-1"></span>3.5.1 Boîtier pour fixation murale type 30TE, caractéristique B02

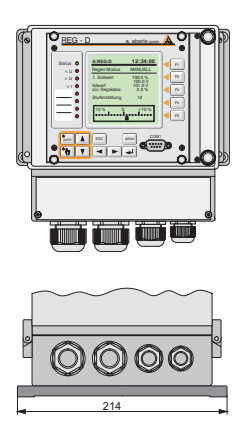

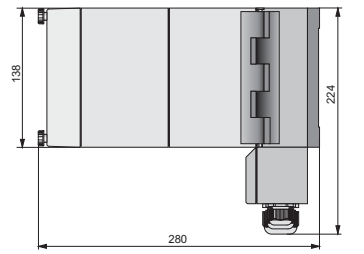

<span id="page-34-2"></span>3.5.2 Boîter pour fixation murale type 30TE, caractéristique B03

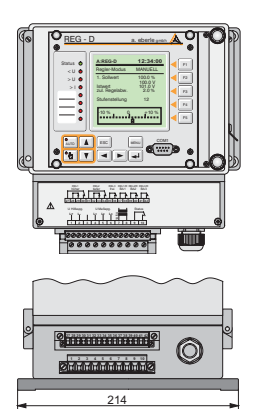

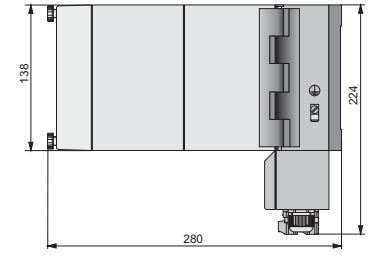

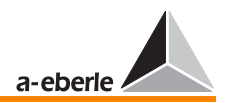

<span id="page-35-0"></span>3.5.3 Boîtier montage en tableau type 30TE, caractéristique B05

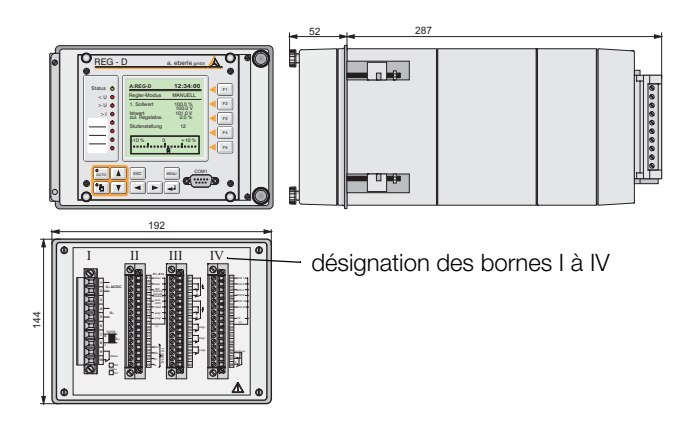

<span id="page-35-1"></span>3.5.4 Boîtier montage en tableau type 49TE, caractéristique B06

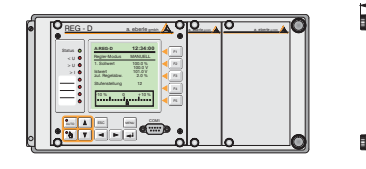

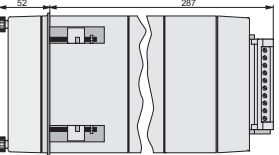

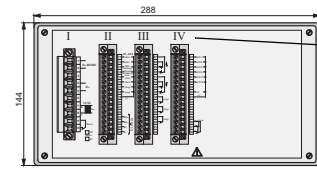

désignation des bornes I à IV

**Note** 

Le boîtier peut recevoir d'autres composants REGSys™ (REG-P, BIN-D etc.).

*REG - D™*
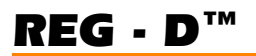

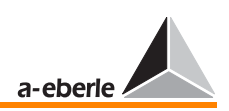

3.5.5 Boîtier pour fixation murale type 49TE, caractéristique B07

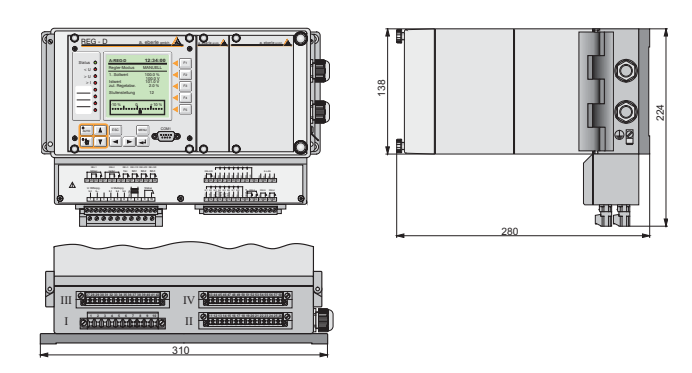

**Note** 

Le boîtier peut recevoir d'autres composants REGSys™ (REG-P, BIN-D etc.). La caractéristique de boîtier B07 se transforme alors en caractéristique B91.

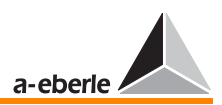

## 3.6 Affectation des bornes pour les constructions B05, B06 et B07

(affectation standard en absence d'autres conventions)

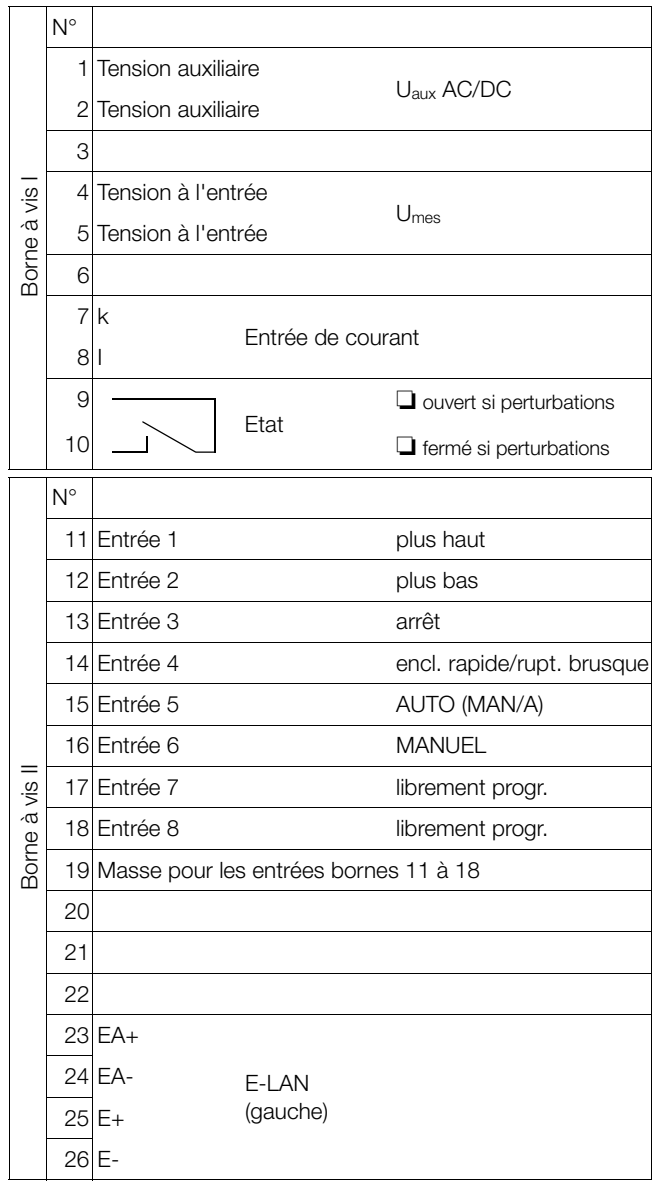

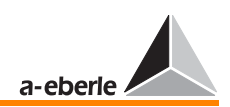

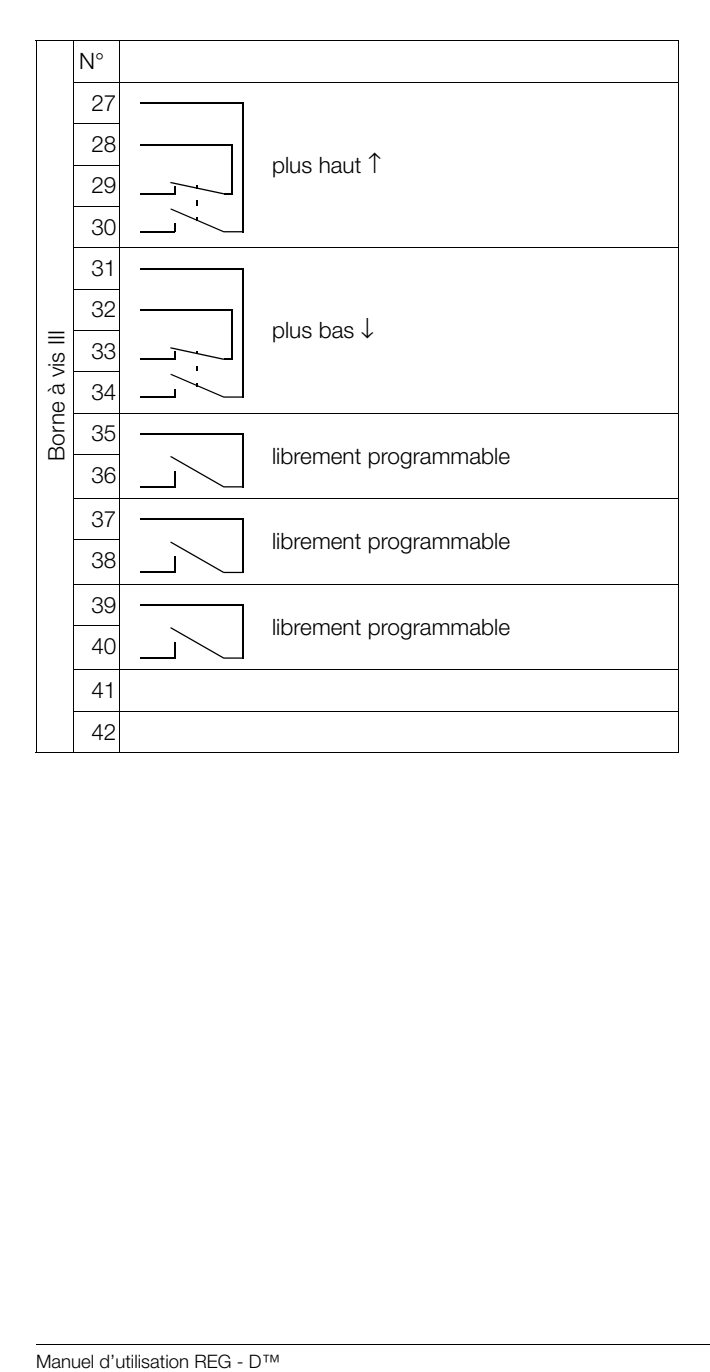

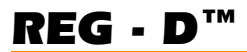

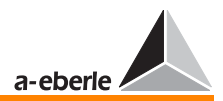

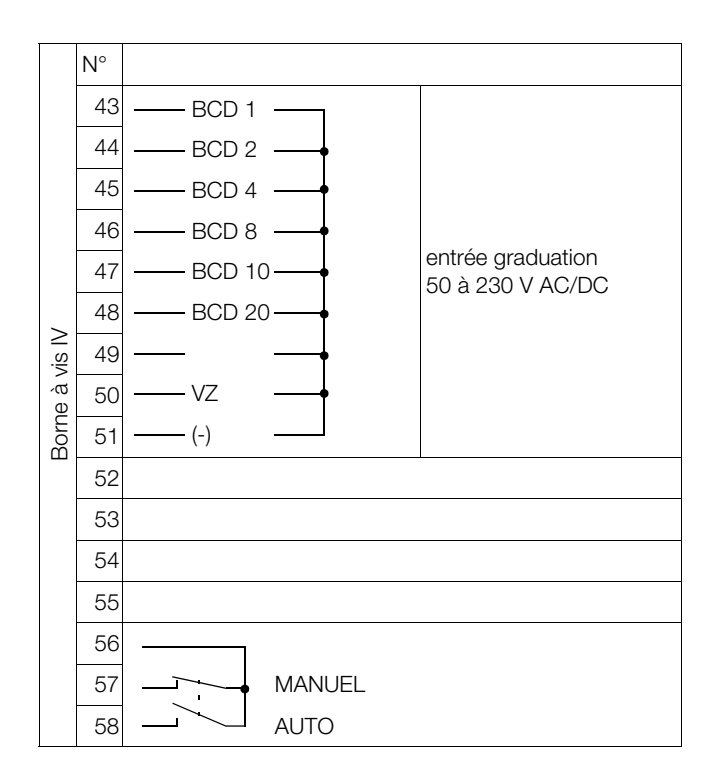

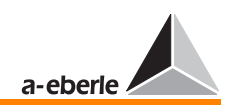

## 4 Commande

## 4.1 Affichage et organes de commande

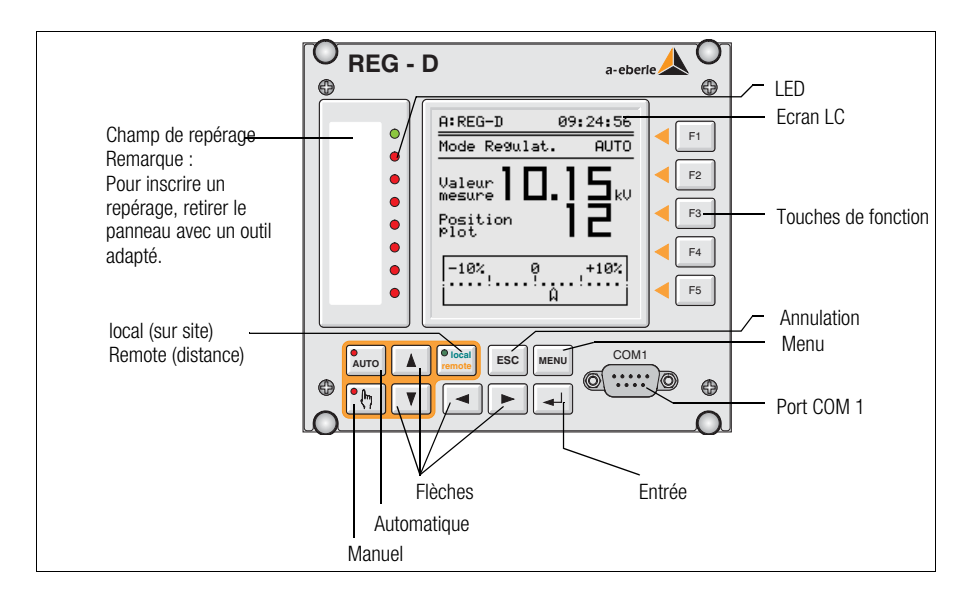

Le niveau de commande CHP (communication hommeprocessus) du régulateur REG-D est équipé d'un clavier à membrane avec diodes électroluminescentes (LED) intégrées.

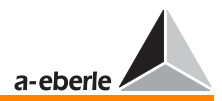

## 4.1.1 Organes d'affichage

### Ecran LC mode régulateur

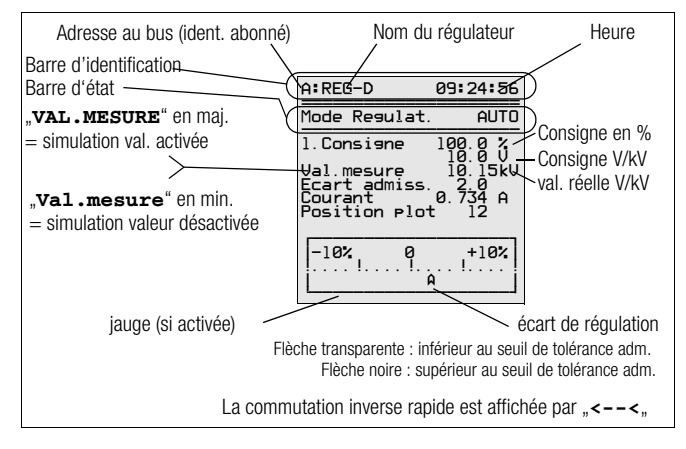

### <span id="page-41-0"></span>Ecran LC mode enregistreur

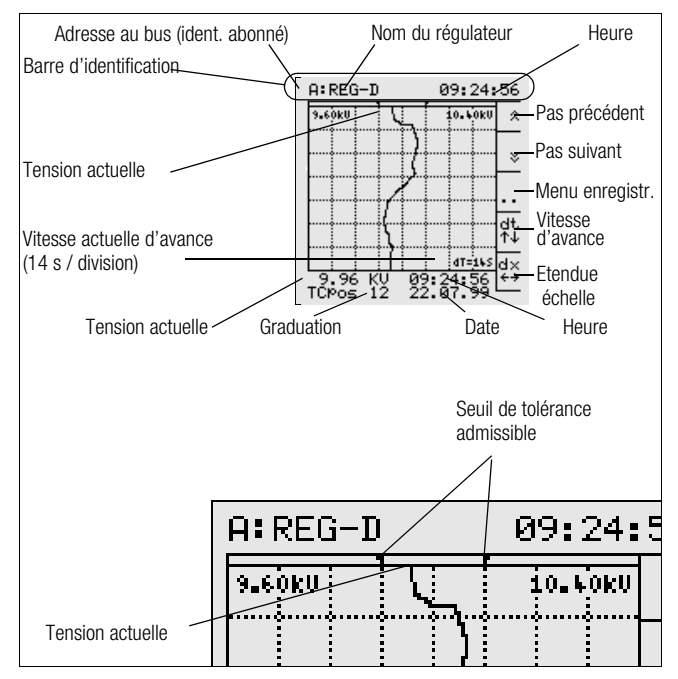

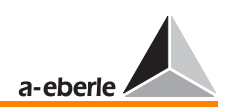

### Diodes électroluminescentes

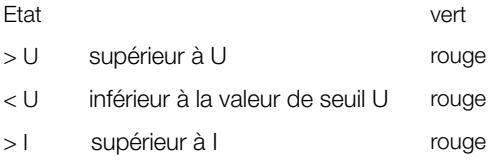

Toutes les diodes électroluminescentes (à l'exception de la LED d'état) sont librement programmables. A la livraison, les LED 1 à 3 sont affectées des fonctions >U, <U et >I.

### 4.1.2 Touches de fonction

### Touches de fonction (F1 à F5)

pour la sélection des différents modes d'affichage et le paramétrage du régulateur de tension REG-D.

### <span id="page-42-1"></span>Mode AUTO

pour le réglage automatique avec des paramètres configurés

### <span id="page-42-0"></span>Mode MANUEL

pour le paramétrage du régulateur REG-D et la commande manuelle du transformateur.

### Note

Les changements de paramètres ne sont acceptés que dans le mode de fonctionnement [« MODE MANUEL](#page-42-0)   $\mathbb{R}^{\bullet}$ 

### local / remote

pour inverser entre local (sur site) et remote (à distance). L'inversion entre local et remote est obtenue par la touche local/remote. La situation sélectionnée est indiquée par des diodes électroluminescentes (local rouge, remote vert).

### Fonction « local »

La commutation MANUEL/AUTO et les commandes plus haut/ plus bas ne sont possibles que par le clavier ( $\boxed{\blacktriangle}$   $\boxed{\blacktriangledown}$ ).

### Fonction « remote »

La commutation MANUEL/AUTO ainsi que les commances plus haut/plus bas ne sont possibles que via les entrées binaires ou via COM1/2

La fonction local/remote est implémentée à partir de la version du micro-programme ≥1.97

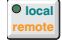

 $F1$ 

AUTO

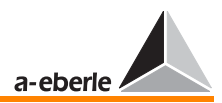

### <span id="page-43-2"></span>ESC

pour revenir au mode d'affichage actif précédemment depuis le menu « **SETUP** ».

**Note** 

Les changements de paramètres ne sont appliqués qu'après confirmation avec [« ENTRÉE »](#page-43-0)  $\rightarrow$ .

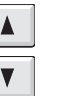

ESC

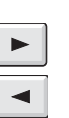

### Simulation des valeurs de mesure

pour augmenter ou diminuer les valeurs de mesure simulées pendant la simulation interne des valeurs de mesure à l'aide des flèches (voir [page 140](#page-139-0)).

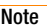

Les valeurs de mesure sont fournies par le régulateur sans nécessiter d'autre mise à disposition.

### Commande du commutateur à gradins

Les flèches « plus haut » [A] (tension plus élevée) et « plus bas »  $\mathbf{V}$  (tension plus basse) sont utilisées pour la commande du commutateur à gradins et donc pour le changement du rapport du transformateur (voir [page 143](#page-142-0)).

### Note

Les flèches ne sont actives que si le régulateur est en mode de fonctionnement [« MODE MANUEL »](#page-42-0)<sup>1.</sup>

### <span id="page-43-1"></span>**MFNU**

pour commuter vers les différents modes d'affichage et le menu « **SETUP** » du régulateur de tension REG-D.

### Note

Les changements de paramètres ne sont appliqués que dans le mode de fonctionnement [« MODE MANUEL](#page-42-0)   $\cdot$  .  $\cdot$  .

### <span id="page-43-0"></span>Entrée

pour confirmer ou enregistrer un paramètre changé dans les options de configuration « **SETUP** » (voir [page 100\)](#page-99-0).

### 4.1.3 Connexion connecteur

# $COM1$

### Port série COM1

pour raccorder le régulateur de tension à un appareil externe

↵

MENU

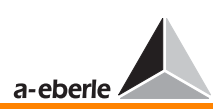

## 4.2 Principe de commande

Le régulateur de tension REG-D est complètement commandé par menu et la configuration est en principe la même pour chaque option de configuration « **SETUP** ».

Pour régler ou modifier les paramètres de réglage, procédez de la manière suivante :

➪ [« MODE MANUEL »](#page-42-0)

passe au mode manuel

- appeler la liste des modes de fonctionnement MENU
- sélectionner l'option « **SETUP** » MENU
- <>> Le point [« MENU »](#page-43-1) Memol permet de feuilleter parmi les options du « **SETUP** » jusqu'à ce que le paramètre souhaité apparaisse.
- ➪ Sélectionner les paramètres avec la touche de fonction respective (F1 à F5).
- ➪ Régler le paramètre avec les touches de fonction :
	- « F1 » <sub>[F1</sub>] grands incréments
	- « F2 » <sup>r2</sup> petits incréments
	- « F4 » <sup>F4</sup> petits décréments
	- « F5 » sigrands décréments
- ➪ « F3 » est affectée de fonctions spéciales dans certaines options « **SETUP** ».
- ➪ Une fois la valeur modifiée, celle-ci sera validée avec  $\overline{\phantom{a}}$  ENTRÉE »  $\overline{\phantom{a}}$
- ➪ Entrer le mot de passe ([voir « Demande de mot de passe »](#page-88-0)  [à la page 89](#page-88-0)).
- ➪ Revenir à l'option « **SETUP** » ou la quitter à l'aide de  $\overline{\phantom{a}}$  ESC »  $\overline{\phantom{a}}$  Esc
- ➪ Le système quitte automatiquement le mode de configuration **SETUP** lorsqu'aucune touche n'a été appuyée 15 s durant.

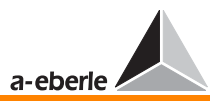

➪ Dès que les paramètres souhaités sont entrés, contrôlés et confirmés avec [« ENTRÉE »](#page-43-0) +, le régulateur REG-D peut être remis en mode automatique avec [« MODE AUTO »](#page-42-1) . 

## 4.3 Choix du mode d'affichage

La touche [« MENU »](#page-43-1) MENU permet de sélectionner les différents modes d'affichage du régulateur de tension REG-D.

Les modes suivants sont disposnibles :

- ❑ mode régulateur
- ❑ mode transducteur
- ❑ mode enregistreur
- ❑ mode statistiques
- ❑ mode ParaGramer

### **Mode régulateur**  $\Rightarrow$  La touche « F1 » Fil pour sélectionner le « **mode régulateur** ».

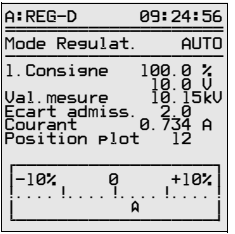

Le mode régulateur affiche la valeur réglée en V (kV) et en % de la tension nominale, l'actuelle valeur réelle mesurée, la valeur du seuil de tolérance admissible et l'actuelle graduation du transformateur.

Il affiche parallèlement l'écart actuel de référence admissible sous forme analogique sur une échelle de  $\pm$  10%

(flèche).

➪ Lorsque les limites de tolérance supérieure ou inférieure sont dépassées, la couleur de la flèche passe de transparent à noir.

Sur demande, la valeur actuelle du courant peut être également affichée.

### Note

Lorsque sur l'écran, l'expression « **val. mesure** » est en majuscules « **VAL.MESURE** », l'option [« SIMULATION DES VALEURS DE MESURE »](#page-139-0) est activée ! Voir [page 140](#page-139-0).

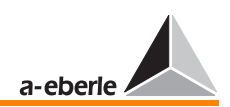

➪ La touche « F2 » pour sélectionner le « **mode convertisseur** ».

## Mode convertisseur

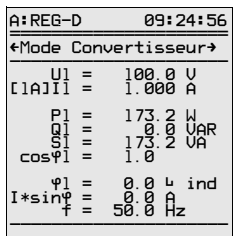

Lorsque le régulateur mesure en mode ARON (caractéristique M2), il affiche un deuxième écran pour le convertisseur sur lequel peuvent être représentées les grandeurs mesurées d'un réseau triphasé trifilaire variablement sollicité.

Les touches  $\lfloor \frac{\cdot}{\cdot} \rfloor$  ou  $\lfloor \frac{\cdot}{\cdot} \rfloor$  permettent de sélectionner ce deuxième écran.

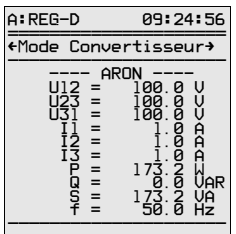

Les touches ▶ ou ◀ permettent de sélectionner le troisième écran du convertisseur.

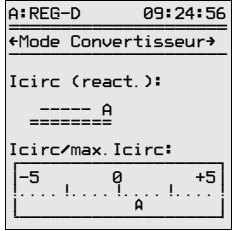

Dans le mode convertisseur, seul le courant réactif I sino que conduit chaque transformateur est affiché. On ne peut pas déduire de cet affichage la part du courant appliquée à la charge et celle du courant de circulation.

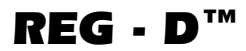

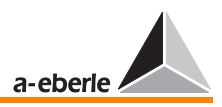

Dans le cas de branchements parallèles, l'affichage du courant réactif en circulation est utile.

Le courant de circulation I<sub>circ</sub> donne des indications sur la part de courant non pas consommée par la charge mais en circulation dans le transformateur branché en parallèle.

L'échelle quasi analogique illustre le rapport du courant réactif en circulation « Icirc » et du courant réactif en circulation admissible « Icirc adm ».

Si le courant réactif en circulation l<sub>circ</sub> est égal à zéro, le quotient est également égal à zéro et l'indicateur se trouve au milieu de l'échelle.

Toutefois, cette situation idéale n'est possible en pratique que lorsque les transformateurs branchés en parallèle présentent les mêmes valeurs électriques caractéristiques.

### **Mode enregistreur**  $\Rightarrow$  La touche « F3 » B pour sélectionner le « **mode enregistreur** ».

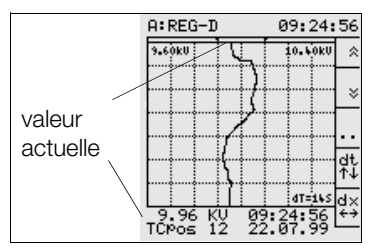

Chaque régulateur est livré en version standard avec un enregistreur DEMO (caractéristique : DEMO en bas à gauche dans le quadrillage).

L'écart de régulation admissible est représenté par deux flèches noires appa-

raissant au-dessus du quadrillage. L'écran du mode enregistreur délivre toutes les informations jouant un rôle dans la régulation ([voir « Ecran LC mode enregistreur » à la page 42](#page-41-0)).

En plus de la valeur actuelle de tension et de graduation (en bas à gauche) sont affichés l'écart de régulation admissible (flèches noires en haut du quadrillage) et la variation temporelle de la tension (valeurs passées).

Dans le quadrillage, la tension actuelle est la valeur obtenue au point de section avec la ligne inférieure des deux lignes parallèles supérieures du quadrillage.

Indépendamment de la vitesse d'avance choisie (F4), sont enregis-trées des valeurs temporellement équidistantes d'une seconde.

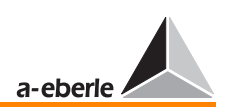

Chaque valeur de 1 seconde est formée à partir de valeurs de 10-100 ms.

En tout, 7 divisions sont disponibles à l'écran, permettant l'affichage d'une période maximale de 7 x 10 min (70) à l'écran.

La plus courte plage de temporisation avec la plus grande résolution optique est de 7 x 14 secondes (98 secondes).

L'enregistreur saisit parallèlement la tension, l'électricité et l'angle ϕ. La graduation et la valeur de consigne avec marge de tolérance sont toujours enregistrées.

Le mode souhaité peut être sélectionné avec l'option « Nombre de canaux » (F4) dans le menu enregistreur 2 (F3 - F3). Il est possible de commuter le mode sans perte de données.

### Visualisation des valeurs enregistrées

L'écran de l'enregistreur peut commuter entre l'affichage monocanal de U et l'affichage bicanal de U (à gauche) et de I (à droite) avec l'option « Affichage double » (F4) dans le menu enregistreur 1 (F3). La base de temps est la même pour les deux courbes, seulement la résolution optique de U peut être modifiée avec dx.

### Dérivées des valeurs enregistrées

L'affichage des valeurs dérivées de la valeur actuelle du pointeur (tout en haut) peut être activé ou désactivé avec l'option « Affichage MMU » (F5) dans le menu enregistreur 1 (F3,F3).

Lorsqu'uniquement 2 canaux d'enregistrement (U+I) sont sélectionnés (menu enregistreur 2, (F3, F3, F4)), I et S sont affichées numériquement.

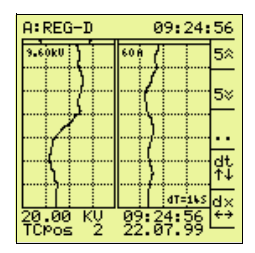

Lorsque les 3 canaux d'enregistrement sont activés  $(U + I + \omega)$ les valeurs I, ϕ, P et Q sont affichées comme valeurs numériques.

Le menu enregistreur 2 permet de rechercher un évènement. Lorsque la date et l'heure d'un événement quelconque sont connues, il est possible d'indiquer un jour déterminé et de sélectionner une heure dans le sous-menu « Recherche temps » du menu enregistreur 2.

Après avoir rebasculé au menu principal de l'enregistreur (à l'aide de la touche F3 ou Enter), l'enregistreur indique le temps choisi ainsi que toutes les valeurs électriques mesurées et la graduation de gradin correspondante.

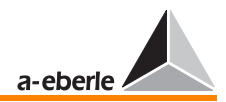

Mode statistiques  $\Rightarrow$  La touche « F4 » [<sup>54</sup> ] pour sélectionner le « mode **statistiques** ».

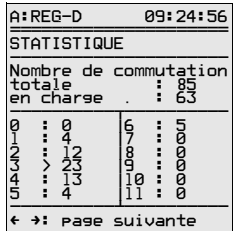

Le total de nombres de manœ uvres. depuis la dernière réinitialisation, est affiché sur l'écran. Cependant, on différencie entre les manœ uvres exécutées sous charge et des commutations à moins de 5 % du courant nominal In (1 A ou 5 A).

Les manœ uvres sous charge sont affichées séparément pour chaque gradin.

### **Note**

Si un commutateur à gradins travaille sous charge  $(I > 0.05 \cdot I_n)$ , la graduation actuelle de gradin est indiquée par une double flèche >>. Si la condition n'est pas remplie, la graduation actuelle de gradin est indiquée par une simple flèche « > ».

Le statisticien délivre en liaison avec l'enregistreur d'importantes indications sur le système autorégulé.

Un optimum entre le maintien de la tension et le nombre des manœ uvres peut être atteint avec les paramètres « Facteur temps » et « Seuil de tolérance admissible ». Cette corrélation ne peut être saisie mathématiquement car elle est plutôt soumise aux conditions individuelles régissant les points d'alimentation respectifs.

### **ParaGramer**  $\Rightarrow$  **La touche «** F5 » **Fig.** pour sélectionner le « **mode ParaGramer** ».

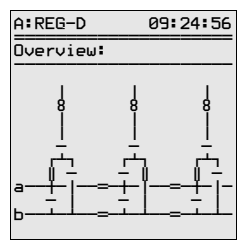

Le PARAGRAMER est un instrument de préparation automatique des circuits parallèles et de visualisation en ligne des états de commutation.

Le terme PARAGRAMER se compose de **Para**llèle et de One-Line-Dia**gram**me.

La touche F5 (menu principal) du

PARAGRAMER permet d'afficher à l'écran une représentation monophasée de l'état de commutation de chaque transformateur.

Cette fonction est activée lorsqu'est affectée à chaque régulateur une reproduction logique complète de barres omnibus avec position du disjoncteur, position du sectionneur, position des coupleurs transversal et longitudinal) via les entrées binaires.

A l'aide des informations sur les états de commutation, le système reconnaît automatiquement quel transformateur fonctionne en parallèle avec quel autre transformateur sur une barre omnibus.

Le système traite les barres omnibus reliées par coupleurs transversaux comme une barre omnibus unique.

Sur la figure, les deux transformateurs T1 et T3 sont raccordés par la barre omnibus « a » tandis que le transformateur T2 est raccordé par la barre omnibus « b ».

Au cas où des coupleurs spéciaux entre les barres omnibus sont nécessaires, il est recommandé de prendre contact avec la société. Le manuel d'utilisation ne peut pas décrire toutes les fonctions possibles.

La figure illustre un circuit « Crosslink », qui permet de croiser deux barres omnibus.

➪ [« MENU »](#page-43-1) pour sélectionner le menu « **SETUP** » 1 Menus Setup -

## 4.4 Essai de lampes

➪ Pour pouvoir contrôler le fonctionnement des DEL installées en façade, appuyer sur la touche « F5 » [ Es ].

**Note** 

Cet essai est uniquement possible en **mode régulateur** ou **mode statistiques**.

## 4.5 Remise à zéro des messages d'erreurs

Pour remettre à zéro les messages d'erreurs, régler le mode de fonctionnement de AUTOMATIQUE à MANUEL puis à nouveau sur mode AUTOMATIQUE.

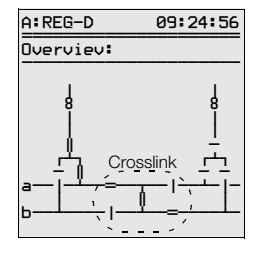

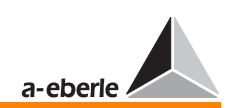

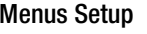

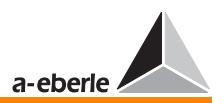

### A:REG-D 09:24:56  $A:REG-D$ 09:24:56 PREGULATION<br>CONVERTISSEUR<br>ENREGISTREUR<br>STATISTIQUE<br>STATISTIQUE<br>PARAGRAMER **SLKOKIL** in. Linku À Ligne réf. temp.  $\mathbf{z}$  $E_2$ at<br>14 4T=16: d× 96 09:24:56<br>22.07.99

## 4.6 Commande de l'enregistreur

Les touches « F1 » FI et « F2 » FI permettent d'accéder à l'historique des valeurs.

L'affectation du temps et de la date avec un événement précis peut être trouvée à l'aide des touches « F1 » [\*1] et

« F2 »  $\lfloor$  e qui fait revenir le diagramme tension-temps à la ligne référence temporelle (début du quadrillage en haut) et qui lit ensuite sous le quadrillage l'heure, la date, la valeur de tension et la graduation.

Pour l'affichage de l'historique des valeurs, le terme « HIST » s'affiche en bas à gauche du quadrillage. En appuyant sur [« ESC »](#page-43-2) [ssc], l'affichage de valeurs de mesures historiques peut être annulé à tout instant.

La touche « F3 » $\lfloor$  ®  $\rfloor$  permet d'accéder au menu enregistreur 1. L'option « dt Scroll » du menu permet de programmer l'intervalle de valeurs à sauter (pour la recherche à l'aide des touches « F1 »  $\lceil r_1 \rceil$  et « F2 »  $\lceil r_2 \rceil$  en mode enregistreur). De cette manière, la recherche peut être accélérée. Il est en outre possible de régler le menu enregistreur 1 sur « double-affichage » ou sur « affichage MMU ».

La touche « F3 » [<sup>88</sup> | permet d'accéder depuis le menu de l'enregistreur 1 au menu 2 de celui-ci. L'option « Recherche Date » (TimeSearch) permet d'effectuer une recherche selon une date et une heure au choix et l'option « Nombre de canaux » de sélectionner le type d'affichage (U, U+I ou U+I+Phi).

L'heure sélectionnée s'affiche sur le diagramme linéaire horaire dès que le système a rebasculé en mode enregistreur avec la touche « F3 » $\boxed{\phantom{1}1}$ .

Les menus des enregistreurs 1 et 2 affichent le volume occupé de la mémoire en pourcentage et en jours.

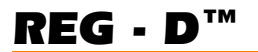

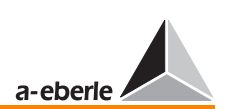

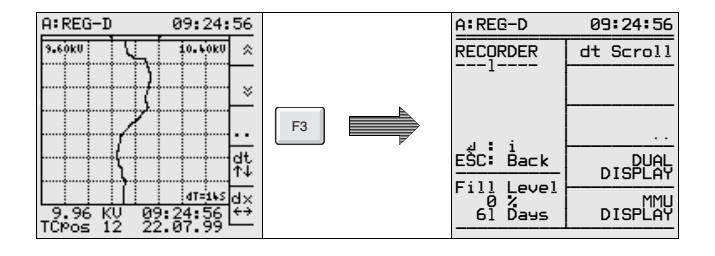

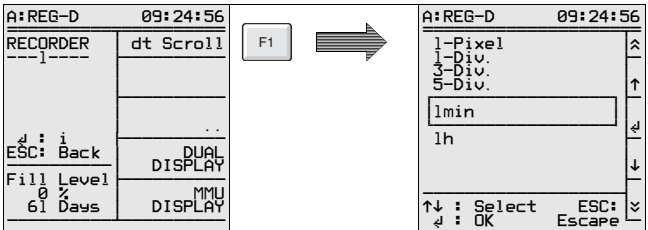

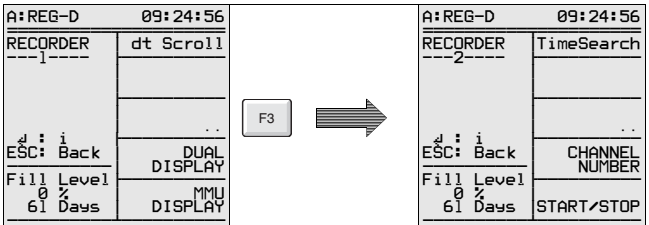

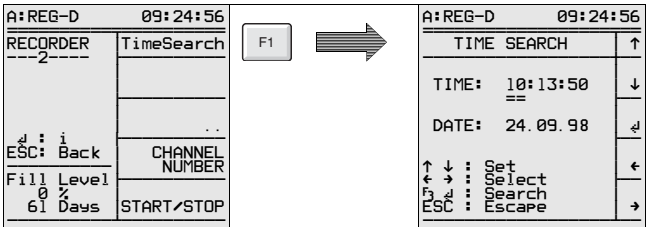

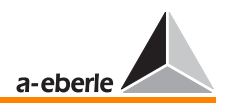

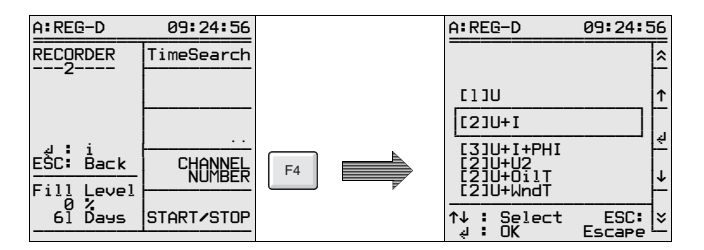

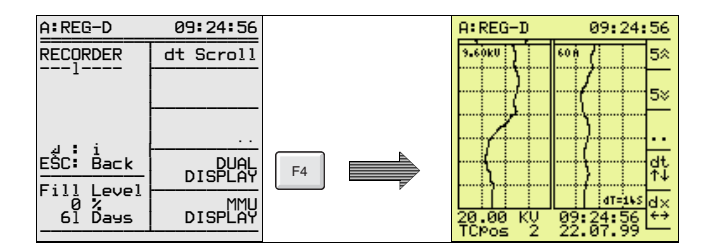

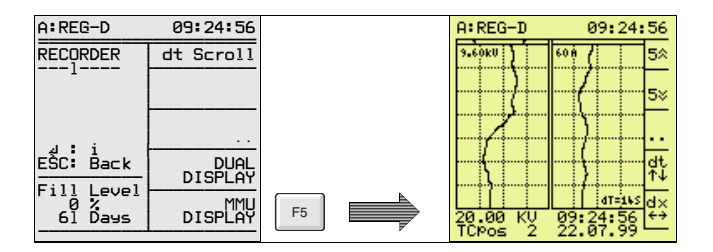

La touche « F4 » F4 permet de sélectionner la « vitesse d'avance » de l'enregistreur. Une des 4 plages horaires suivantes peut être sélectionnée : 14 s, 1 min, 5 min, 10 min.

Les valeurs « dt » se rapportent au temps qui doit s'écouler avant l'écriture d'une division d'échelle (division).

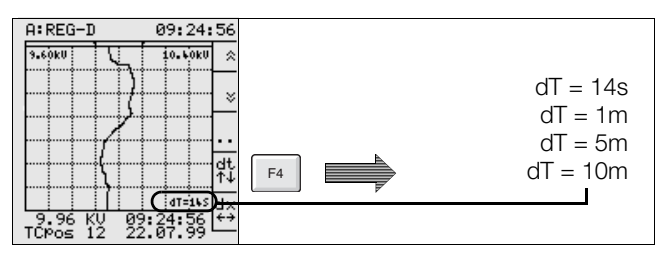

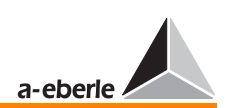

La touche « F5 » [<sup>15</sup>] « dx » permet de modifier l'échelle de la représentation.

L'extension du WinREG permettra l'exportation des données.

Les données peuvent être archivées sur ordinateur à partir de la version 1.78.

Outre WinReg et son extension « Sammler und Schreiber », les données peuvent être traitées dans MS Excel.

Note L'enregistreur fonctionne en mode de démonstration lorsque le terme DEMO apparaît en bas à gauche du quadrillage en affichage normal. Dans ce mode de fonctionnement, l'enregistreur inscrit les valeurs pendant une période de 4 à 6 heures. Cette période écoulée, les données antérieures sont écrasées.

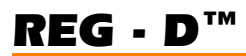

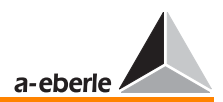

 $\lceil$ 

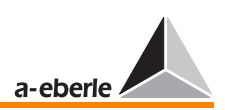

## 5 Mise en service

Ce chapitre a pour objectif d'aider à se familiariser le plus vite possible avec le régulateur de tension REG-D.

Dans les chapitres suivants, on essaie surtout de regrouper toutes les étapes de paramétrage nécessaires à chaque mise en service et de donner des notes concernant les chapitres respectifs dans ce manuel d'utilisation.

Veuillez suivre l'ordre des étapes de mise en service.

Vous trouverez une récapitulation de toutes les valeurs seuils avec une explication brève et d'autres renvois vers les chapitres respectifs à la [page 79](#page-78-0)

Bien que le paramétrage puisse aussi se faire via le programme de paramétrage WinREG, ce chapitre se limite au paramétrage via le clavier de l'appareil.

Les paramètres essentiels pour la régulation de tension et le paramétrage sont expliqués en sept étapes.

D'autres réglages nécessaires pour des cas spéciaux sont spécifiés au chapitre [7.](#page-99-0)

Après application de la tension de service, REG-D est en mode régulateur.

Les autres mode tels les modes convertisseur, enregistreur, statistiques et paragramer peuvent être sélectionnés à tout instant.

Il est important de comprendre que tous les modes fonctionnent en parallèle à l'arrière-plan. Si p. ex. le mode enregistreur est sélectionné, la tâche de réglage et toutes les autres tâches réglées sont naturellement exécutées également.

Appuyez sur MENU et sélectionnez le mode souhaité à l'aide des touches de fonction F2 à F5.

Tous les modes de fonctionnement sont décrits ci-dessous.

En tout six SETUP sont prévus pour le paramétrage. Vous naviguez de la façon suivante dans les options des SETUP :

En partant du menu d'affichage principal (régulateur, convertisseur, enregistreur, statistiques ou paragramer), vous accédez au SETUP 1 par MENU.

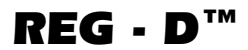

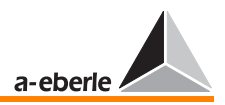

En continuant d'utiliser la touche MENU, vous accédez à SETUP 2 jusqu'à SETUP 6.

Si vous vous trouvez déjà dans un programme SETUP, vous pouvez accéder à tous les autre menus à l'aide des touches ←  $et \rightarrow$ .

Attention! **BEFECEEDED** 

Veuillez prendre en compte les « Avertissements et remarques » à la [page 10](#page-9-0) !

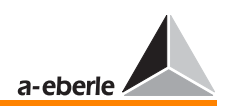

## 5.1 Mode régulateur

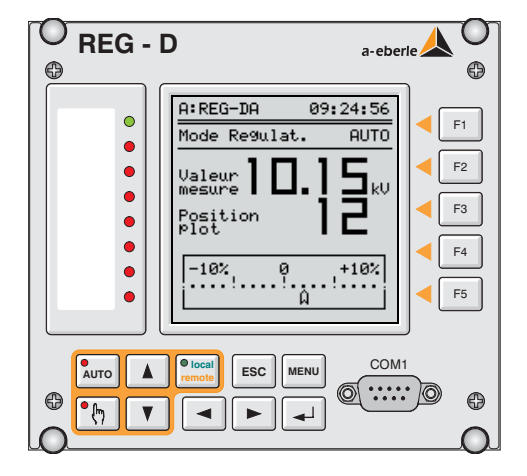

Après application de la tension auxiliaire, le régulateur est en mode régulateur.

Ce mode d'affichage montre les paramètres importants pour le jugement d'une situation de réglage.

Le niveau de gradin et l'écart de régulation actuels sont indiqués en plus de la valeur réelle de la tension. L'actuel écart de régulation est affiché sous forme quasi analogique.

Si l'indicateur est sur « 0 », la valeur consigne correspond à la valeur réelle ; si l'écart ne dépasse pas les seuils de tolérance admissibles, l'indicateur est transparent mais si l'écart actuel de régulation dépasse le seuil de tolérance, l'indicateur change de couleur et devient noir.

Ceci permet de juger instantanément l'état actuel du système réglé.

La touche F1 permet de choisir un autre affichage − l'affichage en petit − avec des informations supplémentaires.

Cet affichage montre, en plus de la valeur réelle et du gradin, la valeur de consigne en V (kV) et en % ainsi que l'écart de régulation admissible en %.

Si l'affichage panoramique correspond mieux à vos besoins, appuyez tout simplement une nouvelle fois sur la touche F1.

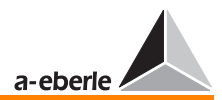

## 5.2 Mode convertisseur

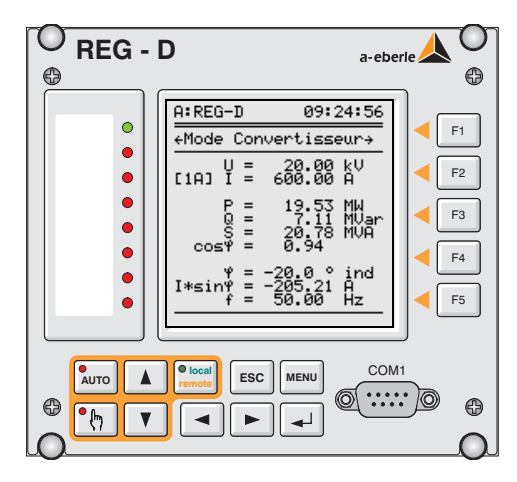

Appuyez sur MENU et sélectionnez le mode convertisseur à l'aide de la touche F2.

Ce mode d'affichage indique différentes grandeurs importantes de mesure.

La tension, le courant et la fréquence sont indépendants de la connexion des grandeurs de mesure tandis que les puissances ne peuvent être bien indiquées que si les sources de mesure sont entrées correctement.

Le régulateur avec la caractéristique M1 ne fournit des valeurs de mesure précises que dans des réseaux triphasés à charge équivalente. Le convertisseur part dans ce cas d'une charge symétrique de tous les conducteurs et n'enregistre qu'un seul courant et une seule tension.

Pour cette raison, le régulateur doit connaître la source de tension (L1L2, L2L3, L3L1) et de courant (L1, L2, L3) pour pouvoir tenir compte de l'angle entre les grandeurs d'entrée.

Le régulateur doit être équipé de la caractéristique M2, si vous souhaitez mesurer dans un réseau triphasé à charge quelconque.

### Note

Le courant I x sin φ joue un rôle particulièrement important lorsqu'il s'agit de circuits parallèles de transformateurs.

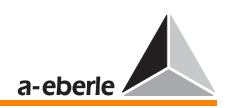

## 5.3 Mode enregistreur

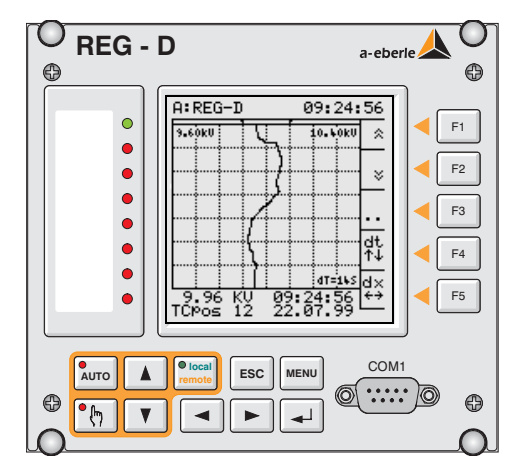

Le mode enregistreur saisit la tension réseau mesurée et le niveau de gradin.

Pour la tension, une valeur moyenne arithmétique de dix valeurs de mesure de 100 ms est enregistrée en mémoire pour chaque seconde.

La capacité de mémoire est supérieure à 18,7 jours, cette donnée n'étant toutefois valable que pour le cas où chaque valeur de seconde serait différente de la dernière valeur de mesure.

En pratique, il s'est avéré que la mémoire est conçue de telle façon qu'au moins un mois puisse être enregistré.

Les valeurs enregistrées peuvent être consultées via le clavier ou bien transférées à un ordinateur à l'aide du programme de paramétrage WinREG pour y être analysées (p. ex. avec Excel).

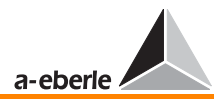

## 5.4 Mode statistiques

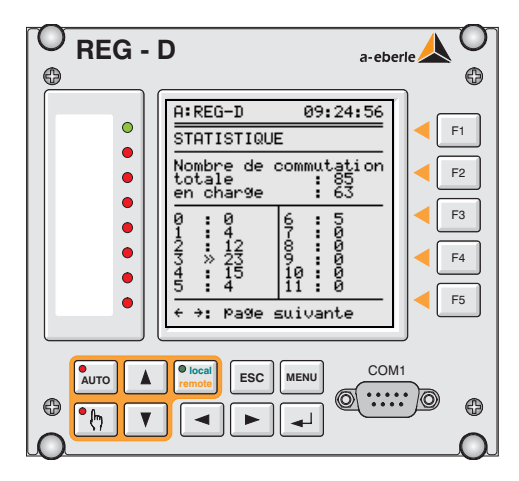

Le mode statistiques n'enregistre pas seulement toutes les réactions de manœ uvres de gradin, mais distingue aussi entre les graduations sous charge et les graduations en marche au ralenti.

La condition de charge est atteinte si un courant dépassant les 5 % de la valeur nominale réglée est mesuré.

(exemple : pour  $\ln = 1$  A  $\rightarrow$  50 mA ; pour  $\ln = 5$  A  $\rightarrow$  250 mA).

Si la condition de charge est remplie, chaque commutation de gradin est enregistrée et affichée.

Une flèche double devant un gradin signale que le transformateur fonctionne actuellement sous charge et qu'il est sur le gradin indiqué.

Une flèche simple signale que le transformateur fonctionne en marche au ralenti.

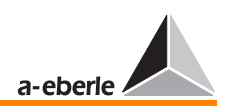

## 5.5 Mode ParaGramer

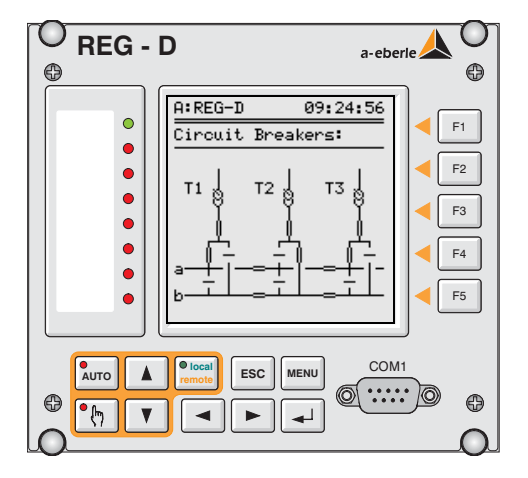

Le PARAGRAMER est un instrument de préparation automatique des circuits parallèles et de visualisation en ligne des états de commutation.

Le terme PARAGRAMER se compose de **Para**llèle et de One-Line-Dia**gram**me.

La touche F5 (menu principal) du PARAGRAMER permet d'afficher à l'écran une représentation monophasée de l'état de commutation de chaque transformateur.

Cette fonction est activée lorsqu'est affectée à chaque régulateur une reproduction logique complète de barres omnibus avec position du disjoncteur, position du sectionneur, position des coupleurs transversal et longitudinal) via les entrées binaires.

A l'aide des informations sur les états de commutation, le système reconnaît automatiquement quel transformateur fonctionne en parallèle avec quel autre transformateur sur une barre omnibus.

Le système traite les barres omnibus reliées par coupleurs transversaux comme une barre omnibus unique.

Sur la figure, les deux transformateurs T1 et T3 sont raccordés par la barre omnibus « a » tandis que le transformateur T2 est raccordé par la barre omnibus « b ».

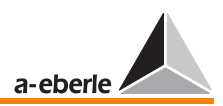

## 5.6 Sélection de la langue

Veuillez sélectionner SETUP 5, F1, F1.

Après avoir appuyé sur la touche F5, les langues qui peuvent être sélectionnées s'affichent.

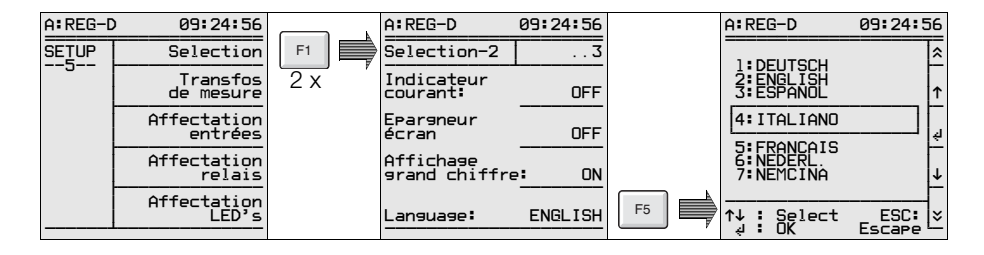

Sélectionnez le langage souhaité à l'aide des touches F2 ou F4 et confirmez avec la touche F3.

## 5.7 Valeur de consigne

Le régulateur REG-D peut gérer jusqu'à quatre valeurs de consigne.

Mais en général n'est utilisée qu'une valeur de consigne fixe. Veuillez sélectionner SETUP 1, F3, F2.

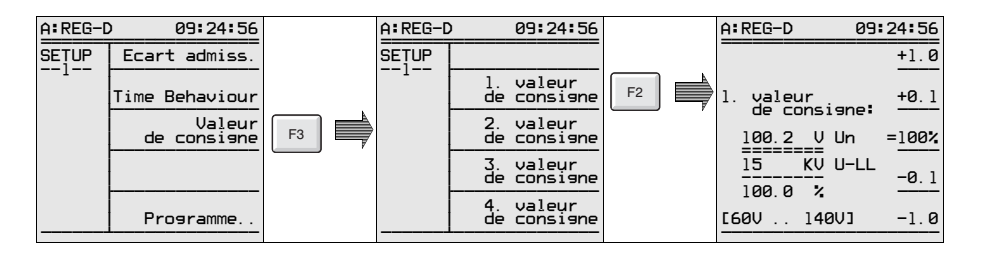

La valeur de consigne peut être augmentée à l'aide des touches F1 et F2, et abaissée à l'aide des touches F4 et F5.

Appuyez sur la touche F3, si la valeur de consigne entrée doit être interprétée comme 100 %.

Ensuite, les réglages sont enregistrés dans l'appareil en appuyant sur la touche Entrée.

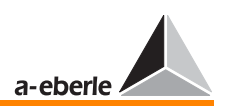

**Note** 

Si le rapport Knu des transformateurs est prescrit lors d'une opération ultérieure, la tension primaire apparaît en kV dans la 2ème ligne du menu Valeur de consigne.

## 5.8 Ecart de régulation admissible Xwz

Il y a deux limites au réglage de régulation.

Une limite est fixée par la tolérance de tension acceptée par les consommateurs, l'autre par les pas des gradins du transformateur.

La plage de tolérance minimale pour la tension est calculée selon l'équation suivante :

 $Xw_z[%] \ge 0,6 \cdot \text{pas}[\%]$ 

Xwz : Ecart de régulation admissible

Si l'on sélectionne un écart de régulation Xw<sub>z</sub> inférieur au pas de gradin du transformateur, le système réglé ne peut jamais atteindre un état stable ; le régulateur procèdera toujours à de nouvelles graduations.

Veuillez sélectionner SETUP 1, F1.

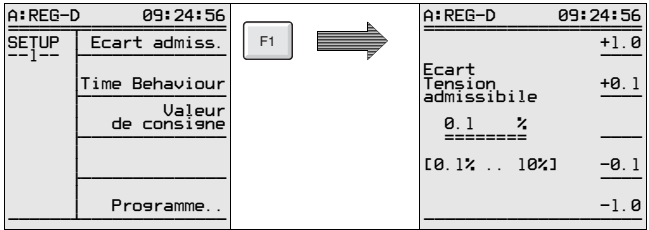

L'écart de régulation admissible peut être augmenté à l'aide des touches F1 et F2, et abaissé à l'aide des touches F4 et F5.

Le paramètre est enregistré dans l'appareil à l'aide de la touche Entrée.

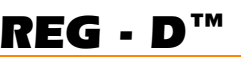

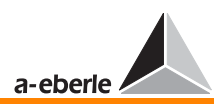

## 5.9 Réponse temporelle

Une condition essentielle à beaucoup de points d'alimentation : un réseau calme.

Cette exigence entraîne un réglage qui requiert le moins de manœ uvres possibles.

Une stabilisation du réglage est possible en élevant soit l'écart de régulation admissible (Xw<sub>z</sub>) soit le facteur de temps.

Mais ce procédé a ses limites là où les intérêts des consommateurs sont lésés de manière inadmissible (écarts de tension trop importants ou trop longs).

La possibilité d'influencer le nombre des jeux de réglage par le facteur de temps entraîne la nécessité de modifier le temps de réaction te fixé de manière standard.

L'algorithme standard  $dU \cdot t = const.$  permet que de petits écarts de régulation puissent attendre un certain temps avant qu'une commutation soit effectuée tandis que de grands écarts de seuil sont réglés plus vite.

Le facteur de temps a été introduit pour influencer le temps de réaction t<sub>r</sub> du régulateur. Le facteur de temps est réglé sur 1 à la livraison. Le temps  $t_B$  est multiplié par le facteur de temps pour donner le temps de réaction tv du régulateur.

 $tv = t_B \cdot$  facteur de temps

Les temps de réaction tirés du diagramme doivent être multipliés avec la valeur du facteur de temps.

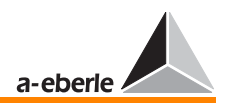

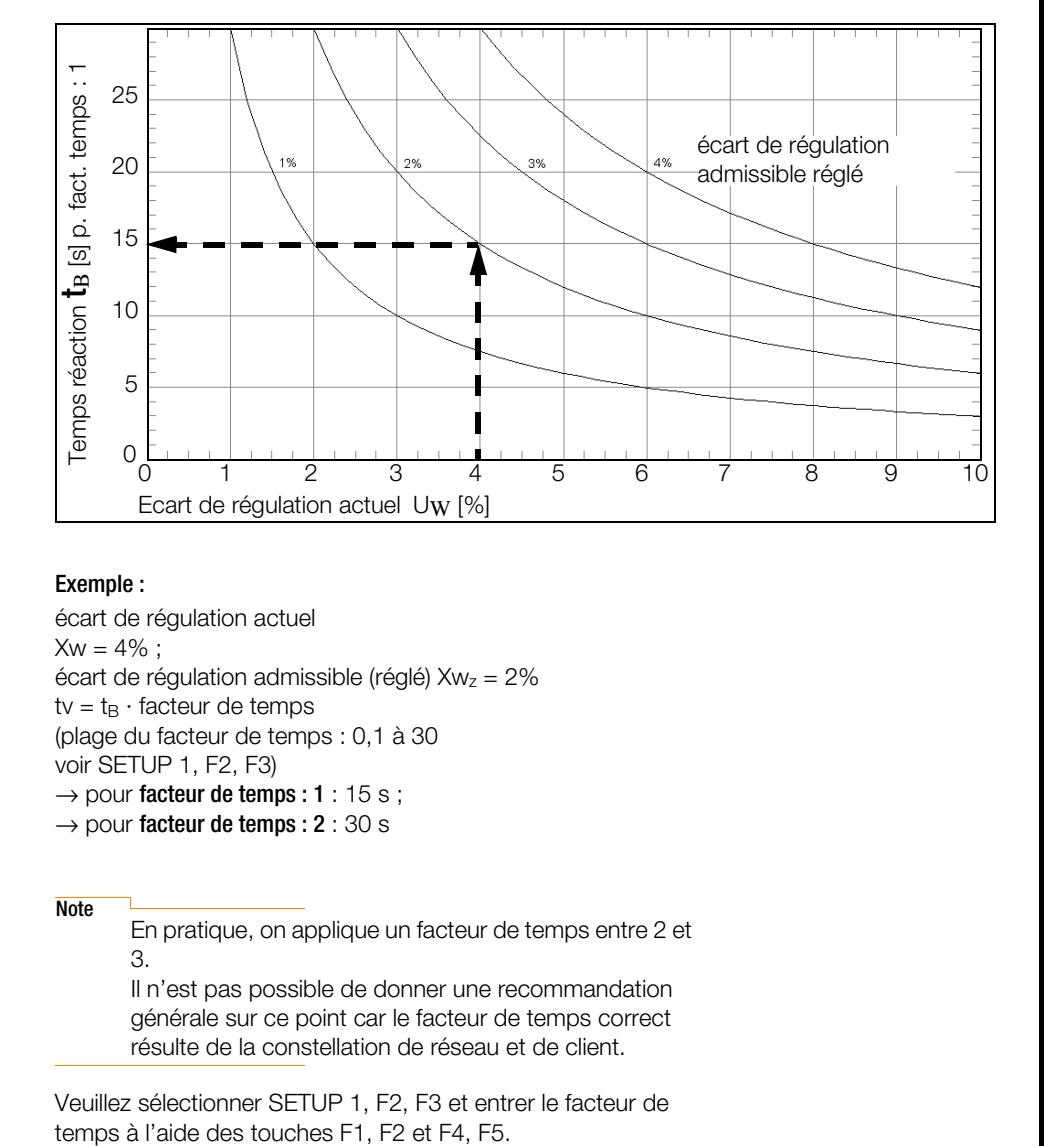

### Exemple :

écart de régulation actuel  $Xw = 4\%$  : écart de régulation admissible (réglé)  $Xw<sub>z</sub> = 2%$  $tv = t_B \cdot$  facteur de temps (plage du facteur de temps : 0,1 à 30 voir SETUP 1, F2, F3)

- $\rightarrow$  pour facteur de temps : 1 : 15 s ;
- $\rightarrow$  pour facteur de temps : 2 : 30 s

**Note** 

En pratique, on applique un facteur de temps entre 2 et 3.

Il n'est pas possible de donner une recommandation générale sur ce point car le facteur de temps correct résulte de la constellation de réseau et de client.

Veuillez sélectionner SETUP 1, F2, F3 et entrer le facteur de

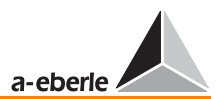

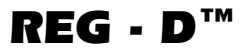

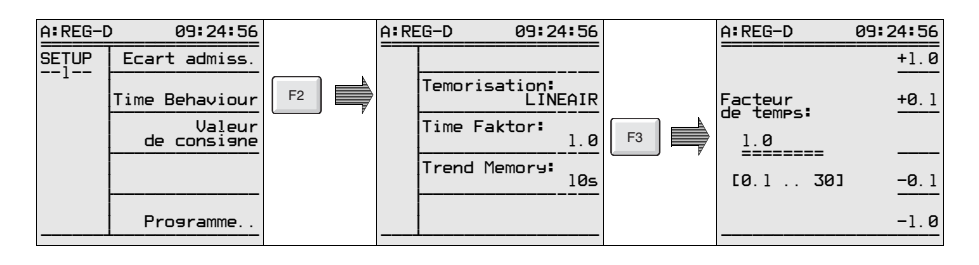

Confirmez ensuite votre sélection par la touche Entrée.

Le régulateur REG-D offre plusieurs programmes temporels. En plus du procédé d'intégration d $U \cdot t =$  const. sélectionné en standard, le régulateur offre un autre procédé d'intégration rapide, un procédé linéaire et un autre procédé qui travaille avec des temps fixes et qui porte le nom CONST.

Si CONST est sélectionné, tous les écarts de régulation qui se situent en dehors de la plage de tolérance pour une valeur inférieure à celle de l'écart de régulation admissible choisi, sont réglés selon le temps T1. Le temps T2 est applicable toutefois à de plus grands écarts de régulation.

### Exemple :

L'écart de régulation admissible sélectionné est de  $\pm 1\%$ . Le temps de réaction T1 est valable dans la plage de 1% à 2%. Si l'écart de régulation dépasse les 2 % (calculé à partir de la valeur de consigne), le régulateur procède à des graduations selon le temps sélectionné pour T2.

Pour plus d'informations voir [page 242](#page-241-0).

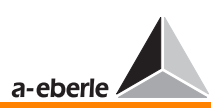

## 5.10 Commutation inverse rapide

Tant que la réquiation travaille selon l'algorithme  $dU \cdot t = const.$ les perturbations sont toujours réglées de telle manière que les grands écarts déclenchent la graduation suivante après peu de temps et les petits écarts après une longue période de temps.

### Exemple :

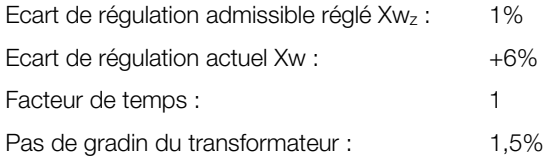

Selon la courbe suivante, la perturbation a été réglée dans un temps total de 42 s.

La commutation rapide peut être utilisée pour raccourcir ce temps.

Si, dans le cas décrit ci-dessus, le seuil de commutation rapide était réglé à 6 %, le régulateur règlerait à nouveau la tension dans la plage de tolérance rapidement après qu'elle a atteint le seuil et après que le temps de retard de commutation pour la commutation rapide est écoulé.

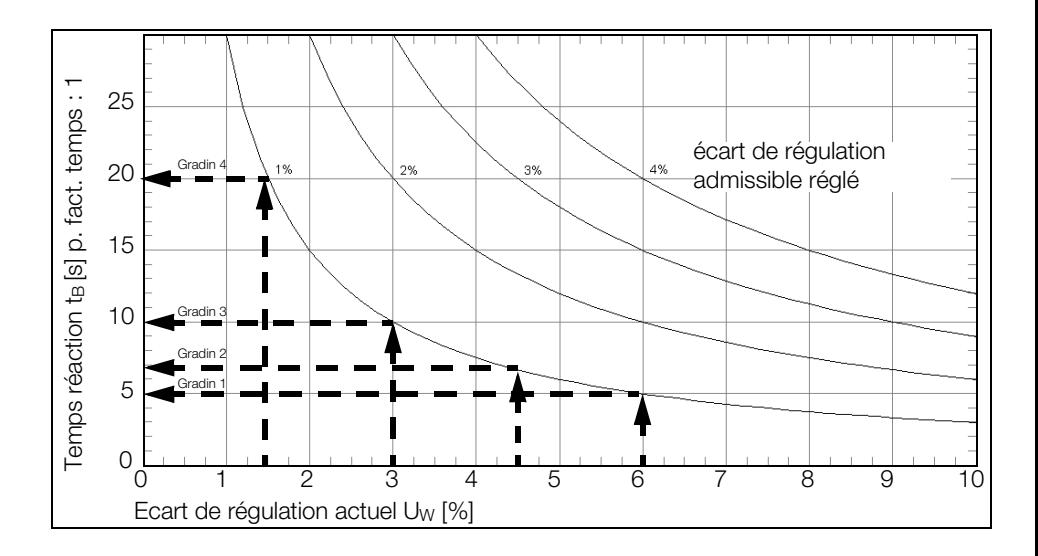

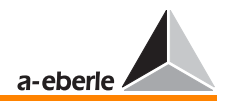

### Diagramme :

écart de régulation actuel  $Xw = 6\%$ : écart de régulation admissible (réglé)  $Xw<sub>z</sub> = 1%$  $tv = t_B \cdot$  facteur de temps  $\rightarrow$  pour facteur de temps :1 :

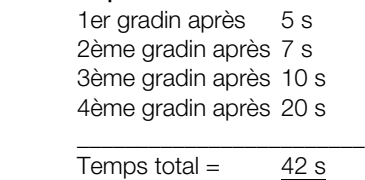

Veuillez sélectionner SETUP 3, F4 et fixez la commutation inverse rapide à l'aide de la touche F3 ; entrez ensuite le seuil souhaité en % de la valeur de consigne.

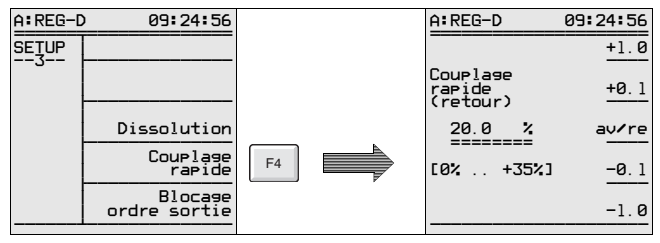

Confirmez ensuite votre sélection par la touche Entrée.

La temporisation à partir de laquelle la commutation inverse rapide est activée peut être fixée dans SETUP 4, F4.

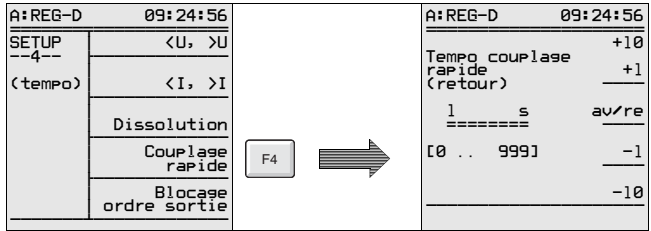

Confirmez ensuite votre sélection par la touche Entrée.

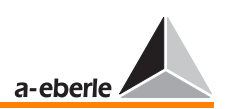

## 5.11 Durée de fonctionnement du commutateur à gradins

Si la limite de la commutation rapide est atteinte, la durée de fonctionnement du commutateur à gradins définit le temps écoulé avant que la tension se retrouve dans la plage de tolérance.

Si l'on fixe la durée de fonctionnement du commutateur à gradins pour le régulateur, il est possible d'éviter que des signaux supplémentaires de réglage soient donnés pendant le fonctionnement du commutateur à gradins.

Ce sont surtout des entraînements à commutateur à gradins anciens qui réagissent de temps à autre par un signal d'ARRÊT D'URGENCE, si, au moment où le commutateur à gradins change de position, un autre signal de réglage arrive.

La durée de fonctionnement du commutateur à gradins peut être entrée par le menu Sélection-1.

Veuillez sélectionner SETUP 5, F1

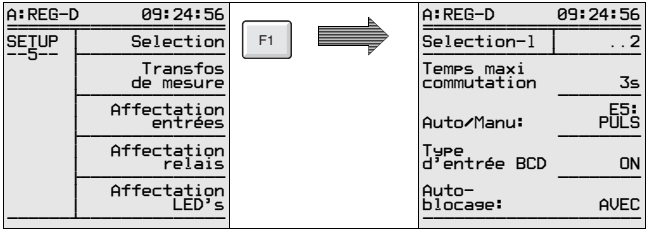

Si le régulateur fonctionne en commutation rapide, deux secondes sont ajoutées à la durée de fonctionnement fixée. C'est seulement après ces 2 secondes que le régulateur donne un nouvel ordre de réglage.

Note

Dans le système de régulation avec module de surveillance (PAN-D), cette fonction est assumée par le PAN-D.

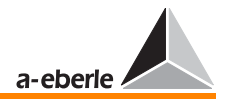

### Extension :

La surveillance de la durée de fonctionnement du commutateur à gradins peut être réalisée par deux autres réglages dans le SETUP 5.

Le signal du voyant de marche (voy.marche) peut être commuté sur une des entrées librement programmables (ici E3) (SETUP 5, F3).

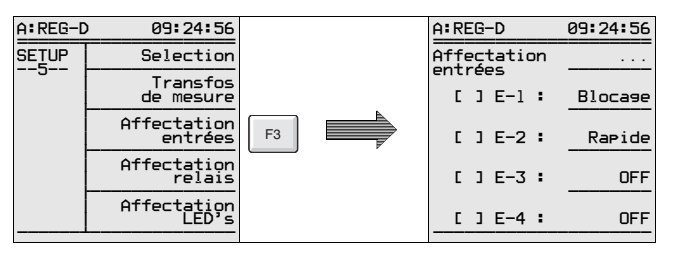

Un relais librement programmable (ici Rel. 5) peut être utilisé pour l'indication du message de perturbation (voy.marche F).

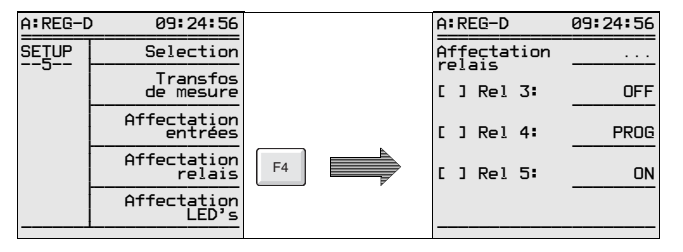

Voy. marche  $F_+ \rightarrow$  donne un signal à contact fugitif en cas de perturbation

Voy. marche F.  $\rightarrow$  donne un signal continu en cas de perturbation

Le réglage peut être stoppé ou la commande motorisée arrêtée à l'aide de ce signal de sortie.
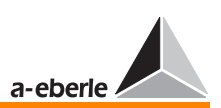

# 5.12 Rapports Knx et raccordement via transformateur

Ce point peut être négligé au cas où la tension secondaire du transformateur serait uniquement nécessaire pour le réglage et que les autres fonctions de convertisseur du régulateur seraient sans importance.

Dans tous les autres cas, les rapports et les « sources » du courant et de la tension doivent être indiquées.

Si l'on fixe par le menu, pour le REG-D, que le convertisseur de courant est monté dans le conducteur externe L3 et que la tension à régler est prise entre L1 et L2, le régulateur corrige luimême l'angle de 90° et fournit les valeurs correctes pour toutes les puissances et le courant réactif I · sin ϕ.

Veuillez sélectionner SETUP 5, F2, F1

Sélectionnez la source de la tension à régler à l'aide des touches F2 ou F4 et confirmez la sélection par F3 ou Entrée.

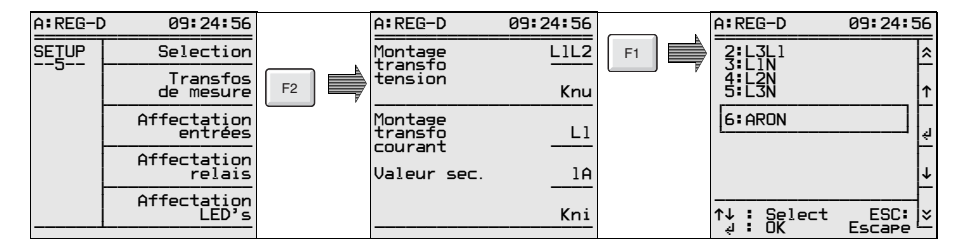

Knu représente le quotient de la tension d'entrée et de celle de sortie du convertisseur de tension et affiche la tension primaire (p. ex. 20 kV et non pas 100 V).

Sélectionnez le rapport Knu à l'aide des touches F2 ou F4 et confirmez la sélection avec la touche ENTREE.

# Sélectionnez SETUP 5, F2 + F2

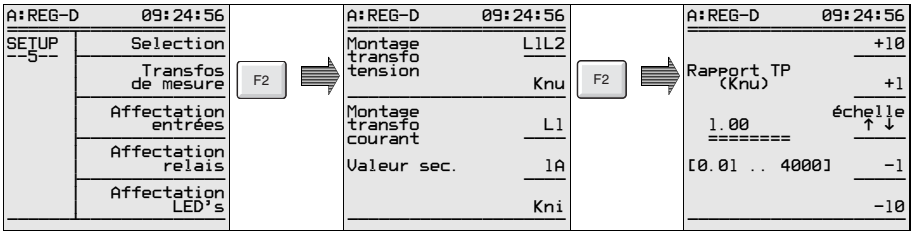

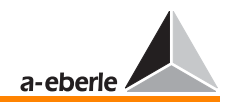

### Exemple :

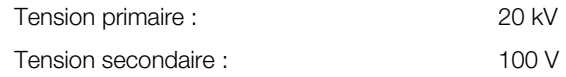

Knu = 20 kV / 0,1 kV

 $Kn_{II} = 200$ 

La tension est prise entre L2 et L3 du transformateur, le convertisseur de courant est monté en phase L3.

- ➪ Sélectionnez le SETUP 5, F2
- ➪ Sélectionnez la tension L2L3 à l'aide de la touche F1 et confirmez la sélection avec la touche F3
- ➪ Sélectionnez le rapport Knu à l'aide de la touche F2 et confirmez la sélection avec la touche ENTREE
- ➪ Sélectionnez la position de montage du convertisseur de courant L3 avec la touche F3 et confirmez la sélection avec cette même touche.

# 5.13 Réglage du courant nominal

En général, il n'est pas nécessaire d'appliquer du courant au régulateur pour le réglage de la tension.

En revanche, une application de courant est nécessaire si une adaptation de la valeur de consigne en fonction du courant doit être réalisée ou si l'affichage des données de puissance est souhaité.

Le régulateur peut fonctionner avec des signaux d'entrée de 1 A et de 5 A.

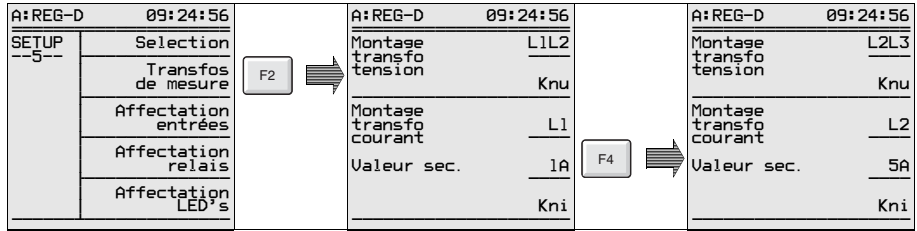

Veuillez sélectionner SETUP 5, F2, F4.

Confirmez la sélection par la touche ENTREE.

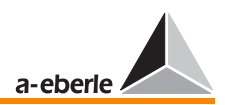

## Attention! **EXPERIE EXPLORE**

Veuillez prendre en compte que, pour le régulateur de tension REG-D, un pont doit être installé à la position correspondante sur le circuit imprimé REG-NTZ2, en plus de la commutation logicielle.

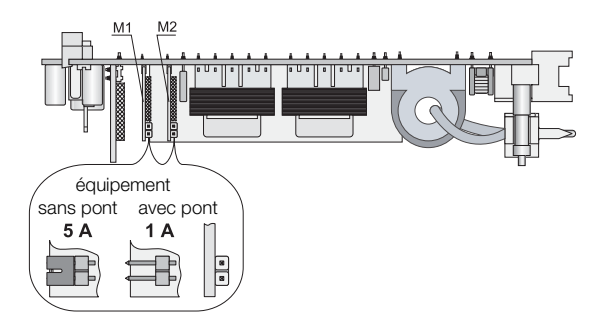

Pour le régulateur de tension REG-D, le nombre de convertisseurs de courant qui doivent commuter au cas par cas dépend de la caractéristique matérielle sélectionnée.

Pour les applications normales, seul le Subprint M1 est équipé. Dans des cas où p. ex. il faut travailler dans des réseaux trifilaires sous charge quelconque ou dans des applications à trois enroulements, le Subprint M2 est aussi équipé et doit être réglé sur la valeur nominale du convertisseur de courant.

Kni représente le quotient du courant d'entrée et de celui de sortie du convertisseur de courant.

### Exemple :

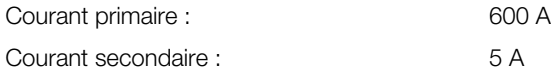

 $Kn = 600 A / 5 A$  $Kni = 120$ 

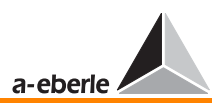

## Veuillez sélectionner SETUP 5, F2, F5

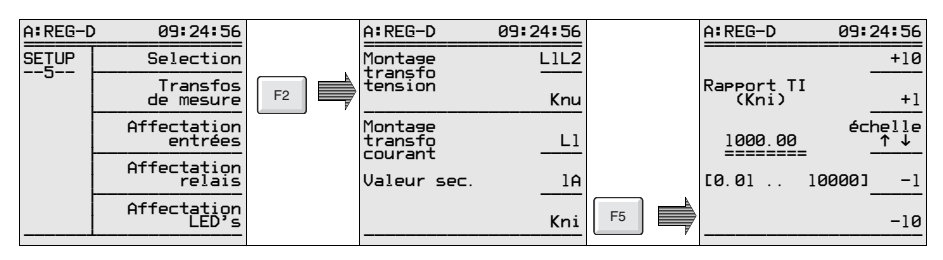

Confirmez la sélection par la touche ENTREE.

# 5.14 Limite de blocage

### Scénario :

*REG - D™*

Le régulateur travaille sur un transformateur 110 kV / 20 kV.

Des problèmes de tension au primaire entraînent peu à peu une coupure de la tension.

Le régulateur œ uvre contre cette tendance et porte le transformateur à un gradin plus haut pour stabiliser la tension secondaire à 20 kV.

Dès que la perturbation du côté de la tension primaire disparaît, la tension primaire revient à la valeur initiale de la tension.

Mais étant donné que plusieurs gradins ont été réglés vers une tension plus élevée en raison de la chute de tension, la tension secondaire est si élevée que des problèmes du côté de la tension secondaire ne peuvent pas être exclus (déclenchement du relais de protection, etc.).

### Exigence :

Si la tension à régler tombe sous une certaine valeur limite en raison d'un défaut du côté primaire ou secondaire, le régulateur doit renoncer à tenter d'augmenter la tension.

Cette exigence peut être réalisée avec la limite d'arrêt.

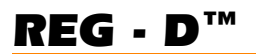

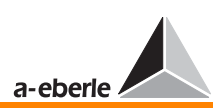

Veuillez sélectionner SETUP 3, F5.

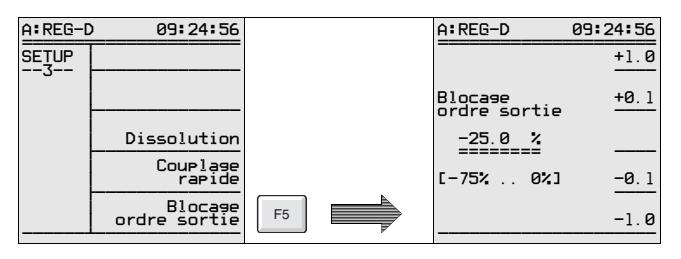

Un pourcentage peut être réglé à l'aide des touches F1, F2 et F4, F5 à partir duquel un régulateur n'essaie plus de compenser une chute de tension et arrête la régulation. Dès que la tension dépasse à nouveau la valeur fixée, le régulateur commence de lui-même la régulation automatique.

Pour éviter que de courtes chutes de tension provoquent l'arrêt du régulateur, il est possible de fixer une temporisation de commutation dans le SETUP 4, F5 à l'aide des touches F1, F2, F4 ou F5 après laquelle l'arrêt sera activé.

Veuillez sélectionner SETUP 4, F5.

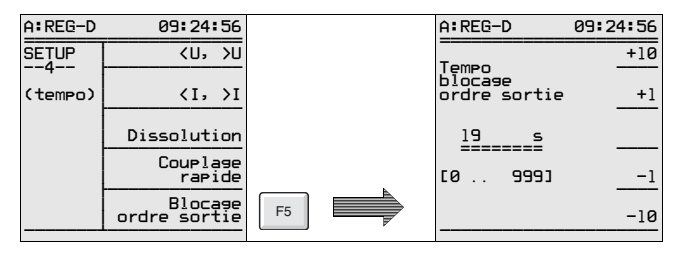

## Exemple :

Valeur de consigne 100 V

Si une tension de < 90 V est en attente pendant plus de 10 secondes, le régulateur doit s'arrêter (blocage).

Entrée de la limite d'arrêt : SETUP 3, F5 Entrée : -10% Entrée de la temporisation: SETUP 4, F5 Entrée : 10 secondes

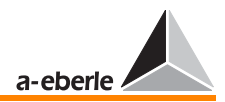

# 5.15 Dissolution

*REG - D™*

La limite dissolution décrit la tension fixée comme valeur absolue au-dessus de laquelle le régulateur supprime tous les ordres de réglage.

Si la tension tombe au-dessous de cette limite, le régulateur commence de lui-même la régulation automatique (voir aussi [page 231\)](#page-230-0).

Veuillez sélectionner SETUP 3, F3

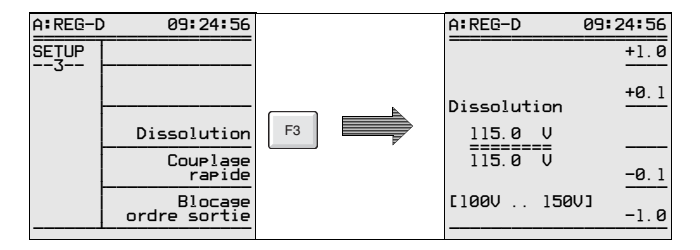

Réglez la valeur limite pour la dissolution à l'aide des touches F1, F2 et F4, F5 et confirmez la sélection à l'aide de la touche ENTREE.

Veuillez sélectionner SETUP 4, F3

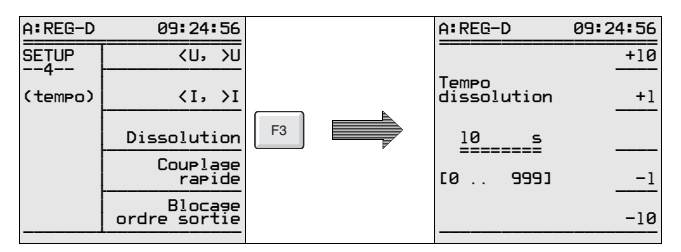

Sélectionnez la temporisation pour la dissolution à l'aide des touches F1, F2 et F4, F5 confirmez la sélection avec la touche ENTREE.

Les signaux de valeurs de limites peuvent aussi être affectés sur les sorties de relais ou les sorties binaires (["voir « Affectations](#page-136-0)  [des relais » à la page 137\)](#page-136-0).

Le signal « dissolution » peut aussi être émis par les LED programmables [\(voir « Affectations LED » à la page 139\)](#page-138-0).

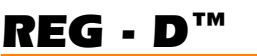

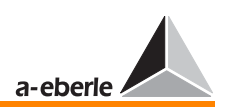

5.16 Présentation brève des valeurs limites, de la valeur de consigne et de l'écart de régulation admissible

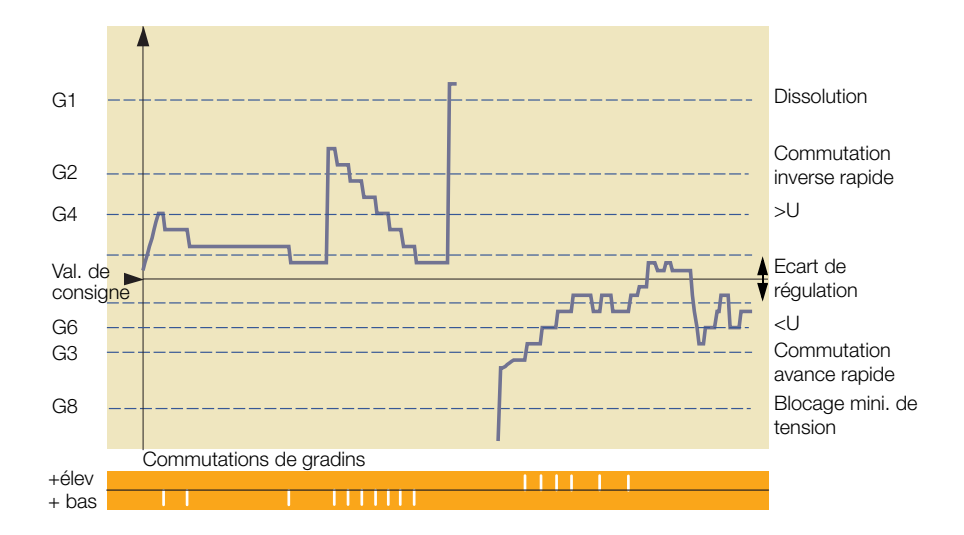

# 5.16.1 Description des différents réglagles

## Valeur de consigne :

La valeur sur laquelle le régulateur doit régler la tension.

La valeur de consigne peut être affichée en valeurs primaires ou en valeurs secondaires.

Valeurs secondaires : p. ex. 100 V ou 110 V

Valeurs primaires : p. ex. 11 kV, 20 kV, 33 kV, 110 kV

Le paramétrage du rapport du convertisseur de tension Knu (0,01 à 4000) permet l'affichage des valeurs primaires

Plage de réglage de la valeur de consigne de la tension : 60 à 140 V

Remarques supplémentaires : [voir « Valeurs de consigne » à la](#page-102-0)  [page 103](#page-102-0)

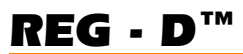

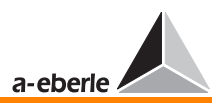

## Ecart de réquiation admissible  $Xw<sub>z</sub>$ :

Etant donné que le rapport d'un transformateur à gradins ne peut pas être modifié en permanence, il doit exister une plage de tension autour de la valeur de consigne dans laquelle le régulateur n'agit pas.

Cette plage est appelée plage de tolérance ou écart de régulation admissible.

La limite inférieure de la plage de tolérance dépend du pas de gradins du transformateur.

Si la plage de tolérance est inférieure au pas de gradin, le régulateur « recherche » la valeur de consigne et règle toujours au-delà des seuils de tolérance, positivement ou négativement.

Si en revanche, la plage de tolérance est trop élevée, cela sera sujet à des réclamations de la part des clients car la tension peut vaciller dans une plage très étendue.

Plage de réglage : 0,1 à 10%

Le pourcentage se réfère toujours à la valeur de consigne sélectionnée.

Remarques supplémentaires : [voir « Ecart de régulation](#page-100-0)  [admissible » à la page 101](#page-100-0)

## Dissolution (G1) :

Le terme « dissolution » décrit une limite de tension supérieure absolue qui incite le régulateur à ne plus régler.

La limite est aussi signalée en texte clair à l'écran et peut aussi, en cas de nécessité, activer un relais qui entraîne soit le déclenchement d'un dispositif de protection soit seulement le signalement à la centrale pour information.

Si la tension est inférieure à la valeur limite, le régulateur travaille normalement.

La plage de réglage de la dissolution est de 100 à 150 V (ne peut être réglée qu'en valeur secondaire !).

La tension est comprise en tant que tension de sortie du convertisseur de tension au secondaire du transformateur et ne peut être entrée que comme valeur absolue.

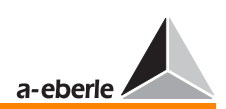

Raison : Si la valeur limite « dissolution » se référait p. ex. à la valeur de consigne, la limite pour la dissolution « différerait » selon la valeur de consigne quand plusieurs valeurs de consigne sont requises.

Mais si une limite de tension existe à partir de laquelle le régulateur est arrêté et un dispositif de protection se déclenche, il s'agit alors plutôt d'une valeur absolue que d'une valeur relative.

Remarques supplémentaires : [voir « Dissolution \(seuil absolu de](#page-110-0)  [la tension\) » à la page 111](#page-110-0)

## Commutation inverse rapide (G2) :

Si la tension dépasse la plage de tolérance, un programme temporel est exécuté. Le programme temporel détermine la période à partir de laquelle un régulateur délivre le premier ordre de réglage et éventuellement, les ordres suivants.

Tous les programmes temporels partent de l'idée que de grands écarts de tension sont vite réglés alors que de petits écarts sont réglés plus lentement.

La limite commutation inverse rapide indique la tension à partir de laquelle le programme temporel est négligé et à partir de laquelle le régulateur règle rapidement le transformateur à nouveau dans la plage de tension, décrite par le paramètre « écart de régulation admissible ».

Le temps de la régulation rapide est défini par la durée de fonctionnement du transformateur par manœ uvre.

Si un voyant de marche est raccordé, le régulateur attend que le voyant de marche ne soit plus éclairé pour passer au gradin suivant. En absence de voyant de marche, la fréquence de commutation dépend du paramètre Temps maximal voyant de marche (SETUP 5, F1, F2)

Plage de réglage : 0 à +35% \*

Remarques supplémentaires : [voir « Commutation inverse](#page-111-0)  [rapide en cas de surtension \(PLUS BAS\) » à la page 112](#page-111-0)

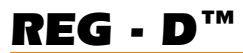

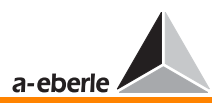

### Commutation avance rapide (G3) :

Si la tension dépasse la plage de tolérance, un programme temporel est exécuté. Le programme temporel détermine la période à partir de laquelle un régulateur délivre le premier ordre de réglage et éventuellement les ordres suivants.

Tous les programmes temporels partent de l'idée que de grands écarts de tension sont vite réglés alors que de petits écarts sont réglés plus lentement.

La limite commutation avance rapide indique la tension à partir de laquelle le programme temporel est négligé et à partir de laquelle le régulateur règle rapidement le transformateur dans la plage de tension décrite par le paramètre « écart de régulation admissible ».

Le temps de la régulation rapide est défini par la durée de fonctionnement du transformateur par manœ uvre.

Si un voyant de marche est raccordé, le régulateur attend que le voyant de marche ne soit plus éclairé pour passer au gradin suivant. En absence de voyant de marche, la fréquence de commutation dépend du paramètre Temps maximal voyant de marche (SETUP 5, F1, F2)

Plage de réglage : -35% à 0% \*

Remarques supplémentaires : [voir « Commutation avance](#page-111-1)  [rapide en cas de minimum de tension \(PLUS HAUT\) » à la page](#page-111-1)  [112](#page-111-1)

## Maximum de tension >U (G4) :

Le maximum de tension >U est une valeur limite qui n'influence le réglage que dans certains cas de fonctionnement et qui, en cas de besoin, peut être paramétré sur une LED ou un relais de sortie.

Si la tension est supérieure à la valeur limite >U, tous les ordres d'augmentation de tension sont supprimés.

La valeur limite peut influencer le réglage surtout quand plusieurs valeurs de consigne sont requises et qu'une valeur absolue (100 V / 110 V) est utilisée en tant que référence de valeur limite pour >U.

Plage de réglage : 0 à +25% \*

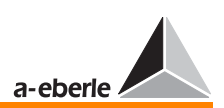

Remarques supplémentaires : [voir « > U Maximum de tension](#page-109-0)  [» à la page 110](#page-109-0)

## Minimum de tension <U (G6) :

Le minimum de tension <U est une valeur limite qui n'influence le réglage que dans certains cas de fonctionnement et qui, en cas de besoin, peut être paramétré sur une LED ou un relais de sortie.

Si la tension est inférieure à la valeur limite <U, tous les ordres d'abaissement de la tension sont supprimés.

La valeur limite peut influencer le réglage surtout quand plusieurs valeurs de consigne sont requises et qu'une valeur absolue (100 V / 110 V) est utilisée en tant que référence de valeur limite pour <U.

Plage de réglage : -25% à 0% \*

Remarques supplémentaires : [voir « < U Minimum de tension »](#page-108-0)  [à la page 109](#page-108-0)

## Blocage (G8) :

Le régulateur s'arrête, si la tension est inférieure à la limite de blocage à minimum de tension.

Si la tension est supérieure à la valeur limite, le régulateur travaille comme d'habitude.

Plage de réglage : -75% à 0% \*

Remarques supplémentaires : [voir « Mise à l'arrêt du régulateur](#page-112-0)  [en cas de minimum de tension » à la page 113](#page-112-0)

\* Les pourcentages se réfèrent soit à la valeur de consigne respective, soit à 100 V soit à 110 V.

La valeur de référence peut être sélectionnée dans SETUP 5, Sélection-5, F2

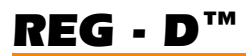

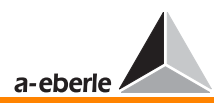

 $\lceil$ 

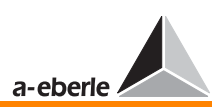

# 6 Configuration de base

La configuration de base du régulateur est la suivante : heure, mot de passe, ports (COM1, COM2, E-LAN), contraste LCD etc.

Le menu **SETUP 6** permet de régler ou de modifier tous les réglages de base.

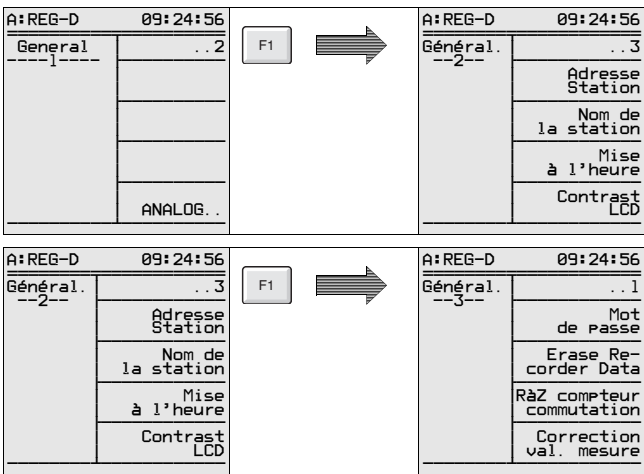

# 6.1 Généralités

Adresse de la station (abonné)

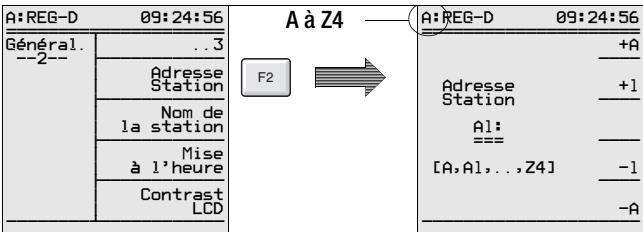

### **Note**

Les régulateurs raccordés au bus (E-LAN) doivent posséder une identification spécifique (A à Z4).

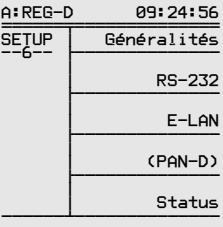

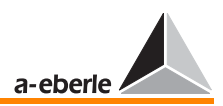

# 6.1.1 Nom de la station (abonné)

**Note** 

Le nom du régulateur est entré de préférence avec WinREG, mais peut aussi être entré par la procédure suivante via le clavier du régulateur.

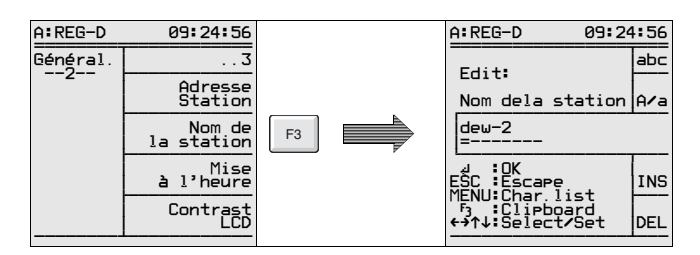

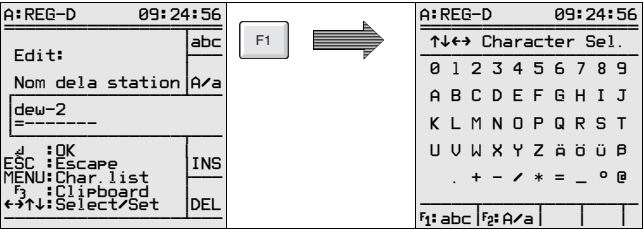

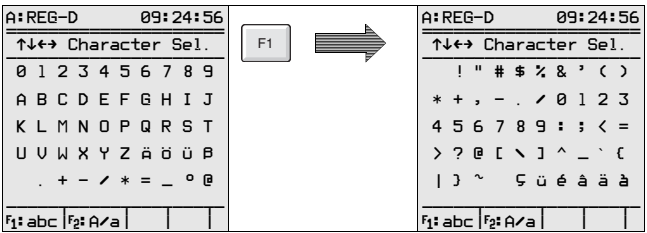

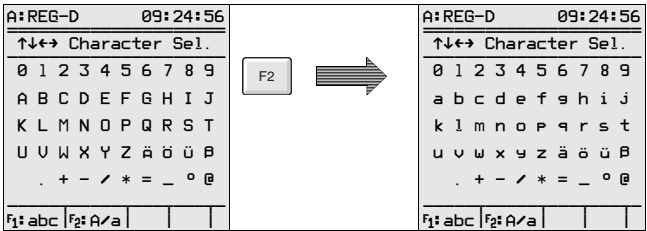

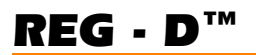

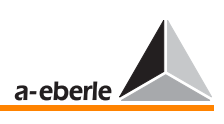

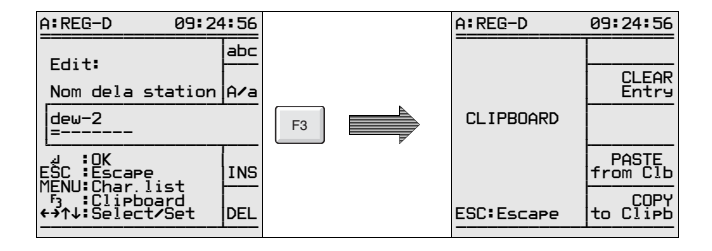

# 6.1.2 Réglage heure/date

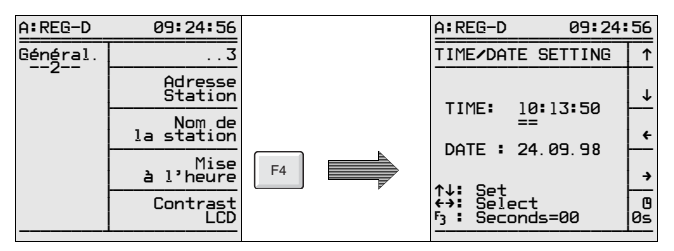

## 6.1.3 Contraste de l'écran LCD

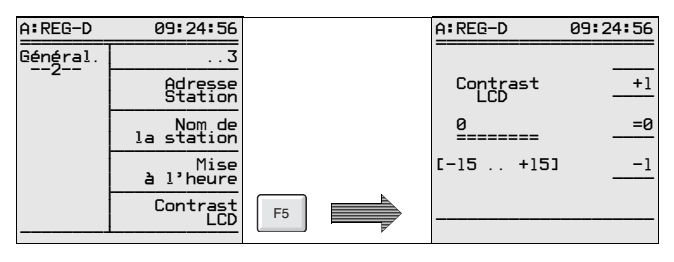

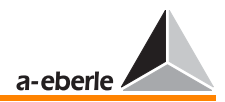

# *REG - D™*

## 6.1.4 Mot de passe

Le mot de passe évite des modifications de réglages. Les valeurs de mesure et les paramètres peuvent cependant être « lus » sans aucune restriction.

L'activation du verrouillage par mot de passe est active après une période d'environ 4 min.

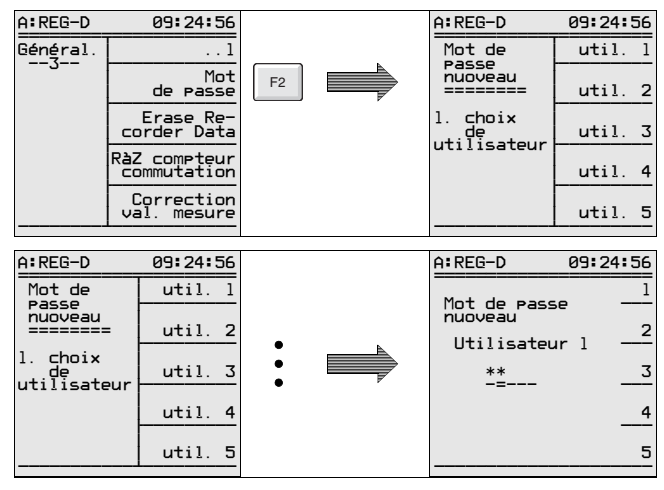

**Note** 

L'utilisateur principal 1 peut changer tous les mots de passe, les autres uniquement leur mot de passe respectif !

## Effacement des mots de passe

Entrer le nombre « 111111 ».

Il n'est possible d'effacer le mot de passe que si l'utilisateur principal 1 a « initialisé » l'appareil avec son propre mot de passe.

## **Note**

Cette manipulation désactive la demande du mot de passe général dans le cas de l'utilisateur principal 1 (également pour les autres utilisateurs !). Pour les utilisateurs 2 à 5, seul leur mot de passe respectif sera effacé.

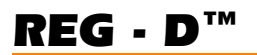

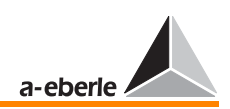

<span id="page-88-0"></span>Demande de mot de passe

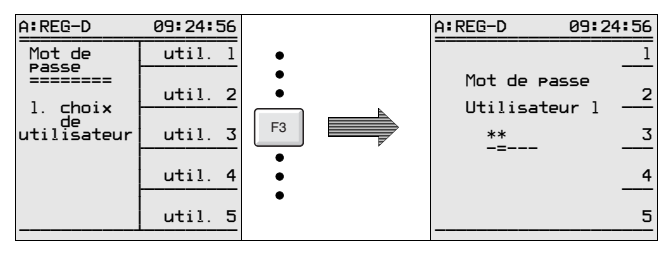

### Mot de passe faux

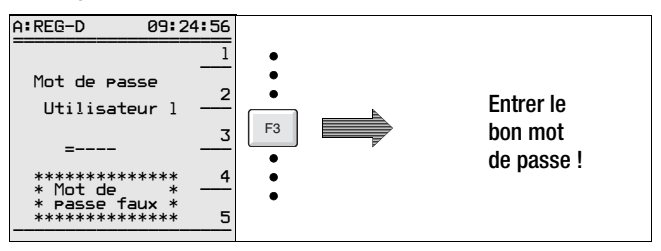

## 6.1.5 Effacement de l'enregistreur (Remise à zéro de la mémoire des valeurs mesurées)

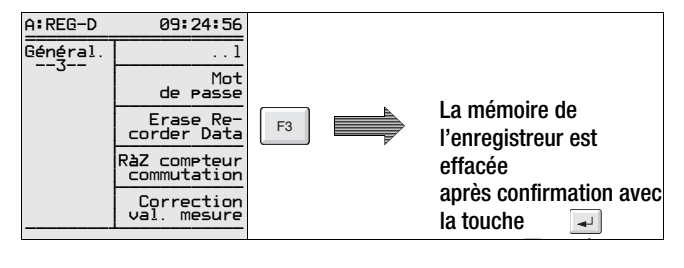

# 6.1.6 Effacement de l'ensemble des manœuvres de gradin (Remise à zéro du compteur de gradins)

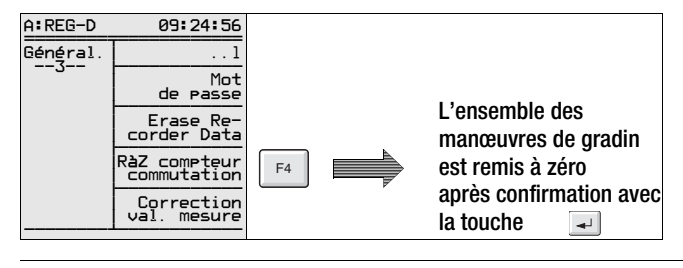

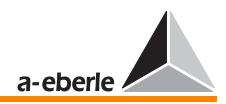

# 6.1.7 Correction de la valeur réelle de la tension Umes

La correction de la valeur mesurée de la tension réelle sert à compenser la résistance de ligne et à corriger les erreurs du convertisseur de mesure.

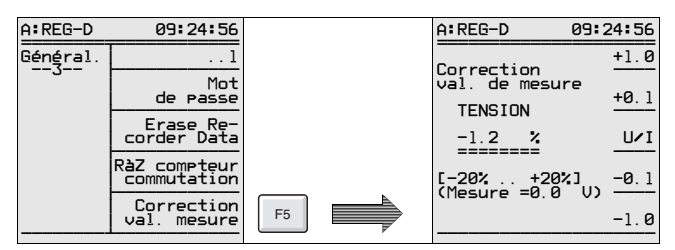

# 6.1.8 Correction de la valeur réelle du courant Imes

La correction de la valeur mesurée du courant réel sert à corriger les erreurs du convertisseur de mesure.

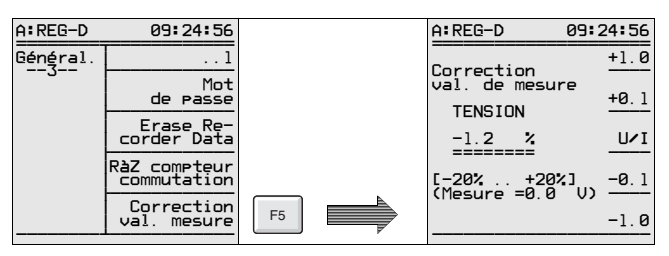

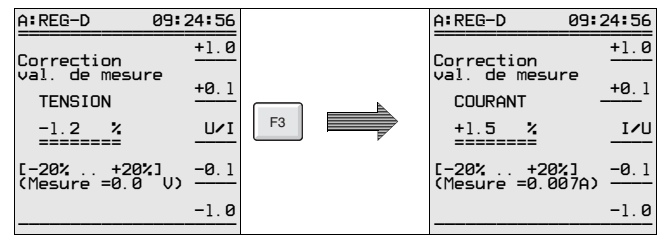

**Note** 

Si les paramètres sont exportés et archivés avec le programme WinREG, les données corrigées de la valeur réelle feront défaut car elles ne peuvent être affectées qu'à un appareil particulier et ne sont pas applicables à d'autres !

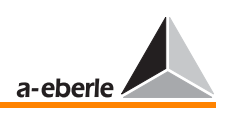

#### $6.2$ Interfaces RS-232

#### $6.2.1$  $COM<sub>1</sub>$

Le port COM 1 est normalement utilisé pour le paramétrage du régulateur à l'aide du logiciel WinREG.

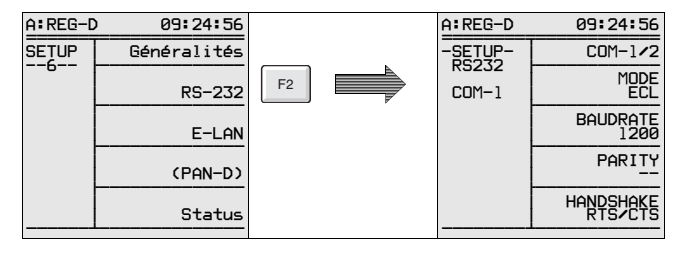

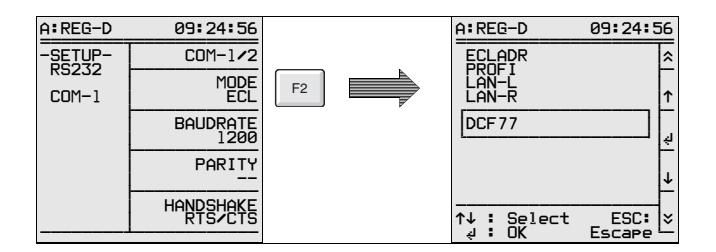

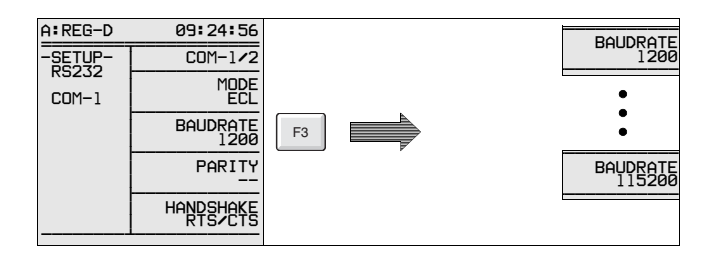

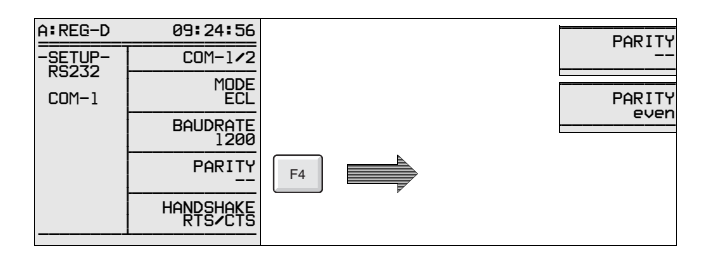

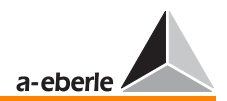

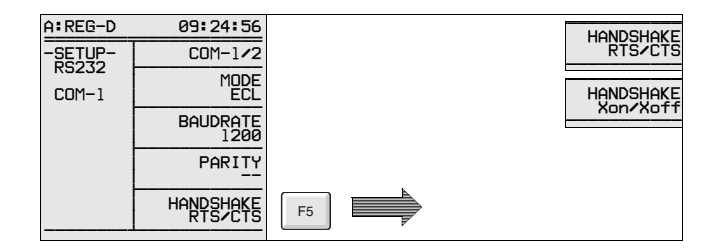

# 6.2.2 COM 2

Le port COM 2 convient au raccordement d'un régulateur de tension REG-D ou d'un système de régulation REGSys™ (plusieurs régulateurs et unités de surveillance éventuellement) à un système d'automatisation de hiérarchie supérieure. Si le port COM 2 est intégré en permanence à un système de hiérarchie supérieure, le port COM 1 libre peut servir au raccordement d'un ordinateur, d'une imprimante ou d'un modem.

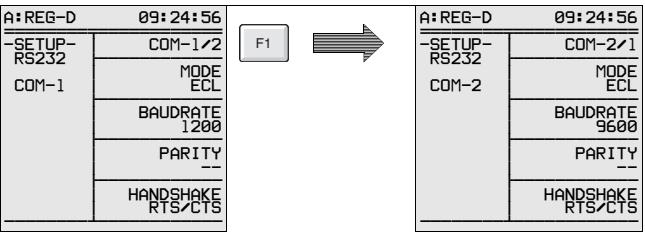

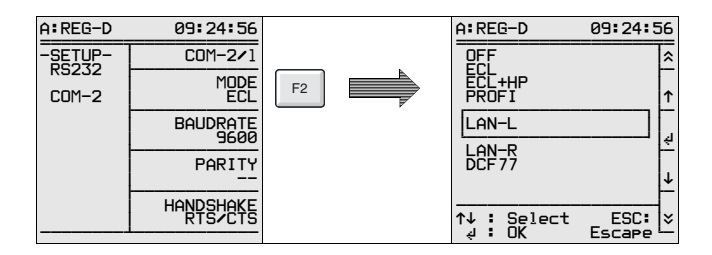

Le mode standard est « MODE ECL». Ne choisir DCF77 que lorsque l'heure doit être synchronisée via DCF77.

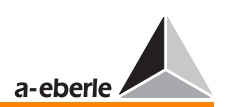

Si les informations de E-LAN (LAN-L, LAN-R) doivent être transférées sur le port sériel, par exemple, pour effectuer des transmissions via modem au niveau E-LAN, il est indispensable de sélectionner LAN-L ou LAN-R. Ce genre de liaisons n'est pas décrit ici en détails car il nécessite une coopération étroite avec le constructeur.

Lorsqu'une connexion au PROFIBUS-DP doit être effectuée, il faut alors choisir PROFI comme réglage des ports COM. Dans ce cas, un module externe PROFIBUS-DP est activé via COM 1 ou COM 2.

Le réglage ECL+HP permet de réaliser des sorties non seulement via un programme H mais également via le port COM 2.

## Exemple :

Un texte précis doit être sorti via le port COM 2 en fonction de la tension mesurée ou du niveau de gradin. Dans ce cas, la touche ECL+HP doit être choisie car toutes les sorties, issues de programmes d'arrière-plan, sont effectuées via le port COM 1.

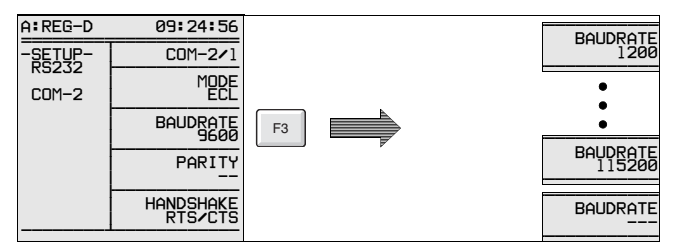

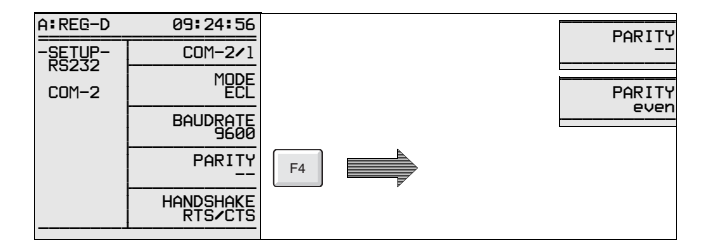

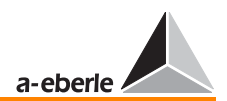

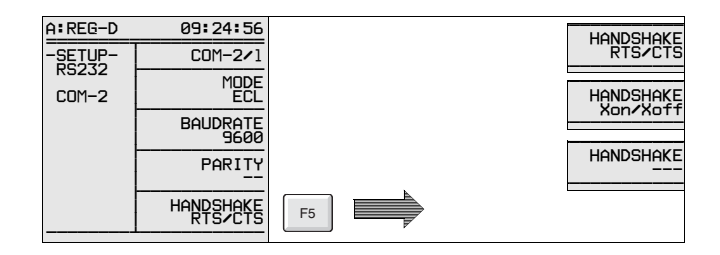

# 6.3 E-LAN (Energie-Local Area Network)

Pour les informations de base sur E-LAN, se référer à la [page](#page-252-0)  [253.](#page-252-0)

Chaque régulateur dispose de 2 interfaces complètes E-LAN.

**E-LAN GAUCHE** décrit les spécifications pour le bus gauche (connecteur à ressorts 6, bornes b6, b8, b10 et b12 voir [page](#page-30-0)  [31\)](#page-30-0).

**E-LAN DROIT** décrit les spécifications pour le bus droit (connecteur à ressorts 6, bornes z6, z8, z10 et z12 voir [page](#page-30-0)  [31\)](#page-30-0).

Chaque interface E-LAN fonctionne aussi bien dans un circuit bifilaire qu'avec la technique de communication quadrifilaire (RS485).

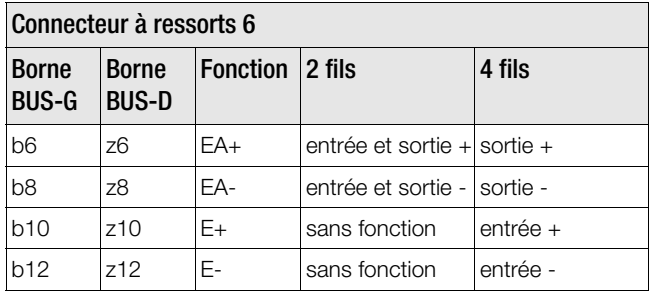

Le circuit à deux fils est généralement utilisé parce qu'il est ainsi possible de créer un réseau bus à abonnés multiples sur un même circuit. Il faut en plus placer une résistance terminale sur le premier et le dernier abonné (sélection « **terminé** »).

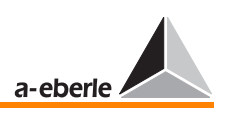

Sans résistance terminale, un fonctionnement normal du bus N est impossible en raison des réflexions provoquées aux extrémités respectives.

Pour des transmissions sur longues distances ou lorsqu'un booster (amplificateur) est utilisé pour amplifier les niveaux de signaux sur de très grandes longueurs, il est obligatoire de travailler sur circuit quadrifilaire (4-fils). Les résistances terminales requises sont automatiquement activées (sélection « **terminé** » n'est plus nécessaire).

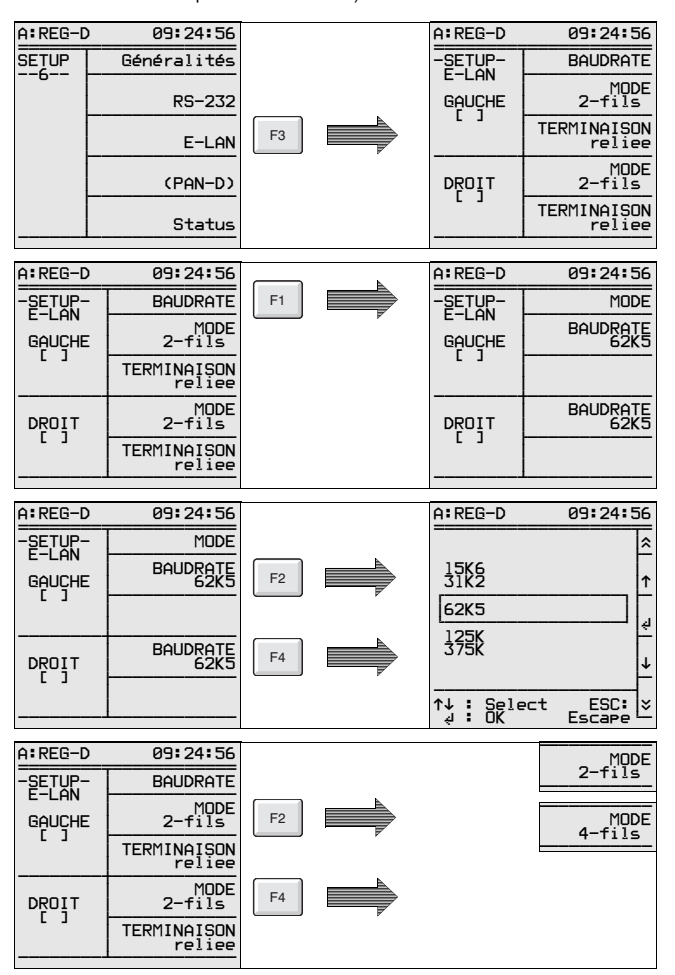

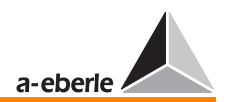

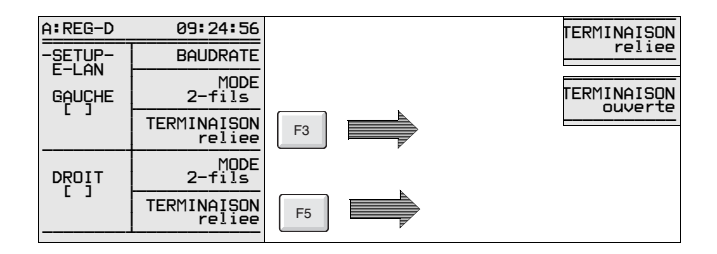

# 6.4 Unité de surveillance de tension PAN-D

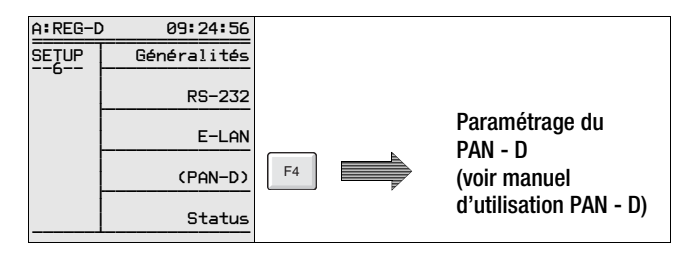

(Schéma de raccordement REG-D / PAN-D voir annexes)

L'unité de surveillance PAN-D n'est pas équipée de la fonction permettant de saisir les paramètres sur l'écran via le clavier.

Cependant, lorsqu'une unité de surveillance PAN-D est utilisée avec un régulateur REG-D, raccordé via E-LAN, le régulateur « prête » son clavier et son écran à l'unité de surveillance pour le paramétrage et la visualisation.

La touche F4 permet de démarrer ce processus.

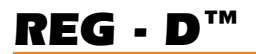

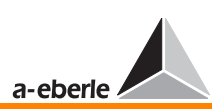

# 6.5 Etat (caractéristiques actuelles du régulateur REG-D)

Toutes les informations relatives à l'identification du système sont résumées dans le menu **Etat**.

En plus de la version du microprogramme, de la capacité de la batterie, l'état de REG-D (1) affiche la situation initiale des deux circuits d'entrées en code hexadécimal.

Ces informations sont particulièrement utiles pour la mise en service de l'appareil. Les codes HEXADECIMAUX sont à interpréter de la manière suivante :

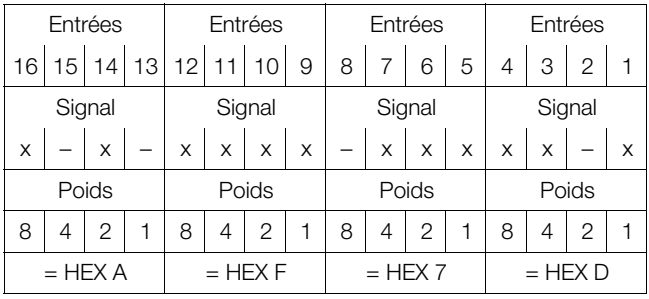

 $x = ON$  $- =$  OFF

La situation initiale représentée ci-dessus est indiquée dans l'état comme HEX AF7D.

Ceci permet de savoir très exactement lors de la mise en service du régulateur, si un signal est appliqué aux bornes ou non.

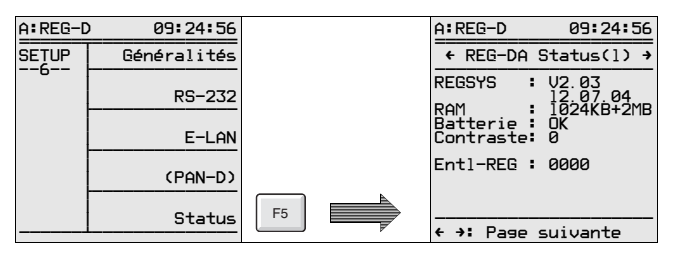

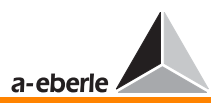

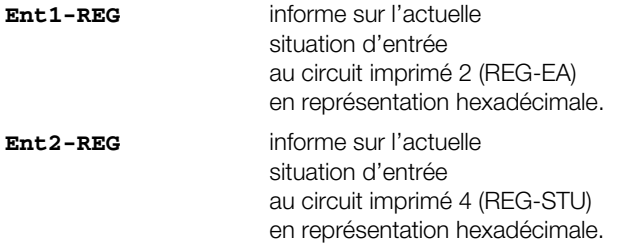

La flèche  $\blacktriangleright$  ouvre une fenêtre dans laquelle sont représentées les caractéristiques de l'appareil.

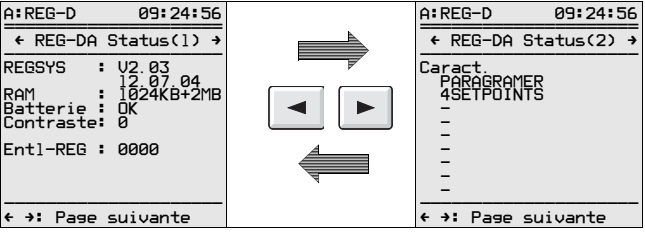

La flèche  $\blacktriangleright$  ouvre une fenêtre qui montre le paramétrage des ports COM 1 et COM 2.

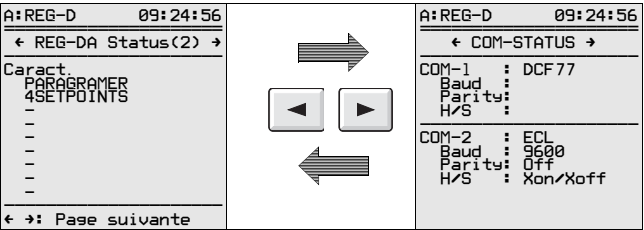

La flèche  $\blacktriangleright$  ouvre une fenêtre qui montre le paramétrage des interfaces E-LAN.

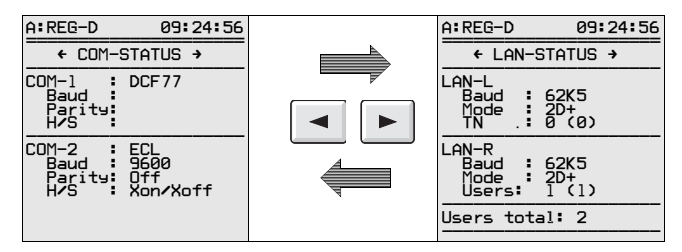

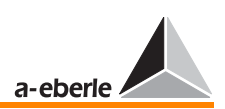

La flèche ► ouvre une fenêtre qui montre le paramétrage de l'interface COM 3.

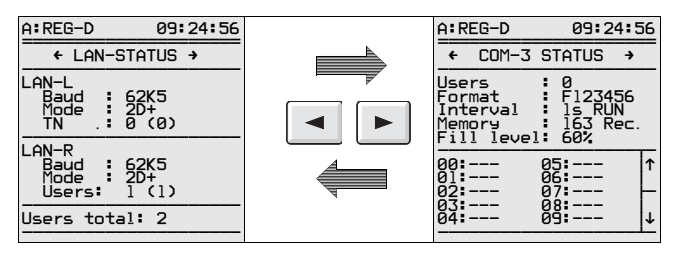

La flèche ► ouvre une fenêtre qui montre le journal.

Tous les événements importants sont mémorisés dans le journal avec heure et date. Il est possible de mémoriser jusqu'à 127 événements au total. Le JOURNAL est une mémoire circulaire de type FIFO, c.-à-d. que l'entrée la plus ancienne (n° 127) est écrasée par l'événement actuel.

L'entrée souhaitée peut être recherchée à l'aide des touches F2 à F5.

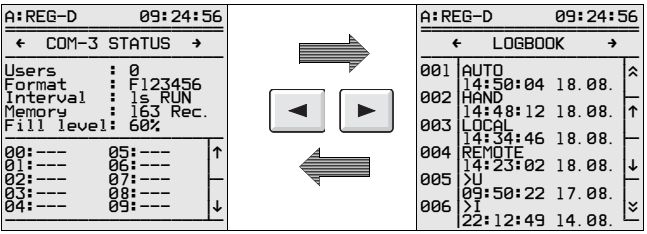

Les résultats suivants sont enregistrés avec l'heure et la date :

PowerON Manuel Auto Local (exploitation sur site) Remote (exploitation à distance) < U  $\langle 11 \rangle$  $> 1$ Commutation avance rapide Commutation inverse rapide **Dissolution** Blocage (arrêt)

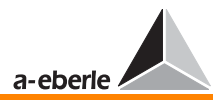

# 7 Paramétrage du régulateur de tension

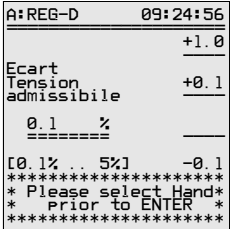

Les étapes du paramétrage sont également décrites dans la notice d'utilisation condensée et dans le chapitre [« Mise en](#page-56-0)  [service » à la page 57](#page-56-0).

➪ Pour saisir les paramètres, le régulateur doit être activé en mode « LOCAL » et « MANUEL » $\boxed{\cdot}$ 

**Note** 

Des changements de paramètres ne sont acceptés que dans le mode [« MODE MANUEL »](#page-42-0)<sup><sup>\*</sup></sup> Il sera en outre nécessaire d'entrer le mot de passe correct à la demande de mot de passe si celle-ci est activée [\(voir « Demande de mot de passe » à la page 89](#page-88-0))

[Principe de commande](#page-44-0) se référer à la [page 45.](#page-44-0)

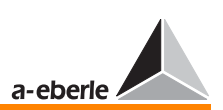

# <span id="page-100-0"></span>7.1 Ecart de régulation admissible

Pour plus d'informations, sur l'écart de régulation admissible, se référer à la [page 228.](#page-227-0).

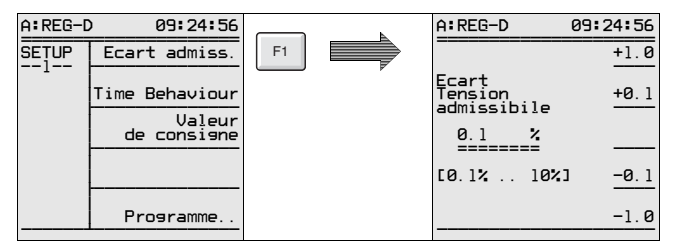

# 7.2 Réponse temporelle (réponse régulation)

# 7.2.1 Facteur de temps

Pour plus d'informations sur le facteur temps, se référer à la [page 252.](#page-251-0)

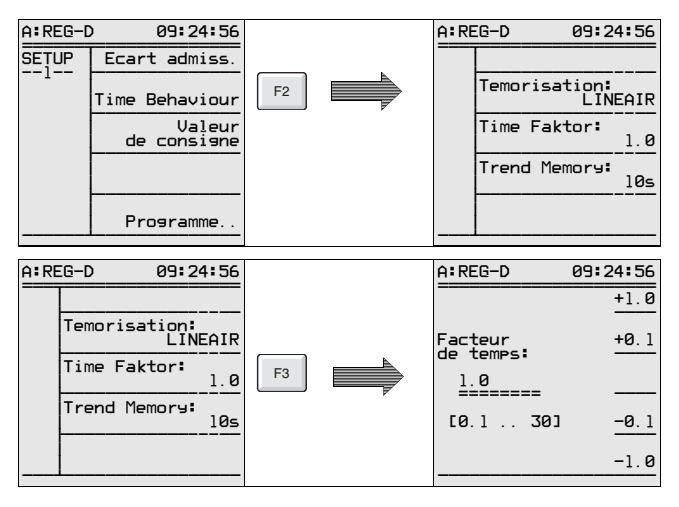

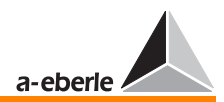

# 7.2.2 Programme temporel

Pour plus d'informations, se référer à la [page 242.](#page-241-0)

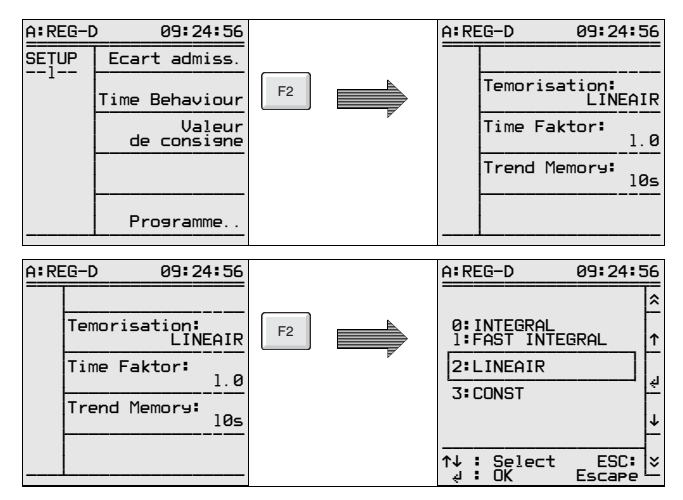

## 7.2.3 Mémoire tendance

Pour plus d'informations, [voir « Mémoire de tendance » à la](#page-245-0)  [page 246.](#page-245-0)

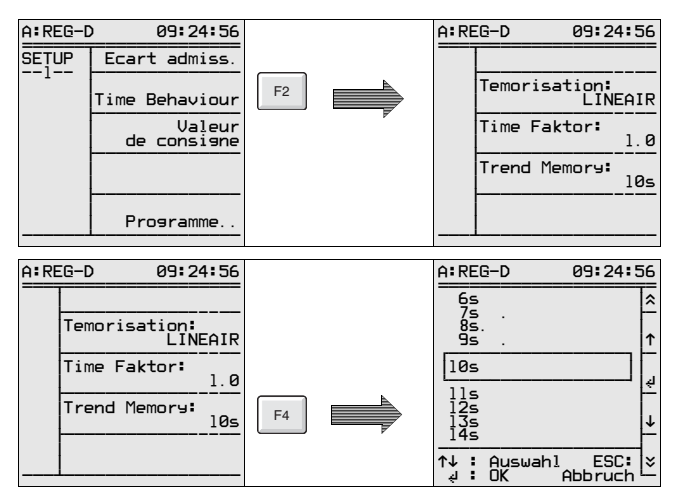

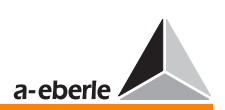

# <span id="page-102-0"></span>7.3 Valeurs de consigne

Pour plus d'informations sur les « valeurs de consigne » (grandeur de référence) se référer à la [page 219](#page-218-0).

## Affichage de la valeur de consigne

Le rapport de transmission doit être fixé dans le menu [« Montage transformateur » à la page 130](#page-129-0) si l'on souhaite que la valeur primaire (valeur soulignée une fois (ici : 15 kV)) soit affichée au lieu de la valeur secondaire.

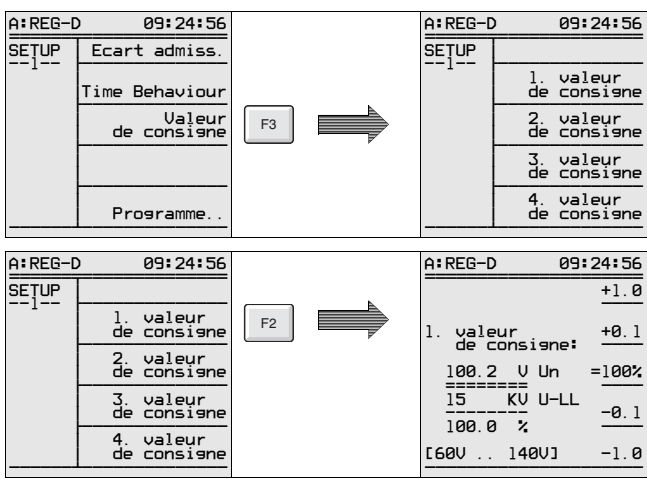

# 7.3.1 1ère Consigne

La tension U-LL équivaut toujours à la tension du conducteur externe (tension en triangle).

## Exemple

La valeur de consigne doit être de 100,2 V. Cette valeur doit être déclarée en même temps comme valeur 100%.

Méthode : Mettre la valeur deux fois soulignée sur 100,2 V à l'aide des touches F1, F2, F3 et F4.

> Déclarer la valeur 100,2 V comme valeur 100% à l'aide de la touche F3 puis confirmer la valeur

 $\land$  l'aide de [« ENTRÉE »](#page-43-0) $\overline{+}$ .

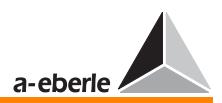

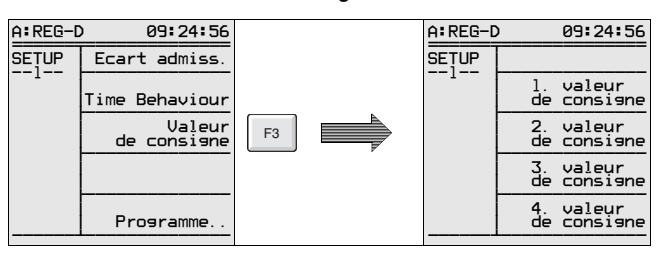

### 7.3.2 Autres valeurs de consigne

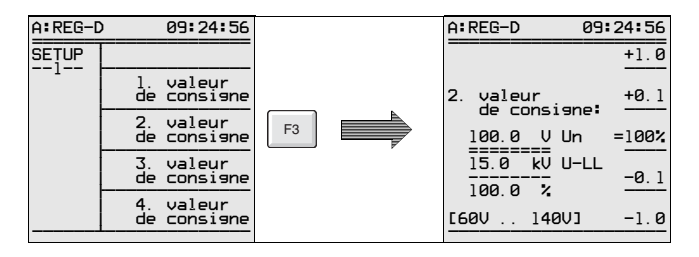

On procédera par analogie avec les 3e et 4e valeurs de consigne.

Pour passer d'une valeur de consigne à l'autre, des instructions de gradins sont émises aussi longtemps que la tension se situe dans les limites de la plage de tolérance de la nouvelle valeur de consigne. L'écart temporel entre deux niveaux successifs est déterminé par la durée maximale de fonctionnement du voyant de marche (SETUP 5, Sélection-1).

Lorsque la régulation est effectuée à partir de l'unité de surveillance PAN-D, le réglage du temps maximal des voyants de marche doit toujours être effectué directement sur l'unité PAN-D si les deux unités sont raccordées via E-LAN.

### **Note**

Le régulateur REG-D ne règle pas seulement des tensions, mais aussi des puissances (P ou Q). Cette exigence doit toujours être satisfaite en présence de transformateurs déphaseurs. Pour cela, la caractéristique PQCTRL doit être télé-chargée. La valeur de consigne 3 devient ainsi une valeur de consigne P et la valeur de consigne 4 la valeur de consigne Q. La valeur de consigne peut se sélectionner via les entrées binaires, les ports COM 1 et COM 2 ou un protocole disponible (CEI ..., DNP, MODBUS, SPABUS etc).

# 7.4 Programme (Paramètres pour la régulation parallèle des transformateurs)

Pour plus d'informations sur le programme parallèle, se référer à la [page 257](#page-256-0)

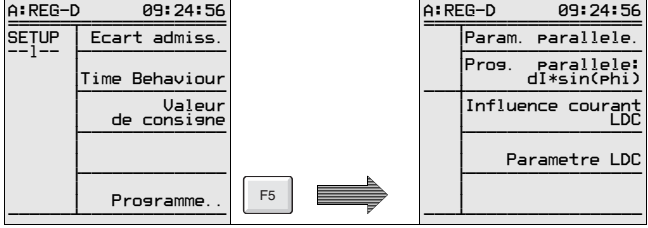

# 7.4.1 Sélection du programme parallèle (programme de régulation)

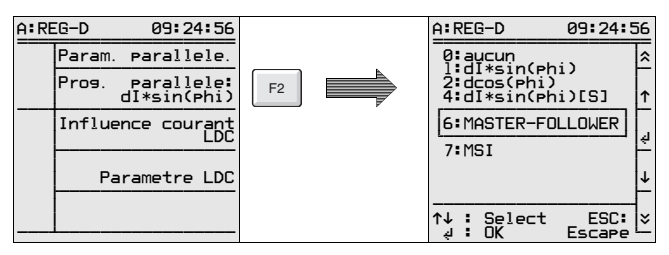

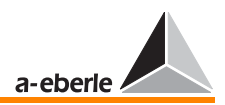

# 7.4.2 Paramètres pour programme parallèle

Différents menus de paramètres sont disponibles selon le programme parallèle sélectionné.

Le menu suivant apparaît pour le programme ∆I · sino (minimisation du courant de circulation).

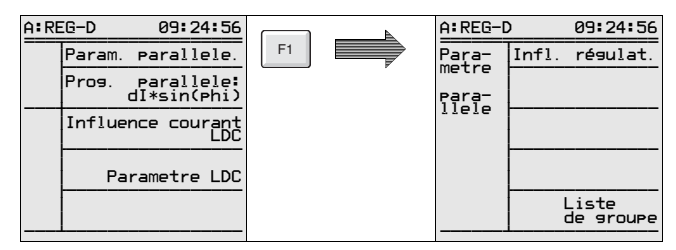

## Influence de la régulation (surveillance Icirc)

Pour les remarques concernant le courant réactif de circulation admissible, se référer à la [page 261](#page-260-0).

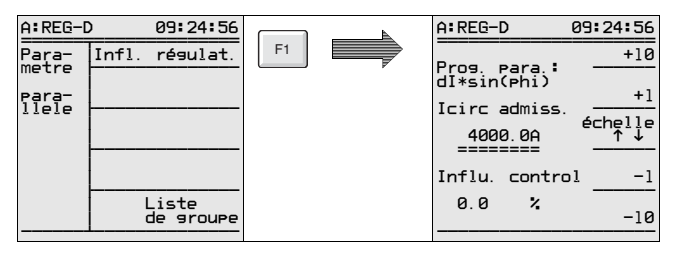

# Limitation

L'option limitation n'apparaît que lorsque le programme ∆coso a été sélectionné.

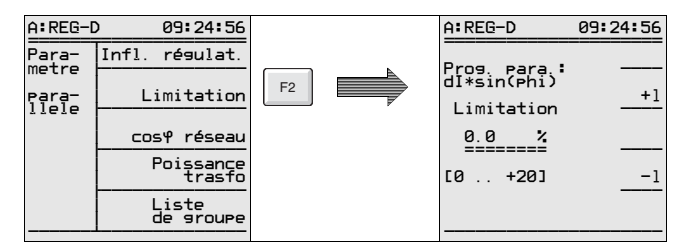

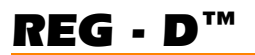

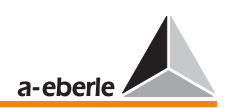

## Réseau cos

L'option limitation n'apparaît que lorsque le programme ∆coso a été sélectionné.

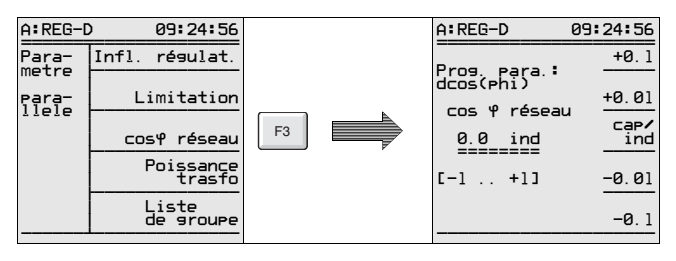

### Puissance nominale transformateur

L'option limitation n'apparaît que lorsque le programme ∆Isinϕ(S) a été sélectionné.

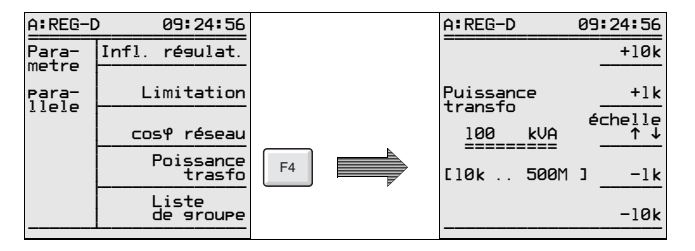

## Liste de groupes (des transformateurs mis en parallèle)

La liste de groupes doit être entrée pour tous les programmes à l'exception du procédé ∆cosϕ.

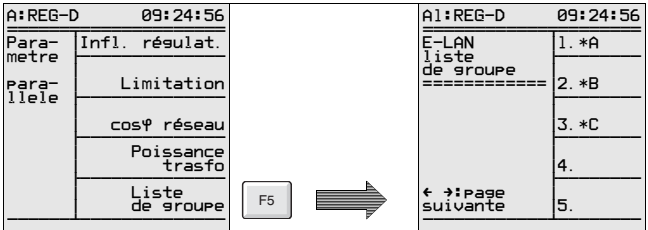

Les régulateurs possédant le même préfixe devant l'identification (adresse) fonctionnent sur les mêmes barres omnibus. L'exemple montre des transformateurs A , B et C sur une barre omnibus.

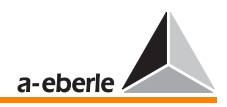

# 7.4.3 Influence du courant (compensation de la chute de tension)

Pour plus d'informations [voir « Définition des valeurs de](#page-222-0)  tensions  $X_R$  et Uf » à la page 223.

Le menu SETUP 1 (F1 et F2) permet d'entrer la pente et la limitation de l'influence des courants apparent, actif et réactif.

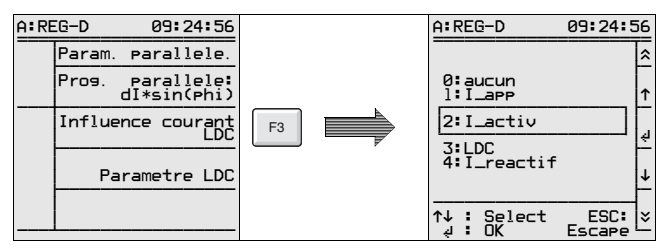

# 7.4.4 Paramètres LDC R (Line Drop Compensation)

Pour plus d'informations [voir « Détermination de la chute de](#page-220-0)  [tension en tant que fonction de l'intensité du courant et du](#page-220-0)  cosinus ϕ [» à la page 221.](#page-220-0)

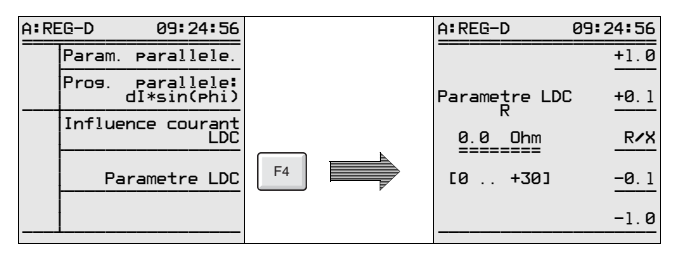

# 7.4.5 Paramètres LCD X (Line Drop Compensation)

Pour plus d'informations [voir « Détermination de la chute de](#page-220-0)  [tension en tant que fonction de l'intensité du courant et du](#page-220-0)  cosinus ϕ [» à la page 221.](#page-220-0)

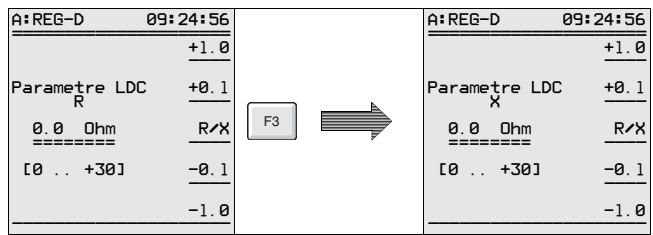
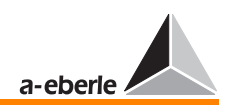

# 7.5 Pente (caractéristique U/I)

Pour plus d'informations sur la pente, se référer à la [page 224.](#page-223-0)

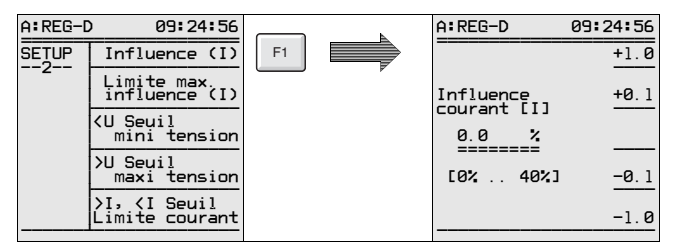

# 7.6 Limites (caractéristique U/I)

Pour plus d'informations sur les limites, se référer à la [page 224.](#page-223-1)

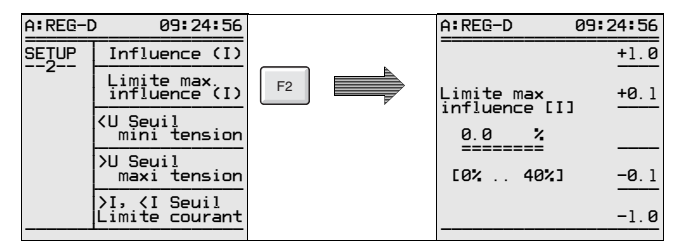

# 7.7 < U Minimum de tension

Pour plus d'informations sur le minimum de tension (< U), se référer à la [page 233.](#page-232-0)

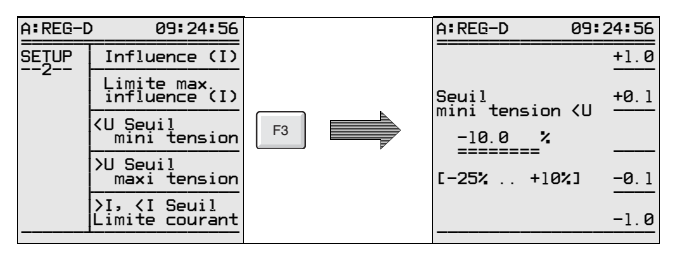

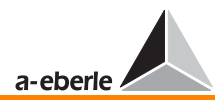

# $7.8 \rightarrow$  U Maximum de tension

Pour plus d'informations sur la surtension  $(> U)$ , se référer à la [page 232](#page-231-0).

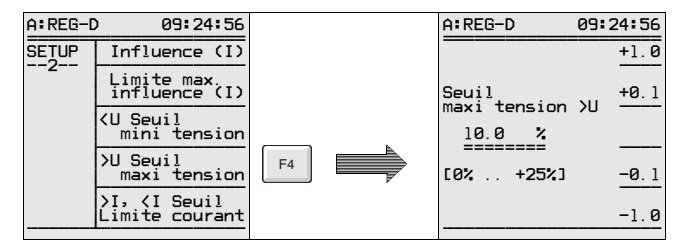

# 7.9 Seuils limites > I, < I (limites supérieure et inférieure du courant)

Pour plus d'informations sur les seuils limites > I et < I, se référer à la [page 232](#page-231-1).

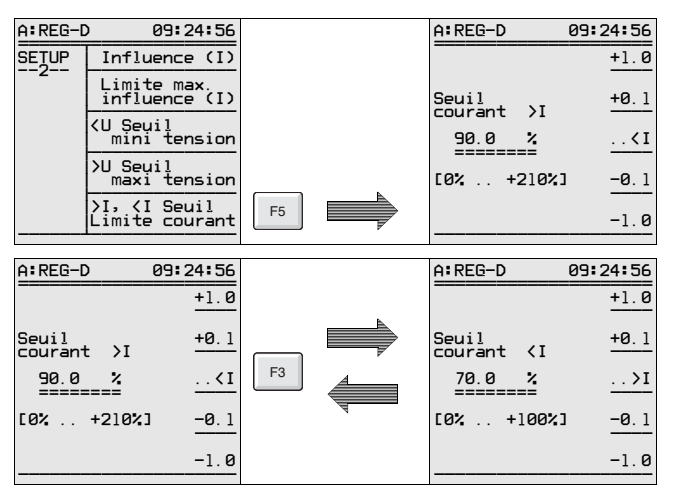

*REG - D™*

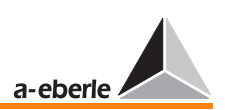

# 7.10 Dissolution (seuil absolu de la tension)

Pour plus d'informations sur la dissolution, se référer à la [page](#page-230-0)  [231.](#page-230-0)

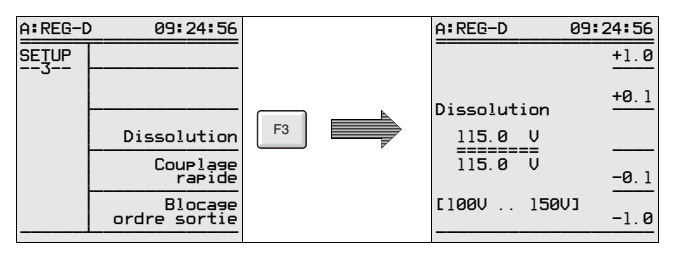

Veuillez prendre en compte que la dissolution doit être indiquée en valeur absolue.

Raison : Normalement, la valeur de consigne respective est utilisée comme référence pour le réglage des seuils limites.

Cependant, si l'on travaille avec plusieurs valeurs de consigne, le seuil limite pour la dissolution « se déplace » avec la valeur de consigne sélectionnée.

Comme en général − indépendamment de la valeur de consigne sélectionnée − il n'existe qu'une seule tension qui déclenche le transformateur ou avec laquelle un message est émis, il paraît plus sûr d'indiquer le seuil limite (en V) pour la dissolution.

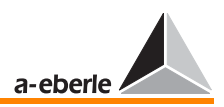

# 7.11 Commutation rapide pour minimum et maximum de tension

### 7.11.1 Commutation avance rapide en cas de minimum de tension (PLUS HAUT)

Pour plus d'informations sur l'avance rapide, se référer à la [page 232](#page-231-2).

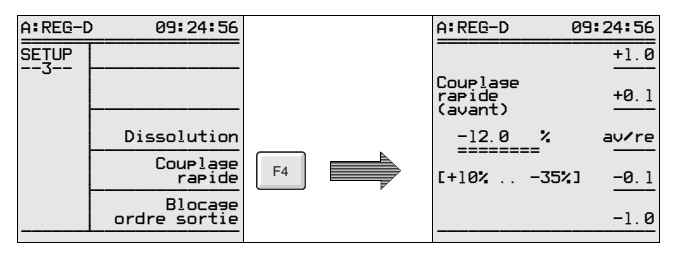

### 7.11.2 Commutation inverse rapide en cas de surtension (PLUS BAS)

Pour plus d'informations sur la commutation inverse rapide, se référer à la [page 231](#page-230-1).

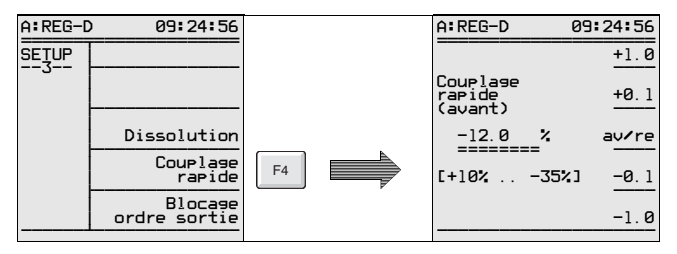

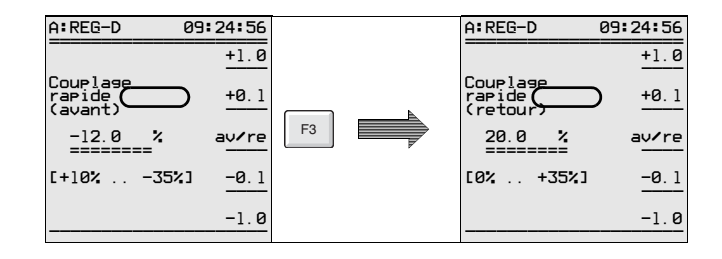

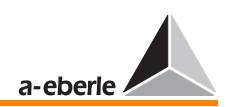

# 7.12 Mise à l'arrêt du régulateur en cas de minimum de tension

Pour plus d'informations sur la mise à l'arrêt, se référer à la [page 234.](#page-233-0)

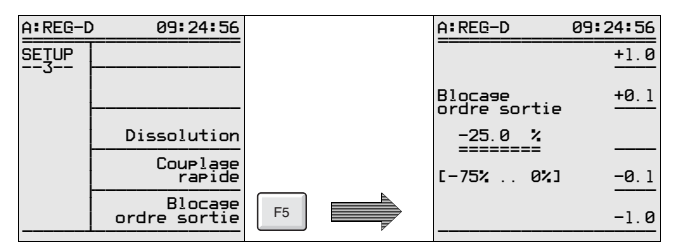

# 7.13 Temporisations de commutation (signaux limites)

**Note** 

Chaque paramètre ou limite peut fonctionner avec une temporisation de commutation individuelle.

### 7.13.1 Temporisation de commutation > U

Pour plus d'informations sur la temporisation de commutation, se référer à la [page 230.](#page-229-0)

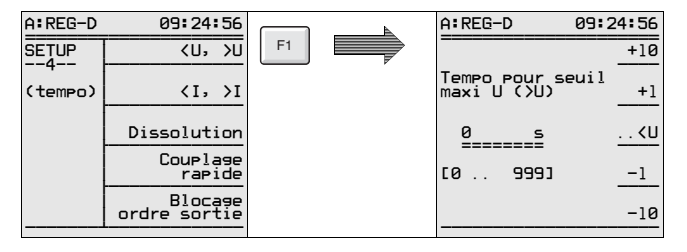

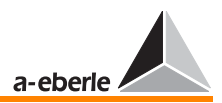

### 7.13.2 Temporisation de commutation < U

Pour plus d'informations sur la temporisation de commutation, se référer à la [page 230](#page-229-0).

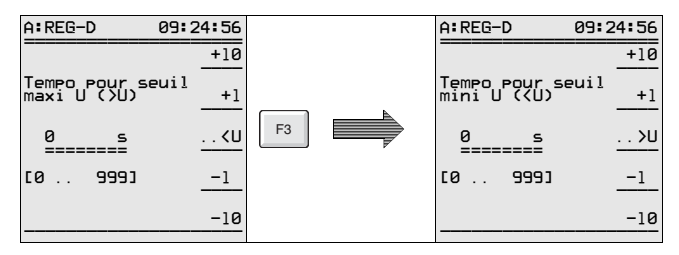

### 7.13.3 Temporisation de commutation  $> 1$  ou  $< 1$  (limite)

Pour plus d'informations sur la temporisation de commutation, se référer à la [page 230](#page-229-0).

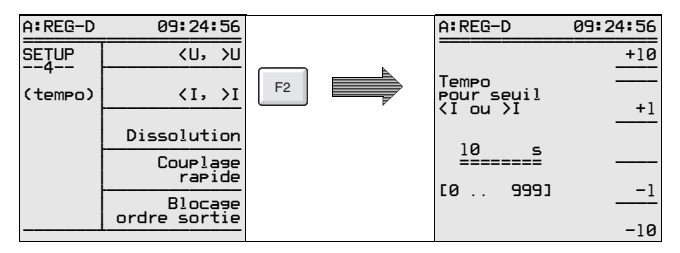

### 7.13.4 Temporisation de commutation Dissolution

Pour plus d'informations sur la temporisation de commutation, se référer à la [page 230](#page-229-0).

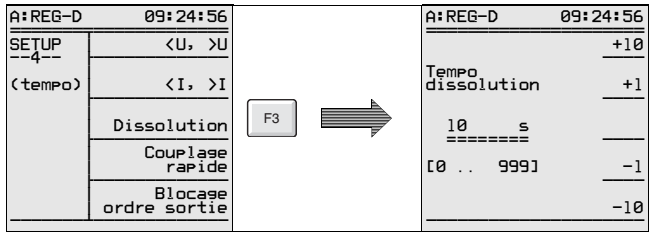

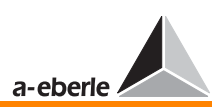

### 7.13.5 Temporisation de a commutation avance rapide

Pour plus d'informations sur la temporisation de commutation, se référer à la [page 230.](#page-229-0)

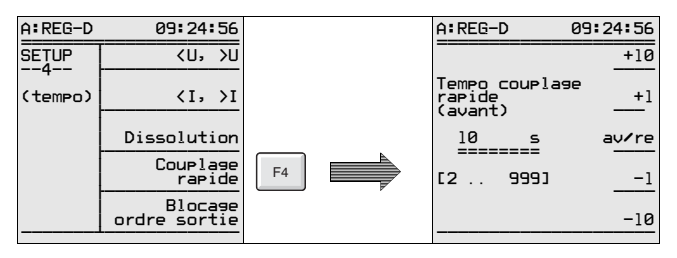

### 7.13.6 Temporisation de la commutation inverse rapide

Pour plus d'informations sur la temporisation de commutation, se référer à la [page 230.](#page-229-0)

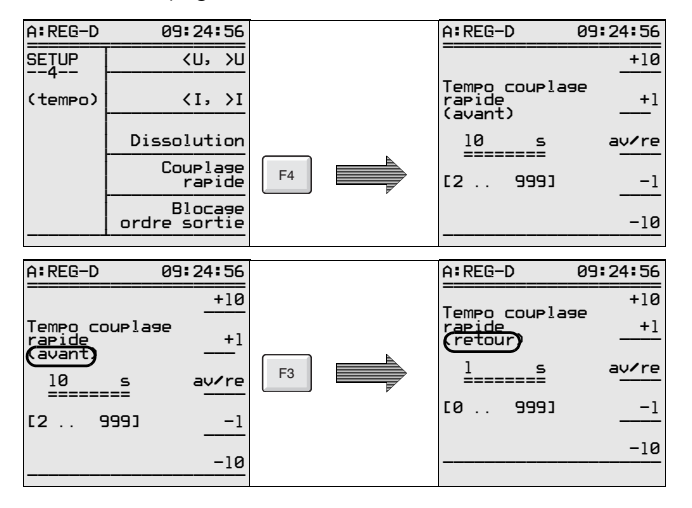

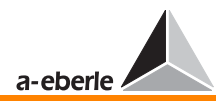

### 7.13.7 Temporisation de la commutation à la mise en arrêt

Pour plus d'informations sur la temporisation de commutation, se référer à la [page 230](#page-229-0).

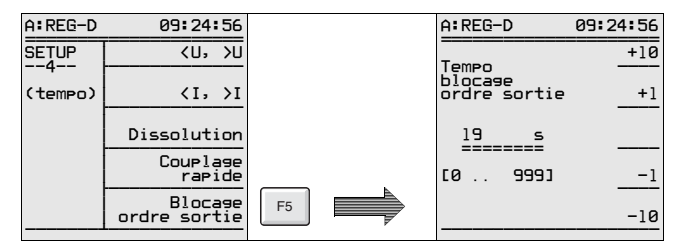

# 7.14 Fonctions (action de la régulation)

Les différents paramétrages sont groupés dans le point de menu « Fonctions ».

Il s'agit en particulier de paramètres qui ne peuvent pas être attribués à un autre paramètre. Mais il contient aussi des paramètres qui sont attribuables mais qui, en raison de la structure SETUP existante, n'ont pas pu être entrés là où l'on pouvait s'y attendre.

Le point de menu « Fonctions » est donc un groupement de paramètres et de fonctions spéciales résultant bien souvent des exigences spéciales des clients.

Il est toutefois intéressant de les consulter via les écrans pour se faire une vue d'ensemble.

### 7.14.1 Aperçu des menus de fonctions 1 à 6

Le point de menu « Fonctions » offre six sous-menus (Sélection-1 à Sélection-6) qui peuvent être sélectionnés à l'aide de la touche de fonction F1.

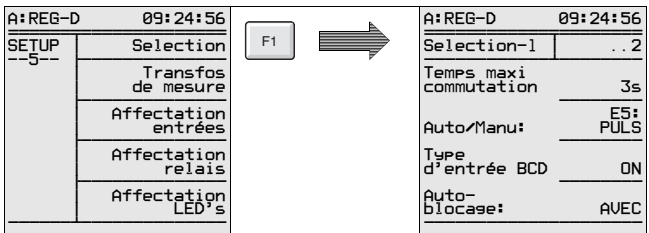

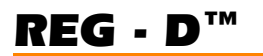

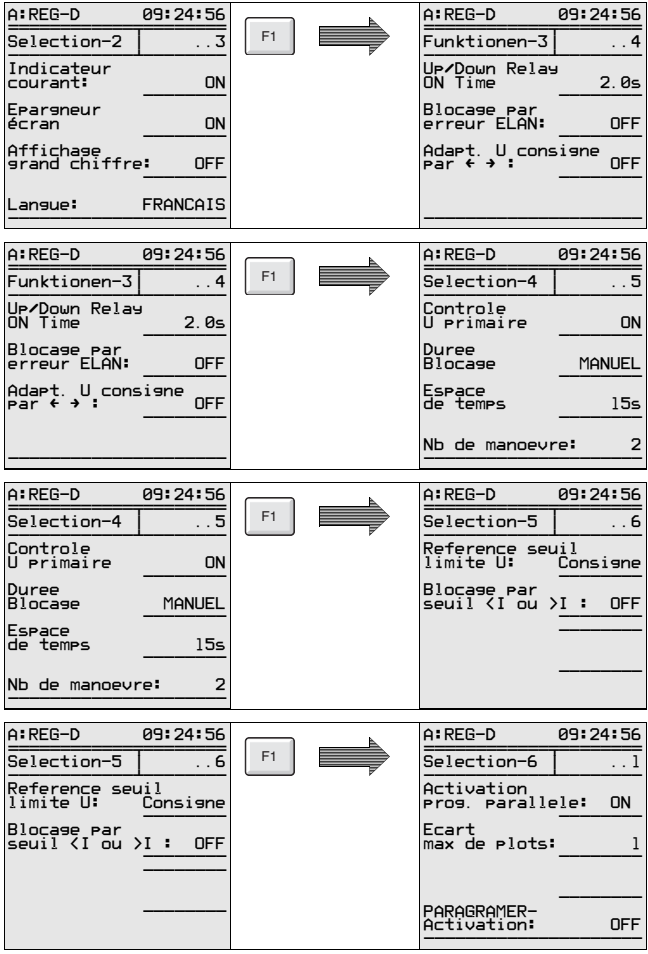

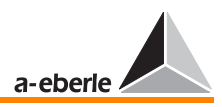

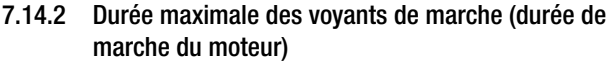

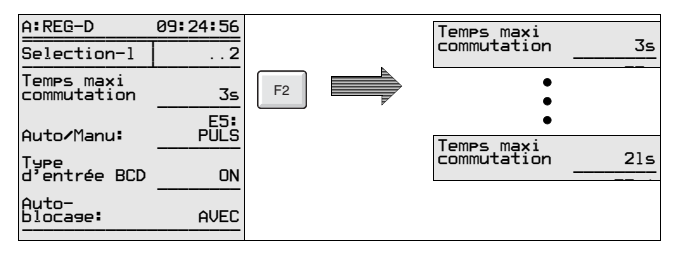

Le régulateur permet de contrôler le temps de marche du moteur (commutateur à gradins). Le régulateur déclenche un signal lorsque le temps programmé est dépassé. Ce signal peut servir à couper le moteur. Le régulateur est ainsi protégé contre le fonctionnement ininterrompu.

En cas d'utilisation de l'unité de surveillance PAN-D, le temps maximal de fonctionnement du voyant ne peut être programmé qu'à partir du contrôleur de tension PAN-D (se référer à la notice d'utilisation du PAN-D). En fonctionnement sans PAN-D, il est possible de réaliser une surveillance de temps de marche avec le régulateur. D'abord, il est nécessaire de fixer (par gradin) la durée maximale du commutateur à gradins dans le menu « Sélection 1 ». A la seconde étape, le signal de voyant de marche peut être attribué à une entrée [\(voir « Affectations des entrées \(entrées binaires\) »](#page-135-0)  [à la page 136\)](#page-135-0). Enfin, le message « Perturbation du commutateur à gradins » peut être émis à la sortie du relais ([voir](#page-136-0)  [« Affectations des relais » à la page 137](#page-136-0)) :

Le relais peut être paramétré de deux façons :

1. « Voyant F » déclenche un signal permanent en cas de dépassement de la durée maximale de consigne.

2. « Voyant F+ » déclenche un signal à contact fugitif en cas de dépassement de la durée maximale de consigne.

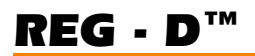

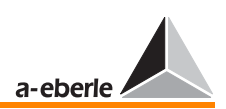

### 7.14.3 Manuel/Automatique

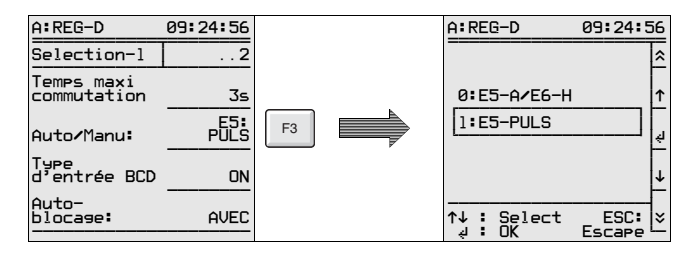

Le régulateur offre deux possibilités différentes pour la commutation du mode de fonctionnement (Manuel/AUTO).

En plus des possibilités indiquées ci-dessous, la structure du régulateur peut aussi être commutée via un port COM ou par protocole CEI, DNP...

Dans le cas d'un raccordement série, il est conseillé d'entrer en contact direct avec le constructeur.

#### Comportement de commutation Flip/Flop

Une permutation du mode MANUEL en AUTOMATIQUE est générée par une impulsion à l'entrée E5 (b10/z10) dans la position **E5-impuls** (voir [page 22](#page-21-0)), une seconde impulsion provoque à cette même entrée une permutation du mode AUTOMATIQUE en mode MANUEL, cela signifie donc qu'à chaque impulsion le mode de fonctionnement change.

#### Comportement de commutation bistable

Une permutation du mode MANUEL en AUTOMATIQUE est générée par une impulsion ou un signal continu à l'entrée E5 (b10/z10) (voir [page 22\)](#page-21-0) dans la position **E5-A/E6-H**. D'autres signaux à cette entrée ne change pas le mode de fonctionnement, le régulateur reste donc en mode AUTOMATIQUE.

Une commutation du mode AUTOMATIQUE en mode MANUEL est générée par une impulsion ou un signal continu à l'entrée E6 (b12/z12) (voir [page 22](#page-21-0)). D'autres signaux à cette entrée ne change pas le mode de fonctionnement, le régulateur reste donc en mode MANUEL.

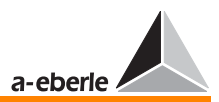

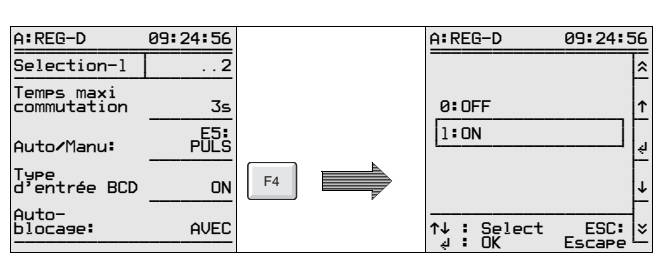

### 7.14.4 Niveau de graduation de gradin

#### OFF

**OFF** est sélectionné lorsqu'aucun signal n'est disponible pour l'affichage du niveau de gradin.

En mode régulateur, deux traits ( **--** ) s'affichent sur l'écran.

Si le commutateur logiciel est mis sur « ON » pour réaliser la graduation alors qu'aucune information de gradin n'est disponible, le régulateur affiche le niveau gradin 0. L'opérateur pourrait tirer de mauvaises conclusions de cet affichage.

#### ON

**ON** est sélectionné lorsque des signaux codés BCD sont disponibles pour l'affichage du niveau de gradin.

Sur l'écran s'affiche la position du gradin en mode régulateur.

**Note** 

Contrôler en cas de dysfonctionnement (signaux BCD appliqués et paramètres de position de gradin réglés sur ON) les connexions et les affectations d'entrées.

Veuillez de plus prendre en compte que le régulateur contrôle automatiquement le bon niveau du gradin, à condition notamment que la fonction niveau gradin soit activée.

Le programme de marquage d'erreurs TapErr a été conçu pour signaler les erreurs de graduation.

Lorsqu'un niveau incorrect est signalé, le programme TapErr est activé.

Etant donné que pour le réglage de transformateurs, la connaissance du niveau de gradin n'est pas indispensable, le programme TapErr n'agit qu'à titre informatif.

Lorsque, par contre, TapErr est affecté à un relais raccordé à un régulateur qu'il met en mode manuel, la régulation peut être interrompue dès qu'une erreur de graduation est détectée.

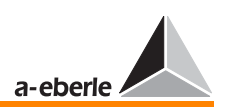

Pour plus d'informations sur le programmeTapErr, se référer à la [page 178](#page-177-0) et à la [page 278](#page-277-0).

### 7.14.5 Autoblocage du mode de fonctionnement

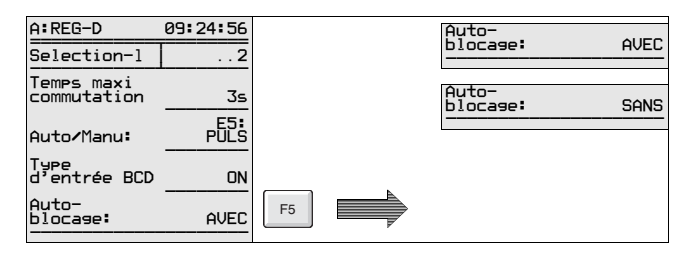

#### AVEC

Le régulateur sauvegarde avec l'option **AVEC** le mode de fonctionnement avant la chute de la tension auxiliaire, ce qui signifie qu'après la remise sous tension, le régulateur est en mode AUTOMATIQUE ou en mode MANUEL s'il y était avant la chute.

#### **SANS**

Le régulateur ne sauvegarde pas avec l'option **SANS** le mode de fonctionnement avant la chute de la tension auxiliaire, ce qui signifie qu'après la remise sous tension, le régulateur sera toujours en mode MANUEL.

### 7.14.6 Affichage du courant (du transformateur)

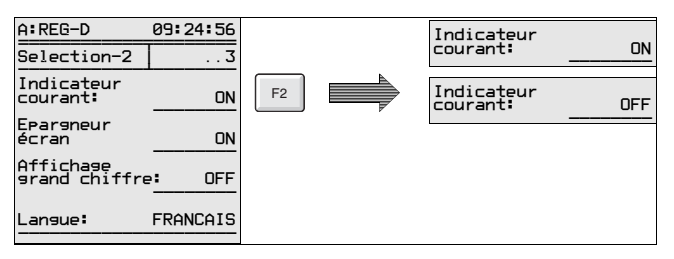

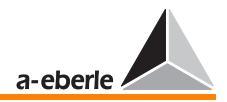

### ON

En position « ON », le courant peut être affiché en supplément sur l'écran du régulateur (affichage en petit).

#### OFF

Pour éviter que 0,000 A apparaisse dans l'affichage pour un raccord de courant, l'affichage du courant peut être supprimé.

#### 7.14.7 Economiseur d'écran LCD (écran)

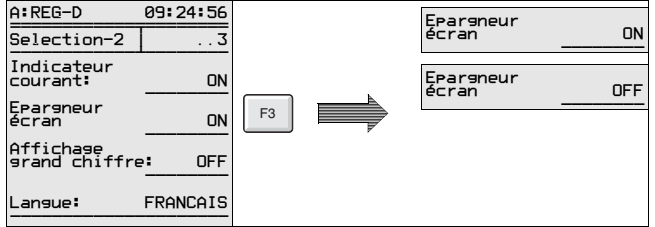

#### ON

L'écran s'éteint une heure après la dernière utilisation des touches.

Le rétro-éclairage s'éteint environ 15 min. après la dernière utilisation des touches.

#### OFF

L'écran reste toujours allumé, seul le rétro-éclairage s'éteint environ 15 min. après la dernière utilisation des touches.

#### 7.14.8 Mode régulateur : affichage panoramique

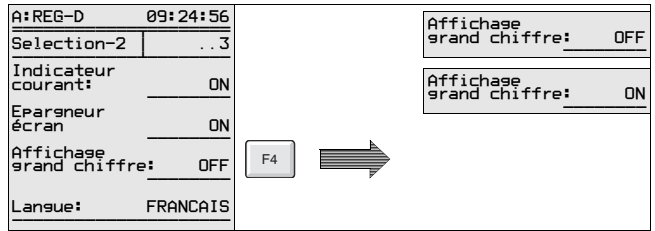

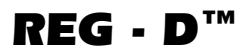

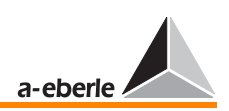

#### OFF

L'affichage régulateur offre un affichage détaillé.

#### ON

En comparaison avec l'affichage détaillé, l'affichage panoramique n'indique que la tension actuelle et le niveau gradin.

Note

La touche F1 permet en mode régulateur de passer de l'affichage normal à un affichage panoramique et viceversa.

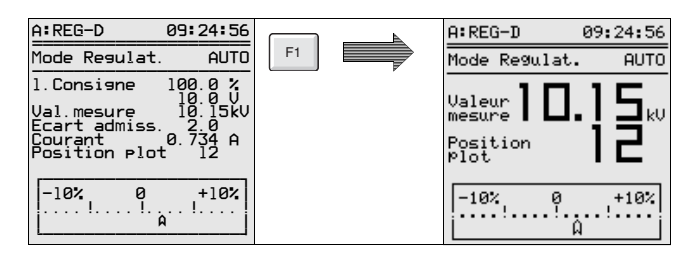

### 7.14.9 Sélection langues

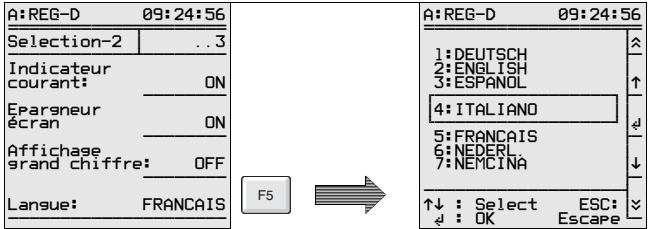

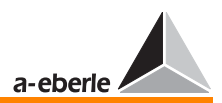

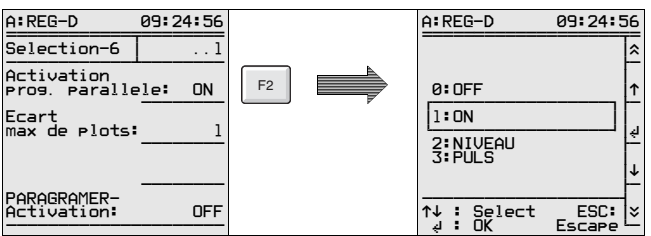

#### 7.14.10 Activation du programme parallèle

Le programme parallèle peut être activé par menu avec **ON** ou à l'aide d'un signal binaire.

La fonction **NIVEAU** permet de maintenir actif le programme parallèle sélectionné aussi longtemps que le niveau du signal est appliqué à l'entrée sélectionnée.

La fonction **IMPULS** permet d'activer ou de désactiver le programme parallèle.

Le type d'activation du programme parallèle décrit dans ce chapitre représente la forme la plus simple qui, souvent, ne satisfait pas les exigences de la pratique. Pour cette raison, nous vous recommandons de vous référer surtout au chapitre [9](#page-143-0).

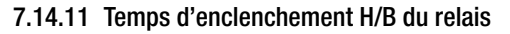

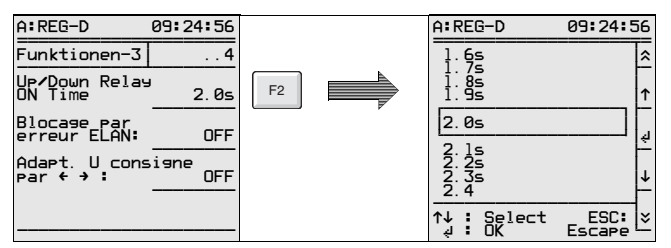

Après émission d'un ordre de positionnement du gradin, le temps d'enclenchement de l'impulsion est de 2 s.

L'enclenchement des entraînements anciens de moteurs nécessite une durée d'enclenchement plus longue.

Cette option permet de régler le temps d'enclenchement (haut ou bas) de l'impulsion de 0,5 s. à 6 s. au rythme de 0,1 s.

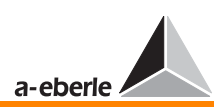

### 7.14.12 Blocage AUTO(MATIQUE) en cas d'erreur E-LAN

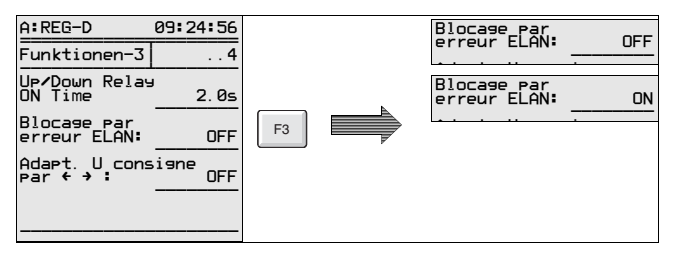

Si un régulateur remarque une erreur E-LAN lors du fonctionnement en parallèle de plusieurs transformateurs, le régulateur respectif change le mode de fonctionnement « AUTOMATIQUE » en mode « MANUEL ». La fonction « **Blocage AUTO en cas d'erreur ELAN** » garantit qu'un retour au mode « AUTOMATIQUE » n'est possible qu'à partir du moment où l'erreur est éradiquée ou quand le réglage de « Blocage AUTO en cas d'erreur ELAN » a passé de **ON** à **OFF**.

#### 7.14.13 Adaptation de la valeur de consigne

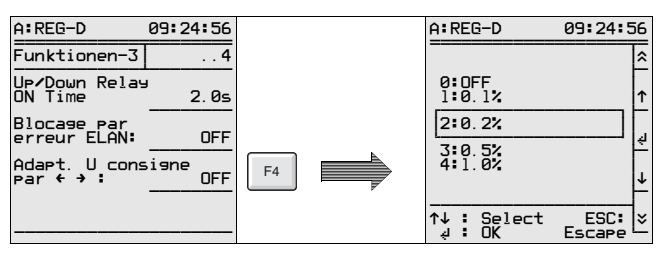

La valeur de consigne est entrée normalement à l'aide du menu.

Si l'utilisation exige une modification de la valeur de consigne − sans recourir à l'option SETUP 1 −, il est également possible à

l'aide des touches flèche gauche (in liquis petit) et flèche droite

 (plus grand) de modifier cette valeur sans avoir à sélectionner le SETUP correspondant.

Les pourcentages qui peuvent être réglés dans le menu Sélection-3 indiquent l'incrément/le décrément du changement de la valeur de consigne.

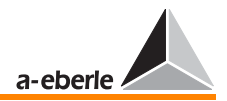

# *REG - D™*

#### Exemple :

Si la valeur de consigne est de 0,5%, chaque pression des touches flèche augmente ou diminue la valeur de 0,5%.

### 7.14.14 Chute progressive du réseau

Pour plus d'informations sur la chute progressive du réseau, se référer à la [page 236.](#page-235-0)

A partir de la version du microprogramme 2.04, le régulateur offre la possibilité de dériver la chute progressive du réseau de la tension primaire.

Cependant, cette fonction ne peut être réalisée que si le régulateur est équipé de deux transformateurs de tension (caractéristique M+).

L'entrée de tension du côté de la tension secondaire assure une régulation dépendante de la charge tandis que l'entrée de tension du côté de la tension primaire « sert » la fonction de chute progressive du réseau.

#### Détection

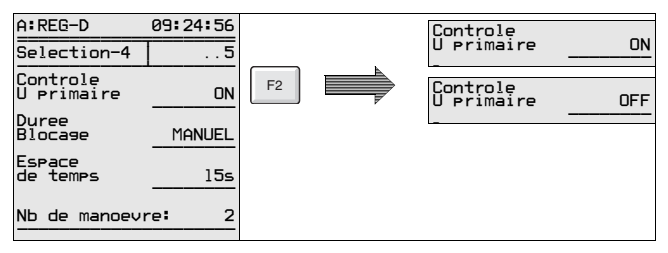

#### Temps de blocage

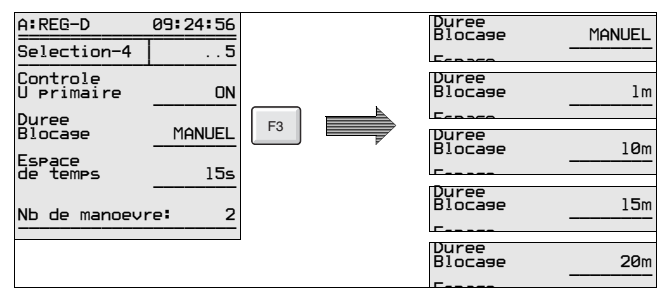

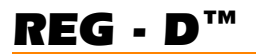

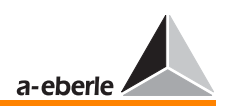

#### Plage de temps

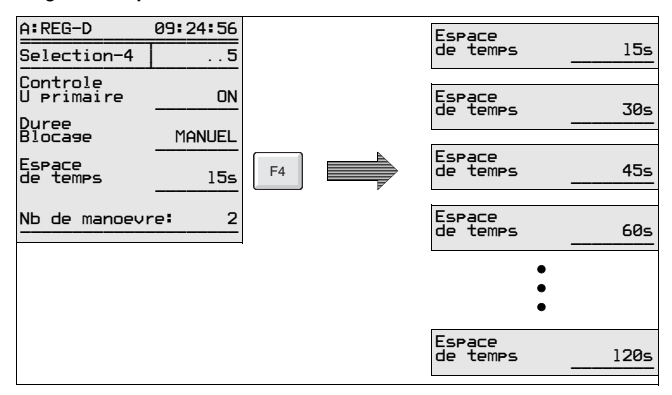

#### Nombre de manœuvres

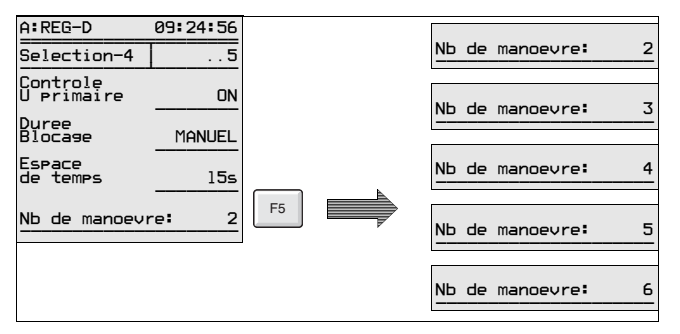

#### 7.14.15 Seuils de référence (grandeur de référence)

Pour plus d'informations sur les seuils de référence, se référer à la [page 234](#page-233-1).

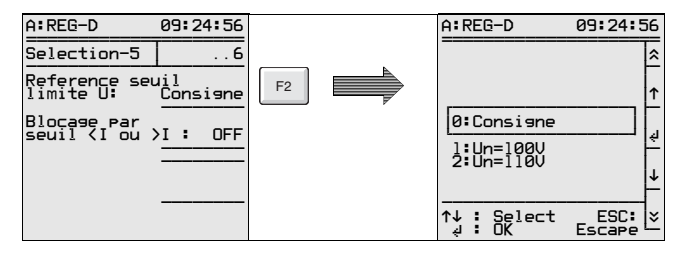

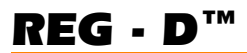

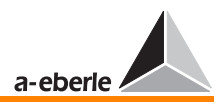

#### 7.14.16 Mise à l'arrêt du régulateur à < I ou > I

Pour plus d'informations sur la mise à l'arrêt du régulateur avec < I ou > I, se référer à la [page 234](#page-233-0) (courant de surcharge).

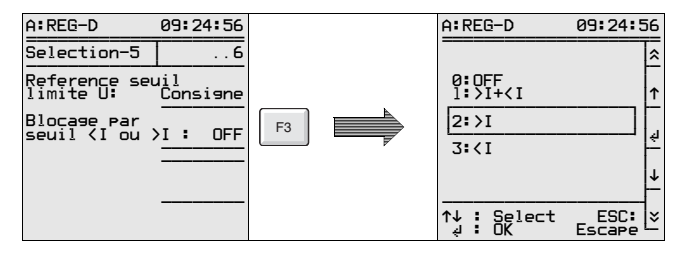

#### 7.14.17 Différence max. de gradins (surveillance)

Il possible de sélectionner une différence maximale de gradins pour les programmes parallèles ∆Isinϕ et ∆Isinϕ(S).

Si, dans un montage en parallèle, la différence entre les niveaux de gradin des transformateurs dépasse la valeur maximale indiquée, une alarme peut être déclenchée. Le groupe travaillant en parallèle est alors mis sur MANUEL.

Veuillez régler le régulateur de manière à avoir un affichage optique de la situation en cas d'une différence trop importante de gradins trop importante.

A cette fin, vous pouvez affecter une LED programmable de la fonction « ParErr » ou activer un message en texte clair sur l'écran du régulateur.

Pour la solution en texte clair, vous avez besoin d'un sousprogramme que vous trouvez dans notre boîte à outils ou que vous pouvez commander auprès du constructeur.

Le réglage du LED s'effectue avec SETUP 5, F5.

Sélectionner le paramètre 30 : ParErr.

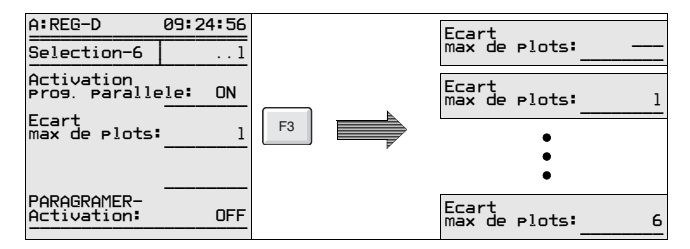

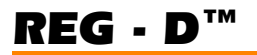

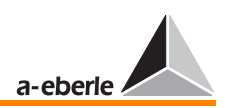

### 7.14.18 Activation PARAGRAMER

L'activation ParaGramer est décrite de manière détaillée au chapitre [9.](#page-143-0)

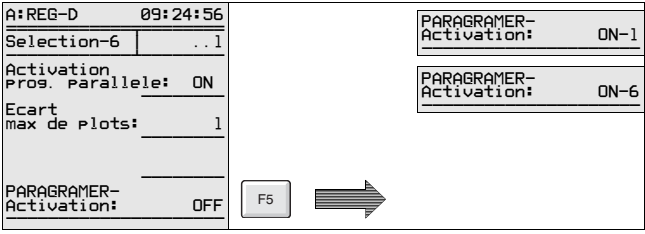

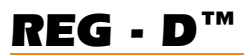

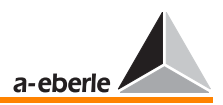

# 7.15 Montage transformateur

Ce menu permet de déterminer entre quels conducteurs extérieurs la tension de mesure sera prélevée qui doit être utilisée en tant que valeur réelle par le régulateur.

Raccordement du transformateur [voir « Connecteur à ressorts](#page-24-0)  [3 ; \(tension de mesure, tension auxiliaire\) » à la page 25.](#page-24-0)

Si les valeurs du côté minimum de tension du transformateur (tension et courant du côté primaire des transformateurs) doivent être affichées, il est nécessaire d'indiquer les rapports de transformation du convertisseur de tension et du convertisseur de courant via l'option Knu/Kni.

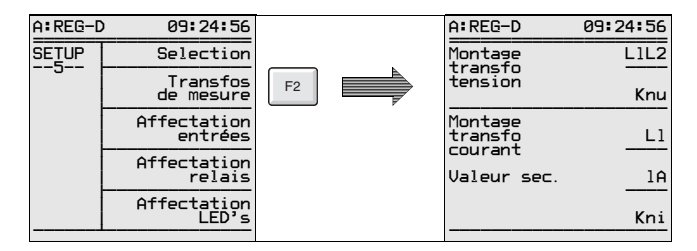

### 7.15.1 Montage du transformateur, tension (branchement conducteur)

Il n'est pas nécessaire d'affecter une position déterminée aux connexions matérielles pour la tension et le courant dans le réseau (p. ex. U12 et L3) pour utiliser le régulateur de tension REG-D. Celui-ci calculera le rapport angulaire uniquement si la connexion réelle du courant est définie dans le SETUP 5, montage transformateur, indépendamment des conducteurs extérieurs entre lesquels la tension est mesurée et du conducteur à partir duquel le courant est mesurée.

#### **Note**

Il est recommandé de fournir au régulateur une tension l'obligeant à une graduation plus élevée, à chaque fois que la tension de régulation est tirée d'une tension étoilée (p. ex. UL1-N), dans le cas d'un défaut résistant à la terre de la ligne sélectionnée (UL1). En tenir compte en particulier dans le cas de la réexploitation d'un réseau !

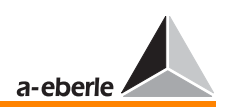

Au cas où le régulateur est raccordé à un réseau à chaque asymétrique et que des valeurs de mesure correctes, pour la puissance active et réactive sont requises, le régulateur peut aussi être exploité avec le couplage Aron (caractéristique M2).

Pour ce faire, en plus du paramétrage, ( montage de transformateur, tension et courant sur ARON), la connexion doit être correctement effectuée.

L'affectation des broches pour les deux courants I1 et I3 ainsi que pour les trois tensions L1, L2 et L3 est indiquée dans les documents de configuration.

Etant donné qu'il n'existe pas de forme fixe pour le régulateur REG-D, des informations détaillées sur la connexion des courants et des tensions ne peuvent être utiles ici.

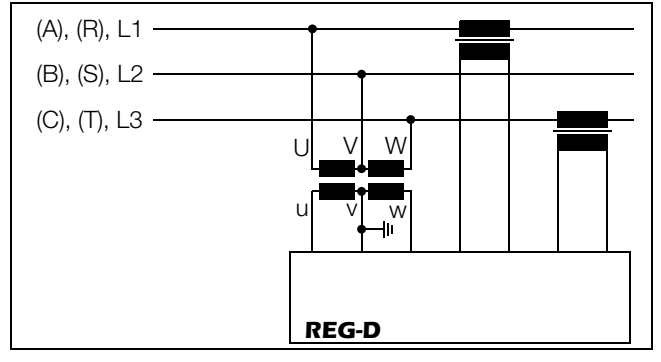

S'applique à pour un couplage Aron :

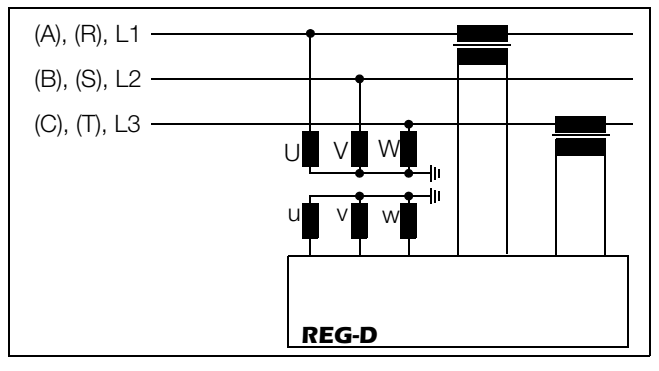

<span id="page-130-0"></span>**Note** 

Une seule tension entre phases est utilisée même si le régulateur mesure en couplage Aron.

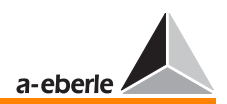

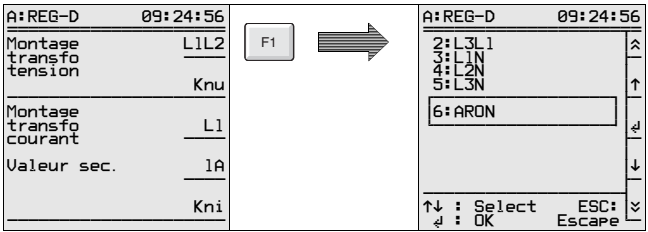

### 7.15.2 Montage du transformateur rapport de tension

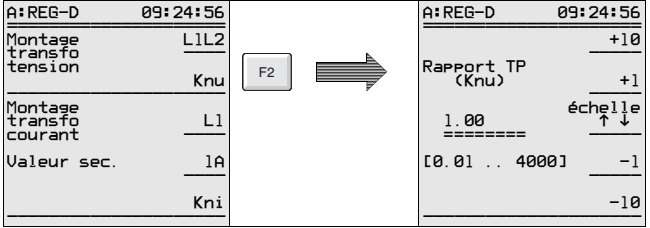

Le rapport Knu du transformateur de tension doit être entré si l'on souhaite que la valeur primaire de la tension soit affichée.

Exemple : 20 KV/100  $V \rightarrow$  Knu = 200

#### 7.15.3 Montage du transformateur courant (raccordement du connecteur)

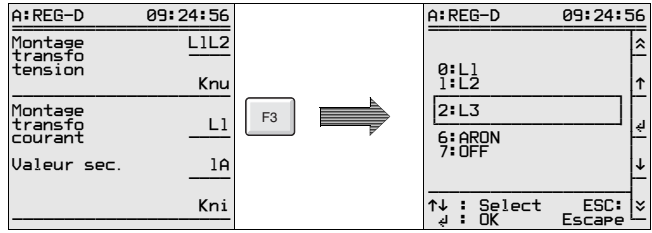

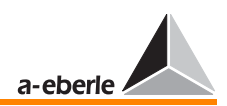

# *REG - D™*

### <span id="page-132-0"></span>7.15.4 Montage du transformateur courant (commutation 1 A / 5 A)

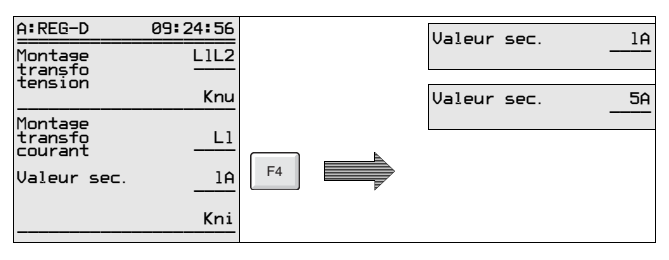

### Attention! **Attention**

Avant de changer de plage de courant, le **pont doit être** mis à l'endroit souhaité sur le circuit imprimé 4 (NTZ 2).

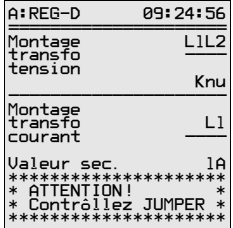

La perturbation des réseaux basse tension par des harmoniques influence aussi le côté moyenne tension entraînant des exigences plus élevées concernant la métrologie du régulateur.

Pour éviter des effets de repli (aliasing), l'entrée du régulateur à été équipée d'un filtre de blocage à 4 pôles.

La commutation de 1 A à 5 A s'effectue à l'aide d'un pont sur les filtres SIL (Single-Inline).

Si la valeur nominale du courant est déclarée dès la commande, les ponts sont mis en position respective par le constructeur.

Mais si la valeur du courant change ou si elle n'est pas connue au moment de la commande, le matériel et le logiciel doivent être adaptés. L'adaptation logicielle est décrite au chapitre [7.15.4](#page-132-0), l'adaptation matérielle étant montrée dans les deux images suivantes.

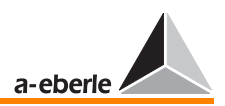

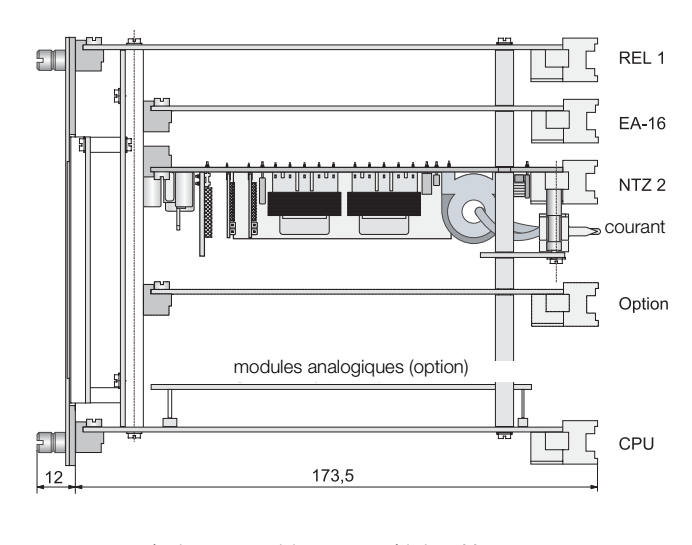

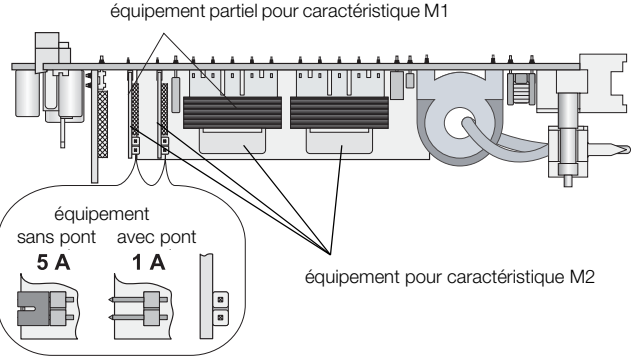

Veuillez prendre en compte qu'un pont n'est pas nécessaire pour un courant nominal de 1 A. Il est conseillé de garer le pont sur une broche pour le cas où 5 A sont requis.

Dans le cas de 5 A, le pont doit être mis dans la position montrée ci-dessus.

Le nombre des transformateurs de courant est réglé par la caractéristique M (comme mesure).

La caractéristique M1 décrit un régulateur avec un transformateur de courant et un transformateur de tension.

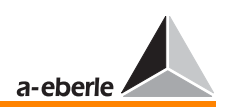

Dans ce cas, le régulateur est seulement équipé d'un SIL et n'est adapté qu'aux mesures dans des réseaux trifilaires à charge symétrique.

La caractéristique M2 décrit un régulateur équipé de deux transformateurs de tension et de deux transformateurs de courant.

Avec cet équipement matériel, le régulateur peut mesurer en couplage Aron et ainsi être utilisé dans des réseaux trifilaires à charge quelconque.

Cependant, il faut prendre en compte que, à chaque fois, la tension réglée ne sera prise que des connexions affectées au transformateur de tension de la caractéristique M1 (voir aussi la remarque à la [page 131\)](#page-130-0). Ceci s'applique aussi à la caractéristique M2.

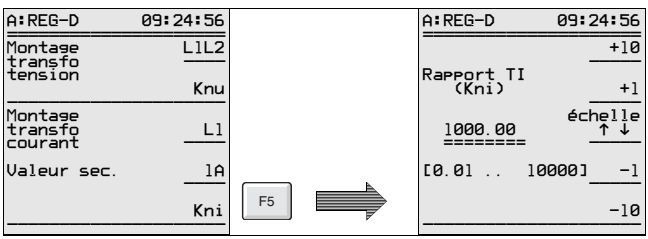

### 7.15.5 Montage du transformateur rapport du courant

Le rapport Kni du transformateur de courant doit être indiqué si l'on souhaite que la valeur primaire du courant soit affichée.

**Exemple :** 1000 A/100 A  $\rightarrow$  Kni = 1000

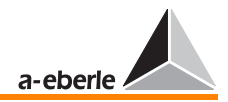

# <span id="page-135-0"></span>7.16 Affectations des entrées (entrées binaires)

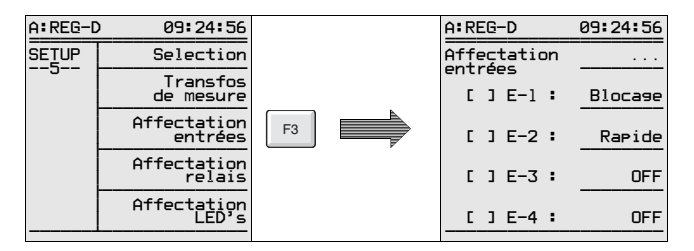

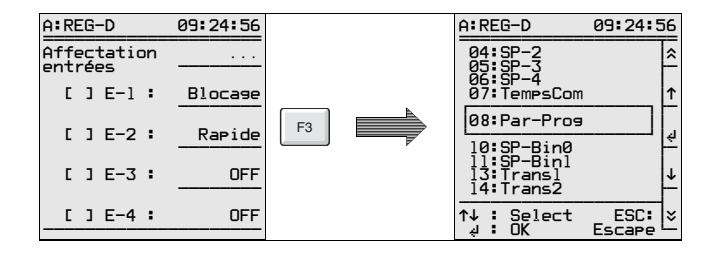

Partant de la liste des options, une fonction précise peut être attribuée à chaque canal d'entrée.

#### Exemple :

Si le temps de marche du commutateur à gradins doit être surveillé, le voyant de marche doit être connecté sur une entrée (par exemple sur l'entrée E1 comme à l'état départ usine).

Sélectionner la fonction « Voy. marche » à l'aide des flèches et valider à l'aide de la touche Return. Le régulateur interprète alors le signal sur E1 comme signal de contrôle du temps de fonctionnement (par le voyant) et le compare avec la durée de fonctionnement maximale du voyant programmée en Sélection-1. Se référer également au chapitre [7.17](#page-136-0).

Lorsque la fonction souhaitée fait défaut dans l'énumération, l'entrée doit être réglée sur **Prog**. Un sous-programme permet alors de relier la grandeur d'entrée variablement.

Dans ce cas, nous vous recommandons de chercher des applications similaires dans la boîte d'outils sur notre site internet (www.a-eberle.de) ou de nous contacter simplement.

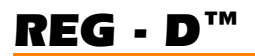

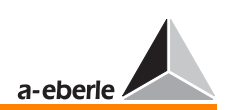

# <span id="page-136-0"></span>7.17 Affectations des relais

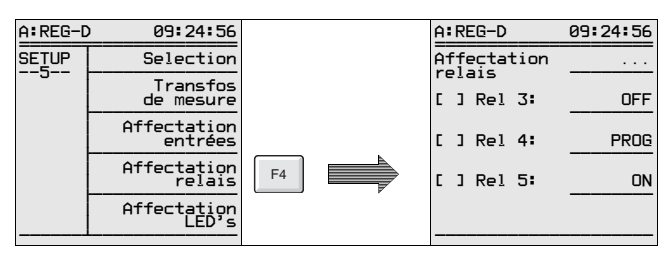

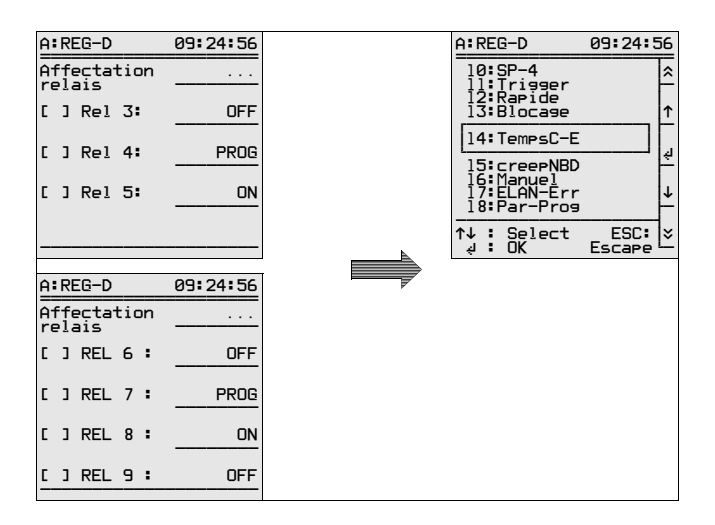

Les relais Rel 3 à Rel 5 peuvent être librement programmés de même que les sorties Rel 6 à Rel 9.

L'équipement des positions de relais Rel 6 à Rel 9 est réglé par la caractéristique N.

- N0 ➔ pas d'équipement
- N1 → équipé de relais semi-conducteurs (tension d'isolement nominale 50 V)
- N2 ➔ équipé de relais (250 V)

Si le régulateur est équipé d'une touche Local/Remote (caractéristique Y1), l'équipement correspond toujours à la caractéristique N2 (4 relais supplémentaires sont donc toujours disponibles).

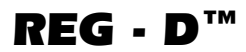

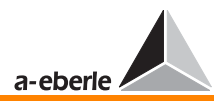

Partant de la liste des options, une fonction précise peut être attribuée à chaque sortie.

#### Exemple :

Si le dépassement du temps de fonctionnement du commutateur de gradins doit être signalé, sélectionner les options « Voy. marche F » ou « Voy.marche F+ » sur un relais librement programmable.

Le relais 3 sera activé et fonctionnera comme relais de signalisation ou actionneur (disjoncteur protection de moteur en arrêt) dès que la tension du voyant de marche à l'entrée E3 est appliquée plus longuement qu'il n'est indiqué sous Sélection-1.

Lorsque la fonction souhaitée fait défaut, l'entrée doit d'abord être réglée sur **Prog**. Un sous-programme permet alors d'affecter et activer le relais variablement.

Dans ce cas, nous vous recommandons de chercher des applications similaires dans la boîte d'outils sur notre site internet (www.a-eberle.de) ou de nous contacter simplement.

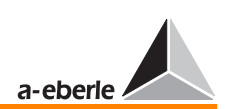

# 7.18 Affectations LED

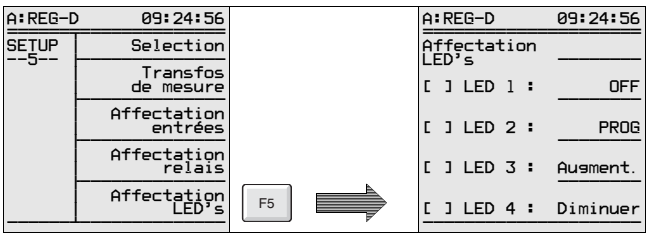

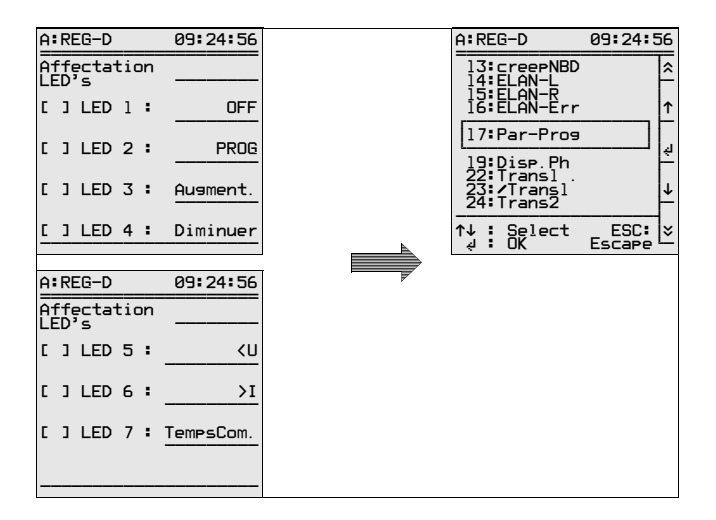

Les diodes électroluminescentes LED 1 à LED 7 peuvent être librement programmées.

Partant de la liste des options, une fonction précise peut être attribuée à chaque LED.

Si le dépassement du temps de fonctionnement doit être signalé sur la LED 1, affecter de la fonction « Voy.marche F » à la LED 1 librement programmable.

La diode électroluminescente LED 1 sera activée lorsque le temps de fonctionnement dépasse celui programmé.

Lorsque la fonction souhaitée fait défaut, la LED doit être réglé sur **Prog**. Un programme d'arrière-plan permet alors d'activer la LED variablement.

Dans ce cas, nous vous recommandons de chercher des applications similaires dans la boîte d'outils sur notre site internet (www.a-eberle.de) ou de nous contacter simplement.

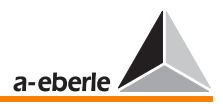

# <span id="page-139-0"></span>8 Simulation des valeurs de mesure

Afin d'éviter une mise en marche involontaire du simulateur, un certain nombre d'étapes sont nécessaires qui garantissent que le système ne fonctionnera sous la tension simulée que si cet état est souhaité.

Ci-dessous les étapes à suivre :

- 1 Démarrer WinREG
- 2 Sélectionner le terminal de communication
- 3 L'appareil s'annonce avec son adresse, p. ex. < A > après validation avec Entrée
- 4 La 4ème étape offre les possibilités suivantes :
- a) Caractéristique simmode=1 (à entrer exactement de cette façon par le terminal !) connecte le simulateur qui en plus, doit être activé à l'aide de SETUP 6, F5.

Dans ce mode, on ne peut simuler qu'en mode manuel. En cas de commutation du mode manuel en automatique, la simulation est coupée.

b) Caractéristique simmode=2

(à entrer exactement de cette façon par le terminal !) connecte le simulateur qui en plus, doit être activé à l'aide de SETUP 6, F5.

Dans ce mode, on peut également simuler en mode AUTOMATIQUE.

En cas de commutation du mode manuel en automatique, la simulation n'est pas arrêtée, mais automatiquement remise à zéro, 15 minutes après la dernière utilisation d'une touche.

c) Caractéristique simmode=0 (à entrer exactement de cette façon par le terminal !) déconnecte le simulateur. Il n'est plus possible de mettre le simulateur en marche dans le menu SETUP 6, F5.

A l'état départ usine, le mode de simulation qui ne permet la

simulation qu'en mode manuel est activé (simmode=1)

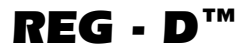

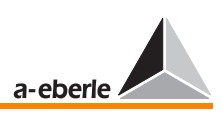

#### **Note**

Lorsque sur l'écran, le mot « **val. mesurée** » est en majuscules « **VAL.MESUREE** », l'option [« SIMULATION](#page-139-0)  [DES VALEURS DE MESURE »](#page-139-0) est activée !

Le menu SETUP 6/ETAT permet d'activer le simulateur pour les grandeurs U, I, et ϕ.

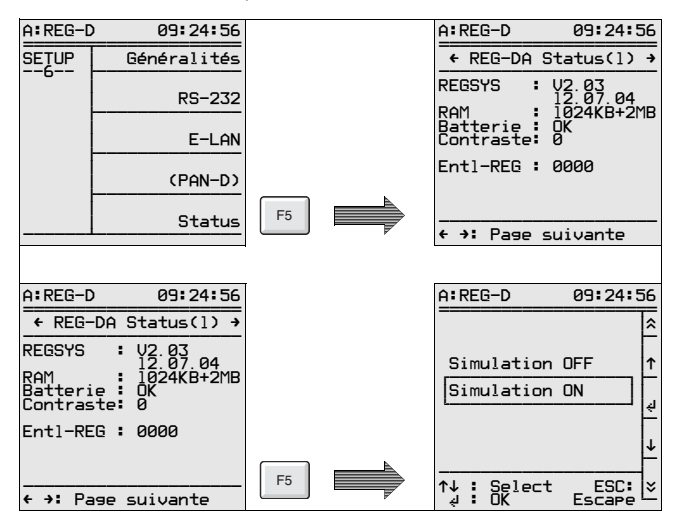

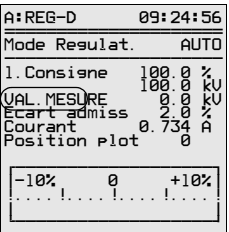

#### Attention! **BEFECTER CHE**

Lorsque pendant 15 minutes environ, aucune des touches n'a été appuyée, le régulateur permute automatiquement du mode [« SIMULATION DES](#page-139-0)  [VALEURS DE MESURE »](#page-139-0) au mode de régulation normale !

Note

Si le régulateur de tension REG-D est utilisé en liaison avec l'unité de surveillance PAN-D (connectés via E-LAN), il faut veiller en mode de simulation à ce que la tension simulée soit aussi transférée au PAN-D et que l'unité centrale ne puisse recevoir que la tension simulée et non la tension réelle lors du processus de simulation.

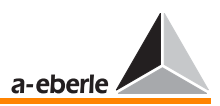

# 8.1 Réglage de la tension simulée

Quand le simulateur est en marche (simmode=1 ou simmode =

2), la tension peut être simulée à l'aide des deux flèches  $\blacksquare$  et

 aussi bien dans le mode régulateur que dans le mode convertisseur ou enregistreur.

En revanche, l'angle de phase et le courant ne peuvent être simulés que dans le mode convertisseur.

- $\Rightarrow$  La touche F2  $\boxed{\phantom{1}^2}$  permet de choisir le « MODE [CONVERTISSEUR »](#page-46-0)
- $\div$  La « flèche droite » **► augmente** la tension simulée graduellement par pas de  $0.5$  V (pour Knu = 1).
- $\Rightarrow$  La « flèche gauche » **diminue** la tension simulée graduellement par pas de  $0.5$  V (pour Knu = 1).

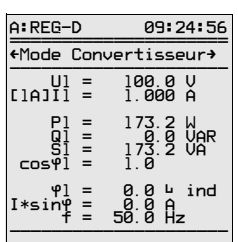

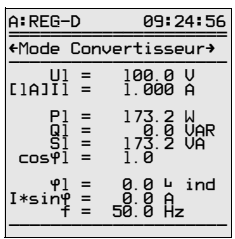

# 8.2 Réglage du courant simulé

- $\Rightarrow$  La touche F2  $\boxed{\phantom{1}^2}$  permet de choisir le « MODE [CONVERTISSEUR »](#page-46-0)
- ➪ La touche F2 augmente graduellement le courant simulé.
- ➪ La touche F3 diminue graduellement le courant simulé.

# 8.3 Réglage de l'angle de phase simulé

- $\Rightarrow$  La touche F2  $\boxed{\phantom{1}^2}$  permet de choisir le « MODE [CONVERTISSEUR »](#page-46-0)
- **La touche F4** <sup>F4</sup> augmente l'angle de phase simulé par incrément de 1,0 °.
- ➪ La touche F5 diminue l'angle de phase simulé par décrément de 1,0 °.

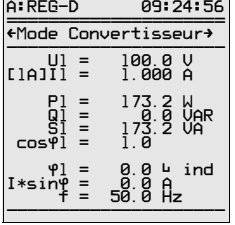

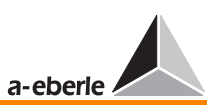

# 8.4 Réglage du niveau de gradin simulé

Lorsque le simulateur est en marche (simmode=1 ou simmode = 2), la fonction tension de gradin peut être simulée.

La touche F4  $\lfloor$ <sup>14</sup> permet d'activer le réglage de simulation du niveau de gradin.

La simulation de la graduation de gradin est signalée par deux signes

« ++ » après le mot « Simulation valeur de mesure ».

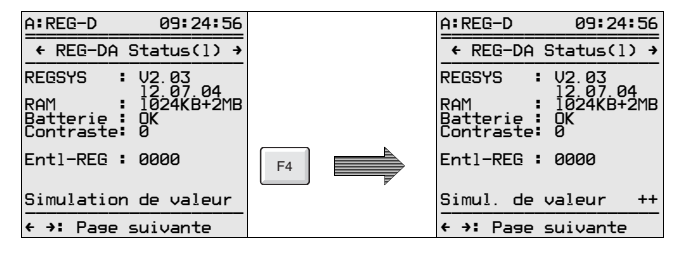

++ → La simulation du niveau de gradin est active

Note

La position de gradin simulée ne peut être modifiée que lorsque le régulateur est en [« MODE MANUEL »](#page-42-0) [b].

- $\Rightarrow$  La touche **ight** permet d'augmenter d'un gradin.
- $\overrightarrow{L}$  La « flèche vers le bas »  $\overrightarrow{v}$  permet de **diminuer** d'un gradin.

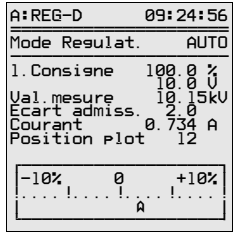

<span id="page-143-0"></span>9 Fonctionnement en parallèle de transformateurs avec REG-D™

L'exploitation en parallèle de plusieurs transformateurs demande une bonne préparation. En règle générale, les niveaux de gradins doivent être réglés et les disjoncteursinterrupteurs et sectionneurs configurés de manière adéquate. Enfin, les états de commutation doivent être signalés aux régulateurs participant au couplage parallèle.

Le régulateur de tension REG-D possède une composante logicielle qui le met en mesure de détecter les états de commutation des différents transformateurs, de regrouper automatiquement les régulateurs en fonction des états de commutation pour qu'il n'y ait que les régulateurs alimentés en commun sur une barre omnibus qui fonctionnent parallèlement.

Il est bien sûr possible de travailler de manière classique en activant la mise en parallèle manuellement.

Ces deux procédures exigent côté matériel les préparations décrites ci-dessous :

- ➪ Préparation pour activation manuelle
- ➪ Préparation pour activation automatique.

Il faut tout d'abord définir les conditions de la régulation avant de choisir la méthode.

Les transformateurs sont-ils du même type de construction ou de type différent, est-il possible de raccorder les transformateurs via E-LAN ou la distance entre les points d'alimentation est-elle si grande qu'une connexion s'avère impossible ?

La régulation des gradins doit-elle se faire sur le principe de l'égalité ou doit-on réduire le courant réactif en circulation au strict minimum ?

Choisissez l'une des procédures expliquées ci-après en fonction des réponses apportées.

Toutes les procédures de régulation sont disponibles en standard dans le régulateur.
# *REG - D™*

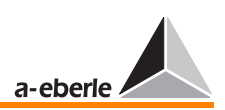

Master-Follower

Master-Follower-Independent (MSI)

∆I sinϕ (minimalisation de courant réactif en circulation)

∆I sinϕ (S) (minimalisation de courant réactif en circulation en tenant compte des puissances nominales du transformateur)

 $\triangle$  cos $\omega$ 

La procédure ∆cosϕ est utilisée lorsque la connexion entre des transformateurs en connexion parallèle ne peut pas être réalisée via le bus E-LAN.

Lorsqu'une erreur de bus, en cas d'exploitation en parallèle et selon la procédure de minimalisation du courant réactif en circulation (∆I sinϕ ou ∆I sinϕ (S)) est détectée, la combinaison complète commute sur un mode de régulation de secours fonctionnant également selon la procédure ∆cosϕ.

En cas de perturbation, chaque régulateur utilise le dernier cosϕ mesuré et essaie non seulement de maintenir la tension dans les limites de tolérance mais aussi de s'approcher le plus possible de la dernière valeur mesurée de cosϕ.

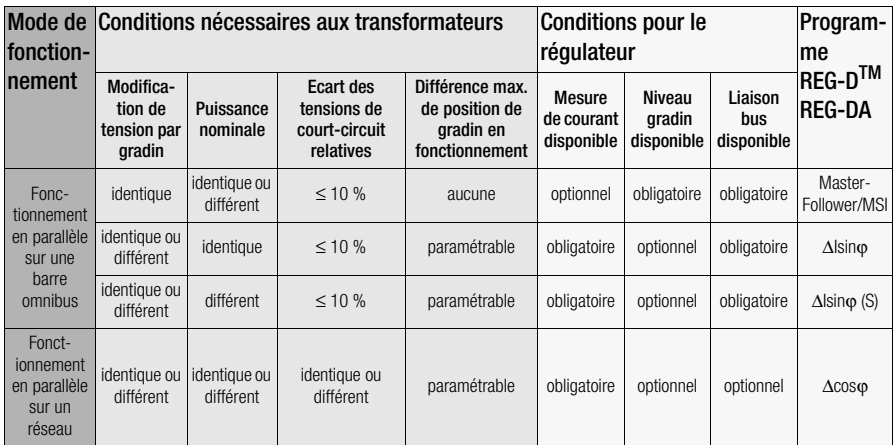

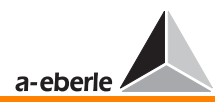

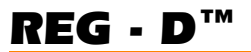

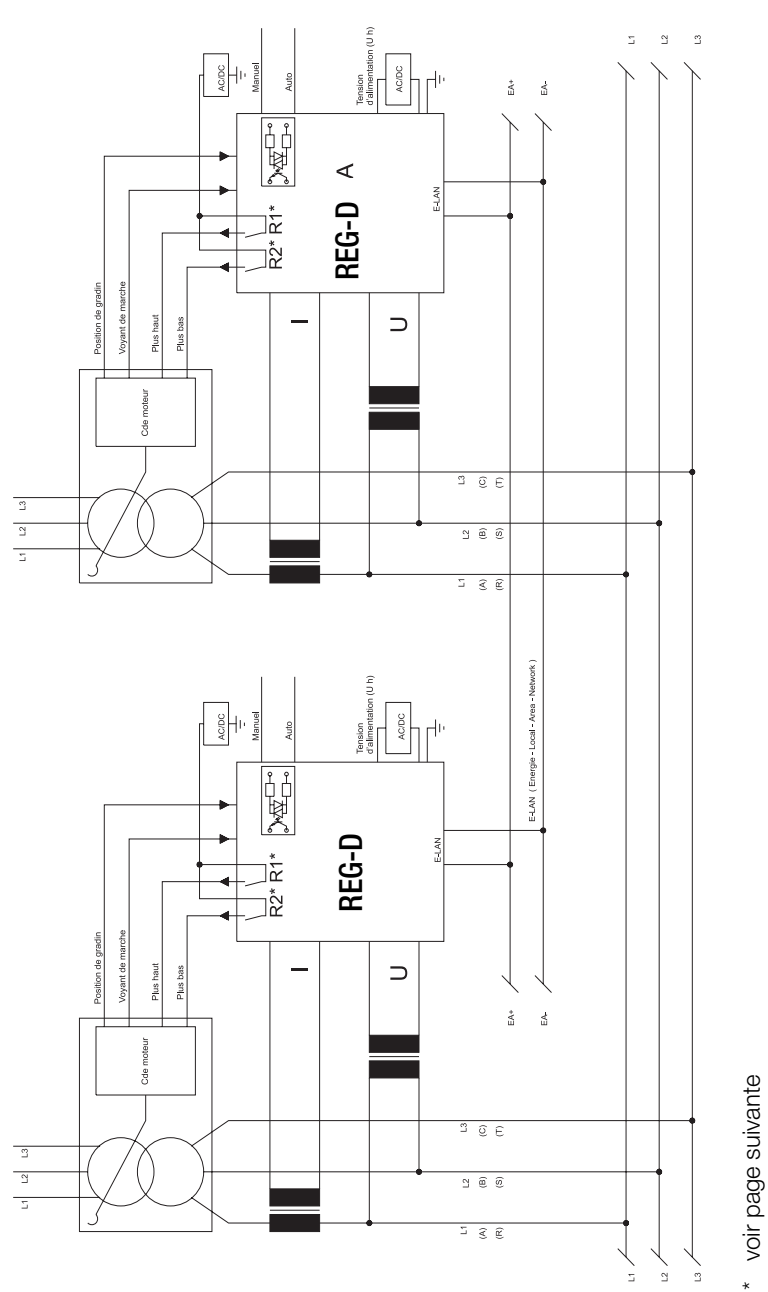

# 9.1 Schéma des connexions

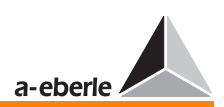

Ce schéma illustre une connexion parallèle de deux transformateurs et les raccordements principaux. Le principe est également valable pour trois ou plusieurs transformateurs.

Considérer que la connexion du transformateur de tension et de courant sur le schéma ci-dessus n'est pas limitée à cette configuration mais que n'importe quelle affectation des conducteurs est possible. Il est cependant d'une importance capitale que la configuration du convertisseur ou le circuit de mesure soient programmés dans le menu SETUP 5, F2.

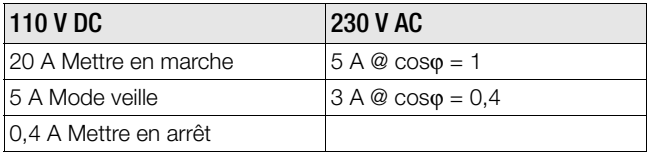

Respecter les densités de charge en R1 et R2 !

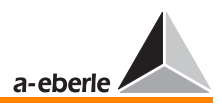

# 9.2 Programmes pour la mise en parallèle et leurs conditions préalables

# Attention! **BEEDEE** CON

Noter que dans le cas du fonctionnement en parallèle, seuls des régulateurs de tension REG D avec même microprogramme doivent être exploités. Autrement, des perturbations peuvent se produire pendant le fonctionnement du régulateur. La version actuelle du microprogramme peut être consultée à l'écran à l'aide du clavier du régulateur. Appuyer sur la « touche menu » pour atteindre le SETUP 6. Sélectionner la page état du régulateur à l'aide de la touche F5.

Le microprogramme s'affiche dans les deux premières lignes, par ex.V2.01 du 01.02.04.

Utiliser notre site internet (www.a-eberle.de ou www.regsys.de) pour télécharger la version actuelle si vous avez différentes versions du microprogramme ou contactez-nous tout simplement.

# 9.2.1 La préparation

La description qui suit traite aussi bien de l'activation manuelle que de l'activation automatique d'une exploitation en parallèle.

Pour la représentation de chaque étape, un système composé de trois transformateurs alimentés par une barre omnibus a été choisi.

Le programme Master-Follower a été choisi comme programme de connexion parallèle.

Si un autre programme avec un nombre différent de transformateurs est sélectionné, il sera nécessaire d'adapter en fonction les différentes étapes de travail.

Pour que le master puisse contrôler en permanence si les systèmes asservis (slaves) fonctionnent correctement, il est nécessaire que chaque régulateur soit alimenté selon la graduation de son transformateur et que la connexion bus (E-LAN) soit activée entre tous les régulateurs.

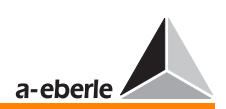

# Préparation de l'activation manuelle

La préparation pour l'activation manuelle se définit comme la succession temporelle des tâches de commutation qui préparent le fonctionnement en parallèle de plusieurs transformateurs (adaptation des gradins, disjoncteurs, interrupteurs-sectionneurs, coupleurs), activer le dispositif d'accouplement) et l'activation manuelle consécutive de la régulation parallèle.

Dans ce cas, la régulation en parallèle est activée via le menu (SETUP 5, Sélection-6) soit directement, soit via un signal binaire d'entrée.

# Préparation de l'activation automatique

La préparation pour l'activation automatique se définit comme l'activation simultanée et automatique de l'exploitation en parallèle de plusieurs transformateurs comme fonction de la position logique (ON/OFF) de tous les disjoncteurs, interrupteurs-sectionneurs et coupleurs.

On obtient ce type de préparation en délivrant à chaque transformateur participant à la régulation une reproduction logique des barres omnibus (disjoncteurs, interrupteurssectionneurs, position transversale et longitudinale des coupleurs).

En vertu des états de régulation, le système de régulation reconnaît automatiquement le ou les transformateurs raccordés par des barres omnibus pour l'exploitation en parallèle.

Les transformateurs sont ensuite réglés selon le mode de régulation sélectionné.

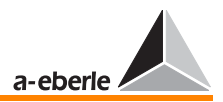

# 9.2.2 Préparation pour l'activation manuelle

Les étapes suivantes sont requises pour réaliser une connexion en parallèle de trois transformateurs selon le programme Master Follower.

Il faut procéder de manière analogique pour connecter deux ou quatre transformateurs parallèlement.

Note

Dans ce chapitre, le paramétrage du régulateur est effectué avec le clavier à membrane. Les différentes étapes peuvent évidemment être effectuées à l'aide du logiciel de paramétrage WinREG.

# Première étape

Mettre tous les régulateurs en mode MANUEL

# Deuxième étape

Attribuer une identification à chaque abonné.

Le régulateur affecté au transformateur 1 reçoit l'identification d'abonné (adresse de la station) <A>, le régulateur affecté au transformateur 2 l'identification <B> et le régulateur affecté au transformateur 3, l'identification <C>.

Saisie de l'identification :

Sélectionner SETUP 6, F1, F2.

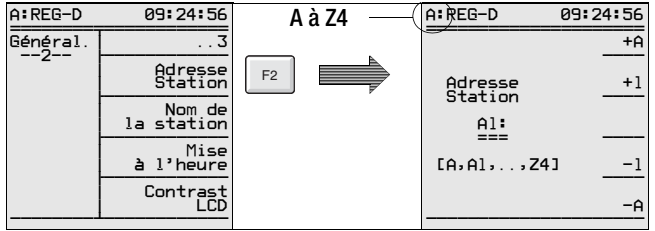

Les touches F1 et F2 permettent d'incrémenter l'adresse, les touches F4 et F5 de décrémenter celle-ci.

Confirmer l'entrée par la touche <Entrée>.

# *REG - D™*

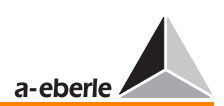

Chaque adresse entre A et Z4 est admissible. Une identification d'abonné ne doit être utilisée qu'une seule fois.

Lorsque le régulateur de tension REG-D est affecté à une unité de surveillance PAN-D, le régulateur attribue automatiquement une identification à l'unité de surveillance PAN-D.

Pour l'adressage, le régulateur REG-D incrémente de 1 point sa propre adresse et l'affecte à l'unité de surveillance PAN-D.

# Exemple

Si le régulateur porte l'adresse <A>, il attribue à l'unité de surveillance PAN-D l'adresse <A1>. Et, lorsque le régulateur porte l'adresse <B9>, il attribue à l'unité de surveillance PAN-D l'adresse <C>

## Troisième étape

Connexion au bus

Pour la réalisation du couplage parallèle, tous les régulateurs doivent être connectés via le bus E-LAN pour communiquer entre eux.

En plus, la connexion de bus (2 ou 4 fils) doit être réalisée en structure classique ou en Line-to-Line.

Lorsque les conditions matérielles sont remplies, il faut paramétrer la connexion du bus [[voir « E-LAN \(Energie-Local](#page-93-0)  [Area Network\) » à la page 94\]](#page-93-0).

# Quatrième étape

Choix du programme parallèle

Sélectionner le SETUP 1, F5.

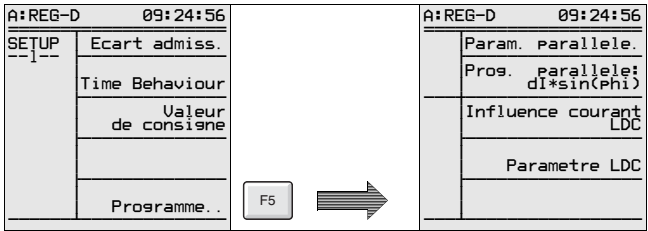

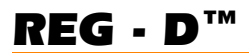

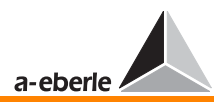

La touche F2 permet de sélectionner le mode de régulation Master-Follower.

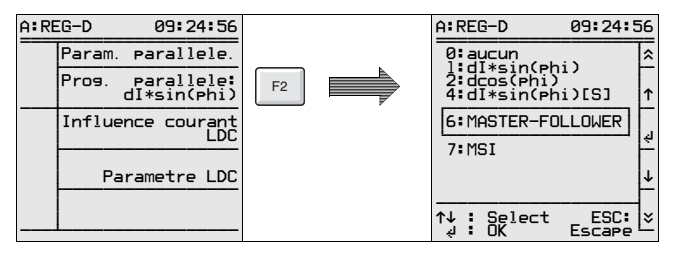

Ce réglage est uniquement nécessaire dans le programme Master − habituellement l'adresse <A> −, les autres participants seront automatiquement déclarés par le biais d'une liste de groupe (voir étape 5) comme « followers ».

Les Followers sont à configurer avec « aucun » à l'aide du programme de connexion parallèle.

# Cinquième étape

Paramétrage de la liste de groupe

La liste de groupe contient toutes les identifications des régulateurs participant à la connexion en parallèle.

Sélectionner SETUP 1, F5, F1, F5.

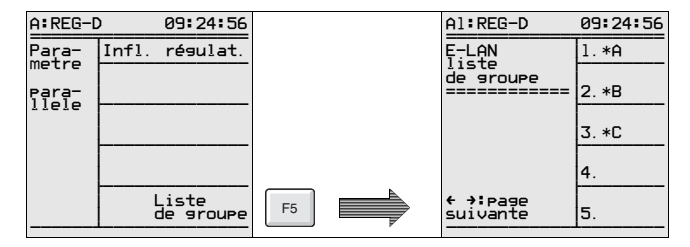

Paramétrer le régulateur avec l'identification <A> en première position à l'aide de la touche F1, <B> à la deuxième avec la touche F2 et <C> à la troisième avec F3.

Si la liste de groupe peut être entrée de la manière décrite, il est normalement garanti que la connexion de bus fonctionne conformément aux règles.

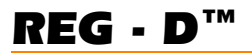

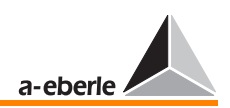

Il n'est pas nécessaire d'entrer une valeur d'influence pour la régulation pour le procédé choisi.

#### Sixième étape

Activation de la connexion parallèle

Vous disposez de plusieurs possibilités pour activer la connexion parallèle.

- ➪ Activation via le clavier
- ➪ Activation via l'entrée binaire (commandée par le niveau)
- ➪ Activation via l'entrée binaire (commandée par impulsion)
- ➪ Activation via CEI ..., RS 232, ...

#### Activation via le clavier

Sélectionner SETUP 5, F1, Sélection-6

La touche F2 permet d'activer le programme parallèle.

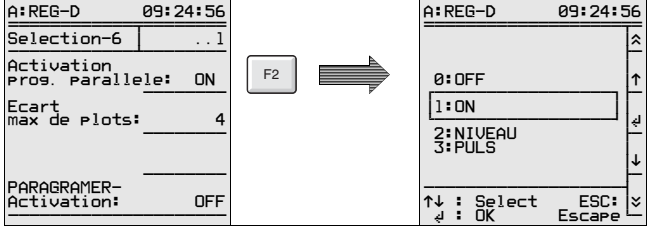

Sélectionner ON.

Lorsque « l'activation programme parallèle » est sur ON, la connexion parallèle est en mode automatique.

Lorsque la connexion parallèle doit être activée via une entrée binaire et non par le menu, le régulateur offre deux possibilités :

La connexion parallèle peut être activée soit par le niveau soit par une entrée commandée par impulsion.

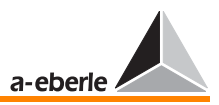

La connexion parallèle « commandée par le niveau » reste active aussi longtemps que le potentiel est appliqué à l'entrée. Elle est désactivée lorsque le potentiel chute.

Dans le cas de la connexion parallèle « par impulsion », l'activation se produit à la première impulsion et est désactivée sous l'action de la deuxième, etc.

Si le montage en parallèle doit être désactivé via une entrée binaire, procéder comme suit :

Sélection de l'entrée de déclenchement (trigger).

Toutes les entrées librement programmables à l'exception de E5 et E6 peuvent être déclarées comme entrées trigger ou de validation.

Dans notre exemple, l'activation de la connexion parallèle se fait via l'entrée E7.

Sélectionner SETUP 5, F3, F1

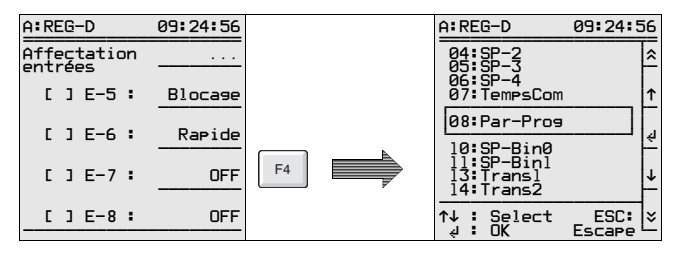

Appuyer sur la touche F4 puis sélectionner la fonction encadrée Progr. Par au milieu de l'écran.

Valider le choix avec <Enter>.

La connexion parallèle peut maintenant être activée via l'entrée binaire E7.

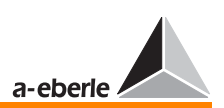

Sélectionner SETUP 5, F5 pour obtenir l'affichage à l'écran de l'activation de la connexion parallèle.

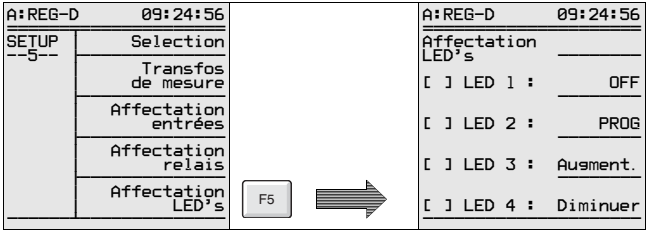

La LED 4, librement programmable, permet de signaler l'état « connexion parallèle activée ».

Appuyer sur la touche F5 puis sélectionner la fonction encadrée Progr. Par au milieu de l'écran.

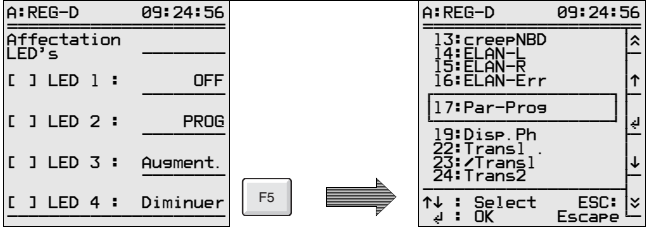

Valider le réglage de la LED 4 avec <Entrée>.

Sélectionner dans SETUP 5 un relais libre (R3, R4, R5, ...) à l'aide de la touche F4 pour lui affecter également la fonction Progr.Par, si l'état actuel de la connexion parallèle (ON/OFF) doit fournir une information en retour via contact libre de potentiel.

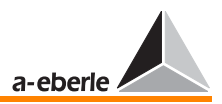

Sélectionner SETUP 5, F1 si la connexion en parallèle via les entrées commandées par niveau ou par impulsion doit être activée ou désactivée. La fonction 6, touche F2, permet de choisir le type d'activation (niveau ou impulsion).

# Septième étape

Commuter disjoncteurs, interrupteurs-sectionneurs, coupleurs transversaux ou longitudinaux selon les caractéristiques de la connexion parallèle envisagée.

## 8. Huitième étape

Commuter tous les régulateurs en mode-AUTO.

Le master règle tout d'abord tous les transformateurs sur sa position actuelle de gradin puis lance la régulation de la tension.

En fonctionnement normal, le régulateur maintiendra la tension dans les limites de l'écart admissible et tous les transformateurs seront réglés sur le même gradin.

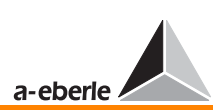

# 9.2.3 Préparation de l'activation automatique

Le PARAGRAMER peut être inséré dans le menu principal comme outil d'aide à la préparation de l'activation automatique et de la visualisation en ligne des états de commutation.

Le terme PARAGRAMER se compose de deux mots : Parallèle et On-line-diagramme.

Le PARAGRAMER reproduit la situation de commutation de chaque transformateur à l'aide d'une représentation sur système unique. Il est appelé à l'aide de la touche F5 via le menu principal lorsque la fonction PARAGRAMER est activée.

Le PARAGRAMER peut en standard traiter jusqu'à six transformateurs.

Une version spéciale du PARAGRAMER permet de connecter jusqu'à dix transformateurs.

La fonction est activée lorsqu'à chaque régulateur, une reproduction logique intégrale (disjoncteurs, interrupteurssectionneurs, coupleurs transversaux et longitudinaux) de « son » transformateur est affectée.

A l'aide des informations sur les états de commutation, le système reconnaît automatiquement quel transformateur fonctionne en parallèle avec quel autre transformateur sur une barre omnibus.

Le système traite les barres omnibus reliées par coupleurs transversaux comme une barre omnibus unique.

La version standard de PARAGRAMER dispose des configurations suivantes :

- $\Rightarrow$  2 transformateurs avec une barre omnibus
	- (1 disjoncteur par transformateur)

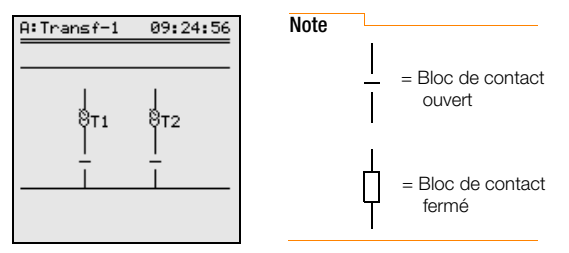

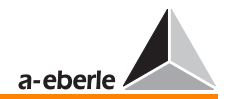

➪ 3 transformateurs avec une barre omnibus (1 disjoncteur par transformateur)

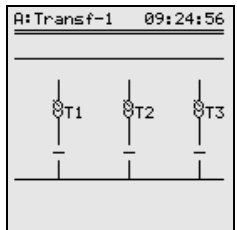

➪ 2 transformateurs avec deux barres omnibus (1 disjoncteur, 2 sectionneurs par transformateur)

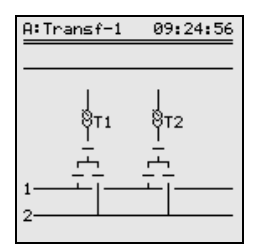

➪ 3 transformateurs avec deux barres omnibus (1 disjoncteur, 2 sectionneurs par transformateur)

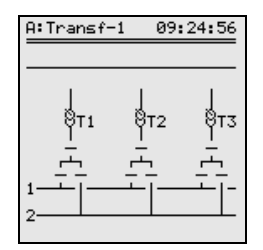

*REG - D™*

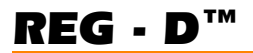

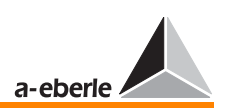

Les barres omnibus 1 et 2 peuvent être couplées ou découplées à l'aide des coupleurs transversaux ou longitudinaux.

L'état logique des coupleurs peut également être communiqué au régulateur en l'intégrant aux attributions algorithmiques (qui avec qui).

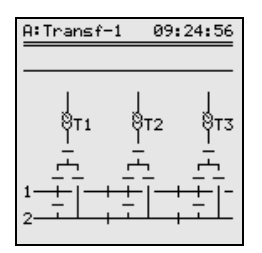

Les abréviations suivantes ont été définies pour une identification univoque de chaque disjoncteur ou interrupteursectionneur, etc. :

Le préfixe PG est une abréviation de PARAGRAMER. Les autres abréviations sont énumérées dans le tableau ci-dessous :

 $\Box$  PG LS :

Signalisation de retour du disjoncteur du transformateur correspondant

❑ PG\_TR1 :

Signalisation de retour de l'interrupteur-sectionneur du transformateur correspondant de la barre omnibus 1.

❑ PG\_TR2 :

Signalisation de retour de l'interrupteur-sectionneur du transformateur correspondant de la barre omnibus 2.

❑ PG\_QK :

Signalisation de retour du coupleur transversal du transformateur correspondant

❑ PG\_LK1 :

Signalisation de retour du coupleur longitudinal droit du transformateur correspondant dans la barre omnibus 1

❑ PG\_LK2 :

Signalisation de retour du coupleur longitudinal droit du transformateur correspondant dans la barre omnibus 2

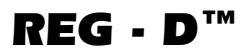

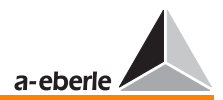

# Première étape

Mettre tous les régulateurs en mode MANUEL

# Deuxième étape

Activer le PARAGRAMER

Sélectionner SETUP 5, F1, Sélection-6, F5 et activer le PARAGRAMER en sélectionnant le nombre de transformateurs fonctionnant en parallèle.

Donc pour 3 transformateurs fonctionnant en parallèle : ON-3.

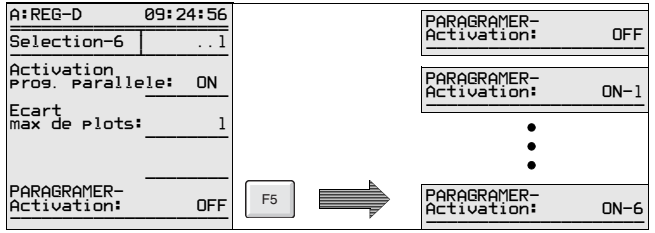

Troisième étape

Attribuer une identification à chaque abonné.

Le régulateur affecté au transformateur 1 reçoit l'identification d'abonné (adresse) <A>, le régulateur affecté au transformateur 2 l'identification <B> et le régulateur affecté au transformateur 3, l'identification <C>.

Saisie de l'identification :

Sélectionner SETUP 6, F1, F2.

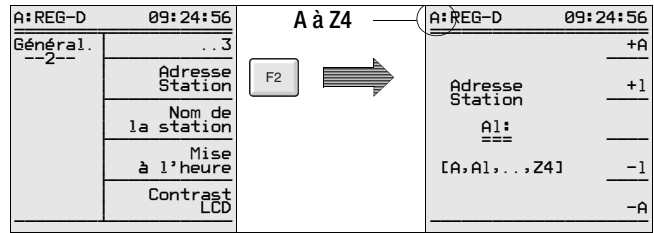

# *REG - D™*

Les touches F1 et F2 permettent d'incrémenter l'adresse, les touches F4 et F5 de décrémenter celle-ci.

Confirmer la sélection par la touche <Entrée>.

Chaque adresse entre A et Z4 est admissible. Une identification d'abonné ne doit être utilisée qu'une seule fois.

Lorsque le régulateur de tension REG-D est affecté à une unité de surveillance PAN-D, le régulateur attribue automatiquement une identification à l'unité de surveillance PAN-D.

Pour l'adressage, le régulateur REG-D incrémente de 1 point sa propre adresse et l'affecte à l'unité de surveillance PAN-D.

# Exemple

Si le régulateur porte l'adresse <A>, il attribue à l'unité de surveillance PAN-D l'adresse <A1>. Et, lorsque le régulateur porte l'adresse <B5>, il attribue à l'unité de surveillance PAN-D l'adresse <B6>.

#### Quatrième étape

Connexion au bus

Pour la réalisation du couplage parallèle, tous les régulateurs doivent être connectés via le bus E-LAN pour communiquer entre eux.

En plus, la connexion de bus (2 ou 4 fils) doit être réalisée en structure classique ou en Line-to-Line.

Lorsque les conditions matérielles sont remplies, il faut paramétrer la connexion du bus (voir [voir « E-LAN \(Energie-](#page-93-0)[Local Area Network\) » à la page 94](#page-93-0)).

#### Cinquième étape

Paramétrage de la liste de groupes :

Le nombre de transformateurs en connexion parallèle (n=3) est déterminé par la saisie de la liste de groupes.

a-eberle

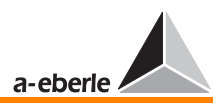

La liste de groupes est numérotée et doit être paramétrée dans le même ordre pour chaque régulateur. Le régulateur du premier transformateur doit être choisi en première position sur la liste de groupes, le régulateur du deuxième transformateur en deuxième position et ainsi de suite. Comme précédemment décrit, l'identification du régulateur peut être choisie au choix. Toutefois pour raison de clarté, il conviendrait d'attribuer au premier régulateur de tension l'identification A, au deuxième régulateur l'identification B, etc.

L'affectation de la liste de groupe détermine le nombre de transformateurs (deuxième position occupée dans la liste de groupe => 2 transformateurs, troisième position occupée dans la liste de groupe => 3 transformateurs, etc.) affichés en mode PARAGRAMER.

La liste de groupes indique également les régulateurs actuellement interconnectés.

Pour identifier les transformateurs en connexion parallèle, trois symboles sont placés (+,\*,=), devant l'inscription de la liste de groupe. Les régulateurs avec des symboles identiques s'alimentent actuellement en commun sur une barre omnibus.

La procédure suivante doit être observée pour chaque régulateur :

Setup  $1, =>$ 

<F5> Programmes, =>

<F1> Par. parallèle, =>

<F5> E-LAN liste groupe, => entrée de l'abonné

#### Sixième étape

Choix du programme parallèle

Sélectionner le SETUP 1, F5.

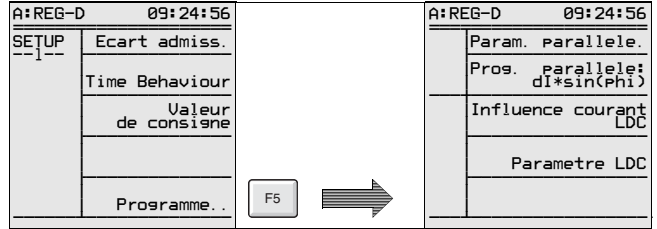

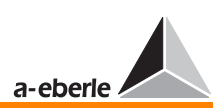

La touche F2 permet de sélectionner p. ex. le mode de régulation Master-Follower.

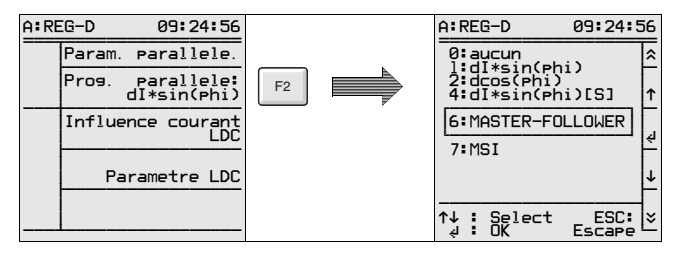

Ce réglage est uniquement nécessaire dans le programme Master − habituellement l'adresse <A> −, les autres participants seront automatiquement déclarés par le biais d'une liste de groupe comme « followers ».

Les Followers sont à configurer à l'aide du programme de connexion parallèle avec « aucun ».

# Septième étape

Affectation des entrées

Cette procédure décrit la préparation de chaque entrée binaire programmable, du régulateur, pour les tâches à venir.

Si, par exemple, l'interrupteur-sectionneur PG\_Tr1 du transformateur 1 doit être affecté à l'entrée E8 du régulateur, il faut attribuer à l'aide de SETUP 5, F3 « Affectation entrée » la fonction PG\_TR1 à l'entrée E8 à l'aide des différentes touches de fonction.

Procéder de manière analogue pour tous les autres entrées ou signalisations.

Selon l'affectation de chaque entrée, une ou deux barres omnibus s'affichent sur l'écran.

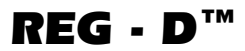

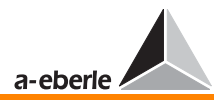

Les fonctions d'entrées suivantes sont disponibles :

➪ PG\_LS :

Signalisation de retour du disjoncteur du transformateur correspondant

➪ PG\_TR1 :

Signalisation de retour de l'interrupteur-sectionneur du transformateur correspondant de la barre omnibus 1.

➪ PG\_TR2 :

Signalisation de retour de l'interrupteur-sectionneur du transformateur correspondant de la barre omnibus 2.

- ➪ PG\_QK : Coupleur transversal
- ➪ PG\_LK1 : Signalisation de retour du coupleur longitudinal droit du transformateur correspondant dans la barre omnibus 1
- ➪ PG\_LK2 :

Signalisation de retour du coupleur longitudinal droit du transformateur correspondant dans la barre omnibus 2

Un réglage par défaut est attribué aux entrées non utilisées. Il est ainsi possible d'afficher des schémas de l'installation qui ne correspondent pas à la structure possible maximale comprenant chacune un disjoncteur, 2 interrupteurssectionneurs, un coupleur transversal et deux coupleurs longitudinaux par transformateur.

# **Note**

Il existe également une solution pour les applications où les barres omnibus sont couplées par croisement. La caractéristique « Crosslink » permet de réaliser facilement cette tâche. Cette variante de disposition des barres omnibus n'étant pas très fréquente, elle ne sera pas décrite ici. Veuillez vous adresser en cas de besoin au fabricant. En effet, votre régulateur dispose déjà de cette option qui peut être activée à tout moment par le microprogramme.

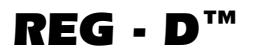

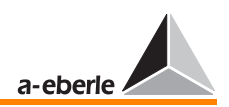

# Aperçu des réglages par défaut

 $\Box$  1 barre omnibus

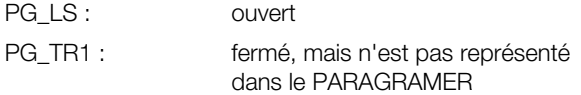

❑ 2 barres omnibus

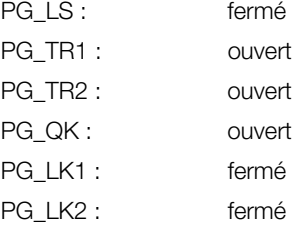

La commutation des représentations indiquées dépend des critères suivants :

- ➪ Lorsque le régulateur en troisième position de la liste de groupe est attribué à un paramètre quelconque PG\_xxx, la représentation avec deux transformateurs est remplacée par celle avec trois transformateurs.
- ➪ Lorsque PG\_TR1 (ou PG\_TR2) est utilisé sur un régulateur enregistré dans un groupe, la représentation avec une barre omnibus est remplacée par un schéma de connexions avec deux barres omnibus.
- ➪ Lorsque PG\_QK, PG\_LK1 ou PG\_LK2 est utilisé sur un régulateur du groupe, les coupleurs transversaux et longitudinaux sont activés dans la représentation.

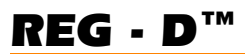

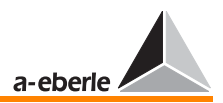

# Huitième étape

Affichage de la reproduction logique des barres omnibus

En fonction de la liste de groupes paramétrée, deux à six régulateurs sont représentés dans la reproduction logique. Il est possible de sélectionner l'aperçu PARAGRAMER ou une vue plus détaillée.

Sélection aperçu <MENU>, <F5> => aperçu PARAGRAMER

Sélection état de commutation

<F5> commutation état de commutation / aperçu

Feuilleter avec « < » ou « > » dans la fenêtre « état de commutation » affichée.

## Neuvième étape

Commuter tous les régulateurs en mode automatique.

L'activation de la connexion parallèle peut s'effectuer maintenant en mode automatique.

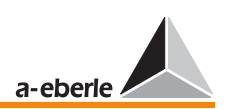

# 9.3 Connexion parallèle en mode « Master-Follower-Independent » (MSI)

(disponible à partir de la version 2.03 du 16.7.2004)

**Note** 

Toutes les indications relatives à la technique de régulation en corrélation avec TapErr et ParErr s'appliquent également au mode Master-Follower après une procédure d'activation au choix.

Les initiales MSI signifient fonctionnement Master(M)-, Slaves(S)- Independent(I), de différents transformateurs.

Dans ce mode de fonctionnement, tous les transformateurs en connexion parallèle, définis par l'exploitant, sont mis dans l'un des états décrits ci-dessus.

Les transformateurs fonctionnent toujours selon la procédure de synchronisation de position de gradins, communément appelée programme Master-Follower.

Note

Il est d'usage dans ce contexte, d'utiliser Master-Follower et Master-Slave comme synonyme.

# Veuillez prendre en compte les remarques suivantes :

- $\Rightarrow$  En mode MSI, la permutation d'un mode de fonctionnement (MSI) d'un régulateur n'est possible qu'en mode manuel.
- ➪ Par contre, en mode Independent, chaque régulateur peut être activé à tout moment en mode manuel ou en mode automatique et vice versa.
- $\Rightarrow$  Si les transformateurs fonctionnent déjà en mode parallèle, il est possible de permuter du mode Auto au mode Manuel en commutant un régulateur quelconque en mode manuel. Ceci garantit une commutation rapide de tout le groupe en mode manuel, en cas de dysfonctionnement.
- ➪ Le groupe ne peut commuter en mode automatique que lorsque le Master est en mode automatique ; les commutations du mode manuel en mode automatique ne sont pas acceptées chez les slaves.
- $\Rightarrow$  Le régulateur agissant actuellement en tant que Master est affiché sur la barre d'état de l'écran du ParaGramer.

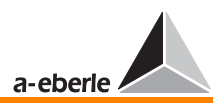

L'affichage du mode de fonctionnement via LED constitue une autre possibilité de signalisation.

Lorsque le régulateur est activé en mode Master, si l'on affecte à une LED déterminée (avec SETUP 5, F5) le paramètre MSI Ma, cette LED est activée. La procédure est identique lorsque le mode de fonctionnement est en Slave (MSI\_Si) ou Independent(MSI\_Ind).

Le paramétrage actuel est également représenté dans le ParaGramer, en caractérisant chaque transformateur par les lettres M, S et I.

Tous les transformateurs ou régulateurs qui fonctionnent en tant que Master ou Slave sont représentés en couplage fermé. Toutefois, les régulateurs activés en mode Independent (ils alimentent actuellement une autre barre omnibus ou se trouvent en mode veille) sont représentés avec un couplage ouvert.

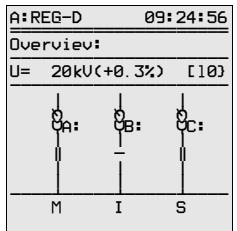

Si par erreur plus d'un régulateur est activé en mode Master, l'algorithme MSI désigne le régulateur avec l'adresse la plus petite (A est plus petit que B et C !) comme Master et considère comme Slaves les autres régulateurs définis par erreur comme Master.

La situation actuelle de la connexion parallèle est indiquée sous forme de tension mesurée, écart de tension calculé et la position de gradin en plus de l'information « Qui est qui ?» dans la barre d'état du ParaGramer.

Toutes les informations pour l'évaluation de la mise en parallèle sont ainsi fournies.

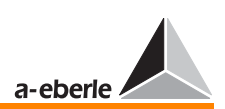

# Conditions pour le fonctionnement en mode MSI

Le mode de fonctionnement MSI ne peut être attribué que quand la caractéristique PARAGRAMER est activée et mise en service.

Les régulateurs avec caractéristique K1 à la livraison (avec fonction parallèle) sont paramétrés en standard de cette manière.

SETUP 5, Sélection 6 permet de mettre en service le ParaGramer.

La touche F5 permet de fixer le nombre des transformateurs à mettre en connexion parallèle.

## Exemple

Pour un groupe de trois transformateurs, le ParaGramer doit être activé en mode ON-3.

Sélectionner le mode de fonctionnement MSI par le « SETUP 1, Programmes… ., Programme parallèle.

# Attention! **BEEGEED BE**

Le mode de fonctionnement MSI doit être sélectionné sur chaque régulateur en connexion parallèle.

Pour activer postérieurement la caractéristique K1 et donc, le ParaGramer, contacter le fabricant.

Sélectionner

SETUP 6, F5 (état), --> deuxième écran de l'état de l'appareil, permet de vérifier le réglage actuel du régulateur.

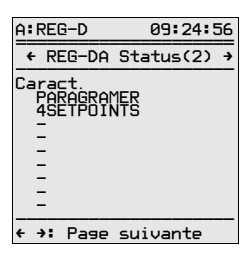

**Note** 

D'autres caractéristiques comme RECORDER, TMM 01 peuvent aussi être chargés simultanément.

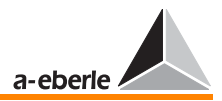

# *REG - D™*

# Autres conditions au fonctionnement en mode MSI :

Seul, les transformateurs électriquement (puissance, tension en court-circuit, tension entre gradins, couplage etc.) et mécaniquement (nombre de gradins, niveau point mort) identiques sont adaptés pour le fonctionnement en mode MSI.

Changer de procédure lorsqu'un ou plusieurs paramètres diffèrent.

Il faut vérifier en outre que chaque régulateur est bien attribué à la position de gradin de « son » transformateur.

La détection et la transmission du gradin correct est l'une des conditions primordiales de la procédure de synchronisation de position de gradin Master-Follower.

Pour communiquer au système le nombre de régulateurs ou de transformateurs participant à la connexion parallèle, chaque « candidat » potentiel doit être énuméré avec son adresse dans la liste de groupes.

Sélectionner le sous-menu « Paramètre parall. » à l'aide de SETUP<sub>1</sub>

# Etapes à suivre :

SETUP 1/ Programmes....(F5) / « Paramètre parall. » (F1).

Paramétrer maintenant la liste de groupes à l'aide du menu « Paramètre parall. »

Sélectionner le régulateur avec la plus petite adresse sur la première position du groupe à l'aide de la touche F1. Mettre le régulateur avec l'identification suivante à la deuxième position.

Procéder de la même manière pour les régulateurs participant actuellement ou ultérieurement à la connexion parallèle.

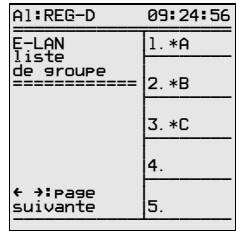

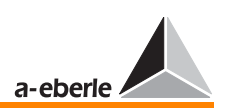

# Sélection des modes de fonctionnement

Trois choix de mode de fonctionnement sont possibles :

- 1. par l'entrée binaire
- 2. par clavier à membrane (F3 à F5)
- 3. par la technique d'automatique industrielle (en série)

# A propos de la première procédure :

Sélectionner trois entrées libres par régulateur et leur attribuer la fonction Master (MSI\_Ma), Slave (MSI\_Si) ou Independent (MSI\_Ind) avec SETUP 5, F3 ou à l'aide de WinREG.

## Exemple

Le choix du mode de fonctionnement doit être effectué par les entrées E9 à E11.

Cela conduit dans le SETUP 5, F3 à l'écran ci-dessous :

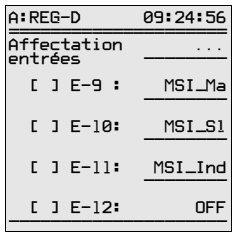

Lorsqu'un signal est appliqué à l'entrée E9, le régulateur fonctionne en mode Master.

L'état actuel est indiqué par la croix se trouvant entre les crochets.

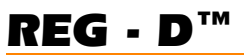

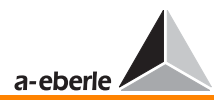

Résultat de ce paramétrage :

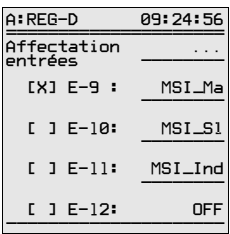

Ce paramétrage est visible aussi bien sur l'écran du régulateur que sur celui du ParaGramer.

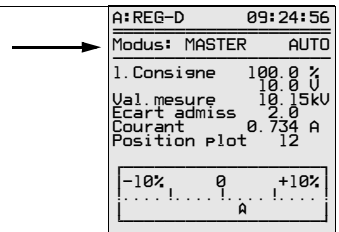

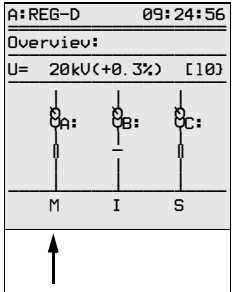

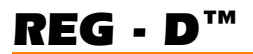

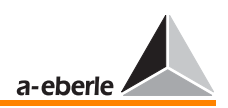

# A propos de la deuxième procédure :

Le choix par le clavier à membrane est uniquement possible dans le ParaGramer.

Pour ce faire, il faut revenir au menu principal.

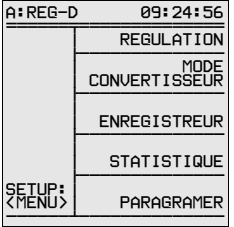

Sélectionner ensuite le mode d'affichage ParaGramer à l'aide de la touche F5.

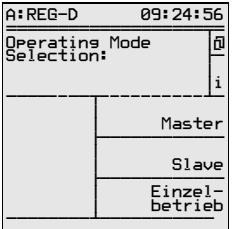

Le symbole  $\overline{D}$  est attribué à la touche F1 sur la barre d'état.

Appuyer sur la touche F1 et sélectionner le mode de fonctionnement souhaité à l'aide des touches F3, F4 et F5.

La touche F2 « i » permet d'obtenir les informations précises pour se déplacer sur l'écran.

**Note** 

Lorsque par l'entrée binaire un mode précis a été présélectionné et que le signal est appliqué à cette entrée, ce mode ne peut être écrasé par le clavier. Présélectionné est toujours le mode de fonctionnement attribué à l'entrée activée en dernier. Puisque toutes les entrées sont déclenchées par le flanc d'impulsion du signal d'entrée, une courte impulsion suffit pour sélectionner le mode de fonctionnement.

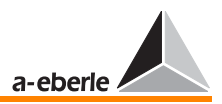

# A propos de la troisième procédure :

La sélection de chaque régulateur s'effectue par une interface série (CEI…, DNP 3.0, MODBUS, bus SPA ; câble à fibre optique ou cuivre).

Le paramétrage identique de tous les régulateurs constitue une condition supplémentaire pour un fonctionnement correct.

Pour ce faire, différents paramètres doivent être programmés par les SETUP 1 et 5.

Les slaves ne disposant que d'une liberté d'action très restreinte en programme Master-Follower, les modifications des paramètres ne peuvent être effectuées qu'en mode Master ou Independent.

Pour cette raison, le paramétrage dans SETUP 5 devrait être achevé avant de procéder au paramétrage dans le SETUP 1.

## Attention :

D'abord SETUP 5 puis SETUP 1.

Sélectionner SETUP 5, F1.....(Sélection-6).

Les paramètres suivants peuvent être réglés :

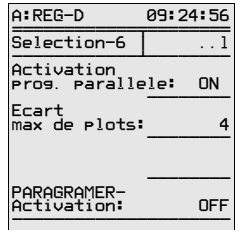

# Explications des différentes options :

Pour l'activation de la mise en parallèle, programmer « Activation Prog. Par. » sur ON.

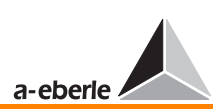

« 1. ParErr après Temps Comm » est à interpréter comme suit :

Dans le cas d'une activation de connexion parallèle de « n » utilisateurs déjà active, le système considère que la synchronisation de position de gradin des transformateurs concernés est établie au plus tard après un temps de fonctionnement du voyant de 1,5 x.

Si une asymétrie de gradins se produit en raison d'une erreur de transmission du code BCD ou de problèmes de sectionneurs, une erreur de gradin est détectée (TapErr) produisant l'arrêt du système.

Mais si un transformateur qui alimente par exemple une autre barre omnibus ou qui fonctionne en mode veille, est sélectionné dans la connexion en parallèle, il est possible de déterminer avec ce paramètre de combien de gradins il peut diverger du (des) transformateur(s) déjà en fonctionnement parallèle. Sans créer d'interruption de la régulation, ce transformateur est amené progressivement, niveau par niveau, au niveau du groupe fonctionnant en parallèle pour y être ensuite intégré.

La connexion parallèle est stoppée et les régulateurs concernés mis en mode manuel si la synchronisation ne se produit pas pendant le temps alloué.

# Exemple

Le transformateur/régulateur <D> devant être connecté se trouve en repos au niveau 4.

Le groupe de transformateurs en connexion parallèle fonctionne actuellement au niveau 8 et le temps de commutation du moteur est de 7 secondes entre deux niveaux.

Le paramètre "1. ParErr après TempsComm " doit être réglé sur 4 si l'on veut intégrer le transformateur assigné au régulateur avec l'adresse < D > (sans compter le courant réactif en circulation qui apparaît).

L'algorithme de surveillance du programme parallèle laisse s'écouler 4 fois le temps de commutation du voyant de marche (4 x 7 secondes = 28 secondes) du transformateur à intégrer avant de déclencher un erreur (Parallel-Error ParErr).

Ce temps suffit sous conditions normales pour amener le nouvel abonné au niveau de gradin du groupe de transformateurs.

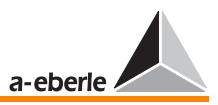

Si tel n'est pas le cas, le programme de marquage d'erreurs (Merker ParErr) est appliqué et le groupe de transformateurs en connexion parallèle passe en mode manuel.

Le mode manuel est la position de sécurité (Fail-Safe) pour tous les modes de fonctionnement Master-Follower.

Le groupe de transformateurs ne peut être activé en mode automatique que par le Master dès qu'il a été remédié au dysfonctionnement détecté par ParErr.

Le paramètre « Activité ParaGramer » permet de sélectionner le nombre de transformateurs/régulateurs abonnés à la connexion parallèle.

# Exemple

Si trois transformateurs/régulateurs doivent être mis en connexion parallèle, il faut sélectionner

« Activité ParaGramer » 3

à l'aide de la touche F5.

# Réglages dans le SETUP 1

Plusieurs réglages doivent être effectués dans le SETUP 1.

En cas normal − tous les transformateurs sont identiques −, le « écart de régulation admissible (F1) », le « facteur temps (F2) » et la « valeur de consigne (F3) » doivent être réglés de manière identique.

Des valeurs de consigne différentes peuvent également être programmées si, en cas de changement de Master, différentes valeurs de consigne doivent être activées.

Seul les valeurs de consigne paramétrées dans chaque Master actif sont prises en compte lors d'une connexion parallèle.

Des valeurs de consigne différentes peuvent également être sélectionnées alors que les paramétrages de valeurs de consigne initiaux étaient identiques, en modifiant la valeur de consigne du Master actif via l'entrée binaire, via le programme ou via l'interface série.

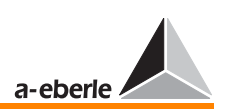

Sélectionner SETUP 1, F5 (programme).

Sélectionner avec la touche F2 le programme parallèle MSI.

Elle achève les préparatifs des transformateurs en connexion parallèle. Procéder ensuite à une modification des transformateurs dans le mode manuel de sorte que la tension dépasse le seuil de tolérance. Commuter ensuite sur le mode AUTO pour contrôler si la connexion parallèle fonctionne correctement.

La connexion parallèle fonctionne correctement lorsque la tension revient dans les limites de tolérance après un bref laps de temps et que les transformateurs se trouvent sur une même position de gradin.

Il est recommandé d'effectuer ce test pour les écarts de tension positif et négatif

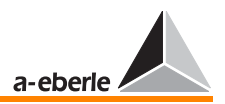

# 9.3.1 Eradication des erreurs

Les connexions parallèles en Master-Follower fonctionnent correctement uniquement lorsque, en outre des régulateurs concernés, l'infrastructure (détection et signalisation des niveaux de gradin, liaison bus) fonctionne elle aussi correctement.

Les deux programmes de marquage d'erreurs TapErr et ParErr ont été conçus d'une part pour détecter les graduations de niveaux et d'autre part pour surveiller les liaisons bus afin d'éviter le plus possible que les dysfonctionnements se produisant hors du régulateur engendre des problèmes au niveau du maintien de la tension.

# 9.3.1.1 Description des programmes de marquage TapErr et ParErr

Le fonctionnement défectueux d'une connexion parallèle est signalé par les deux bits de contrôle d'erreur ParErr et TapErr.

# Programme ParErr

ParErr désigne le fonctionnement défectueux d'une connexion parallèle (Parallel Error) ; il commute le groupe de transformateurs en connexion parallèle du mode automatique au mode manuel. Si un comportement différent est souhaité, ceci peut être réalisé par une modification de la caractéristique SYSCTR. Contacter pour ce faire le fabricant.

ParErr se déclenche en cas de positionnement de gradin sans l'intervention du régulateur (lorsqu'une graduation est commandée par le moteur ou via « technique de commande à distance à double flux ») ou lorsque la synchronisation de position de gradin n'est pas rétablie dans l'intervalle de 1,5 fois le temps de commutation du voyant de marche.

Exception : ParErr se déclenche lorsque le temps programmé dans SETUP 5, Sélection-6 via « 1. ParErr après TempsComm» est dépassé, lorsqu'un régulateur avec une différence donnée de gradins doit être intégré à une connexion parallèle (Independent devient Slave).

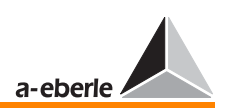

# Programme TapErr

TapErr est un message qui signale une perturbation au niveau de la graduation (position du gradin). Cette désignation est dérivée de l'anglais « TapError » (erreur de graduation).

TapErr assume les même fonctions que ParErr en mode MSI sur tout le groupe.

La régulation d'un transformateur en connexion parallèle est interrompue si la synchronisation de position de gradin n'est pas rétablie après 1,5 fois le temps de commutation du voyant de marche.

Nous recommandons d'attribuer à chacun des bits de contrôle d'erreur TapErr et ParErr un relais ou/et une LED pour signaler l'état de la régulation parallèle aux opérateurs et ainsi faciliter l'éradication des erreurs.

# Types d'erreurs de graduation (TapErr) :

1. Graduation dans la mauvaise direction

# Exemple

Le régulateur émet un ordre « plus haut » et le transformateur répond par une graduation plus faible ou vice versa.

Causes possibles : Inversion des signaux « plus haut » et « plus bas » ou comportement inverse de l'entraînement de moteur.

Sous « comportement inverse », il faut comprendre que le régulateur augmente certes le rapport de transmission en cas d'une graduation « plus haute » mais il diminue la tension.

Dans la plupart des cas, une graduation plus élevée induit une tension plus élevée et une graduation plus faible induit une tension plus basse.

Remède : Interversion des signaux « plus haut » et « plus bas ».

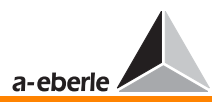

2. Graduation dans le vide

# Exemple

Le régulateur émet un ordre sans que la graduation de niveau ne soit modifiée.

Dans ce cas, soit la signalisation de retour de la graduation soit l'entraînement de moteur sont défectueux.

# 3. Graduation illogique

Lorsque la graduation immédiatement consécutive ou précédente n'est pas signalée en retour lors d'une graduation « plus haute » ou « plus basse », le régulateur interprète le message comme incorrect et déclenche le bit de contrôle d'erreur TapErr.

Nous recommandons, comme énoncé précédemment, d'attribuer à chacun des bits de contrôle d'erreur TapErr et ParErr un relais ou/et une LED pour signaler l'état de la régulation parallèle aux opérateurs et ainsi faciliter l'éradication des erreurs.

# Délimitation de graduations

Entrer les lignes de programmes suivantes sur le terminal du programme WinREG pour limiter le niveau de gradin vers le haut ou le bas.

H 7='RegStufe-, Limite niveau inf., <=, if, RegSperreT =3, else,RegSperreT =0'

H 8='RegStufe-, Limite niveau sup., >=, if, RegSperreH = 3, else,RegSperreH =0'

Remplacer « Limite niveau sup. » par le seuil de tolérance supérieure et « Limite niveau inf. par le seuil de tolérance inférieur, que vous avez déterminés.

#### **Note**

L'affectation des lignes de programmes H7 et H8 est arbitraire, il est possible d'utiliser deux lignes de programmes quelconque.
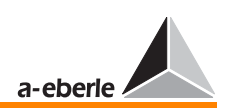

# <span id="page-180-0"></span>10 Système de mesure de résistance pour commutateurs à gradins avec message de graduation codé selon la résistance

#### Entrée résistance

Si le régulateur REG-D est équipé de l'entrée résistance « potentiomètre de gradin », le réseau de résistance du commutateur à gradins peut être raccordé directement et être interprété comme gradin par le régulateur.

Le détour via un convertisseur externe de résistance n'est donc pas nécessaire.

A la chaîne de résistance est appliqué un courant continu du régulateur via deux bornes (voir prescription de construction).

La chute de tension qui se produit selon le niveau gradin est prise via d'autres bornes (voir prescription de construction).

Le régulateur standard est en version montage 3 fils. Au cas ou un montage 4 fils serait nécessaire, veuillez contacter le fabricant.

Le système de mesure de résistance se compose d'une source de courant programmable pour l'alimentation de la résistance de mesure et d'un système de mesure de tension pour la saisie de la tension à la résistance de mesure. Des résistances de différents niveaux comprises dans la plage de 1  $\Omega$  à 400  $\Omega$ peuvent être utilisées. Mais la résistance totale doit rester  $< 20 k$ 

Le résultat de mesure est lu avec une résolution de 12 bits et un taux d'actualisation d'environ 10 Hz (0,1 s).

Le système de mesure dispose d'une détection de rupture de conducteur.

L'entrée des paramètres se fait via le clavier dans un menu d'application.

#### Appel du menu d'application

Le menu d'application apparaît si vous appuyez la touche Entrée dans un des menus principaux (régulateur, convertisseur, enregistreur, etc.).

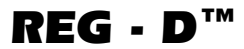

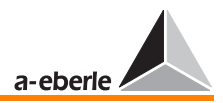

Le système passe aussi au menu d'application si la touche Entrée est appuyée dans SETUP 1 à 6.

#### Signification des barres de menus

1ère barre : dR est la résistance nominale entre deux gradins 2ème barre : le gradin le plus haut à saisir 3ème barre : le gradin le plus bas à saisir

## 10.1 Détection des erreurs

La détection d'erreurs saisit les erreurs suivantes :

- ➪ Interruption de la boucle de courant
- ➪ Saturation de la source de courant
- ➪ Interruption de l'un ou des deux câbles vers l'entrée de mesure de tension
- ➪ Saturation de l'entrée de mesure
- ➪ Dépassement de la plage de mesure

Pour toute erreur détectée, la valeur de mesure de résistance devient >R<sub>MAX</sub>.

RMAX doit donc être fixé de façon à ne jamais être dépassée sous des conditions normales !

En cas d'erreur, une information est affichée indiquant l'erreur et l'actuelle valeur de résistance mesurée.

# 10.2 Détection de gradin

La résistance de gradin  $R<sub>S</sub>$  est nécessaire en tant que valeur d'entrée.

L'index interne de gradins N est calculé à partir de la valeur de résistance mesurée R<sub>M</sub> avec

$$
N = comp \; . \; nbre \; entire \; (\frac{R_M}{R_S} + 0.5)
$$

puis affiché.

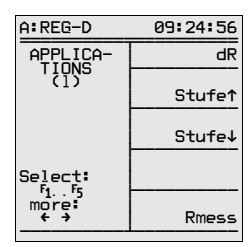

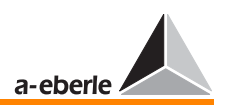

L'actuelle valeur de résistance mesurée ainsi que l'écart ∆Rn de cette valeur par rapport à la valeur nominale de l'actuel gradin N peuvent être affichés en % de R<sub>S</sub> (-50% à 0 à +50%) dans la barre 5 du menu d'application en guise de contrôle.

$$
\Delta R n = 100\% \cdot (\frac{R_M}{R_S} + 1 - N)
$$

## 10.3 Raccordements possibles

Le schéma des 2 raccordements possibles correspond à un schéma de principe.

Une affectation exacte à un certain point de raccordement n'est pas possible car le module de potentiomètre de gradin peut être mis sur chacun des trois emplacements disponibles (voir aussi chapitre [13\)](#page-211-0).

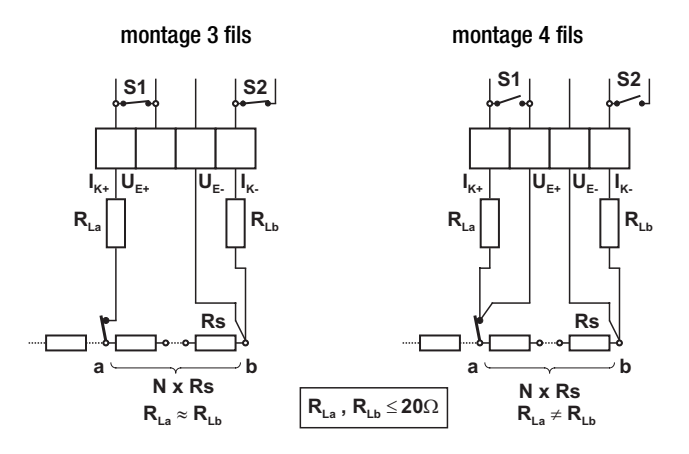

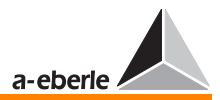

# <span id="page-183-0"></span>11 Entrées mA, sorties mA

Les deux régulateurs REG-D et REG-DA se distinguent l'un de l'autre par leurs structure et équipement de base en entrées et sorties analogiques.

Le régulateur REG-D ne dispose pas à la livraison d'entrées analogiques tandis que le régulateur REG-DA est toujours équipé d'un module analogique d'entrée.

En option, les deux régulateurs peuvent être munis de différents modules supplémentaires.

On peut choisir parmi les modules suivants :

- ❑ Module analogique d'entrée avec deux entrées analogiques mA
- ❑ Module analogique avec une seule entrée (possible seulement pour REG-DA)
- ❑ Module analogique avec une seule sortie (possible seulement pour REG-DA)
- ❑ Module analogique de sortie avec deux sorties analogiques mA
- ❑ Module PT100 pour la connexion directe d'un PT100 en montage 3 fils
- ❑ Module de résistance en tant que potentiomètre de gradins (1 à 400  $\Omega$ /gradin) (pour la description voir le chapitre [10\)](#page-180-0)

Le paramétrage des entrées et sorties est le même pour les deux types de régulateurs et peut s'effectuer via le clavier ou via le logiciel de paramétrage WinREG.

Le paramétrage se fait de préférence via WinREG car ceci garantit l'aperçu des différents paramètres le plus facilement possible.

Le paramétrage par le clavier est montré en exemple. Cette forme de paramétrage offre un bon aperçu des multiples possibilités du système et elle est souvent utilisée.

*REG - D™*

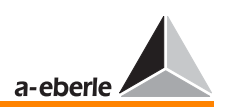

# 11.1 Entrées analogiques

Les différentes étapes sont expliquées à l'aide d'un exemple.

#### Exemple

Le paramétrage, dans l'exemple, s'effectue sur un régulateur REG-DA qui est équipé d'une entrée mA en version standard (canal 1).

Le niveau gradin d'un transformateur est indiqué par signal mA et raccordé au canal 1 du régulateur.

Le signal mA de 4 à 20 mA représente une plage de gradins de 1 à 17 niveaux.

Procédure :

A condition de se trouver dans l'un des menus d'affichage (régulateur, convertisseur etc.), sélectionner SETUP 6 à l'aide de la touche « Menu » et des flèches.

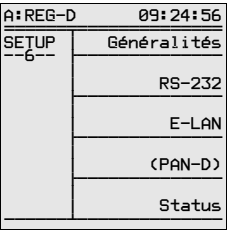

Sélectionner Général 1 à l'aide de la touche F1

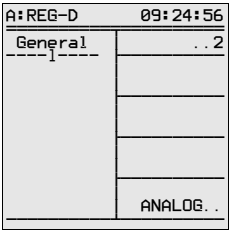

La touche F5 permet d'accéder aux sous-menus nécessaires au paramétrage des canaux analogiques.

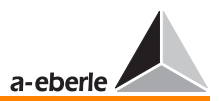

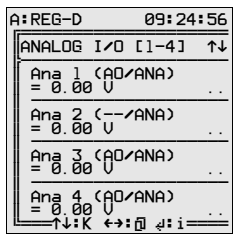

Les flèches vers le haut et le bas permettent de sélectionner jusqu'à six canaux analogiques.

Le réqulateur REG-D peut être équipé de six canaux au maximum, le régulateur REG-DA ne peut être équipé que de 4 canaux analogiques.

L'enregistrement AE/ANA canal 1 (AE → Entrée analogique) et  $AA/ANA$  canal 3 (AA  $\rightarrow$  Sortie analogique) par ex. est produit automatiquement et montre que le canal 1 est une entrée analogique et que le canal 3 est préparé matériellement en tant que sortie analogique.

Sélectionner le canal 1 (F2).

Nous nous trouvons dans le programme ASETUP 1 ou les différentes grandeurs caractéristiques de l'entrée peuvent être paramétrées.

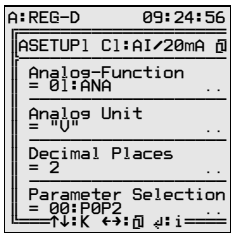

La touche de fonction F2 permet de sélectionner la Fonction analogique.

# $REG - D^{m}$

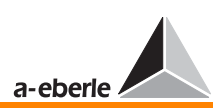

Les fonctions suivantes sont disponibles en standard :

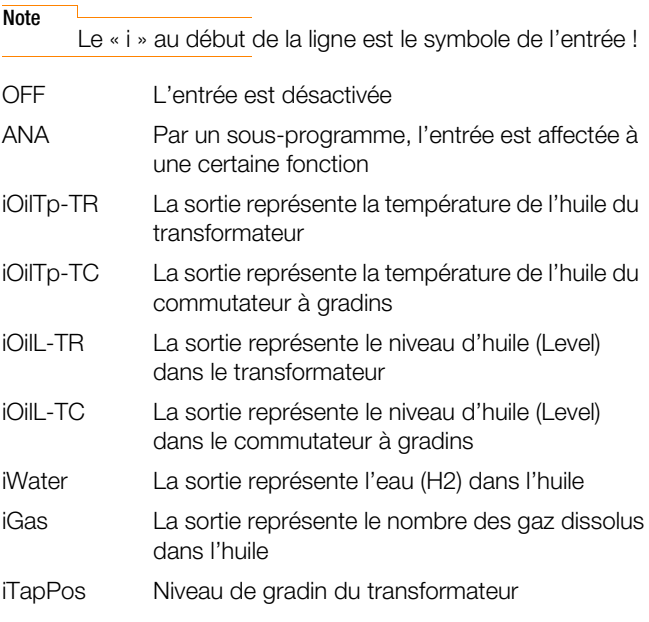

#### **Note**

Les grandeurs OilTp-TR et OilTp-TC doivent être induites par un module PT100. Les grandeurs de mesure « niveau d'huile », « eau » et « gaz » ne peuvent être traitées que si elles sont proposées en tant que signal mA par un capteur respectif.

Sélectionner « iTapPos » à l'aide des flèches ou des touches F2 ou F4 et confirmer par la touche Entrée.

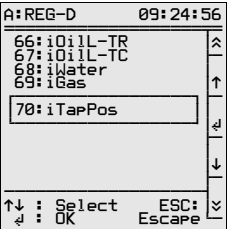

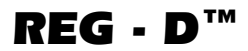

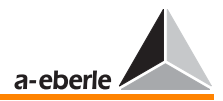

Nous choisissons « Pos. » (Position) comme unité analogique.

Appuyez la touche F3.

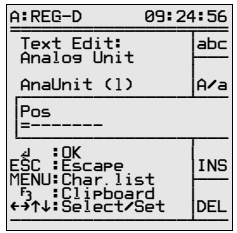

La touche F1 « abc » permet d'afficher les signes disponibles.

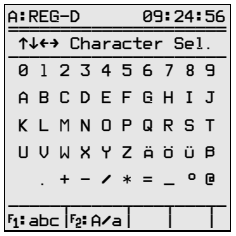

Sélectionner la lettre appropriée avec les flèches (vers le haut, le bas, à droite/à gauche) et confirmer par la touche Entrée.

Permuter avec la touche F2 entre majuscules et minuscules.

Les touches F4 et F5 permettent d'introduire un caractère ou de l'écraser.

Les positions après la virgule ne sont pas nécessaires dans ce cas car le niveau de gradin est une grandeur en chiffres entiers.

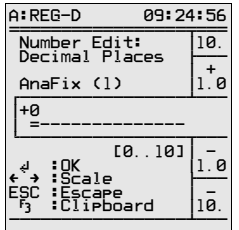

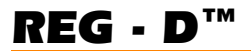

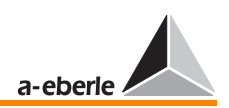

Appuyer sur F4 et procéder à une mise à zéro des positions après la virgule à l'aide de cette touche.

Confirmer votre entrée par la touche Entrée.

L'option « Sélection paramètres » permet de définir la courbe caractéristique.

Les réglages suivants sont possibles :

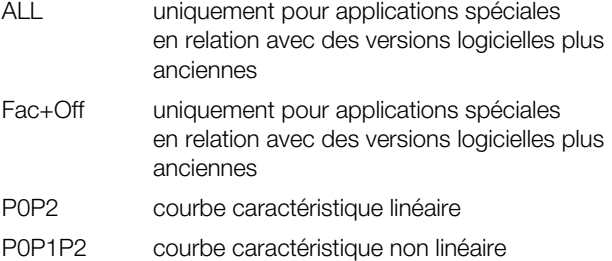

#### P0P2 (courbe caractéristique linéaire)

Une courbe caractéristique linéaire a deux points (début et fin) qui peuvent être décrits par les points P0 et P2.

Chaque point est déterminé par une coordonnée x et une coordonnée y.

Les courbes caractéristiques sont concues de telle façon que la valeur mA (entrée ou sortie) soit toujours sur l'axe des y et cela toujours conformément à la norme.

La valeur finale de la sortie et de l'entrée mA est aussi définie par l'équipement matériel. En conséquence, il est utile d'utiliser la représentation normalisée.

#### Exemple

0 à 20 mA est reproduit avec les points Y0 = 0 et Y2 = 1

4 à 20 mA est reproduit avec les points  $Y0 = 0.2$  et  $Y2 = 1$ 

0 à 5 mA est reproduit avec les points  $Y0 = 0$  et  $Y2 = 1$ 

0 à 10 V est reproduit avec les points  $Y0 = 0$  et  $Y2 = 1$ 

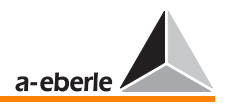

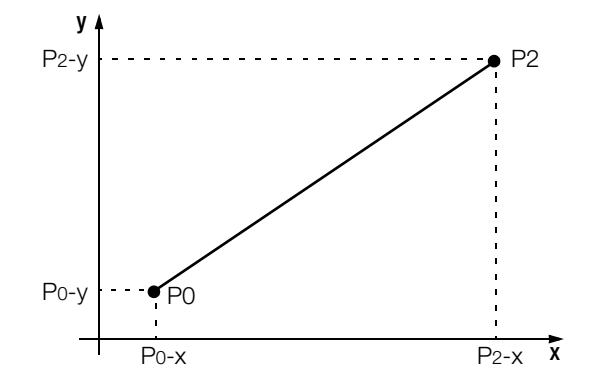

#### P0P1P2 (courbe caractéristique non linéaire)

On peut aussi reproduire des courbes caractéristiques non linéaires.

Dans ce cas, il faut introduire le point P1 qui se trouve par définition entre les points P0 et P2.

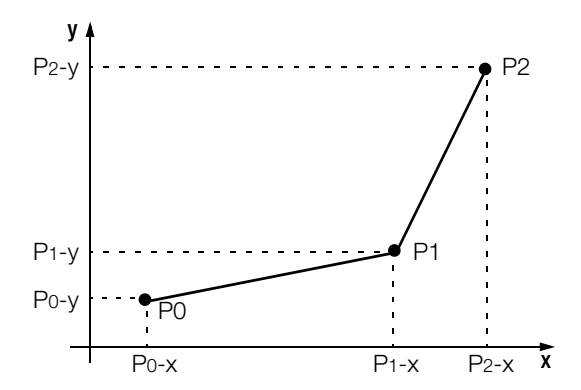

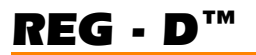

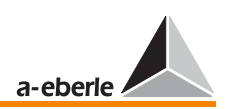

Une courbe caractéristique linéaire est sélectionnée pour la tâche présente.

Sélectionner « P0P2 » dans le champ de sélection à l'aide des touches F2 ou F4 et confirmer par la touche Entrée.

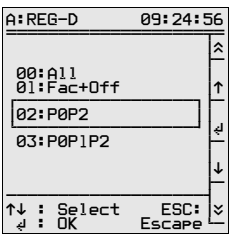

La flèche droite permet d'accéder au prochain menu ASETUP2.

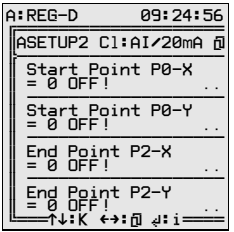

Les coordonnées de la courbe caractéristique sont entrées dans ce menu.

Les deux points P0 et P2 de la courbe caractéristique sont définis par les deux paires de coordonnées P0-X (grandeur de sortie au point d'origine de la courbe caractéristique) et P0-Y (grandeur d'entrée au point d'origine de la courbe caractéristique) et P2-X (grandeur de sortie au point final de la courbe caractéristique) et P2-Y (grandeur d'entrée au point final de la courbe caractéristique).

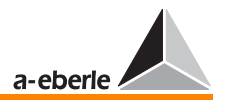

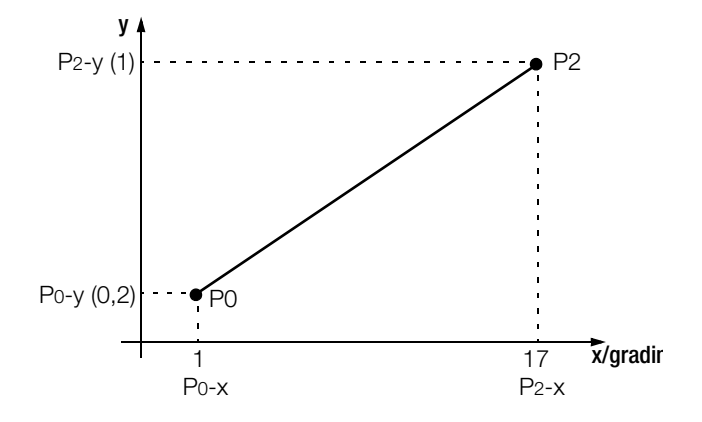

La flèche vers la droite permet d'accéder au programme ASETUP3.

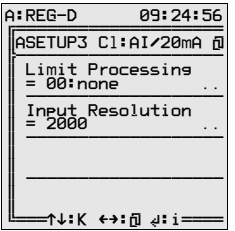

Le comportement de l'entrée analogique en cas de dépassement des limites est défini dans ce SETUP.

Les options suivantes sont disponibles sous le point « Traitement limites » :

None

High

Low

High+Low

# *REG - D™*

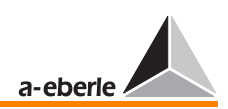

#### Explications :

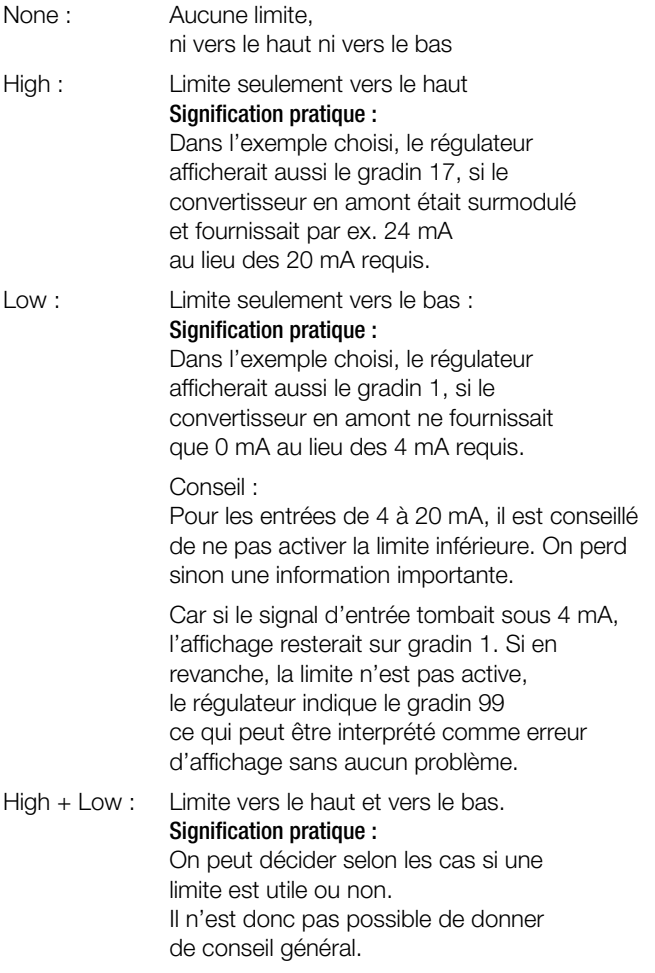

L'option « Résolution entrées » n'est qu'un point à titre informatif. Elle indique seulement la résolution avec laquelle le signal d'entrée est traité en interne.

Dans notre exemple, avec 0,05%

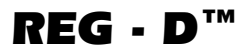

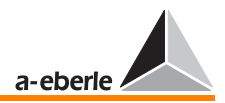

Retourner au menu ANALOG E/A [1-4] à l'aide de la touche Echap (Esc).

Si l'on appuie sur la touche flèche vers la gauche dans ce menu, la valeur réelle d'entrée et de sortie pour toutes les valeurs analogiques est indiquée.

AnaR 1 indique donc une valeur réelle de 20 mA si 20mA circule par une entrée.

(AnaR 1= 20 mA).

Appuyer encore une fois sur la touche flèche vers la gauche pour obtenir la valeur normée de la grandeur d'entrée.

S'il s'agit d'un matériel 20 mA, la valeur normée est AnaN 1 = 1 si un courant de 20 mA circule, et elle est de 0,2 si le courant n'est que de 4 mA.

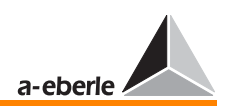

# 11.2 Sorties analogiques

Pour des informations générales concernant les canaux analogiques, se référer à la [page 184](#page-183-0).

Les différentes étapes sont expliquées à l'aide d'un exemple.

Tâche : Le niveau de gradin du régulateur doit être indiqué par un signal mA.

S'applique : 0 à 17 gradins ➔ 4 à 20 mA

Procédure :

Le régulateur doit être équipé d'un module de sortie analogique (dans l'exemple avec un double module pour les canaux 3 et 4).

A condition de se trouver dans l'un des menus d'affichage (régulateur, convertisseur etc.), sélectionner SETUP 6 à l'aide de la touche « Menu » et des flèches.

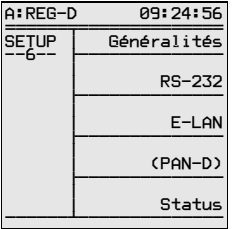

Sélectionner Général 1 à l'aide de la touche F1

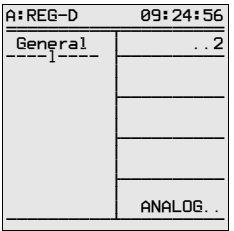

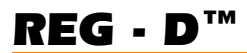

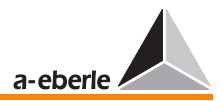

La touche F5 permet d'accéder aux sous-menus nécessaires au paramétrage des canaux analogiques.

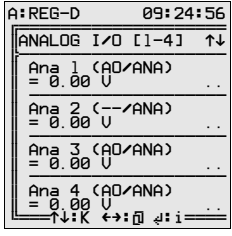

Les flèches vers le haut et le bas permettent de sélectionner jusqu'à six canaux analogiques.

Le régulateur REG-D peut être équipé de six canaux au maximum, le régulateur REG-DA ne peut être équipé que de 4 canaux analogiques.

L'enregistrement AE/ANA canal 1 (AE → Entrée analogique) et  $AA/ANA$  canal X (AA  $\rightarrow$  Sortie analogique) est produit automatiquement et montre que le canal 1 est une entrée analogique et que les canaux 3 et 4 p. ex. sont préparés matériellement en tant que sorties analogiques.

Sélectionner le canal 3 (F4)

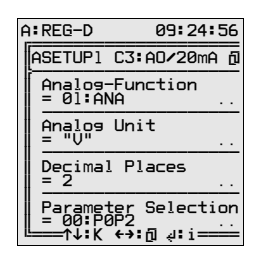

Nous sommes dans ASETUP 1 où il est possible d'entrer les paramètres

- fonction analogique
- unité analogique
- positions après la virqule et
- sélection de paramètres.

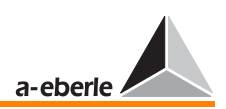

La touche de fonction F2 permet de sélectionner la fonction analogique.

Les fonctions de sortie suivantes sont disponibles en standard :

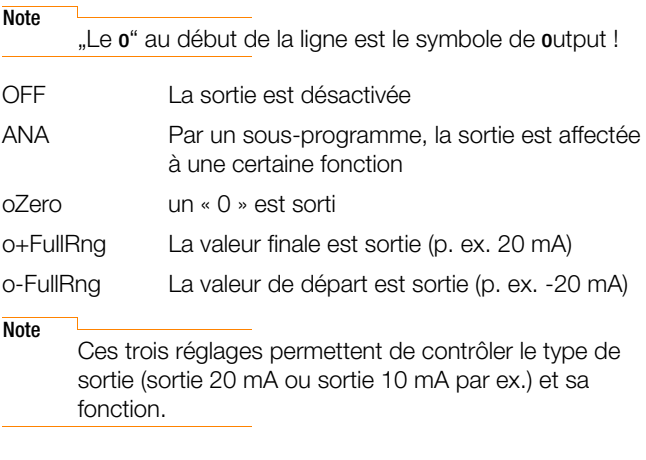

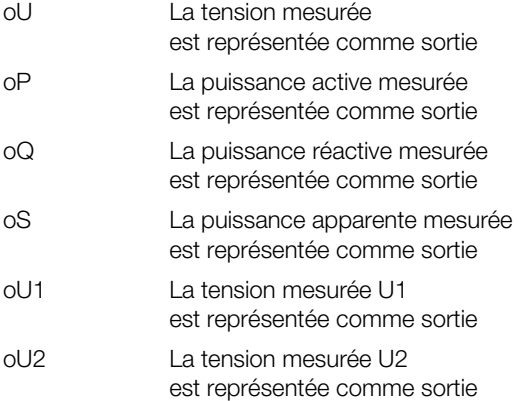

#### **Note**

Le régulateur peut être équipé de deux transformateurs de tension qui peuvent servir à des tâches différentes (transformateur à double enroulement secondaire, haute tension-minimum de tension sur un transformateur, etc.).

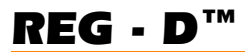

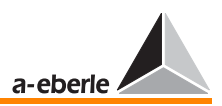

Pour le régulateur REG-DA s'applique :

- U1 : Tension entre les bornes 2 et 5
- U2 Tension entre les bornes 8 et 10

Pour le régulateur REG-D s'applique :

Les points de raccordement U1 et U2 découlent des documents de conception (voir annexe de ce manuel d'utilisation).

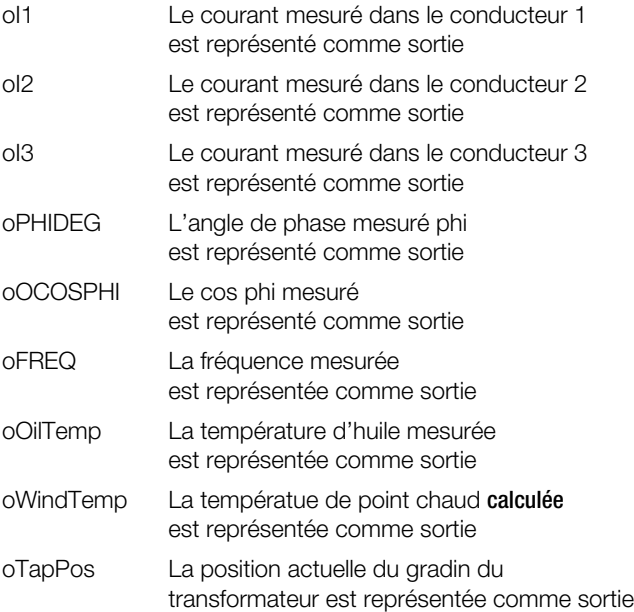

Veuillez sélectionner oTapPos comme fonction analogique.

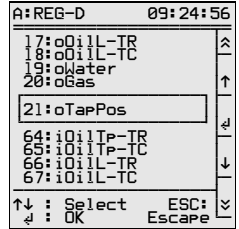

Confirmez votre sélection par la touche Entrée.

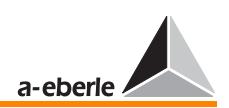

#### Unité analogique :

Dans ce cas et dans la plupart des autres, l'unité analogique est fixée, c.-à-d. que le système utilise automatiquement la bonne unité (le « V » pout les tensions, le « A » pour les courants et le « Hz » pour la fréquence).

L'unité peut seulement être choisie librement quand ANA a été sélectionné.

Procéder dans ce cas comme suit :

Appuyez sur la touche F3

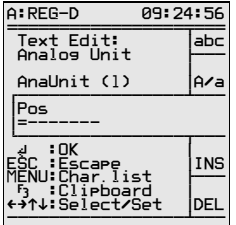

La touche F1 « abc » permet d'afficher les caractères disponibles.

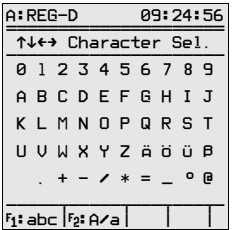

Sélectionner la lettre appropriée à l'aide des flèches (vers le haut, vers le bas, à droite/ à gauche) et confirmer par la touche **Entrée** 

Permuter avec la touche F2 entre majuscules et minuscules.

Les touches F4 et F5 permettent d'introduire un caractère ou de l'écraser.

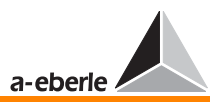

La sélection des **positions après la virgule (F4)** permet d'influencer la mesure. Dans le cas d'une sortie 20 mA, la deuxième position après la virgule représente une valeur dans la plage des 0,01%.

Si une seule position après la virgule est sélectionnée, toutes les valeurs de sortie de la plage de 0,01% sont ignorées et l'affichage est plus calme.

Sélectionner une position après la virgule convenant à la tâche.

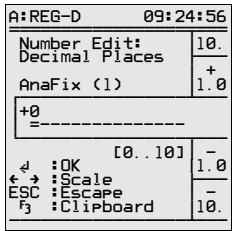

Confirmez votre entrée par la touche Entrée.

L'option « Sélection paramètres » permet de définir la courbe caractéristique.

Les réglages suivants sont possibles :

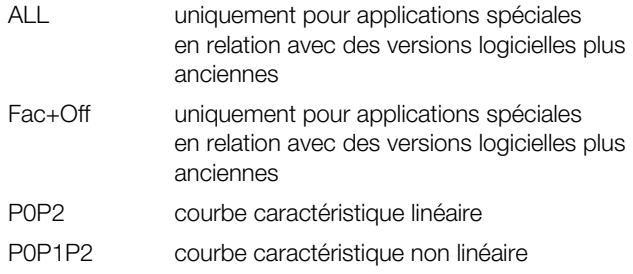

# *REG - D™*

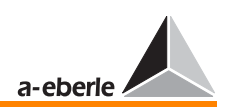

#### P0P2

Une courbe caractéristique linéaire a deux points (début et fin) qui peuvent être décrits par les points P0 et P2.

Chaque point est déterminé par une coordonnée x et une coordonnée y.

Les courbes caractéristiques sont concues de telle façon que la valeur mA (entrée ou sortie) soit toujours sur l'axe des y et cela toujours conformément à la norme.

La valeur finale de la sortie et de l'entrée mA est aussi définie par l'équipement matériel.

En conséquence, il est utile d'utiliser la représentation normée.

Exemple :

0 à 20 mA est reproduit avec les points Y0 = 0 et Y2 = 1

4 à 20 mA est reproduit avec les points  $Y0 = 0.2$  et  $Y2 = 1$ 

0 à 5 mA est reproduit avec les points  $Y0 = 0$  et  $Y2 = 1$ 

0 à 10 V est reproduit avec les points Y0 = 0 et Y2 = 1

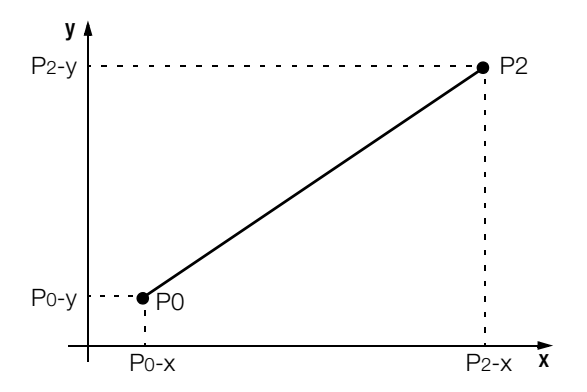

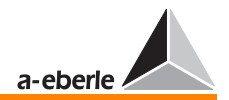

#### **P0P1P2**

**TM** 

REG - D

On peut aussi reproduire des courbes caractéristiques non linéaires

Dans ce cas, il faut introduire le point P1 qui se trouve par définition entre les points P0 et P2.

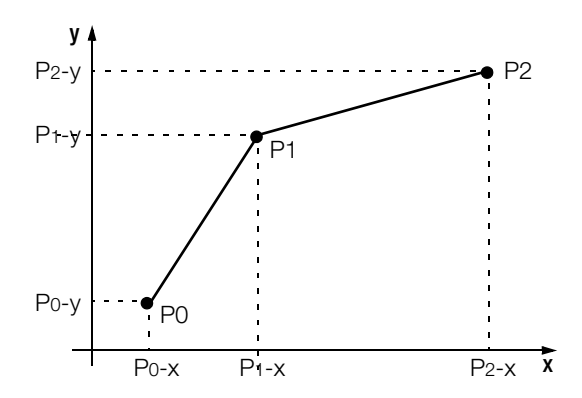

Une courbe caractéristique linéaire est sélectionnée pour la tâche présente.

Sélectionner « P0P2 » dans le champ de sélection à l'aide des touches F2 ou F4 et confirmer par la touche Entrée.

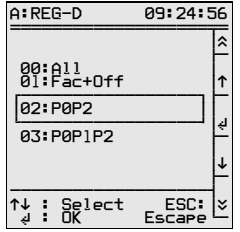

La flèche droite permet d'accéder au prochain menu ASETUP2.

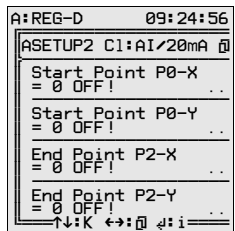

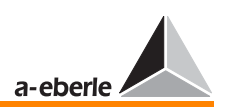

Les coordonnées pour la courbe caractéristique sont entrées dans ce menu.

Les deux points P0 et P2 de la courbe caractéristique sont définis par les deux paires de coordonnées P0-X (grandeur d'entrée au point d'origine de la courbe caractéristique) et P0- Y (grandeur de sortie au point d'origine de la courbe caractéristique) et P2-X (grandeur d'entrée au point final de la courbe caractéristique) et P2-Y (grandeur de sortie au point final de la courbe caractéristique).

Sélectionner les paramètres suivants de la courbe caractéristique à l'aide des touches F2 à F5 :

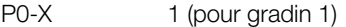

- P0-Y  $0,2 (0,2 \times 20 \text{ mA} = 4 \text{ mA})$ comme valeur normée de la grandeur de sortie 20 mA
- P2-X 17 (pour gradin 17)
- P2-Y  $1 (1 \times 20 \text{ mA} = 20 \text{ mA})$ comme valeur normée de la grandeur de sortie 20 mA

Veuillez confirmer toutes les données à l'aide de la touche Entrée !

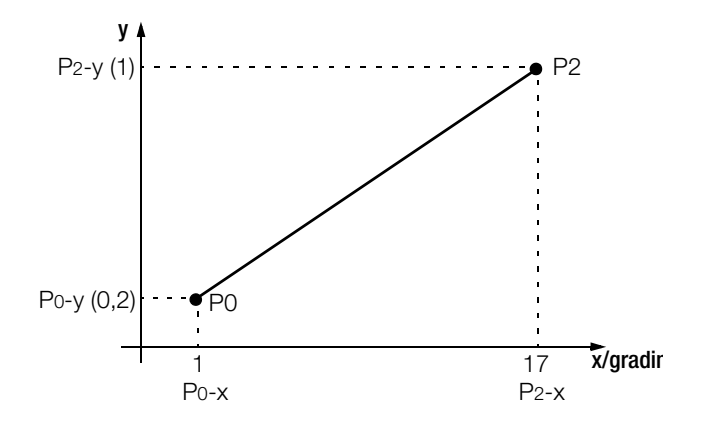

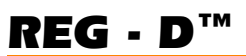

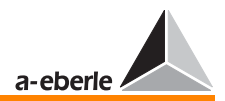

La flèche vers la droite permet d'accéder au programme ASETUP3.

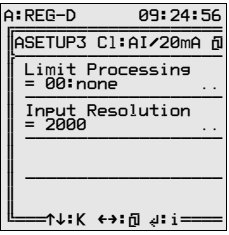

Le comportement de l'entrée analogique en cas de dépassement des limites est surtout défini dans ce SETUP.

Les options suivantes sont disponibles sous le point « Traitement  $limits.$ 

None

High

Low

High+Low

### **Explications:**

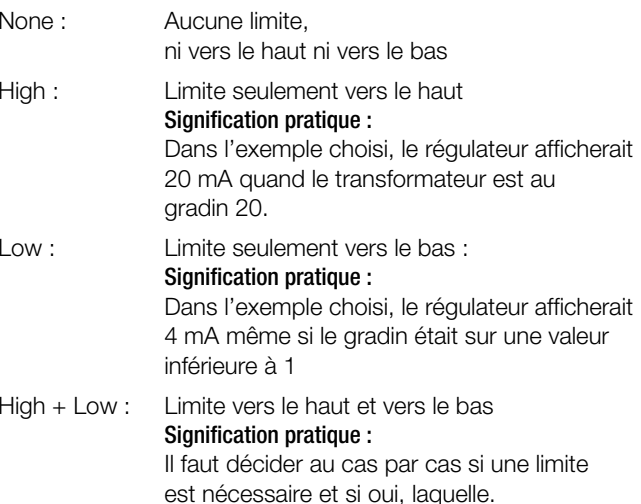

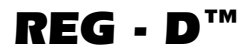

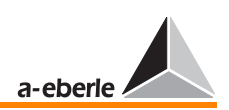

Il n'est donc pas possible de donner de conseil général.

Le simulateur intégré peut être utilisé pour contrôler les réglages (voir chapitre [8](#page-139-0)).

Simulez une graduation de niveau de gradin (voir chapitre [8.4](#page-142-0) à la [page 143\)](#page-142-0).

Sélectionner encore une fois SETUP 6, F1, F5, le menu ANALOG E/A [1-4] s'affiche.

Si l'on appuie sur la touche flèche vers la gauche dans ce menu, la valeur réelle de sortie pour toutes les valeurs analogiques est indiquée.

AnaR 3 indique une sortie de 20 mA, à condition d'avoir simulé le gradin 17. La valeur réelle AnaR 3 est donc 20 mA qui peut être contrôlée à l'aide d'un ampèremètre (mA).

Appuyer encore une fois sur la touche flèche vers la gauche pour obtenir la valeur normée de la grandeur de sortie.

S'il s'agit d'un matériel 20 mA, la valeur normée est AnaN 1 = 1 si un courant de 20 mA circule, et elle est de 0,2 si le courant n'est que de 4 mA (gradin 1).

Le paramétrage est ainsi terminé.

Appuyez deux fois Echap (Esc) pour revenir au menu principal régulateur, convertisseur, enregistreur, etc.

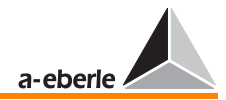

Un câble null-modem est indispensable pour la mise à jour du logiciel. Un Handshake matériel est nécessaire en raison de la grande vitesse de transmission ; pour cette raison, les conducteurs RTS/CTS doivent être connectés par croisement.

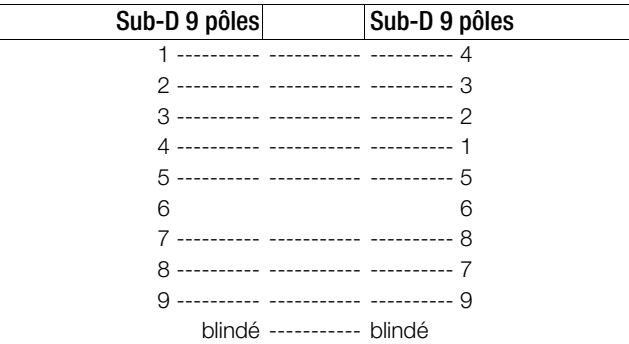

*REG - D™*

# *REG - D™*

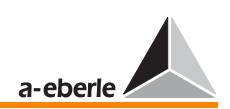

## 12.1 Préparation de l'ordinateur

#### 12.1.1 Système d'exploitation Windows NT/ 2000/ XP

- ➪ Ouvrir la fenêtre « Panneau de configuration »
- ➪ Ouvrir la fenêtre « Système » (1)
- ➪ Sélectionner le registre « Matériel » (2)
- ➪ Démarrer « Gestionnaire d'appareils » (3)F
- ➪ Sélectionner et ouvrir le port de communication (COM 1 ou COM 2) (4)
- ➪ Sélectionner le registre « Réglages connexions » (5)

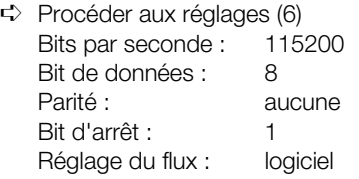

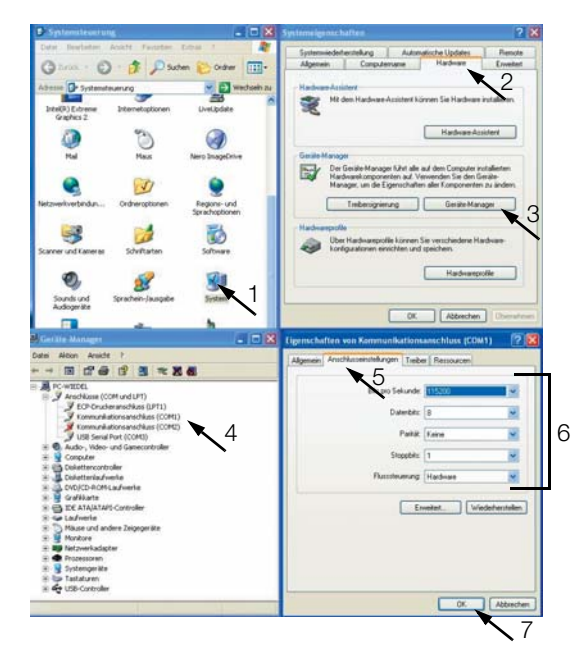

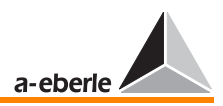

- ➪ Confirmer la sélection avec « OK » (7)
- ➪ Fermer les autres fenêtres
- ➪ Raccorder le câble de l'ordinateur au port COM sélectionné
- ➪ Raccorder le câble du régulateur de tension REG-D au port COM 1

## 12.2 Démarrage du chargeur initial

Le chargeur initial doit être démarré dans le régulateur RED-D pour pouvoir procéder à une mise à jour du logiciel d'exploitation. Le démarrage ne peut se faire que dans l'état REG-D (« SETUP 6 » /Menu état).

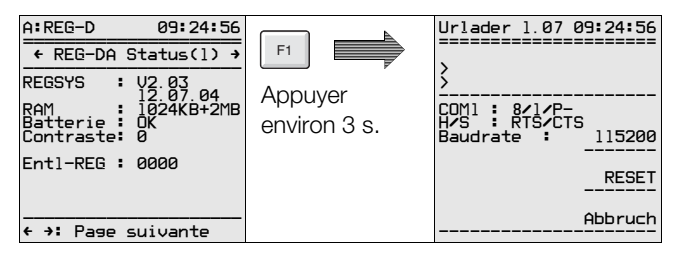

- ➪ A l'aide la touche F3 paramétrer la même vitesse de transmission que sur votre ordinateur
- ➪ Le programme « update32.exe » permet le téléchargement sur l'ordinateur.
- ➪ Après démarrage du programme « update32.exe », sélectionner l'interface puis confirmer par « OK ».

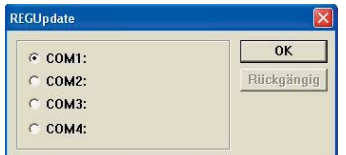

 $\Rightarrow$  Régler le port de l'ordinateur dans le menu : « Configurer \ Vitesse de transmisssion » à 115200 Baud.

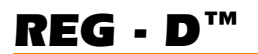

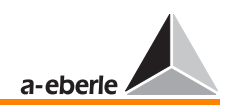

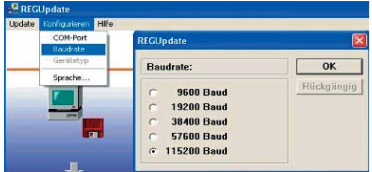

# Attention! **BERGEEDE**

Si votre REG-D dispose d'un chargeur initial antérieur à la version 1.07 (p. ex. 1.06), il faut d'abord procéder à une mise à jour du chargeur initial pour atteindre au moins la version 1.07. La version actuelle du chargeur initial peut être téléchargée depuis notre site internet (www.a-eberle.de). Pour démarrer la mise à jour du chargeur initial, sélectionner l'option Mise à jour (Update) \ Nouveau chargeur initial. Après la mise à jour du chargeur initial, le microprogramme peut être mis à

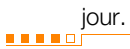

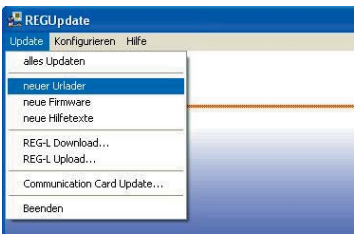

➪ La mise à jour du microprogramme est démarré via l'option Mise à jour (Update) \ Démarrer toutes les mises à jour.

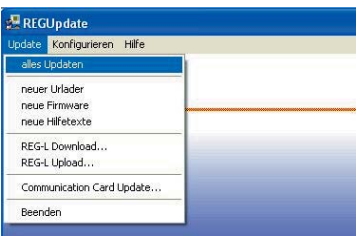

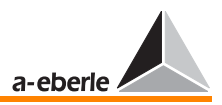

Autres options du menu Mise à jour :

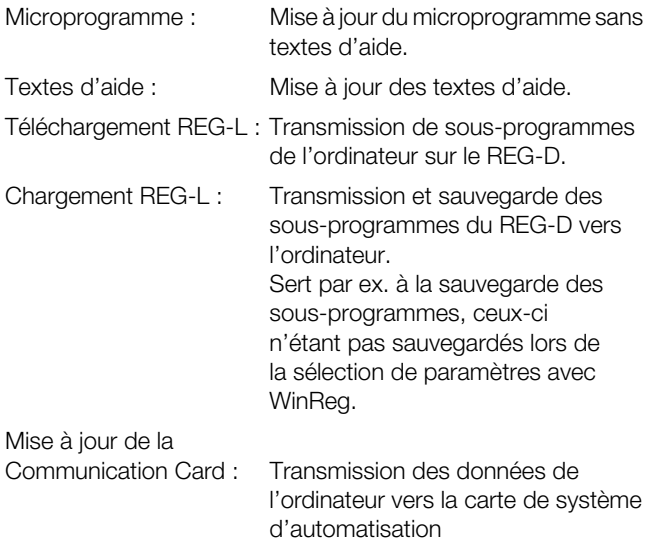

 $\Rightarrow$  Le programme reconnaît automatiquement sur les appareils nouveaux si REG-D ou PAN-D est raccordé. Lorsque l'identification est impossible (cas des anciens appareils), la sélection a lieu par une fenêtre de dialogue.

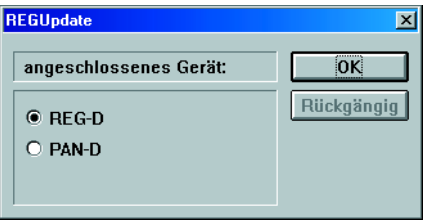

Le téléchargement se poursuit automatiquement, et à la fin le système est réinitialisé. L'état opérationnel est signalé par message.

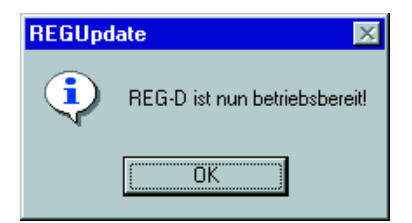

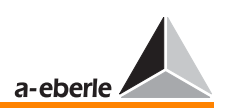

❑ Un dysfonctionnement est détecté et le téléchargement doit être recommencé lorsque d'autres messages d'erreurs s'affichent.

#### **Note**

Pour plus d'informations, faites nous parvenir un e-mail à : « info@a-eberle.de »

- ➪ La touche F4 permet de quitter le programme de téléchargement du chargeur initial.
- ➪ La touche F5 permet d'arrêter le transfert de données.

<span id="page-211-0"></span>13 Equipement ultérieur en entrées et sorties analogiques et entrée de potentiomètre de gradins

#### Procédure :

- ➪ Enlever la plaque frontale du REG-D (dévisser les 4 vis cruciformes puis enlever le câble plat)
- ➪ Enlever la carte de l'unité centrale REG-CPU (dévisser les 2 vis et enlever les 2 bagues de sécurité puis enlever la carte CPU en prétant grande attention)
- ➪ Equiper la carte de l'unité centrale REG-CPU de modules analogiques puis la remettre sur le régulateur (prendre en compte les 2 connecteurs)

#### Emplacements pour modules analogiques

Carte REG-CPU

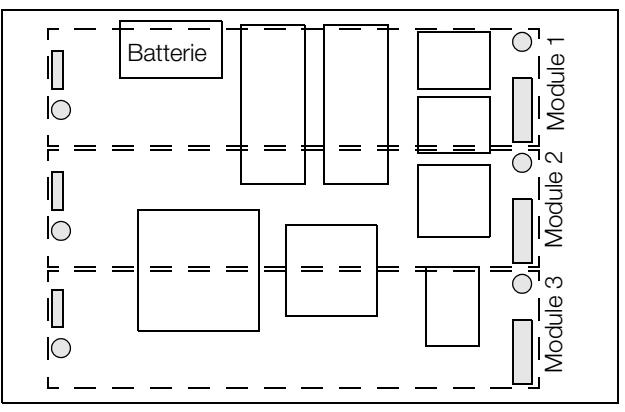

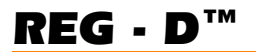

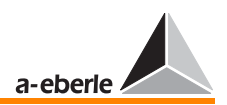

Affectation de broches pour les modules analogiques

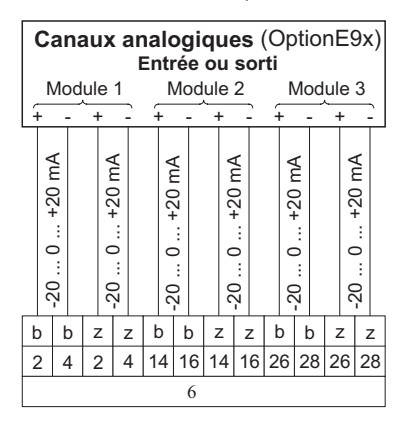

Les modules sont automatiquement reconnus et traités après la mise en place des doubles modules analogiques.

L'affectation de canaux suivante est valable :

- Module 1.1 canal 1 Module 1.2 - canal 2 Module 2.1 - canal 3 Module 2.2 - canal 4 Module 3.1 - canal 5 Module 3.2 - canal 6
- ➪ Revisser la carte REG-CPU et la plaque frontale (remettre le câble plat).
- $\Rightarrow$  Télécharger une version du microprogramme  $\geq 1.74$  à l'aide du programme de téléchargement
- ➪ Charger les programmes H et P sur le régulateur (Update32.exe)

Si un module de potentiomètre pour graduation de gradin doit être installé ultérieurement, veuillez consulter les documents livrés avec l'appareil.

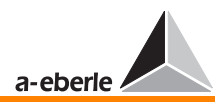

# 14 Entretien et consommation de courant

## 14.1 Remarques concernant le nettoyage

La surface de l'appareil peut être nettoyée à tout instant avec un chiffon sec.

Si l'intérieur de l'appareil est très sale en raison d'un emploi inapproprié, il est conseillé de renvoyer l'appareil au fabricant.

Car s'il y a beaucoup de poussières sur les cartes de circuits imprimés, il se peut que la coordination de l'isolation ne fonctionne plus.

Les poussières sont en général hygroscopiques et peuvent ponter les lignes de fuite.

Pour cette raison, il est conseillé d'utiliser l'appareil à porte fermée.

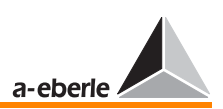

# 14.2 Changement de fusibles

### Attention! **Attention of the Community**

Le régulateur de tension REG-D doit obligatoirement être coupé de l'alimentation du courant avant tout changement de fusible !

Fusible nécessaire : micro-fusible T2L 250 V, 2 A Vous trouvez le porte-fusible sur la carte de circuit imprimé 3 et le fusible de rechange à l'arrière de cette même carte.

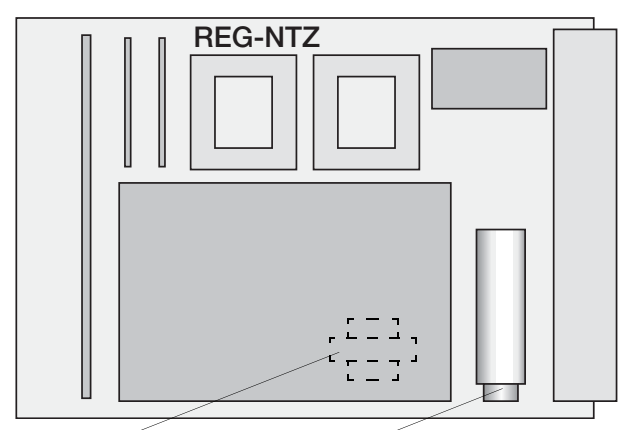

Fusible de rechange FUSE T2A Fusible à action retardée 2 A

## 14.3 Changement de batterie

### Attention! **EXECUTORIE**

Le régulateur de tension REG-D doit obligatoirement être coupé de l'alimentation du courant avant tout changement de batterie !

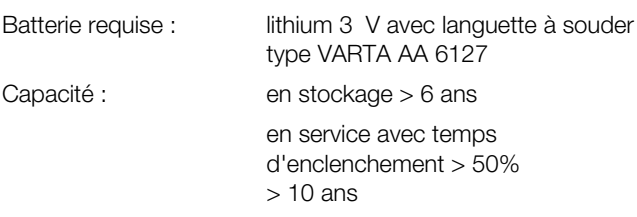

Nous recommandons de faire remplacer les batteries par le fabricant.

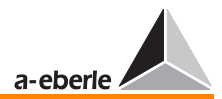

## 14.4 Consommation de courant REG-D

#### Circuit de mesure (100 V DC)

*REG - D™*

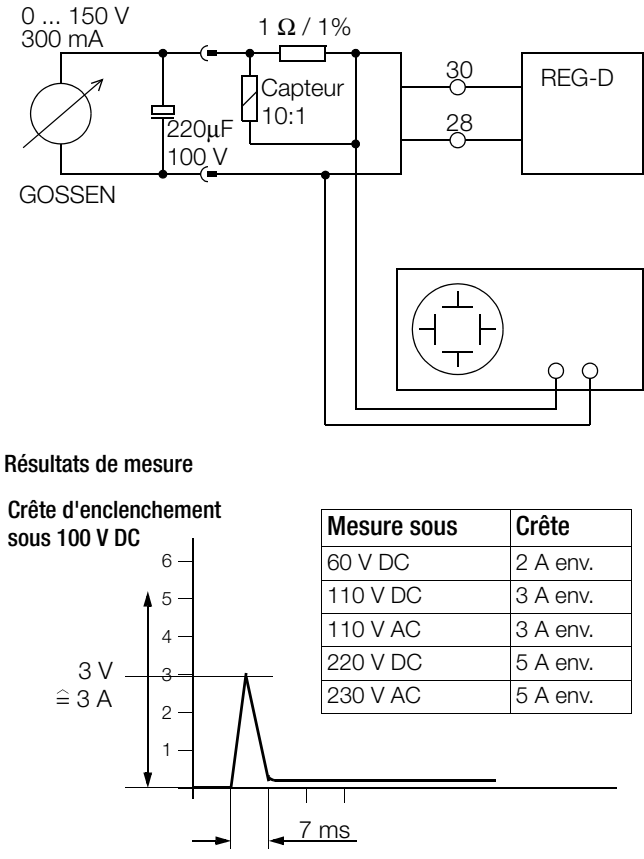

Les valeurs de mesure doivent fournir des informations sur le choix du fusible.
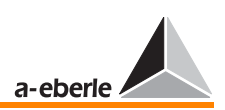

# 15 Remarques pour le stockage

Les appareils doivent être stockés dans des endroits secs et propres. La température du lieu de stockage de l'appareil ou de ses pièces détachées doit être comprise entre -25 °C et  $+ 65 °C$ .

L'humidité relative ne doit entraîner ni formation de glace ni condensation.

Il est recommandé de respecter une plage de température réduite entre -10 °C et + 55 °C lors du stockage afin de prévenir un vieillissement prématuré des condensateurs électrolythiques.

En outre, il recommandé d'appliquer une tension auxiliaire à l'appareil tous les deux ans, afin d'activer les condensateurs électrolythiques. Procéder de la même manière avant une intervention planifiée de l'appareil. Sous conditions climatiques sévères (pays tropicaux), cela permet d'obtenir une phase de « préchauffage » et de prévenir la condensation.

Avant la première mise sous tension, l'appareil doit avoir été placé sur le lieu d'exploitation pendant au moins deux heures afin d'équilibrer les températures et d'éviter condensation et humidité.

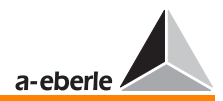

# 16 Informations de base

# 16.1 Mode régulateur

Le régulateur compare en permanence les grandeurs de référence W avec la valeur réelle X de la tension de réseau, afin de stabiliser la tension du réseau. La grandeur de référence W est une valeur fixe ou une valeur variable ; elle est la somme des valeurs de consigne fixes et de l'élévation des valeurs de consigne en raison des variations de chutes de tension sur les circuits menant aux consommateurs.

La différence entre la valeur réelle X et la grandeur de référence W (écart de régulation Xw) est évaluée par le régulateur selon la fonction sélectionnée et additionnée jusqu'à ce qu'une valeur intégrale fixe soit atteinte. Lorsque cette valeur est atteinte. l'intégrateur est mis à zéro et un signal (grandeur de réglage) est émis actionnant le commutateur à gradin (actionneur) du transformateur modifiant ainsi son rapport. Après chaque opération de couplage, la procédure d'intégration recommence à nouveau.

Le régulateur de tension REG-D fonctionne comme un régulateur à trois points avec zone neutre. Lorsque la valeur réelle se trouve dans la zone neutre, le régulateur n'émet pas de commande de réglage.

Les paramètres pour la réponse temporelle du régulateur peuvent être optimisés par rapport à la performance temporelle du réseau (système de régulation) ; cela permet d'atteindre une qualité élevée de réglage (constance élevée de la tension) en présence d'un nombre peu élevé de manœ uvres, ce qui entraîne une faible sollicitation des actionneurs.

Tous les régulateurs peuvent gérer plusieurs transformateurs en connexion parallèle raccordés à des barres omnibus, sans nécessiter d'appareils auxiliaires. Selon un algorithme à sélectionner, les transformateurs sont réglés de telle sorte que la composante réactive du courant en circulation soit minimalisée. Ainsi, des transformateurs de puissance différente et de tension de gradin différente peuvent être montés en parallèle.

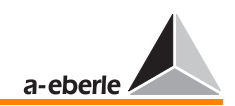

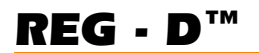

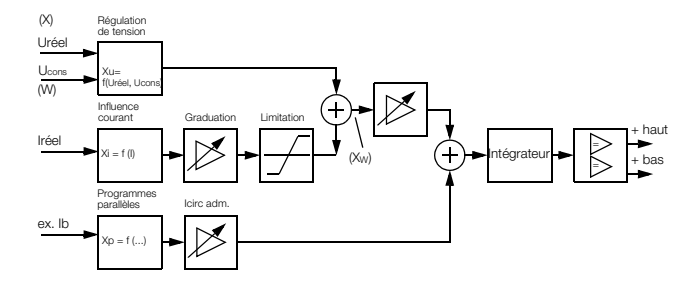

# 16.2 Valeur de référence W

La valeur de référence W de la tension du transformateur à gradin peut être une valeur fixe (valeur de consigne) ou une valeur variable (valeur de consigne + variable). Une grandeur de référence variable représente par exemple la valeur de consigne fixe et la composante de chute de tension sur un circuit en un certain point du réseau. La tension en ce point peut ainsi être réglée sur une valeur constante, même en cas de charge variable et de tension primaire variable.

# 16.2.1 Valeur de référence fixe

La valeur de référence W est prédéfinie comme valeur de consigne pour le régulateur et reste invariable. Le régulateur maintient la tension sur la valeur de consigne, indépendamment de la tension primaire et du courant sous charge (chute de tension sur la ligne).

#### Changement / commutation de la valeur de consigne

Il est possible de présélectionner jusqu'à quatre valeurs de consigne en standard. Si la valeur de consigne doit être modifiée, cette modification peut s'effectuer manuellement sur le régulateur ou par commutation sur une autre valeur préprogrammée. La valeur de consigne actuellement réglée devient alors inactive.

La commutation peut être activée par un signal externe ou un programme d'arrière-plan.

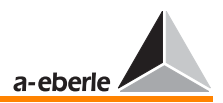

## <span id="page-219-0"></span>16.2.2 Valeur de référence variable

La valeur de référence W pour la régulation de la tension à un niveau prédéfini d'un circuit est la somme d'une valeur de consigne fixe X<sub>R</sub> et de la valeur variable d'un facteur de correction  $X_K$ 

 $W \bigcup Y = X_R \bigcup Y + X_K \bigcup Y$ 

A l'aide de la valeur  $X_K$ , les données du circuit et de la charge concernés sont prises en considération (chute de tension Uf) de telle sorte que la tension au point déterminé soit maintenue approximativement constante au niveau du point de charge.

En partant de l'hypothèse que la charge du réseau est symétrique, ce qui signifie que l'intensité du courant de chaque conducteur est à peu près identique, le régulateur REG-D peut être raccordé au transformateur de courant de tout conducteur (L1, L2, L3).

### Détermination de la chute de tension Uf dans le circuit

La différence entre les valeurs effectives des deux tensions de la barre omnibus et au point de charge constitue la chute de tension Uf dans le circuit du transformateur vers le consommateur. La chute de tension dépend de l'impédance du circuit, de l'intensité du courant et du cosinus ϕ côté consommateur.

Pour l'impédance d'un circuit, s'applique :

 $Z = R_1 + j \omega L_1 + 1 / j \omega C_1$ 

### Détermination de la chute de tension Uf en tant que fonction de l'intensité du courant

La chute de tension Uf peut être déterminée en tant que fonction de l'intensité du courant si l'on considère que la réactance d'un circuit est négligeable et que le cosinus φ côté consommateur demeure constant.

#### $Uf = f$  (I, R)

La pente nécessaire de la caractéristique Uf/IL en vue de l'évaluation correcte de Uf doit être déterminé sur la base des conditions réelles de fonctionnement [\(voir « Valeur nominale de](#page-223-0)  [la pente » à la page 224](#page-223-0)).

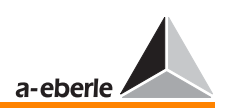

#### Valeur d'influence pour Uf

En présence d'un cosinus  $\omega$  variable côté consommateur, il est possible de sélectionner à la place de l'intensité du courant, sa partie active « I cosinus ϕ » ou sa partie réactive « I sinus ϕ » comme valeur d'influence pour Uf. Pour différencier les charges inductive et capacitive, la partie réactive est devancée du signe positif ou négatif.

#### Détermination de la chute de tension en tant que fonction de l'intensité du courant et du cosinus **ω**

(LDC = Line-drop-Compensation)

Si la réactance d'un circuit ne peut être négligée pour déterminer la chute de tension et si le cosinus φ côté consommateur n'est pas constant, la formule pour calculer Uf est :

 $Uf = (R + iX_1) \cdot (I \cos \varphi_2 - i I \sin \varphi_2) = R I (\cos \varphi_2 - i \sin \varphi_2) + X_1$  $I$  (sin  $φ_2 + j cos φ_2$ )

La saisie des valeurs  $R$  et  $X<sub>l</sub>$  permet de reproduire le circuit dans le régulateur et de déterminer la différence de tension des valeurs effectives entre le début (transformateur) et le point de charge du circuit en fonction de l'intensité du courant et du cos  $\varphi_2$  pour être utilisée en tant que facteur de correction  $X_k$ , [voir « Valeur de référence variable » à la page 220](#page-219-0).

 $Uf = U_1 - U_2$ 

ϕ2 représente l'angle du point de charge. La différence entre cosinus ϕ au transformateur et ϕ au point de charge est souvent négligeable (voir exemple).

Respecter le trajet du courant et le circuit de tension (L1, L2, L3 plus S1/k et S2/l) lors de la connexion pour obtenir la mesure correcte de l'angle.

#### Exemple

Données : R = 30 Ω ; X<sub>L</sub> = 82 Ω ; L = 100 A ; cos  $\omega$ <sub>2</sub> = 0,7 ; U2 = 110 kV à l'extrémité du circuit.

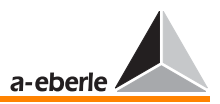

La valeur exacte résultant du calcul avec aiguilles de tension (grandeurs complexes ; programme EXCEL E-2.5.1 sur notre site internet www.a-eberle.de pour téléchargement) est  $Uf = U_1 - U_2 = 7,96$  kV, la différence d'angle entre l'aiguille de tension initiale et le point de charge étant d'environ 2°.

La tension côté transformateur doit donc être réglée sur la valeur effective  $U_1 = 110$  kV + 7,96 kV = 117,96 kV (grandeur de référence W).

### Réglage de R et X<sub>1</sub>

La différence entre la valeur programmée pour R et X<sub>L</sub> et la valeur réelle ainsi que la différence entre cos ϕ sur le transformateur et cos  $\varphi$  côté consommateur (l'aiguille  $U_1$  et  $U_2$ ont des angles différents) peuvent être compensée en ajustant  $R$  et  $X_L$ .

Si des valeurs relatives à la chute de tension inductive ou ohmique sont disponibles du point d'alimentation au point de charge, il suffit d'un simple calcul mathématique pour calculer les résistances R et X.

Diviser les tensions par 10 et inscrire les résultats obtenus en tant que résistances R et X.

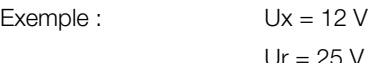

Résultat :

 $X = 1.2$  ohms  $R = 2.5$  ohms

# *REG - D™*

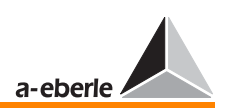

## 16.2.3 Elévation de la valeur de consigne dépendante du courant

#### Définition des valeurs de tensions  $X_R$  et Uf

La valeur de tension X<sub>R</sub> (valeur de consigne) doit correspondre à la valeur de tension nécessaire en cas d'intensité minimale.

La valeur de tension Uf est une fonction de la pente de la courbe linéaire Uf/ILde l'intensité du courant. L'addition de cette tension à la valeur de consigne X<sub>R</sub> programmée (élévation des valeurs de consigne) permet de compenser la chute de tension sur le circuit.

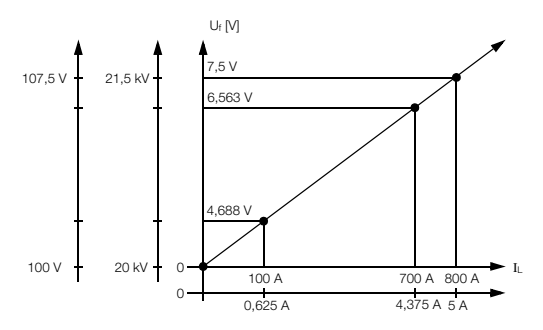

Veuillez tenir compte du signe précédant la puissance active lors de l'élévation de la valeur de consigne dépendant du courant.

Lorsque de l'énergie est tirée, la valeur de consigne dépendant du courant est active alors que lorsque l'énergie est fournie, celle-ci est inhibée.

Cette procédure qui est tout à fait conforme à l'exploitation en réseau, ne peut toutefois fonctionner fiablement que lorsque le sens de la puissance active est correctement saisi.

Dans ce contexte, un signe positif précédant la puissance active est considéré comme un cas où de l'énergie est tirée (l'élévation de la valeur de consigne est autorisée !) tandis qu'un signe négatif précédant la puissance active est synonyme de fourniture d'énergie et inhibe la fonction d'élévation de la valeur de consigne.

Pour identifier le sens de la puissance active, l'affectation des raccordements de tension et d'intensité doit être correcte.

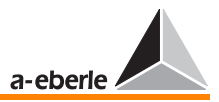

Veuillez donc contrôler les raccordements tension et intensité puis les affectations (SETUP 5, F2) et enfin le signe de la puissance active en mode convertisseur.

#### <span id="page-223-0"></span>Valeur nominale de la pente

La valeur nominale de la pente Pe<sub>nom</sub> indique la modification en pourcentage de la tension nominale en cas de variation de l'intensité du courant de 0 à 100 % par rapport au courant nominal I1n du convertisseur intégré au réseau.

$$
Pe_{nom}[\%] = \frac{\Delta U[V]}{U_{nom}[V]} \cdot 100\%
$$

(∆U par rapport à ∆IL [A])

Pour la tension  $Uf = f (I)$  on obtient :

$$
Uf[V] = \Delta U[V] = \frac{Pe_{nom}[\%]}{100\%} \cdot U_{nom}[V] \cdot \left(\frac{I_{actuel}[A]}{I_{1N}[A]}\right)
$$

#### Limitation de la valeur de tension Uf

La pente de la courbe linéaire Uf/l<sub>l</sub> doit être mise à zéro à partir d'une valeur de courant définie afin d'éviter que la grandeur de référence en cas de surintensité du courant ne dépasse une certaine limite. Le tracé de la caractéristique est horizontal à partir de ce point.

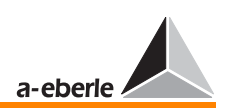

#### Détermination de la pente requise

Pour déterminer la valeur nominale requise Pe<sub>nom</sub> [%], les deux paires de valeurs, tension et intensité, à charge réduite et à charge élevée doivent être connues.

Il faut tenir compte du fait que la pente et la valeur de consigne sur ce type de caractéristique ne peuvent être réglées indépendamment l'une de l'autre parce que, si  $Pe_{\text{nom}}$  [%]  $>$  0%, la grandeur de référence W s'élève trop même en présence d'une valeur d'intensité minimale Imin > 0.

#### Exemple

La tension doit être maintenue constante à 20 kV en un certain point du réseau sous charge variable.

Valeurs nominales du transformateur de tension :

U1n = 20 kV ; U2n = 100 V ; Knu = 200

Valeurs nominales du convertisseur de courant :

 $11n = 800$  A ;  $12n = 5$  A ; Kni = 160

Valeurs calculées :

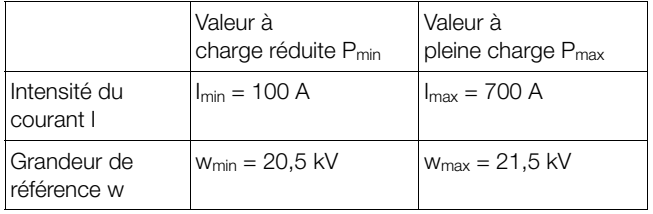

Côté primaire :

Différence entre intensités  $\Delta$ I [A] = I<sub>max</sub> - I<sub>min</sub> = 700 A - 100 A = 600 A

Côté secondaire (valeurs primaires/Kni) :

Différence entre intensités

 $\Delta$ I [A] = I<sub>max</sub> - I<sub>min</sub> = 4,375 A - 0,625 A = 3,750 A

Variation de tension absolue

 $\Delta U$  M = 21,5 kV - 20,5 kV = 1,0 kV

Variation de tension en pourcentage  $\Delta U$  [%] = (1,0 kV / 20,0 kV) 100 % = 5 %

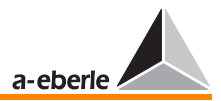

Pour élever la tension du transformateur sous pleine charge (I<sub>max</sub>) auf 21,5 kV, la grandeur de référence doit être supérieure à la valeur de consigne programmée XR, de ∆U = 1,0 kV ou de 5 % par rapport à la tension nominale U1n.

Calcul de la valeur nominale de la pente Pe<sub>nom</sub> [%]

$$
Pe_{nom}[\%] = \frac{\Delta U[V]}{U_{nom}[V]} \cdot 100 \% \cdot \frac{I_{1N}}{\Delta I}
$$

$$
Pe_{nom}[\%] = \frac{1.0 \; kV}{20 \; kV} \cdot 100 \; \% \cdot \frac{800 \; A}{600 \; A} = 6.67 \; \%
$$

#### Réduction de la valeur de consigne

A charge réduite, la valeur de référence W serait augmentée de

$$
W = 1 + \left(\frac{I_{min}}{I_{1n}} \cdot \frac{St_{Nenn}}{100\%}\right) \cdot U_{Nenn}
$$

$$
W = 1 + \left(\frac{100 \text{ A}}{800 \text{ A}} \cdot \frac{6,67\%}{100\%}\right) \cdot 20,5 \text{ kV} = 20,67 \text{ kV}
$$

Ceci correspond à (100 A / 800 A) 6,67% = 0,83% de la tension nominale.

Pour maintenir la valeur de tension à 20,5 kV à charge réduite, la valeur de consigne XR doit être diminuée de 0,83%.

#### Correction des valeurs de réglage

En raison de la réduction de la valeur de consigne, la grandeur de référence W diminue elle aussi sous pleine charge. Il faudra chercher un compromis entre l'élévation de Pe<sub>nom</sub> [%] et la réduction de la valeur de consigne.

### Procédure de réglage de la valeur de consigne et de la pente

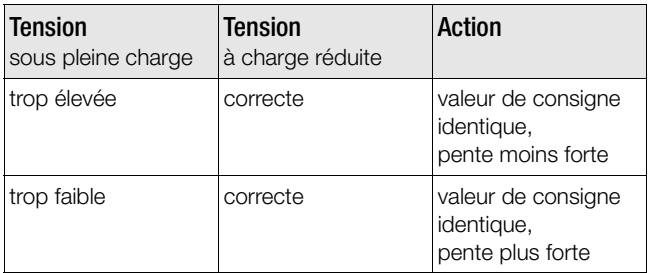

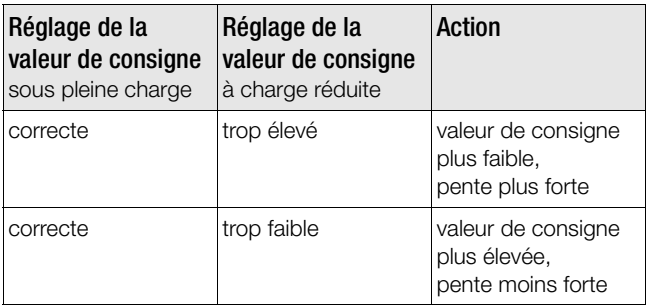

# 16.3 Ecarts de régulation

# 16.3.1 Ecart de régulation Xw

L'écart de régulation Xw est la différence entre la valeur réelle X de la grandeur de régulation et la grandeur de référence W. Le signe de l'écart de régulation peut être positif ou négatif.

**Note** 

L'écart de régulation Xw correspond à la différence de régulation négative Xd.

$$
Xw[V] = X[V] - W[V] = \frac{Xw[\%] \cdot W[V]}{100 \%}
$$

$$
Xw[%] = \frac{Xw[V]}{W[V]} \cdot 100 %
$$

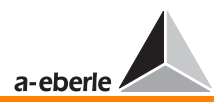

## 16.3.2 Ecart de régulation admissible Xwz

Pour réduire le nombre de manœ uvres du commutateur à gradin, un certain écart entre la tension du réseau et la grandeur de référence W est tolérée, appelée écart de régulation ou de tension admissible.

Cet écart de réquiation admissible Xwz est indiqué en  $\pm$  n% de la grandeur de référence W (indépendamment des valeurs référence des autres valeurs de seuil indiquées en % !). Il fixe les limites supérieure et inférieure pour l'amplitude maximale admissible de variation de la tension de réseau par rapport à la grandeur de référence W. Les valeurs limites absolues de cette plage de tolérance dépendent donc de la grandeur de référence W réglée.

Lorsque la tension de réseau se situe dans cette plage de tolérance, le processus de réglage s'interrompt et l'intégrateur est remis à zéro, de telle sorte que, chaque fois que la tension du réseau se situe à l'intérieur des limites de tolérance, la régulation/l'intégration se déclenche à nouveau dès que la tension de réseau dépasse le seuil inférieur ou supérieur des tolérances.

Les variations de la tension du réseau entre les seuils d'écart de régulation admissibles restent sans influence sur les processus de régulation.

# 16.3.3 Afichage de l'écart de régulation Xw

L'écart de régulation de la tension du réseau X par rapport à la grandeur de référence W est affichée de manière analogique sur l'échelle du régulateur. La teinte grise de l'aiguille passe du clair au foncé lorsque la tension se trouve hors des limites de l'écart de régulation Xwz.

L'affichage de l'écart de régulation Xw ne prend pas en compte la correction de la valeur de consigne  $X_K$  pour annuler la chute de tension du circuit.

# 16.3.4 Réglage de l'écart de régulation admissible Xwz

La plage de tolérance déterminée par l'écart admissible Xwz (exprimé en  $\pm$  n% de la grandeur de référence W) doit être plus élevée que l'intervalle proportionnel entre 2 niveaux du transformateur. Inversement, la tension de sortie du transformateur modifiée violera à nouveau le seuil opposé de l'écart admissible lors de l'exécution de la commande de réglage. Lorsque la

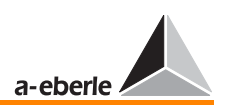

valeur intégrale serait atteinte, une commande de réglage pour revenir au niveau précédent du régulateur serait émise. Ce processus se répèterait incessamment, ce qui conduirait à des manœ uvres permanentes du transformateur et donc à des variations involontaires de la tension du réseau.

Pour obtenir une marge suffisante entre les seuils de tolérance supérieur et inférieur de l'écart admissible, respecter :

 $2 \cdot | \pm \text{Xwz} [\%]| > \Delta \text{U}_{\text{Niveau}} [\%]$  $QU$ |± Xwz [%]| > 0,5 ∆UNiveau [%]

#### Valeur indicative pour Xwz

La valeur indicative généralement recommandée pour l'écart de régulation admissible Xwz est :

|± Xwz [%]| ≥ 0,6 ∆UNiveau [%]

Exemple pour déterminer l'écart de régulation admissible

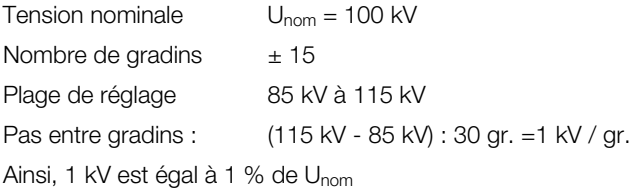

L'écart de régulation admissible Xwz ne doit pas descendre en dessous de la valeur  $Xwz = \pm 0.6 \cdot 1.0$  kV =  $\pm 0.6$  kV ( $\pm 0.6$ %). Les limites absolues se situent entre 100,6 kV et 99,4 kV.

Lorsque la tension dépasse le seuil supérieur par exemple et que le régulateur abaisse la tension d'un niveau, la tension revient à 100,6 kV - 1,0 kV = 99,6 kV, ce qui signifie que le seuil inférieur de 99,4 kV sera respecté. La tension reste dans les limites de tolérance admissibles pour l'écart de régulation.

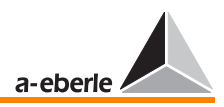

# 16.4 Surveillance de valeurs de service extrêmes (dysfonctionnements)

En cas de dysfonctionnement dans le réseau ( tension et courant inadmissibles ou excessivement bas / élevé), le régulateur ne doit pas commander le commutateur à gradin du transformateur vers le niveau min. ou max. afin qu'après avoir remédié au dysfonctionnement, la tension reste comprise dans les tolérances. Cette surveillance s'effectue à l'aide de capteurs de seuils supplémentaires.

# 16.4.1 Capteur de seuil

#### Temporisation de commutation

La temporisation de commutation est la différence temporelle entre le temps nécessaire pour atteindre la valeur de tolérance et le déclenchement du signal. Une temporisation de commutation est paramétrable pour chaque capteur de seuil.

#### **Note**

Noter que la temporisation de commutation effective peut dépasser de 2 s la temporisation de commutation paramétrée. La différence s'explique du fait de l'application d'une moyenne des valeurs mesurées choisies.

#### Hystérèse de commutation, différence de commutation Xsd

La différence de commutation est la différence des grandeurs d'entrée entre l'enclenchement et le déclenchement du signal de seuil après suppression du dépassement de seuil. La différence de commutation Xsd égale uniformément 1% de 100 V (égale à 1 V).

#### Affectation des capteurs de seuil

Chacune des données ci-dessous est surveillée par un capteur de seuil. Pour certains types de capteurs de seuils, une fonction additionnelle est activée.

Le menu permet de sélectionner si, lors d'un dépassement de seuil, une sortie binaire ou une LED doit être activée.

# *REG - D™*

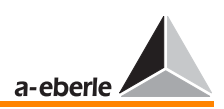

Note

Un nombre arbitraire de capteurs de seuils supplémentaires peut être programmé via le langage de programmation REG-L (programme d'arrière-plan).

#### Réglage des valeurs limites / contrôle de plausibilité

Pour chaque capteur, il est possible de régler la valeur limite de tolérance au sein de marges déterminées. L'utilisateur doit pour ce faire contrôler les rapports logiques des valeurs entre elles.

#### Déclenchement capteur de seuil (G1)

Lors d'un dépassement de la limite supérieure  $U > G1$  : la fonction MISE A L'ARRET est activée (aucune émission de commandes de réglage) en présence d'une surtension.

Plage de réglage : 100 V ≤ G1 ≤ 150 V

Le signal de seuil peut être placé sur une sortie binaire (Rel 3, Rel 4, Rel 5 ou Rel 7 à Rel 10) en cas de besoin.

Le dépassement du seuil de tolérance est représenté sur l'écran et peut en outre être signalé par LED (LED1 à LED7) librement programmable.

#### Capteurs de seuil commutation inverse rapide (G2)

Lors d'un dépassement de la limite supérieure U > G2 : la fonction COMMUTATION INVERSE RAPIDE est activée (suite de commandes de réglage très rapide [voir « Fonction](#page-234-0)  [commutation rapide » à la page 235](#page-234-0)).

Plage de réglage : 1,00  $X_0$  ≤ G2 ≤ 1,35  $X_0$  (0% à +35%)

La valeur limite est normalement indiquée en %.

X0 représente la valeur de référence.

La valeur de consigne, 100 V ou 110 V, peut être sélectionnée comme référence.

(voir aussi Sélection-5, F2)

Ce n'est que lorsque la tension entre dans les limites de la gamme de tolérance ± Xwz, que les commandes de réglage ne seront plus émises. Le signal de seuil peut être placé sur une sortie binaire (Rel 3, Rel 4, Rel 5 ou Rel 7 à Rel 10) en cas de besoin. Le dépassement du seuil de tolérance peut en outre être signalé via LED (LED1 à LED7) librement programmable.

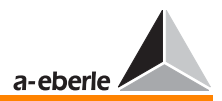

# *REG - D™*

#### Capteurs de seuil commutation avance rapide (G3)

Lors d'un dépassement de la limite inférieure U < G3 : la fonction COMMUTATION AVANCE RAPIDE est activée (suite de commandes de réglage très rapide [voir « Fonction](#page-234-0)  [commutation rapide » à la page 235\)](#page-234-0).

La fonction est inactive lorsque le régulateur est activé en mode « Chute progressive du réseau ».

Raison : une suite rapide de commandes de régulation « plus haut » pourrait signifier l'arrêt du régulateur.

Plage de réglage : 0,65 X<sub>0</sub> ≤ G3 ≤ 1,00 X<sub>0</sub> (-35% à 0%)

La valeur limite est normalement indiquée en %.

X0 représente la valeur de référence.

La valeur de consigne, 100 V ou 110 V, peut être sélectionnée comme référence.

(voir aussi Sélection-5, F2)

Le signal de seuil peut être placé sur une sortie binaire (Rel 3, Rel 4, Rel 5 ou Rel 7 à Rel 10) en cas de besoin. Le dépassement du seuil de tolérance peut en outre être signalée via LED librement programmable.

#### Capteur de seuil >U (G4)

Le maximum de tension >U est une valeur limite qui n'influence le réglage que dans certains cas de fonctionnement et qui, en cas de besoin, peut être paramétré sur une LED ou un relais de sortie.

Si la tension est supérieure à la valeur limite >U, toutes les commandes « plus haut » sont supprimées.

La valeur limite peut influencer le réglage surtout en présence de plusieurs valeurs de consigne et quand une valeur absolue (100 V / 110 V) est utilisée comme valeur limite de référence pour >U.

Plage de réglage : 0 ... +25% \*

Remarques supplémentaires : [voir « > U Maximum de tension » à la page 110](#page-109-0)

#### Capteur de seuil >I (G5)

Lors d'un dépassement de la limite supérieure I > G5 : action programmable et activation de la fonction MISE A L'ARRET (aucune émission de commandes de réglage) en présence de surtension. La fonction MISE A L'ARRET ne sera cependant

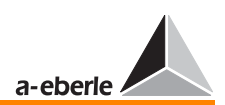

activée que si elle a été précédemment activée dans le menu Sélection- 5 . La fonction activée peut être signalée via LED sur la façade du régulateur REG-D.

La valeur de référence limite de tolérance X<sub>0</sub> se réfère toujours aux valeurs assignées (1 A ou 5 A).

Plage de réglage : 1,00  $X_0$  ≤ G5 ≤ 2,10  $X_0$  (0% à 210%)

### Capteur de seuil <U (G6)

Le minimum de tension <U est une valeur limite qui n'influence le réglage que dans certains cas de fonctionnement et qui, en cas de besoin, peut être paramétré sur une LED ou un relais de sortie.

Si la tension est inférieure à la valeur limite <U, toutes les commandes « plus bas » sont supprimées.

La valeur limite peut influencer le réglage surtout en présence de plusieurs valeurs de consigne et quand une valeur absolue (100 V / 110 V) est utilisée comme valeur limite de référence pour <U.

Plage de réglage : -25% ... 0% \*

Remarques supplémentaires : [voir « < U Minimum de tension »](#page-108-0)  [à la page 109](#page-108-0)

#### Capteur de seuil  $<$ I (G7)

Lors d'un dépassement de la limite inférieure I < G7 : activation de la fonction MISE A L'ARRET (aucune émission de commandes de réglage) lors d'un minimum de courant.

Plage de réglage :  $0.0 \text{ X}_0 \leq G7 \leq 1.00 \text{ X}_0$ 

La valeur limite est normalement indiquée en %.

X<sub>0</sub> représente la valeur de référence.

La valeur de consigne, 100 V ou 110 V, peut être sélectionnée comme référence.

(voir aussi Sélection-5, F2)

Le signal de seuil peut être placé sur une sortie binaire (Rel 3, Rel 4, Rel 5 ou Rel 7 à Rel 10) en cas de besoin. Le dépassement du seuil de tolérance peut en outre être signalé via LED (LED1 à LED7) librement programmable.

La valeur de référence limite de tolérance se réfère toujours aux valeurs assignées (1 A ou 5 A).

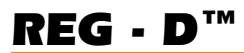

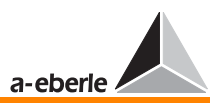

#### Capteurs de seuil de mise à l'arrêt (G8)

Lors d'un dépassement de la limite inférieure U < G8 : sortie signal de seuil et activation de la fonction MISE A L'ARRET (aucune émission de commandes de réglage, [voir « Fonction](#page-235-0)  [mise à l'arrêt du régulateur » à la page 236\)](#page-235-0).

Plage de réglage : 0,25 X<sub>0</sub> ≤ G8 ≤ 1,00 X<sub>0</sub> (-75% à +0%)

La valeur limite est normalement indiquée en %.

X0 représente la valeur de référence.

La valeur de consigne, 100 V ou 110 V, peut être sélectionnée comme référence.

(voir aussi Sélection-5, F2)

Le signal de seuil peut être placé sur une sortie binaire (Rel 3, Rel 4, Rel 5 ou Rel 7 à Rel 10) en cas de besoin. Le dépassement du seuil de tolérance peut en outre être signalé via LED librement programmable.

#### Grandeur de référence  $X_0$  et valeur de référence pour les limites

Les valeurs de tolérance supérieure et inférieure peuvent être fixées comme valeur relative exprimée en pourcentage (% ) de la valeur de consigne actuelle ou comme valeur absolue se référant à la valeur nominale de la tension U<sub>nom</sub> voir « [Paramètres » à la page 286.](#page-285-0)

Exemples de limites relatives :

Lorsque la « valeur de consigne X » est sélectionnée comme grandeur de référence, toutes les valeurs de tolérance varient en fonction de la valeur de consigne programmée.

Valeur de consigne :  $X = 102,0$  V ; limites :  $\pm 10\%$ ;

La limite supérieure devient donc 112,2 V et la limite inférieure 91,8 V.

Exemples de limites absolues :

Lorsque la grandeur de référence «  $U_{\text{nom}} = 100 \text{ V}$  » est sélectionnée, toutes les valeurs limites se réfèrent à la tension nominale de 100 V et ne dépendent pas de la valeur de consigne actuellement réglée.

Grandeur de référence : U<sub>nom</sub> = 100 V, valeur de consigne : 105 V, limites :  $\pm$  10 % de U<sub>nom</sub>; la limite inférieure devient donc 90 V et la limite supérieure 110 V.

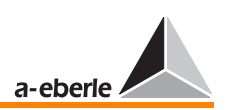

# 16.5 Fonctions additionnelles

## <span id="page-234-0"></span>16.5.1 Fonction commutation rapide

La fonction retard à l'appel (réponse de régulation, voir [page](#page-239-0)  [240](#page-239-0)) est désactivée lors de la commutation rapide, ce qui signifie que les commandes de réglage du commutateur à gradin sont émises selon un intervalle très court. Le régulateur commande le commutateur à gradin à l'aide de commandes de régulation consécutives de même direction (HAUTE ou BASSE) pour faire revenir la tension dans les limites

tolérées de l'écart de régulation.

Après, la commutation est à nouveau désactivée.

De cette manière, les tensions trop basses ou trop élevées du transformateur sont très vite résorbées.

L'utilisateur peut régler un intervalle entre les commandes de régulation très court (nommé temps de commutation du voyant de marche) en fonction du temps de commutation nécessaire au commutateur à gradin (SETUP 5, F1, F2) afin que seul, des commandes de régulation soient émises que le commutateur puisse exécuter.

Il existe deux types de régulation permettant d'éviter que les entraînements du commutateur à gradin ne se déclenchent suite à des commandes de régulation dans un intervalle trop court.

- ➪ Le régulateur n'émet les commandes de régulation que 2 secondes après « l'extinction »du voyant si les entrées E1 à E16 (sauf E5 et E6) sont configurées comme entrée voyant de marche.
- ➪ Si le voyant de marche n'est pas configuré selon le régulateur, les commandes de régulation sont émises par rapport au « temps maximal de commutation du voyant » (SETUP 5 - Sélection - 1) programmé.

#### Activation

La commutation rapide du régulateur est activée de manière interne (programme standard) ou externe par signal binaire. La commutation rapide peut être activée par un signal d'entrée binaire même si cela n'est pas nécessaire en raison de la valeur réelle de la tension.

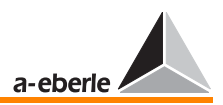

## <span id="page-235-0"></span>16.5.2 Fonction mise à l'arrêt du régulateur

La transmission des commandes de régulation du régulateur au commutateur à gradin est bloquée (la sortie est « mise à l'arrêt ») lorsque le régulateur est mis en arrêt. Ce mode reste actif aussi longtemps que la tension du réseau ne dépasse plus la valeur de tolérance. Le régulateur revient en régulation normale environ 5 secondes après correction de ce dépassement.

#### Activation

La mise à l'arrêt du régulateur est activée de manière interne (programme standard) ou externe par signal binaire.

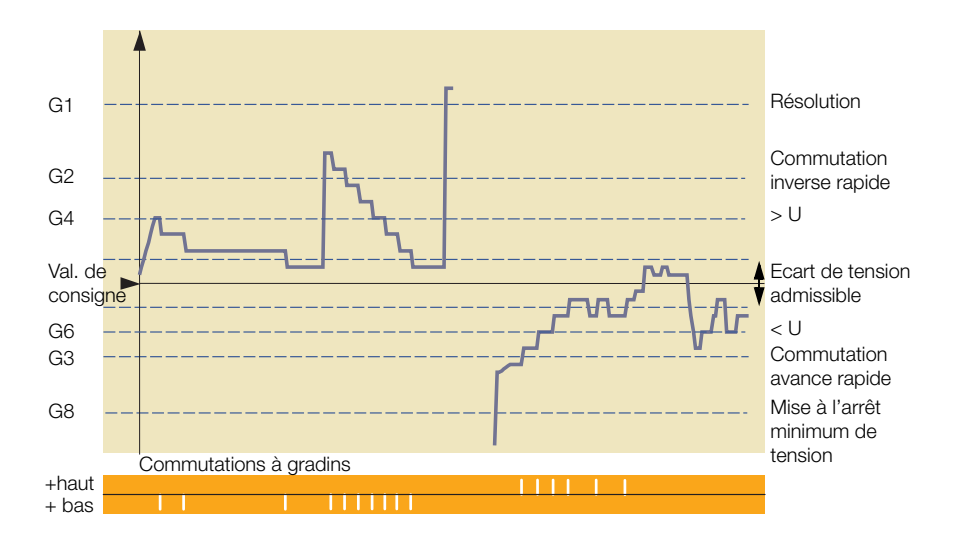

## 16.5.3 Fonction détection « chute progressive du réseau »

La fonction « chute progressive du réseau » est utilisée dans des réseaux où côté tension primaire, la tension chute pendant une certaine période pour revenir ensuite à sa valeur initiale.

En situation normale, le régulateur de tension réagit par des impulsions tendant à accroître la tension afin de garder la tension secondaire stable.

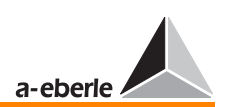

Le transformateur se trouve sur une position de tension trop élevée si la tension primaire retourne à sa valeur initiale trop brusquement. Il convient de le régler sur un niveau plus bas.

Ces processus peuvent être optimisés en vue de stabiliser le réseau à l'aide de la fonction « chute progressive du réseau ».

Le régulateur REG-D peut réagir de deux manières lorsque l'écart de régulation est tellement grand que pendant une certaine période, un nombre plus élevé de commandes de régulation de même direction (seulement PLUS HAUT) que celui programmé pour la correction de l'écart est nécessaire.

- ➪ Le régulateur n'émet pas de commandes de régulation, quitte le mode « AUTOMATIQUE » et reste en mode « MANUEL » jusqu'à ce qu'il soit permuté en mode « AUTOMATIQUE » −via les touches ou une commande à distance.
- $\Rightarrow$  Le régulateur bloque selon un temps de blocage programmé (1 min à 20 min) toutes les autres commandes de régulation.
	- Le blocage est automatiquement levé
	- a) après écoulement du temps de blocage programmé  $\Omega$
	- b) après la première commande de réglage PLUS BAS (la limite supérieure de l'écart de régulation étant alors dépassée).

La fonction « chute progressive du réseau » est annulée lorsque la valeur de référence se situe à nouveau dans la zone admissible ou lorsqu'une commande de réglage plus bas est émise.

**Note** 

Cette fonction inhibe la fonction « commutation avance rapide ».

### La fonction n'est pas appropriée à l'exploitation des réseaux de tension moyenne.

Le régulateur ne peut pas, dans sa version standard (doté seulement d'une mesure de la tension !), reconnaître si la modification de la tension côté secondaire a été provoquée par une « chute progressive du réseau » côté primaire ou par la variation de charge de la tension secondaire. Les variations de charge côté secondaire doivent être régulées immédiatement.

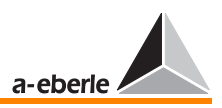

En général, la fonction ne peut être réalisée fiablement qu'avec une mesure de tension côté primaire supplémentaire. Le régulateur peut ainsi décider dans un réseau de tension moyenne également s'il s'agit d'un dysfonctionnement de tension côté secondaire ou primaire. Un programme supplémentaire est nécessaire pour réaliser ce comportement, il peut être livré sur commande par le fabricant.

A partir de la version du microprogramme 2.04, il est possible de fournir une version de régulateur qui règle du côté secondaire du transformateur et qui dérive l'information « chute progressive de tension » du côté primaire du transformateur, en raison de son équipement avec deux convertisseurs de tension  $(M+)$ .

Contactez le fabricant si vous êtes intéressé par cette possibilité.

## 16.5.4 Fonction Surveillance « Différence max. de position de gradins »

ParErr désigne le dysfonctionnement de connexion parallèle (Parallel Error) ; il commute le groupe de transformateurs en connexion parallèle du mode automatique au mode manuel.

ParErr se déclenche en cas de différence de graduation entre deux transformateurs en connexion parallèle, plus grande que celle programmée et admissible.

Si ce comportement n'est pas souhaité, il est possible d'en sélectionner un autre. Dans un autre cas, le régulateur revient au mode manuel jusqu'au niveau de graduation qui fut à l'origine du dépassement de la différence maximale admissible.

#### Note

Contacter le fabricant lorsque vous préférez ce comportement.

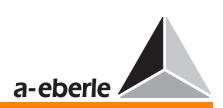

# 16.5.5 Fonction Surveillance du commutateur à gradin

La commutation correcte du commutateur à gradin après arrivée de la commande de régulation est contrôlée dans le régulateur par le fait que le signal de contrôle émis en retour par le commutateur (voyant de marche) a été détecté et comparé avec le temps maximal de commutation programmé auparavant dans le menu (SETUP 5, Sélection 1).

Lorsque le signal de contrôle est appliqué plus longuement, cela peut être dû à un dysfonctionnement du commutateur à gradin. Le fonctionnement du commutateur à gradin peut être interrompu à l'aide d'une sortie librement programmable R 3, R 4, R 5, R 7 à R 10.

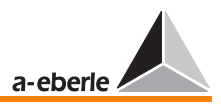

# <span id="page-239-0"></span>16.6 Réponse temporelle du régulateur lors de la sortie de la commande de régulation

#### **Exigences**

La réponse temporelle idéale du régulateur est obtenue par les paramètres « constante maximale de tension » et « nombre minimal de commutations » du commutateur à gradin. En outre, les grands écarts de régulation doivent être corrigés plus rapidement que les petits.

Pour répondre à ces exigences, deux mesures doivent être prises essentiellement :

- $\Rightarrow$  Les écarts de régulation sont additionnés jusqu'à une valeur intégrale fixée avant que le régulateur n'émette une commande de régulation. L'intégrateur est mis à zéro lorsque la tension du réseau revient dans la plage de tolérance  $(\pm Xwz)$ , avant que la valeur intégrale ne soit atteinte.
- ➪ Les écarts de régulation sont évalués en permanence avant l'intégration selon une fonction sélectionnée (désignée par Xwb). Selon la fonction sélectionnée, le facteur d'évaluation augmente de manière linéaire ou non-linéaire avec la valeur d'écart de régulation. Ainsi, les grands écarts de régulation (variations de tension) sont plus rapidement corrigés que les petits. Les grands écarts de régulation par rapport à la grandeur de référence déclenchent après un court laps de temps une commande de régulation (la valeur intégrale est rapidement atteinte), alors que les petites variations de tension en émettent une après une longue durée.

#### Temps de base et facteur de temps

Le facteur de qualité variable de l'écart de régulation Xw n'est pas indiqué directement mais comme temps t<sub>b</sub> exprimé en secondes qui s'écoule en cas de régulation constante à partir du début de l'intégration jusqu'au moment de la commande de régulation. Ainsi, la relation entre l'écart de régulation et le temps de réponse est tout de suite reconnaissable.

Si pour des raisons internes à l'entreprise, une réaction plus lente du régulateur est souhaitée, le temps  $t<sub>b</sub>$  peut être augmenté du facteur de temps  $F_Z$  (0,1 à 30) par multiplication.

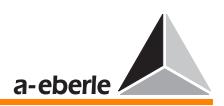

Le temps nécessaire jusqu'au déclenchement d'une commande de régulation, essentielle pour la sortie de la commande de régulation est donc définie par la temporisation de commutation

 $tv = t_h \cdot F_t$ 

#### Réponse temporelle du régulateur

La temporisation de commutation t<sub>v</sub> est ainsi – l'écart de régulation admissible Xwz étant prédéfini – dépendante de la valeur de l'écart actuel Xw, de la caractéristique sélectionnée Xw/t<sub>B</sub> et de la valeur réglée pour le facteur temps Ft.

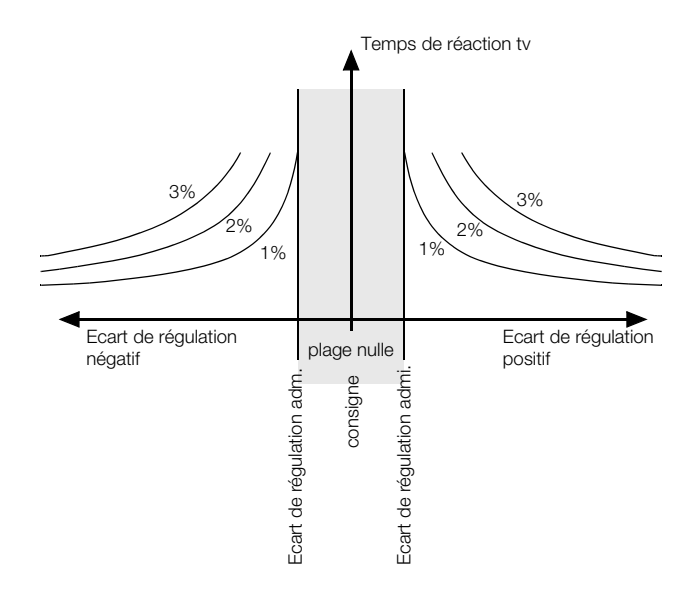

Comme l'écart de régulation admissible s'applique aussi bien aux écarts positifs qu'aux écarts négatifs, il est habituel de ne représenter que le côté positif de l'écart de régulation.

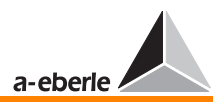

### 16.6.1 Détermination du retard au déclenchement  $t_v$

Courbe hyperbolique  $Xw/t_b$  (réglage de la réponse temporelle ∆U\*t=const)

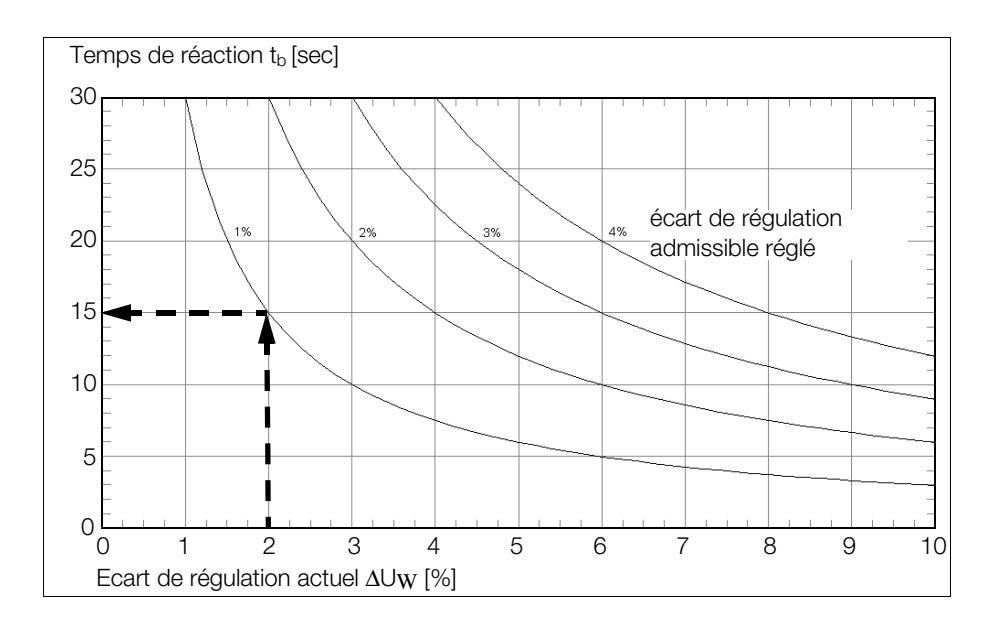

Avec un écart de régulation constant  $Xw$ , on obtient pour  $t<sub>v</sub>$ jusqu'au déclenchement d'une commande de régulation dans l'exemple :

facteur de temps = 1

écart de régulation admissible programmé = 1 % écart de régulation actuel = 2 %

 $\Rightarrow$  Temps jusqu'à la graduation : 15 s

#### **Note**

Noter que le retard au déclenchement effectif peut être plus long de 2 s que le retard paramétré. La différence s'explique du fait de l'application d'une moyenne des valeurs mesurées choisies.

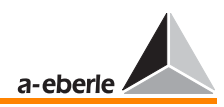

# *REG - D™*

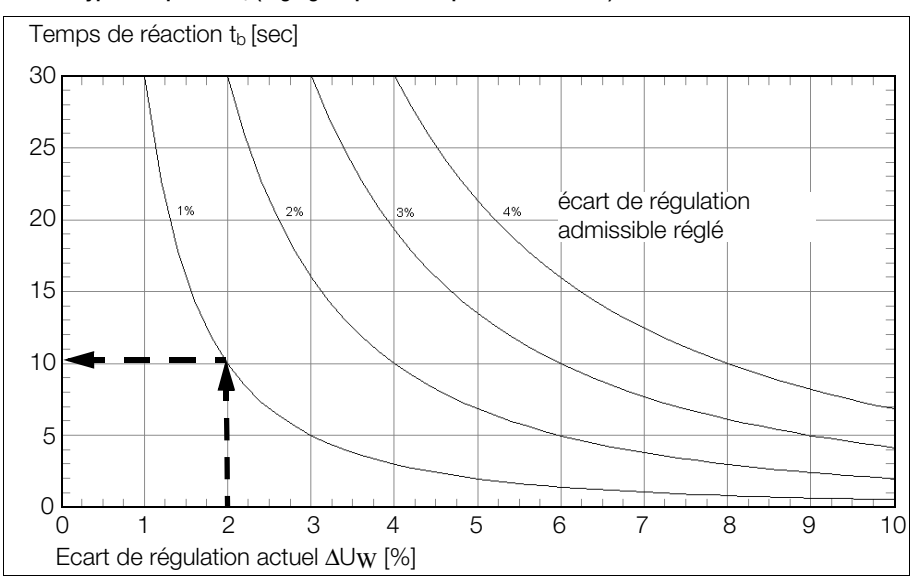

Courbe hyperbolique  $Xw/t_h$  (réglage réponse temporelle REG-5A/E)

Avec un écart de régulation constant Xw, on obtient pour  $t_v$ jusqu'au déclenchement d'une commande de régulation :

facteur de temps  $= 1$ 

écart de régulation admissible programmé = 1 % écart de régulation actuel = 2 %

➪ Temps jusqu'à la graduation : 10 s

#### Note

Noter que le retard au déclenchement effectif peut être plus long de 2 s que le retard paramétré. La différence s'explique du fait de l'application d'une moyenne des valeurs mesurées choisies.

#### Exemple :

L'écart de régulation admissible est réglé sur  $Xwz = \pm 2\%$ , le facteur temps sur 5. La courbe pour  $Xwz = \pm 2\%$  est sélectionnée parmi le groupe de caractéristiques. De cette courbe résultent les valeurs du tableau suivantes :

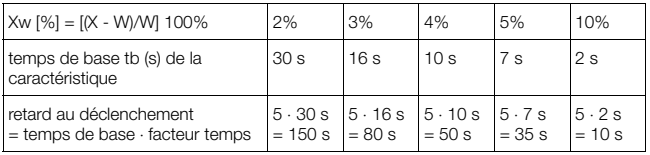

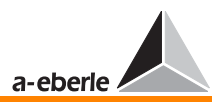

Procédure :

Le point d'intersection de la course des coordonnées Y et Xw détermine l'écart de régulation admissible Xwz programmé dans le régulateur. La valeur de la coordonnée Y correspond à celle du temps de base (voir graphique).

#### Courbe linéaire Xw/t<sub>b</sub> (réglage de la réponse temporelle : linéaire)

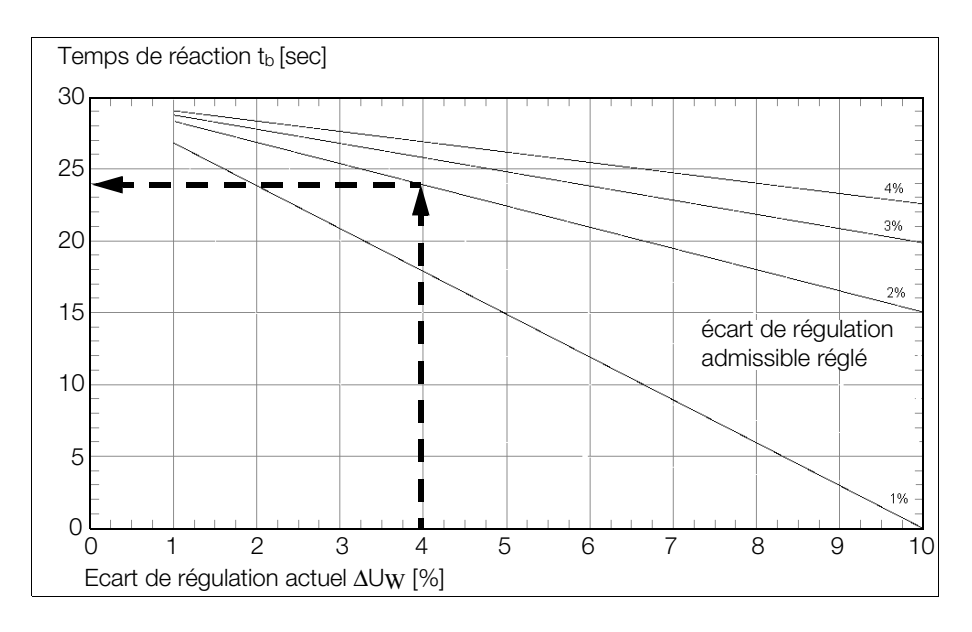

Avec un écart de régulation constant Xw, on obtient pour  $t_v$ jusqu'au déclenchement d'une commande de régulation dans l'exemple :

écart de régulation admissible programmé = 2 % écart de régulation actuel = 4%

➪ Temps jusqu'à la graduation : 24 s

**Note** 

Noter que le retard au déclenchement effectif peut être plus long de 2 s que le retard paramétré. La différence s'explique du fait de l'application d'une moyenne des valeurs mesurées choisies.

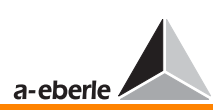

# 16.6.2 Programmes temporels intégrateurs

La nature des deux programmes temporels intégrateurs « delta U \* t = const » et « REG- 5A/E » également est à comprendre de la manière suivante : le régulateur exécute un gradin après que l'intégrale d'écart de tension a atteint ∆U et que le temps a atteint une valeur fixée. Il remet l'intégrateur sur zéro après chaque processus de régulation.

Si la tension quitte à nouveau la plage de tension immédiatement après un processus de régulation, le régulateur attend le temps respectif correspondant à l'algorithme (valeur du temps repris de la courbe multipliée par le facteur temps !) avant d'initier un nouveau processus de régulation.

Afin de pouvoir comprendre les deux procédés intégrateurs, il est utile de se représenter un seau ou une citerne suspendue de manière asymétrique.

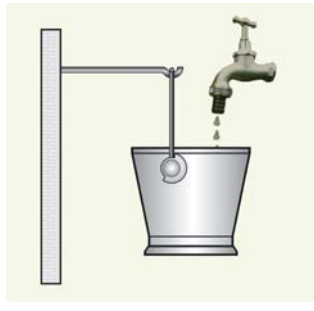

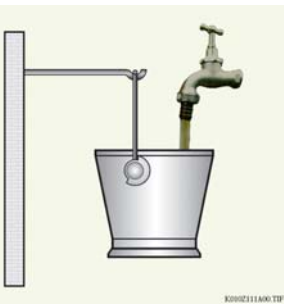

Figure 1 Figure 2 La citerne (mémoire) est remplie La citerne (mémoire) est selon un petit écart remplie selon un grand écart de régulation de régulation

Faire basculer le seau après son remplissage correspond au processus de graduation du régulateur.

Cette image peut être interprétée de la façon suivante : Plus l'eau coule dans le seau par unité de temps (ou plus grand est l'écart de tension), plus le seau se remplira vite et basculera (le régulateur passe au gradin suivant).

Moins l'eau coule dans le seau par unité de temps (ou plus petit est l'écart de tension), plus le seau mettra de temps à basculer (le régulateur exécute une graduation).

La force du jet d'eau (p. ex.  $m^3$ /unité de temps) peut être comparée à l'écart de tension.

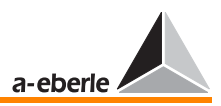

Cet algorithme est basé sur l'expérience selon laquelle il n'est pas nécessaire de réguler les petites divergences de régulation immédiatement, car elles ne conduisent généralement pas à une perturbation du service et se «guérissent» également par des modifications de charges (la tension revient dans la gamme).

Le paramétrage de la consigne et des seuils de la gamme est réglé de manière à ce que la tension se situe au centre de la bande de tolérance.

Dans les cas où la tension serait modifiée par des charges définies ou par une variation de la tension primaire de manière à ce qu'elle se situe tout juste encore à l'intérieur des limites tolérées mais à proximité de l'une d'elles, des petites variations de tension ou de charge suffiront à entraîner un dépassement des limites de tolérance.

Comme les faibles écarts de régulation s'accompagnent d'un temps d'intégration ou de réponse du régulateur plus long (une certaine durée est nécessaire pour remplir le seau !), la tension se situe très longtemps en dehors de la bande admissible pour une période déterminée.

Dans ce cas, une intervention plus décisive du régulateur est souhaitée.

## 16.6.3 Mémoire de tendance

Grâce au paramètre « Mémoire de tendance », il est possible d'influencer tous les algorithmes au sens d'une accélération.

La mémoire de tendance fonctionne de la manière suivante : si la tension quitte la bande de tolérance, le processus intégrateur est démarré − le seau se remplit. Le régulateur exécute une graduation après un temps défini par différents paramètres (écart de régulation admissible et paramétré, écart de régulation réel, facteur temps).

Si la tension revient dans les limites de la bande de tolérances sans que le régulateur ait initié un ordre de graduation, l'intégrateur ne se remettra pas immédiatement à zéro, mais se déchargera une fois que le temps paramétré pour la mémoire de tendance sera écoulé.

Si la tension quitte peu de temps après la bande de tolérance, l'ordre de graduation sera tendanciellement initié plus tôt car l'intégrateur n'est pas encore « vidé » et peut donc finir de se remplir plus 'rapidement.

# *REG - D™*

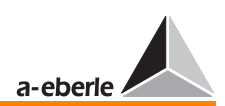

Si au contraire, un ordre de graduation est délivré, la mémoire est remise à zéro.

Le paramètre « Mémoire de tendance » permet donc une remise à zéro plus lente de l'intégrateur si la tension revient dans la bande de tolérance admissible. Si la tension quitte la bande à un moment où la mémoire n'est pas complètement déchargée, le régulateur réagira plus rapidement car le processus intégrateur - donc de remplissage - ne démarre pas de zéro mais d'un niveau plus élevé.

En règle générale : le temps, déterminé conformément au programme temporel sélectionné, est décisif pour le processus de chargement de la mémoire qui déclenchera un processus de graduation lorsque le chargement atteint les 100%. Le temps paramétré en tant que durée pour la mémoire de tendance, est par contre déterminant pour le déchargement de la mémoire.

#### Note

Dans le cas des programmes temporels delta U \*t=const et REG 5A/E, la durée obtenue à partir des faisceaux de caractéristiques correspondantes doit être employée pour le chargement de la mémoire ; la durée T1 s'applique dans le cas du programme temporel « Const » (voir [page 248](#page-247-0)).

#### **Note**

La fonction de la mémoire de tendance est illustrée par un exemple à la fin de ce chapitre.

Pour que le niveau de remplissage actuel de la mémoire de tendance puisse être estimé par l'exploitant, une jauge indiquant la progression a été intégrée sur l'écran du régulateur.

La jauge de progression est visible en tant que barre de couleur noire en bas de l'écran. Tant que la mémoire se remplit − la tension se trouve donc en dehors de la bande de tolérance − la barre est noire ; si la mémoire se vide par contre, la barre change de couleur et s'éclaircit.

Si la barre atteint le bord droit de l'écran, une graduation est initiée, si elle disparaît de l'écran, la mémoire de tendance est vidée.

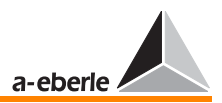

### <span id="page-247-0"></span>16.6.4 Le programme temporel « Const »

«Const» garantit des temps de réponse constants qui ne se laissent pas adapter finement à l'écart respectif de régulation comme ce serait le cas avec les processus « delta U  $*$  t = const- » ou « REG-  $5A/E$  ».

Ce programme fixe deux temps distincts qui déterminent des graduations pour le régulateur selon la grandeur de l'écart de régulation.

Le temps T1 est effectif lorsque la tension est sortie de la bande de tension, telle qu'elle puisse y être reconduite à l'aide d'un ordre unique de graduation ; T2 entre en vigueur lorsqu'il s'agit de réguler des écarts plus larges.

La limite à partir de laquelle le temps T2 s'applique peut être comparée à l'écart de régulation réglé admissible.

#### Exemple

L'écart de régulation admissible est de 2% L'écart de régulation réel est de 3%  $T1 = 10$  s,  $T2 = 3$  s

➪ Le régulateur fonctionne selon T1

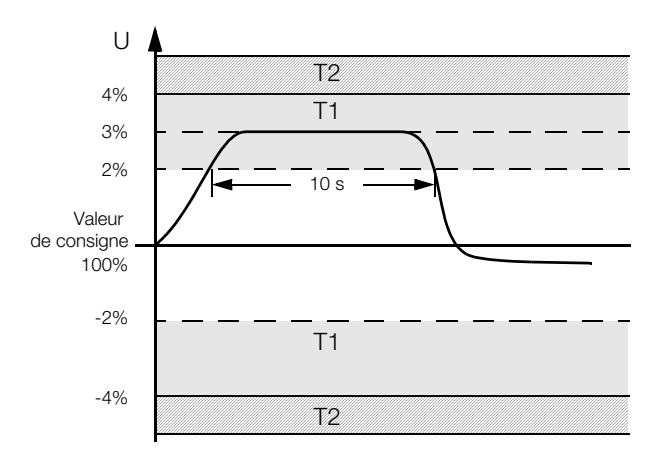

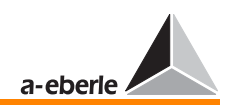

# *REG - D™*

L'écart de régulation admissible est de 2% L'écart de régulation réel est de 5%  $T1 = 10$  s,  $T2 = 3$  s

➪ Le régulateur fonctionne selon T2

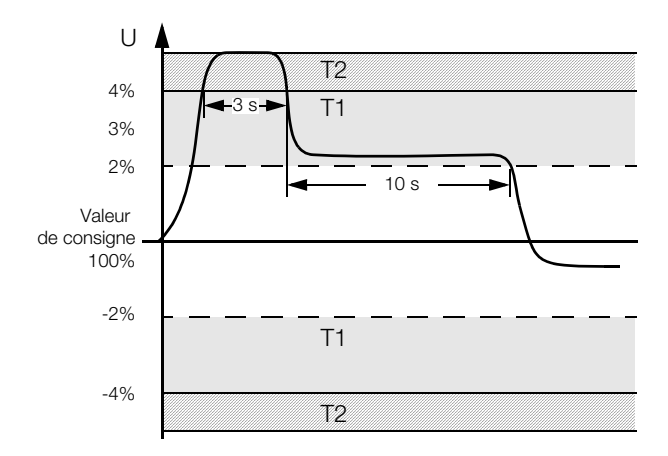

L'avantage du processus réside dans le fait que l'exploitant peut voir clairement l'initiation adjacente de graduation dans le cas d'écarts de régulation plus larges que l'intervalle d'une graduation.

L'inconvénient par rapport au second procédé réside dans le fait que le nombre de gradins sera éventuellement plus élevé sur une période plus longue que dans les cas des deux algorithmes de régulation « ∆U \* t = const. » et également « REG 5A/E ».

En règle générale, le temps T2 devrait toujours être plus court que T1 car les écarts de régulation élevés doivent être traités plus rapidement que les petits écarts.

Les valeurs temporelles absolues s'orientent également dans ce cas sur les données spécifiques du point d'alimentation respectif (structure du consommateur, comportement sous charge etc.).

La pratique uniquement permettra de calculer des valeurs raisonnables pour la mémoire de tendance.

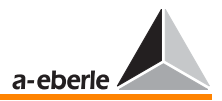

L'exemple qui suit a pour but de préciser le programme temporel « Const » et l'influence exercée par la mémoire de tendance.

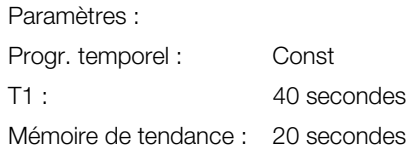

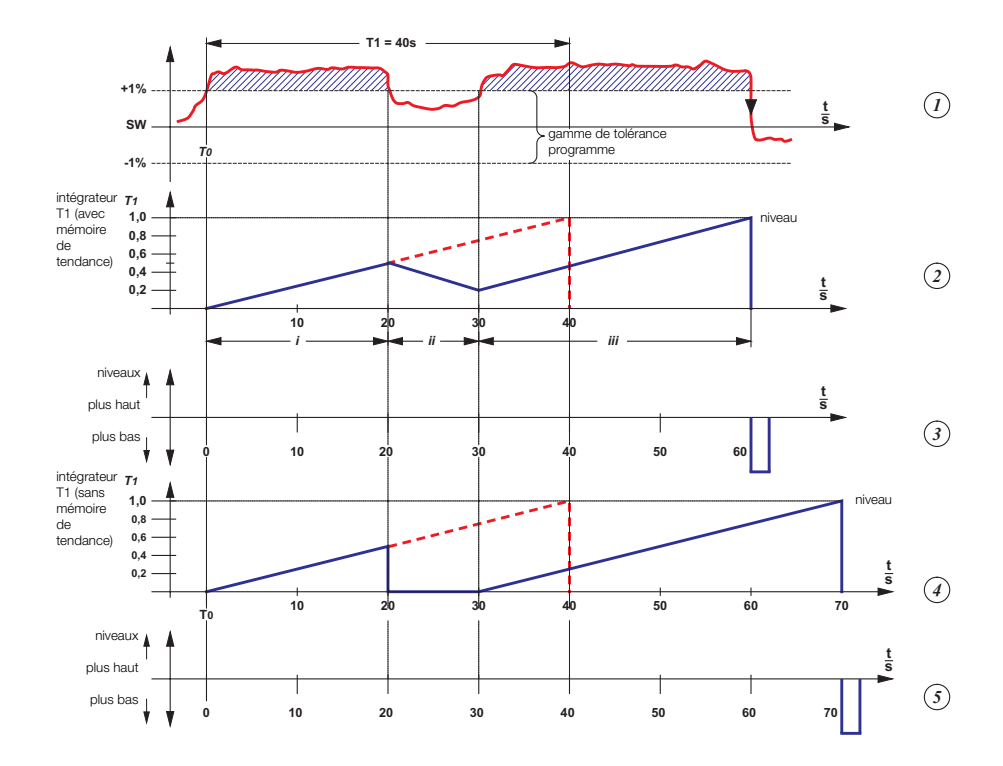

## L'ensemble de la situation est représentée en cinq diagrammes. Le diagramme 1 montre le cours de la tension dans le temps.

Au temps T0, la tension quitte la bande de tolérance pour y revenir 20 secondes plus tard.

10 secondes après, la tension quitte à nouveau la bande de tension admissible pour être rétablie 30 secondes plus tard

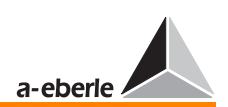

dans la bande à l'aide d'un ordre de réglage « plus bas » du régulateur.

Le diagramme 2 décrit le niveau de la mémoire de tendance. Si le niveau atteint la valeur normalisée 1, le régulateur effectue une graduation, si le graphe atteint l'axe x, la mémoire se décharge.

Le diagramme 3 représente l'ordre consécutif des ordres de régulation initiés en raison des écarts de tension par le régulateur.

Les diagrammes 4 et 5 représentent les rapports temporels sans mémoire de tendance.

L'intégrateur pour T1 est remis à zéro 20 secondes après, pour être rechargé 30 secondes après −à partir de l'état zéro.

Dorénavant, 40 secondes (T1) sont nécessaires pour remplir la mémoire pour qu'un ordre de régulation soit initié.

Le mode de fonctionnement de la mémoire de tendance est précisé à l'aide du diagramme 2.

Le diagramme est divisé en trois parties i à iii afin de mieux expliquer les différentes étapes.

Partie i : la tension se trouve à l'extérieur de la bande de tension, l'intégrateur pour le temps T1 est actif.

Si la tension se situait à l'extérieur de la bande de tolérance pour une durée de 40 secondes, le régulateur initierait un ordre de réglage ; mais comme la tension revient 20 secondes après dans la bande de tolérance, le processus est inhibé.

Partie ii : l'intégrateur pour T1 est chargé à moitié (de 50% au total ou en 20 secondes !). Son déchargement commence à présent selon le temps fixé pour la mémoire de tendance  $(100\% = > 20$  secondes).

Partie iii : la tension reste pendant seulement 10 secondes à l'intérieur de la bande de tolérance admissible et dépasse ensuite la plage de tension autorisée.

L'intégrateur ne peut se décharger que de 50%, soit 25%, pendant cette période (de 20 secondes à 10 secondes). Si la tension reste pendant les 30 secondes suivantes à l'extérieur de la bande, le régulateur initie un ordre de régulation.

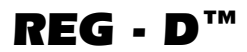

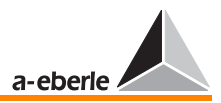

Pour le comportement de la tension illustré dans l'exemple, le temps est réduit par l'intervention de la mémoire de tendance jusqu'à celle du système de régulation de 70 secondes à 60 secondes (voir également les diagrammes 4 et 5).

## 16.6.5 Réglage du facteur temps Ft

Lors d'un cours habituel de la courbe de charge quotidienne, le facteur temps est égal à 2 ... 3 (valeur empirique). Si la courbe de charge quotidienne est plus calme, la régulation peut être accélérée par la sélection d'un facteur temps inférieur.
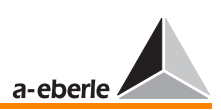

# 16.7 E-LAN (Energy-Local Area Network)

Chaque participant du bus (REG-D) dispose de deux interfaces E-LAN. Ces interfaces permettent de travailler en mode d'exploitation Line to Line. Le régulateur fonctionne dans ce mode d'exploitation simultanément comme participant du bus et comme répéteur du bus (repeater) qui régénère les formes rectangulaires déformées et augmente le niveau d'émission à la valeur recommandée. Au total 255 participants du bus peuvent être raccordés à E-LAN.

Tous les participants peuvent être commandés d'une centrale ou communiqués mutuellement. (pour le choix et les détails, se référer au manuel d'utilisation WinREG).

#### Spécifications

- ❑ 255 participants adressables
- ❑ Structure multimaster
- ❑ Fonction de répétition intégrée
- ❑ Boucle ouverte, bus ou un mélange bus-boucle
- ❑ Protocole basé sur SDLC/HDLC
- ❑ Vitesse de transmission 15,6 à 325 kbit/s
- ❑ Longueur du télégramme 10 à 30 octets
- ❑ Transmission moyenne d'environ 100 télégrammes/s

Pour les données techniques et le brochage, se référer à la [page 31](#page-30-0)

Pour la configuration [voir « E-LAN \(Energie-Local Area Network\)](#page-93-0)  [» à la page 94](#page-93-0)

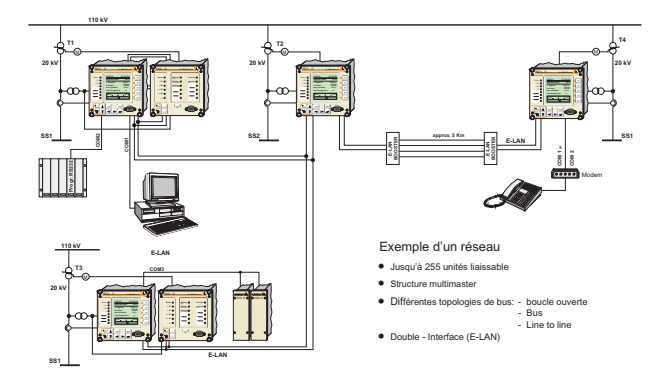

# *REG - D™*

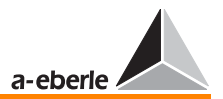

Bus 2-fils

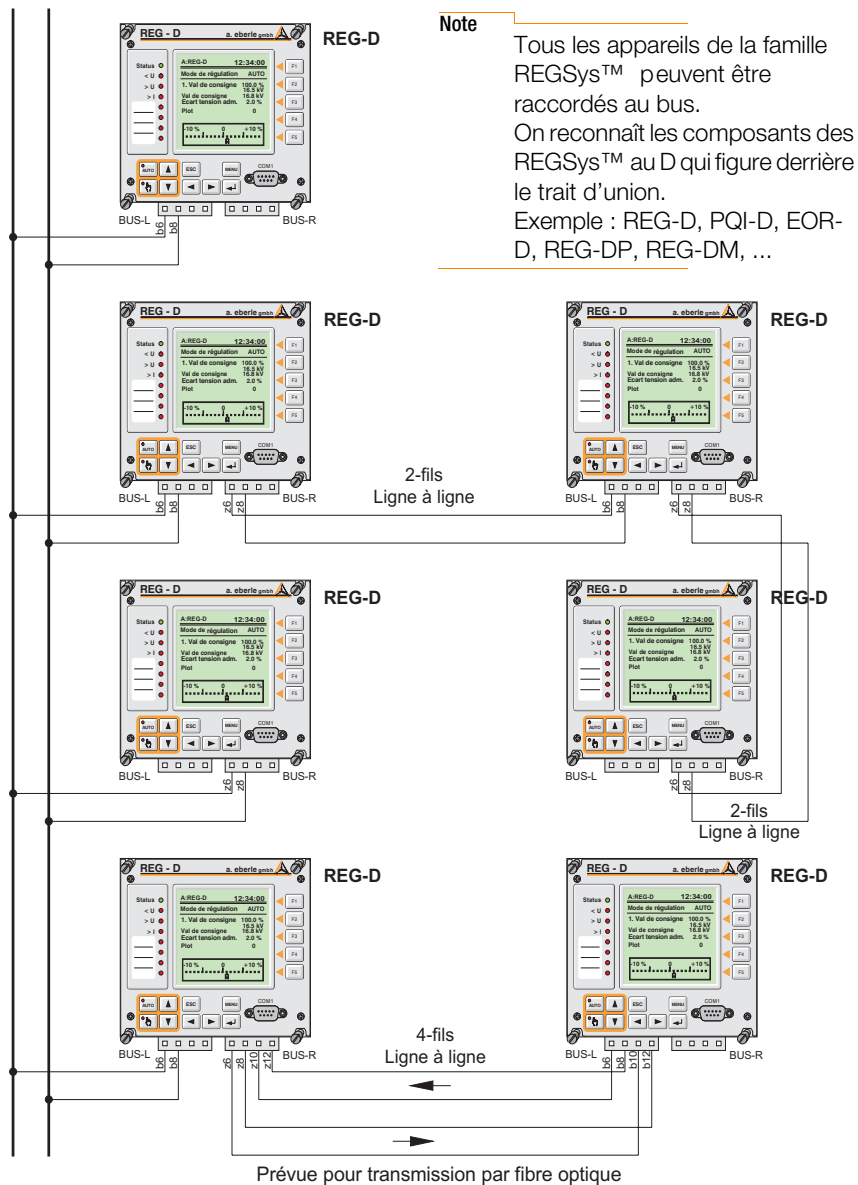

et booster RS485

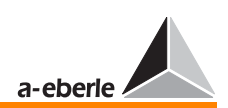

# Types de lignes

Chaque interface E-LAN d'un participant bus peut fonctionner sur une ligne 2-fils ou 4-fils (RS485). La ligne 2-fils est généralement sélectionnée parce qu'elle seule permet une configuration bus où plusieurs abonnés peuvent travailler sur une même ligne bus.

La ligne de transmission doit comporter une résistance terminale de 100 Ω au début et à la fin. Si cette résistance terminale manque, des réflexions peuvent se produire. Les signaux sont alors déformés, les pertes de transmission de la ligne augmentent réduisant ainsi la longueur de la ligne.

Cette résistance terminale est intégrée au REG-D et se laisse activer ou désactiver par le clavier de commande.

# **Topologie**

La topologie du réseau, c.-à-d. le branchement des abonnés sur le bus est librement sélectionnable et peut être variée.

La longueur maximale de la ligne dans le E-LAN est déterminée par le taux de transmission et les caractéristiques de la ligne. La ligne RS485 a normalement une longueur d'environ ≤1,2 km pour un taux de transmission de 62,5 kBauds.

Lorsque, pour augmenter la longueur de la ligne admissible (1,2 km), un booster est installé (même fonction qu'un répéteur de bus), l'exploitation n'est possible que sur une ligne 4-fils. Les résistances terminales sont automatiquement activées, l'option « terminaison » n'est pas requise.

# Segment de bus

Sur un segment de bus (ligne entre le premier et l'abonné qui suit sans insertion du booster) peuvent être raccordés un maximum de 16 participants.

Lorsque toutes les dérivations sont maintenues assez courtes et que la résistance totale des boucles de la ligne de transmission est inférieure à <100 ohms, 32 abonnés peuvent être raccordés sur le segment de bus.

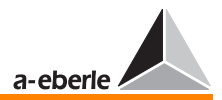

#### Structure multimaster

Le bus E-LAN dispose d'une structure multi-master, ce qui signifie que chaque abonné du bus peut être déclaré masterbus.

Chaque régulateur connecté au E-LAN est complètement indépendant et a accès à toutes les données des autres abonnés sur le bus.

#### Adressage univoque

Chaque abonné sur E-LAN doit avoir une adresse précise. 255 adresses différentes peuvent être sélectionnées au choix.

Une adresse à la forme A, A1 à A9, B, B1 à B9, Z, Z1 à Z4

#### Répertoire des participants

Chaque participant du bus crée automatiquement un répertoire interne de tous les participants raccordés au E-LAN disposant d'une adresse univoque.

Chaque participant se signale toutes les 3 secondes avec un message « broadcast » auprès de tous les autres abonnés raccordés au E-LAN. Le répertoire interne respectif se trouve aussi actualisé.

Si l'émission du message « broadcast » d'un participant est interrompue pendant plus de 20 secondes, ce dernier est automatiquement supprimé du répertoire interne des autres participants. Il est possible de visualiser une liste des abonnés à l'aide du clavier de commande.

Un message d'alarme (relais, LED) ou un texte peuvent être affiché sur l'écran via un programme d'arrière-plan lorsqu'un abonné est supprimé.

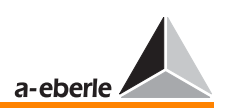

# 16.8 Réglage de tension sur transformateurs connectés en parallèle

Lorsque les transformateurs en parallèle n'ont pas les mêmes caractéristiques (EMK, uk, groupe de couplage), un courant supplémentaire (courant réactif de circulation) circule toujours dans cette connexion parallèle provoquant des pertes de tension ; ce courant supplémentaire est indépendant du courant sous charge et doit être inhibé.

#### Critères de régulation

En cas de mise en parallèle sur une barre omnibus, la tension aux bornes de tous les transformateurs se règle de manière forcée - même en présence de différents niveaux de graduation - sur une même valeur. Pour cette raison, la tension des transformateurs avec des grandeurs de référence différentes ne peut être le seul critère de régulation. Pour pouvoir régler sur la tension requise dans chaque cas et obtenir une même graduation des transformateurs en parallèle raccordés à une barre omnibus, la régulation de tension doit être complétée par une régulation du courant de circulation.

Par contre s'il s'agit du même type de transformateur, une mise en parallèle stable (Master-Follower, MSI) peut être réalisée à l'aide de la tension et de la graduation.

#### Grandeur de référence

Le régulateur REG-D règle la tension du côté minimum de tension (dans le convertisseur de mesure) de chaque transformateur sur une grandeur de référence commune, qui dépend de la somme du courant des transformateurs en connexion parallèle, en partant de l'hypothèse que la charge du réseau est symétrique, ce qui signifie que l'intensité du courant de chacun des trois conducteurs est à peu près identique.

# Courant sommateur (n'importe que pour l'influence du courant)

Le courant de tous les transformateurs peut être totalisé dans un régulateur par la mise en réseau du régulateur REG-D, où tous les transformateurs en connexion parallèle sont raccordés via un bus. Ce courant sommateur et la pente de la caractéristique Uf/IL sélectionnée servent de base unique pour déterminer l'influence de la valeur de courant de référence W dans tous les régulateurs.

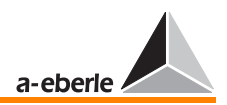

Le réglage de la pente de la caractéristique Uf/IL peut être effectuée en raison de l'utilisation du courant sommateur normé, indépendamment du nombre et des données caractéristiques assignées (puissance nominale, tension de court- circuit) des transformateurs en connexion parallèle, si bien que les modifications apportées à ces paramètres ne nécessitent pas de nouveau réglage de la pente Pe<sub>Nom</sub>.

# 16.8.1 Programme de régulation pour connexion en parallèle de transformateurs

Les différentes procédures suivantes sont disponibles :

- ➪ Procédure ∆I sin ϕ (minimalisation du courant réactif en circulation I<sub>circ</sub> sin **φ**)
- ➪ Procédure ∆I sin ϕ (S) (minimalisation du courant réactif en circulation I<sub>circ</sub> sin **φ** pour différents transformateurs)
- ➪ Programme Master Follower (connexion parallèle forcée, même position de gradin)
- ➪ Procédure ∆cos ϕ (minimalisation du courant réactif en circulation I<sub>circ</sub> sin **φ** pour des transformateurs qui ne communiquent pas via E-LAN)
- ➪ Programme MSI Master-Follower-Independent

#### Paramètres

La programmation des paramètres permet de définir l'intensité d'intervention des programmes de régulation parallèle dans la régulation.

Différents menus de paramétrages sont disponibles selon les programmes parallèles de transformateurs en connexion parallèle.

- ➪ Influence du courant réactif de circulation
- ➪ Limitation de l'influence de la régulation du courant réactif de circulation
- $\Rightarrow$  Valeur recommandée du cos φ du réseau (cos φ<sub>recomm</sub>)

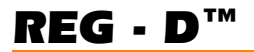

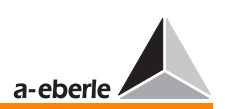

- ➪ Puissance nominale du transformateur
- ➪ Liste de groupe des transformateurs (adresses des régulateurs activables par menu ou signal binaire chargés de régler les transformateurs en connexion parallèle sur une barre omnibus)

# 16.8.2 Principe fonctionnel

#### Minimalisation du courant réactif en circulation

La composante réactive du courant réactif l<sub>circ</sub> (l<sub>circ</sub> sin φ) doit être réglée à zéro de manière idéale ou du moins minimalisée. Puisque la tension ne peut pas être modifiée en continu (intervalles entre niveaux), la condition  $I_{circ}$  sin  $\varphi = 0$  est en général impossible.

Pour minimaliser la composante réactive du courant en circulation, chaque régulateur détermine cette composante I sin φ des courants sous charge pour chaque transformateur dans la liste de groupes, calcule le courant réactif en circulation I<sub>circ</sub> sin φ du transformateur correspondant et règle la position de gradin de manière à ce que le courant réactif en circulation soit réduit au minimum.

# 16.8.3 Influence de la régulation du courant réactif en circulation

La valeur de la variation de tension dépend des paramètres « influence de la régulation du courant réactif en circulation » ainsi que de leur degré de limitation. Les grands courants réactifs admissibles (c.-à-d. l'effet d'influence de la régulation de courant réactif diminue) entraîne une précision moindre de la régulation du courant réactif telle que des différences de positions de graduation en soient la résultante.

#### Limitation de l'influence de la régulation du courant réactif en circulation

En fonction normale, la régulation de la tension et celle du courant réactif sont indépendantes (la valeur de limitation de l'influence de la régulation du courant réactif dépasse largement le valeur en fonction normale).

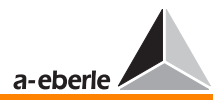

Seulement dans des cas extrêmes − que sont :

- ➪ la connexion en parallèle des transformateurs comportant des différences de graduation antérieures
- $\Rightarrow$  la modification manuelle de la graduation d'un transformateur
- ➪ la régulation ∆cos ϕ pour cos ϕréseau ≠ cos ϕrecomm,

il est possible de régler le maintien optimal de la tension ou une minimalisation optimale du courant réactif en circulation. L'utilisateur peut programmer la pondération à l'aide des paramètres.

Ainsi, si la régulation de la tension doit être prioritaire sur la régulation du courant réactif, l'influence de la régulation du courant réactif en circulation peut être limitée tout en restant supérieure à zéro.

# 16.8.4 Activation du programme de régulation

Le programme de régulation sélectionné par le menu et les adresses des transformateurs/régulateurs fixées pour la connexion parallèle, sont mémorisées dans une « liste de groupes » (SETUP 1 Programme ... Par.Parallèles ...). La validation de la connexion parallèle et sa remise à zéro sont activées par exemple via une entrée binaire librement programmable (SETUP 5, Sélection 6).

L'activation peut s'effectuer à l'aide d'une impulsion ou d'un signal continu high.

En outre, un programme de régulation avec fonction d'apprentissage (Paragramer) est disponible, il contrôle en permanence les transformateurs raccordés par des barres omnibus via E-LAN. La liste de groupe des transformateurs est actualisée en fonction de ce résultat.

Les paramètres (ParProg) permettent d'indiquer l'état d'activation ou non-activation du programme de régulation et d'y affecter une LED librement programmable ou un relais. Un dysfonctionnement du programme de régulation est détecté à l'aide du programme (ParErr) ou TapErr.

Pour plus d'informations, voir chapitre [9.](#page-143-0)

*REG - D™*

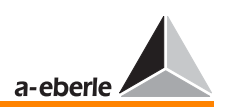

# <span id="page-260-0"></span>16.8.5 Description des programmes de régulation

#### La procédure ∆I sin φ

Principe fonctionnel :

La composante réactive du courant réactif pour chaque transformateur A, B, C, ... en parallèle doit être amenée à une même valeur  $Ib_A = Ib_B = Ib_C = ...$ 

Domaine d'application :

Mise en parallèle sur une barre omnibus de de 10 transformateurs au maximum avec approximativement la même puissance nominale et la même tension en court-circuit ainsi que le même couplage.

Les intervalles entre niveaux peuvent être différents, le cos  $\varphi$ dans le réseau peut prendre toute forme de valeurs.

Conditions préalables :

Les tensions en court-circuit Uk des transformateurs en connexion parallèle ne doivent se différencier que légèrement :  $0.90$  u<sub>k1</sub> < u<sub>k2</sub> < 1,10 u<sub>k1</sub>. Les puissances nominales doivent approximativement être les mêmes.

Le programme Δl sin φ [S] est disponible lorsque les transformateurs fonctionnent avec diverses puissances nominales.

Paramètres à programmer :

- ➪ Courant de circulation admissible (dépend de la modification du courant réactif en circulation ∆l<sub>circ</sub> sin **φ** = Ib\*\* - Ib\* par gradin du transformateur assigné)
- $\Rightarrow$  Liste de groupes des transformateurs (adresses des régulateurs activés par le menu, le PARAGRAMER ou par un signal binaire des transformateurs en connexion parallèle raccordés sur une barre omnibus)
- ➪ Différence maximale de graduation entre les transformateurs (Setup 5, Sélection-6)

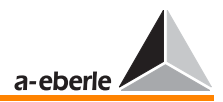

Icirc admissible

La vraie valeur s'obtient comme suit :

- ➪ Mettre tous les transformateurs de la liste de groupes sur la même graduation qui entraîne approximativement la même tension aux bornes (mode MANUEL), noter la valeur du courant réactif ( $I<sub>b</sub> = I\sin \varphi =$  composante réactive du courant sous charge) en mode convertisseur. Cette valeur doit être approximativement identique pour tous les transformateurs.
- $\Rightarrow$  Changer d'une position la graduation de chaque transformateur l'un après l'autre.
- ➪ Le courant réactif ses modifie, la différence entre la nouvelle valeur ( $I_h^*$  = deuxième valeur de mesure) et l'ancienne valeur ( $I_b^*$  = première valeur de mesure) correspond à la première valeur approximative de « l<sub>circ</sub> adm ».

Puisque le régulateur doit ramener le transformateur qui a été déréglé d'un niveau, à sa position initiale, le courant réactif admissible (I<sub>circ</sub> adm.) doit être réglé sur une valeur un peu plus petite que celle trouvée lors de la première approche. Ceci est valable pour :  $I_{circ}$  adm.  $> 0.6$  ( $I_{b}$ <sup>\*\*</sup> -  $I_{b}$ <sup>\*</sup>).

Lorsque la régulation est programmée sur des petites valeurs, un phénomène d'oscillations pendulaires peut se produire, particulièrement lorsque les transformateurs présentent des intervalles de graduation divergents ou lorsque les tensions en court-circuit diffèrent.

# Programme ParErr

ParErr désigne le fonctionnement défectueux d'une connexion parallèle (Parallel Error) ; il commute le groupe de transformateurs en connexion parallèle du mode automatique au mode manuel.

Pour éviter que les transformateurs ne diffèrent trop, une graduation maximale doit être programmée via le SETUP 5, Sélection 6, ce SETUP 5 est à nouveau surveillé par le programme de marquage ParErr.

En cas de dépassement de la différence maximale réglée, le programme de marquage ParErr se déclenche et la connexion en parallèle passe au mode manuel − à la condition, que la caractéristique SysCtrl bit 6 ait été activée.

# *REG - D™*

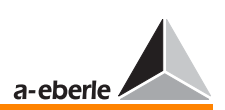

Note Le bit 6 est activé à la livraison.

Bien que la graduation ne soit pas nécessaire dans le cas d'une connexion parallèle selon les procédures en fonction du courant ∆I sinϕ, ∆I sinϕ (S) et ∆cosϕ, la fonction du commutateur à gradins peut quand même être contrôlée en cas de nécessité.

Puisque la régulation déduit les commandes de régulation du courant et de la tension (valeur et angle) uniquement et non de la position du gradin réglée sur le transformateur, des informations pour la régulation parallèle ne sont pas absolument nécessaires pour le fonctionnement, comme cela fut indiqué auparavant.

#### Programme TapErr

Le bit de contrôle TapErr signale les dysfonctionnements de transmission de la position de gradin lors du codage ou décodage de la graduation. TapErr réglé sur ∆sinϕ ne fonctionne qu'en local. Il n'agit donc que sur le régulateur sur lequel l'erreur est survenue.

Nous recommandons d'attribuer à chacun des bits de contrôle d'erreur TapErr et ParErr un relais ou/et une LED pour signaler l'état de la régulation parallèle aux opérateurs et ainsi faciliter l'éradication des erreurs.

Le bit de contrôle TapErr est activé, un transformateur étant en connexion parallèle, si après une procédure de graduation, le niveau de position logiquement attendu n'est pas atteint après 1,5 fois le temps de commutation.

En général, la règle selon laquelle chaque régulateur attend l'étape logiquement consécutive à une manœ uvre de graduation s'applique. Si la réaction est illogique, TapErr est activé.

# Comptent comme erreurs de graduation :

1. Graduation dans la mauvaise direction

# Exemple :

Le régulateur émet un ordre « plus haut » et le transformateur répond par une graduation plus faible ou vice versa.

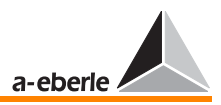

Causes possibles : Inversion des signaux « plus haut » et « plus bas » ou comportement opposé de l'entraînement de moteur.

Sous « comportement inverse », il faut comprendre que le régulateur augmente certes le rapport de transmission en cas d'une graduation « plus haut » mais il diminue la tension.

Dans la plupart des cas, une graduation plus haute induit une tension plus élevée et une graduation plus faible une tension plus basse.

Remède : Interversion des signaux « plus haut » et « plus bas ».

2. Graduation dans le vide

#### Exemple :

Le régulateur émet un ordre sans modification de la graduation de niveau.

Dans ce cas, soit la signalisation de retour de la graduation soit l'entraînement de moteur est défectueux.

3. Graduations illogiques

Lorsque la graduation immédiatement consécutive ou précédente n'est pas signalée en retour lors d'une graduation « plus haute » ou « plus basse », le régulateur interprète le message comme incorrect et déclenche le bit de contrôle d'erreur TapErr.

#### Délimitation de graduations

Entrer les lignes de programmes suivantes sur le terminal du programme WinREG pour limiter le niveau de gradin vers le haut ou le bas.

H 7= RegStufe-, Limite niveau inf., <=, if, RegSperreT = 3, else,RegSperreT =0'

H 8='RegStufe-, Limite niveau sup., >=, if, RegSperreH = 3, else,RegSperreH =0'

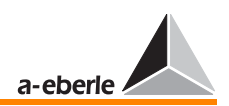

Remplacer « Limite niveau sup. » par le seuil de tolérance supérieure et « Limite niveau inf. » par le seuil de tolérance inférieur.

**Note** 

L'affectation des lignes de programmes H7 et H8 est arbitraire, il est possible d'utiliser deux lignes de programmes quelconques.

#### La procédure  $\Delta I$  sin  $\varphi$  (S)

Principe fonctionnel :

Le rapport entre la valeur du courant réactif et la puissance nominale doit être réglé pour chaque transformateur A, B, C sur la même valeur  $Ib_A/Sn_A = Ib_B/Sn_B = Ib_C/Sn_C = ...$ 

Domaine d'application :

Transformateurs de puissances nominales différentes qui alimentent un réseau via une barre omnibus. Le couplage et les tensions de court-circuits des transformateurs doivent être approximativement identiques étant donné que des divergences provoqueraient une différence au niveau de la charge.

Conditions préalables :

Limites admissibles pour les différentes tensions de courtcircuit : 0,90  $u_{k1}$  <  $u_{k2}$  < 1,10  $u_{k1}$ 

Paramètres à programmer :

- ➪ Courant de circulation admissible (dépend de la modification du courant réactif en circulation  $\Delta l_{circ}$  sin  $\varphi =$  $Ib^{**}$  -  $Ib^*$  par gradin du transformateur assigné ;  $Ib^*$  = première valeur de mesure , Ib\*\* = deuxième valeur de mesure). Le courant réactif admissible de chaque transformateur, doit être déterminé et programmé séparément dans le régulateur en cas de connexion parallèle de transformateurs à puissance nominale différente.
- ➪ Puissance nominale du transformateur raccordé.

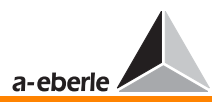

- ➪ Liste de groupes des transformateurs (adresses des régulateurs activés par le menu, le PARAGRAMER ou par un signal binaire des transformateurs en connexion parallèle raccordés sur une barre omnibus)
- ➪ Différence maximale de graduation entre les transformateurs (Setup 5, Sélection-6)

#### Icirc admissible

La vraie valeur s'obtient comme suit :

- ➪ Mettre tous les transformateurs de la liste de groupes sur la même graduation qui entraîne approximativement la même tension aux bornes (mode MANUEL), noter la valeur du courant réactif Ib. Cette valeur doit être approximativement identique pour tous les transformateurs (à voir dans le mode convertisseur).
- $\Rightarrow$  Changer d'une position la graduation de chaque transformateur l'un après l'autre.
- ➪ Le courant réactif Ib se modifie, la différence entre la nouvelle valeur (Ib\*\* = deuxième valeur de mesure) et l'ancienne valeur (Ib\* = première valeur de mesure) correspond à la première valeur approximative de « Icirc admissible ».

Puisque le régulateur doit ramener le transformateur qui a été déréglé d'un niveau, à sa position initiale, le courant réactif admissible (l<sub>circ</sub> adm.) doit être réglé sur une valeur un peu plus petite que celle trouvée lors de la première approche.

Ceci est valable pour :  $I_{circ}$  adm.  $> 0.6$  ( $Ib^{**}$  -  $Ib^*$ ).

Lorsque la régulation est programmée sur des petites valeurs, un phénomène d'oscillations pendulaires peut se produire, particulièrement lorsque les transformateurs présentent des intervalles de graduation différents ou lorsque les tensions en court-circuit diffèrent.

#### Programme ParErr

ParErr désigne le fonctionnement défectueux d'une connexion parallèle (Parallel Error) ; il commute le groupe de transformateurs en connexion parallèle du mode automatique au mode manuel.

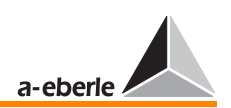

Pour éviter que les transformateurs ne diffèrent trop, une graduation maximale doit être programmée via le SETUP 5, Sélection 6, ce SETUP 5 est à nouveau surveillé par le programme de marquage ParErr.

En cas de dépassement de la différence maximale réglée, le programme de marquage ParErr se déclenche et la connexion en parallèle passe au mode manuel − à la condition, que la caractéristique SysCtrl bit 6 ait été activée.

**Note** Le bit 6 est activé à la livraison.

Bien que la graduation ne soit pas nécessaire dans le cas d'une connexion parallèle selon les procédures en fonction du courant ∆I sinϕ, ∆I sinϕ (S) et ∆cosϕ, la fonction du commutateur à gradins peut quand même être contrôlée en cas de nécessité.

Puisque la régulation déduit les commandes de régulation du courant et de la tension (valeur et angle) uniquement et non de la position du gradin réglée sur le transformateur, des informations pour la régulation parallèle ne sont pas absolument nécessaires pour le fonctionnement, comme cela fut indiqué auparavant.

# Programme TapErr

Le bit de contrôle TapErr signale les dysfonctionnements de transmission de la position de gradin lors du codage ou décodage de la graduation. TapErr réglé sur ∆sino ne fonctionne qu'en local. Il n'agit donc que sur le régulateur sur lequel l'erreur est survenue.

Nous recommandons d'attribuer à chacun des bits de contrôle d'erreur TapErr et ParErr un relais ou/et une LED pour signaler l'état de la régulation parallèle aux opérateurs et ainsi faciliter l'éradication des erreurs.

Le bit de contrôle TapErr est activé, un transformateur étant en connexion parallèle, si après une procédure de graduation, le niveau de position logiquement attendu n'est pas atteint après 1,5 fois le temps de commutation.

En général, la règle selon laquelle chaque régulateur attend l'étape logiquement consécutive à une manœ uvre de graduation s'applique. Si la réaction est illogique, TapErr est activé.

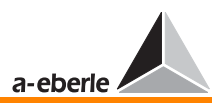

#### Comptent comme erreurs de graduation :

1. Graduation dans la mauvaise direction

#### Exemple :

Le régulateur émet un ordre « plus haut » et le transformateur répond par une graduation plus faible ou vice versa.

Causes possibles : Inversion des signaux « plus haut » et « plus bas » ou comportement opposé de l'entraînement de moteur.

Sous « comportement inverse », il faut comprendre que le régulateur augmente certes le rapport de transmission en cas d'une graduation « plus haute » mais il diminue la tension.

Dans la plupart des cas, une graduation plus élevée induit une tension plus élevée et une graduation plus faible une tension plus basse.

Remède : Interversion des signaux « plus haut » et « plus bas ».

2. Graduation dans le vide

#### Exemple :

Le régulateur émet un ordre sans modification de la graduation de niveau.

Dans ce cas, soit la signalisation de retour de la graduation soit l'entraînement de moteur est défectueux.

3. Graduations illogiques

Lorsque la graduation immédiatement consécutive ou précédente n'est pas signalée en retour lors d'une graduation « plus haute » ou « plus basse », le régulateur interprète le message comme incorrect et déclenche le bit de contrôle d'erreur TapErr.

#### Délimitation de graduations

Entrer les lignes de programmes suivantes sur le terminal du programme WinREG pour limiter le niveau de gradin vers le haut ou le bas.

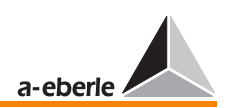

H 7='RegStufe-, Limite niveau inf., <=, if, RegSperreT =3, else,RegSperreT =0'

H 8='RegStufe-, Limite niveau sup., >=, if, RegSperreH =3, else,RegSperreH =0'

Remplacer « Limite niveau sup. » par le seuil de tolérance supérieure et « Limite niveau inf. » par le seuil de tolérance inférieur.

**Note** 

L'affectation des lignes de programmes H7 et H8 est arbitraire, il est possible d'utiliser deux lignes de programmes quelconques.

#### Programme Master-Follower

Le programme Master-Follower est conçu pour les transformateurs ayant les mêmes puissances nominales, le même nombre de niveaux et la même graduation.

Après l'activation de la connexion parallèle, le Master met le slave ou les slaves en cycle Master REG-D sur le même niveau de gradin que lui-même puis commute en mode Master Follower, lequel permet une synchronisation de graduation de tous les transformateurs en connexion parallèle.

Dans le programme Master Follower, les Followers deviennent « slaves » lorsqu'ils ont atteint le même niveau que celui prescrit par le « Master ».

Aussi longtemps que les Followers ne sont pas au même niveau de graduation, ils restent en mode Follower.

La distinction ou la modification est indiquée sur la barre d'état du régulateur.

La condition préalable à l'exploitation en mode Master-Follower est qu'à chaque régulateur soit attribuée la graduation de son transformateur respectif comme signal BCD, signal binaire ou signal mA.

Autres conditions au fonctionnement en mode Master-Follower :

Seul, les transformateurs électriquement (puissance, tension en court-circuit, tension entre gradins, couplage etc.) et mécaniquement identiques sont adaptés au fonctionnement en mode Master-Follower (nombre de gradins, niveau point neutre).

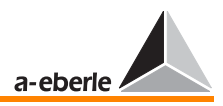

Changer de procédure lorsqu'un ou plusieurs paramètres diffèrent.

Il faut vérifier en outre que chaque régulateur est bien attribué à « son » transformateur.

La détection et la transmission du gradin correct est l'une des conditions primordiales de la procédure de synchronisation de position de gradin Master-Follower.

Pour communiquer au système le nombre de régulateurs ou de transformateurs participant à la connexion parallèle, chaque « candidat » potentiel doit être énuméré avec son adresse dans la liste de groupes.

De surcroît, la graduation de chaque régulateur en connexion parallèle doit être réglée avant que cette dernière soit activée (Menu SETUP 5, Sélection-1, F4).

La procédure MSI (Master-Slave-Independent) est une forme spéciale de le programme Master-Follower [\(voir « Connexion](#page-166-0)  [parallèle en mode « Master-Follower-Independent » \(MSI\) » à la](#page-166-0)  [page 167\)](#page-166-0).

Paramètres à programmer :

- ➪ Liste de groupe de transformateurs
- ➪ Sélection du type d'activation, voir chapitre [9](#page-143-0).

Une signalisation de retour correcte de la graduation est une condition sine qua non pour l'exploitation en programme Master-Follower. C'est pour cette raison, que le marqueur d'erreur a été conçu afin de détecter immédiatement une erreur et d'activer, le cas échéant, la régulation en mode MANUEL.

#### Programme TapErr

Le bit de contrôle d'erreur TapErr agit en mode Master-Follower sur tout le groupe.

Nous recommandons d'attribuer à chacun des bits de contrôle d'erreur TapErr et ParErr un relais ou/et une LED pour signaler l'état de la régulation parallèle aux opérateurs et ainsi faciliter l'éradication des erreurs.

Le bit de contrôle TapErr est activé, un transformateur étant en connexion parallèle, si après une procédure de graduation, le niveau de position logiquement attendu n'est pas atteint après

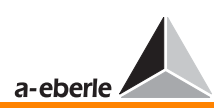

1,5 fois le temps de commutation. Dans ce cas, tout le groupe permute du mode AUTO au mode MANUEL.

En général, la règle selon laquelle chaque régulateur attend l'étape logiquement consécutive à une manœ uvre de graduation s'applique. Si la réaction est illogique, TapErr est activé.

#### Types d'erreurs de graduation (TapErr) :

1. Graduation dans la mauvaise direction

#### Exemple :

Le régulateur émet un ordre « plus haut » et le transformateur répond par une graduation plus faible ou vice versa.

Causes possibles : Inversion des signaux « plus haut » et « plus bas » ou comportement opposé de l'entraînement de moteur.

Sous « comportement inverse », il faut comprendre que le régulateur augmente certes le rapport de transmission en cas d'une graduation « plus haute » mais il diminue la tension.

Dans la plupart des cas, une graduation plus élevée induit une tension plus élevée et une graduation plus faible une tension plus basse.

Remède : Interversion des signaux « plus haut » et « plus bas ».

2. Graduation dans le vide

#### Exemple :

Le régulateur émet un ordre sans modification de la graduation de niveau.

Dans ce cas, soit la signalisation de retour de la graduation soit l'entraînement de moteur est défectueux.

# 3. Graduations illogiques

Lorsque la graduation immédiatement consécutive ou précédente n'est pas signalée en retour lors d'une graduation « plus haute » ou « plus basse », le régulateur interprète le

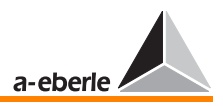

message comme incorrect et déclenche le bit de contrôle d'erreur TapErr.

Nous recommandons d'attribuer à chacun des bits de contrôle d'erreur TapErr et ParErr un relais ou/et une LED pour signaler l'état de la régulation parallèle aux opérateurs et ainsi faciliter l'éradication des erreurs.

#### Programme ParErr

ParErr désigne le fonctionnement défectueux d'une connexion parallèle (Parallel Error) ; il commute le groupe de transformateurs en connexion parallèle du mode automatique au mode manuel.

ParErr se déclenche en cas de différence de graduation entre deux transformateurs en connexion parallèle, plus grande que celle programmée et admissible.

Si ce comportement n'est pas souhaité, il est possible d'en sélectionner un autre. Dans un autre cas, le régulateur revient au mode manuel jusqu'au niveau de graduation qui fut à l'origine du dépassement de la différence maximale admissible.

Note

Contacter le fabricant lorsque vous préférez ce comportement.

#### La procédure ∆cos φ

Principe fonctionnel :

Le rapport entre le courant actif  $\log \varphi$  et le courant réactif  $\log \varphi$ ϕ du transformateur (courants sous charge) est réglé sur la valeur souhaitée à l'aide de cos φ<sub>Soll</sub>. La régulation est effectuée de telle sorte que cos φ du transformateur soit réglé sur la valeur programmée de cos ϕcons.

Le cos φ du réseau est programmé sur le régulateur. Le régulateur doit en principe maintenir cette valeur constante. La constance du cos ϕrés. est déterminante pour la qualité de la régulation. Les écarts par rapport à la valeur programmée diminuent la qualité de la régulation parce qu'ils provoquent une variation minimale de la tension cos  $\varphi_{\text{rés.}} \neq \cos \varphi_{\text{cons}}$  (asymétrie entre la valeur actuelle de cos  $\varphi$  du réseau et le cos  $\varphi_{\text{cons}}$ programmé).

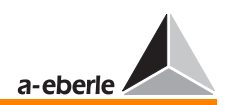

Domaine d'application :

Pour des transformateurs qui indépendamment l'un de l'autre, s'alimentent dans le même réseau et si aucune liaison par barre omnibus n'existe entre les régulateurs correspondants.

Paramètres à programmer :

- $\Rightarrow$  Différence du courant réactif admissible  $> 0.6 \times$  (lb\*\*-lb\*)
- ➪ Limitation de l'influence de la régulation du courant de circulation
- $\overrightarrow{F}$  Valeur recommandée du cos  $\varphi$  du réseau (cos  $\varphi_{\text{comm}}$ )

Bien que la graduation ne soit pas nécessaire dans le cas d'une connexion parallèle selon les procédures en fonction du courant ∆I sinϕ, ∆I sinϕ (S) et ∆cosϕ, la fonction du commutateur à gradins peut quand même être contrôlée en cas de besoin.

Puisque la régulation déduit toutes les commandes de régulation du courant et de la tension (valeur et angle) uniquement et non de la position du gradin réglée sur le transformateur, des informations pour la régulation parallèle ne sont pas absolument nécessaires pour le fonctionnement, comme cela fut indiqué auparavant.

# Programme TapErr

Le bit de contrôle TapErr n'agit que localement, il n'agit donc que sur le régulateur sur lequel l'erreur est survenue.

Nous recommandons d'attribuer à chacun des bits de contrôle d'erreur TapErr et ParErr un relais ou/et une LED pour signaler l'état de la régulation parallèle aux opérateurs et ainsi faciliter l'éradication des erreurs.

En général, la règle selon laquelle chaque régulateur attend l'étape logiquement consécutive à une manœ uvre de graduation s'applique. Si la réaction est illogique, TapErr est activé.

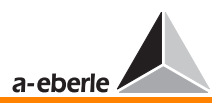

#### Types d'erreurs de graduation (TapErr) :

1. Graduation dans la mauvaise direction

#### Exemple :

Le régulateur émet un ordre « plus haut » et le transformateur répond par une graduation plus faible ou vice versa.

Causes possibles : Inversion des signaux « plus haut » et « plus bas » ou comportement opposé de l'entraînement de moteur.

Sous « comportement inverse », il faut comprendre que le régulateur augmente certes le rapport de transmission en cas d'une graduation « plus haute » mais il diminue la tension.

Dans la plupart des cas, une graduation plus élevée induit une tension plus élevée et une graduation plus faible une tension plus basse.

Remède : Interversion des signaux « plus haut » et « plus bas ».

2. Graduation dans le vide

#### Exemple :

Le régulateur émet un ordre sans modification de la graduation de niveau.

Dans ce cas, soit la signalisation de retour de la graduation soit l'entraînement de moteur est défectueux.

#### 3. Graduations illogiques

Lorsque la graduation immédiatement consécutive ou précédente n'est pas signalée en retour lors d'une graduation « plus haute » ou « plus basse », le régulateur interprète le message comme incorrect et déclenche le bit de contrôle d'erreur TapErr.

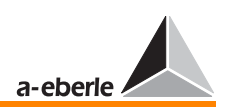

Nous recommandons d'attribuer à chacun des bits de contrôle d'erreur TapErr et ParErr un relais ou/et une LED pour signaler l'état de la régulation parallèle aux opérateurs et ainsi faciliter l'éradication des erreurs.

## Le programme de secours ∆cos ⊙

Principe fonctionnel :

Un programme de secours a été implémenté dans les programmes ∆I sin ϕ et ∆I sin ϕ (S) afin de maintenir stable la régulation du courant en circulation en cas de dysfonctionnement du bus (E-LAN). Ce programme est activé lorsque le régulateur détecte un dysfonctionnement du bus (E-LAN - Error). Tous les régulateurs raccordés au bus E-LAN rebasculent après environ 10 secondes au programme de régulation initial après suppression de l'erreur du bus.

Le programme Δcos φ est utilisé comme programme de secours, cependant la régulation n'est pas réglée sur la valeur du cos  $\varphi_{\text{cons}}$  programmé, mais sur le dernier cos  $\varphi_{\text{som}}$ \*\* mesuré par le régulateur sur le réseau ( $\varphi_{\text{som}}$  = angle entre le courant sommateur et la tension du réseau). Ainsi, la régulation de la tension n'est pas influencée et le fonctionnement en parallèle des transformateurs reste stable.

La tension du réseau varie peu lorsque cos  $\varphi_{\text{som}}$  du réseau se modifie, un évènement qui se produit en général lentement et non subitement, parce que le régulateur cherche un compromis entre la différence minimale du cos  $\varphi_{\text{som}}$ <sup>\*</sup> sélectionné et le cos φ<sub>som</sub><sup>\*\*</sup> actuel du réseau ainsi que la différence minimale entre la grandeur de référence W et la valeur réelle de la tension X. Ainsi, le fonctionnement en parallèle des transformateurs reste stable.

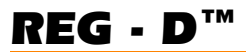

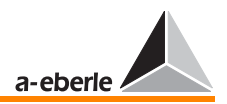

# 16.9 Rapport nominal des convertisseurs de mesure

La valeur nominale X1n de la grandeur primaire et la valeur nominale X2n de la grandeur secondaire sont des valeurs décisives pour le rapport nominal Kn d'un convertisseur de mesure.

$$
Kn = \frac{X \ln X}{2n}
$$

Knu = rapport nominal du transformateur de tension

Kni = rapport nominal du transformateur de courant

#### Rapport nominal des transformateurs de courant

Exemple :

 $X$  1n = 1000 A  $X 2n = 5 A$ 

$$
Kni = \frac{1000 \text{ A}}{5 \text{ A}} = 200
$$

# Rapport nominal des transformateurs de tension

Exemple :

 $X1n = 110$  kV  $X 2n = 100 V$  $Knu = \frac{110 \text{ kV}}{2}$ 3  $\frac{110 \text{ kV}}{2}$  +  $\frac{100 \text{ V}}{2}$ 3  $= \frac{110 \text{ kV}}{\sqrt{3}} \div \frac{100 \text{ V}}{\sqrt{3}} = \frac{110 \text{ kV}}{100 \text{ V}} = 1100$ 

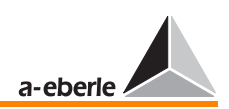

# 16.10 Maintien

Le niveau de commande actif du régulateur (MANUEL/AUTO) est maintenu, même après une chute de tension auxiliaire.

Le réglage « AVEC » maintien permet au régulateur au terme d'une perturbation de maintenir le mode « AUTOMATIQUE » en cas de chute de la tension auxiliaire s'il se trouvait dans ce mode au préalable.

Le réglage « SANS » maintien met en œ uvre le mode de fonctionnement « MANUEL » au terme de la perturbation dans le cas susmentionné.

# 16.11 Ecran LC

# 16.11.1 Contraste LCD

Le contraste est réglable [\(voir « Contraste de l'écran LCD » à la](#page-86-0)  [page 87](#page-86-0)).

# 16.11.2 Economiseur d'écran LCD

L'écran LC s'éteint après 1 h.

# 16.11.3 Rétroéclairage

Le rétroéclairage s'arrête automatiquement 15 minutes après le dernier actionnement.

La mise en mouvement d'une touche indifférente permet d'actionner à nouveau le rétroclairage.

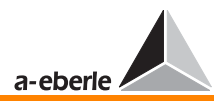

# 17 Définition des abréviations

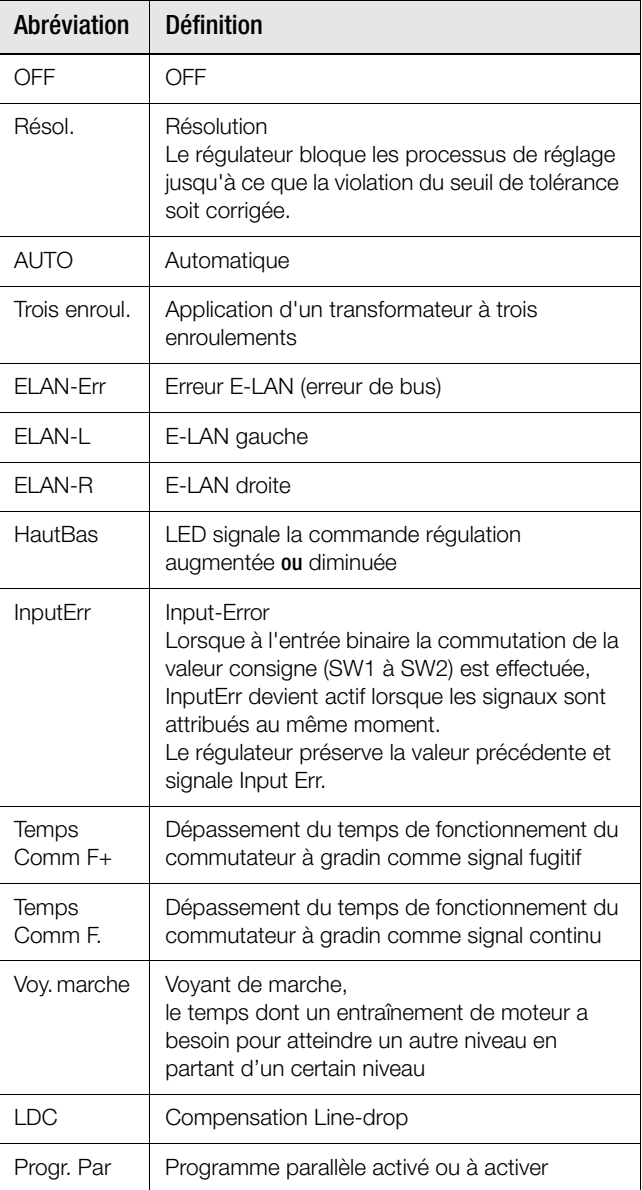

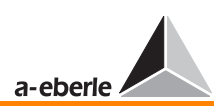

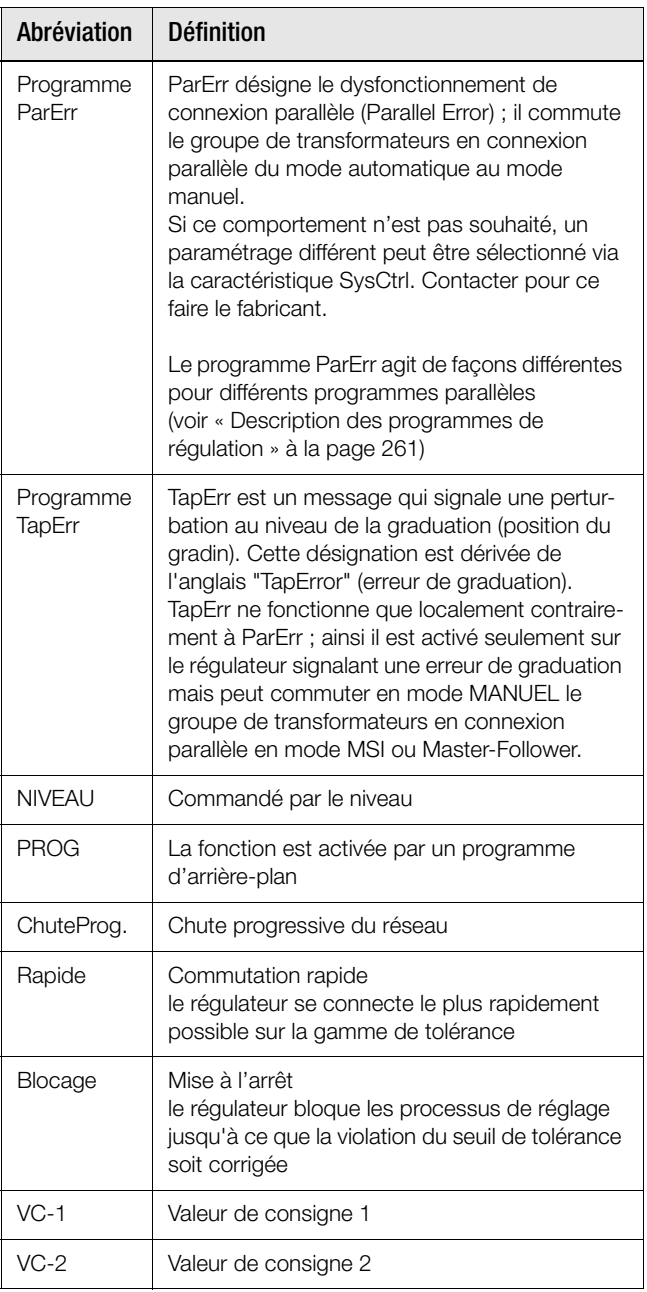

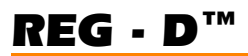

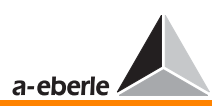

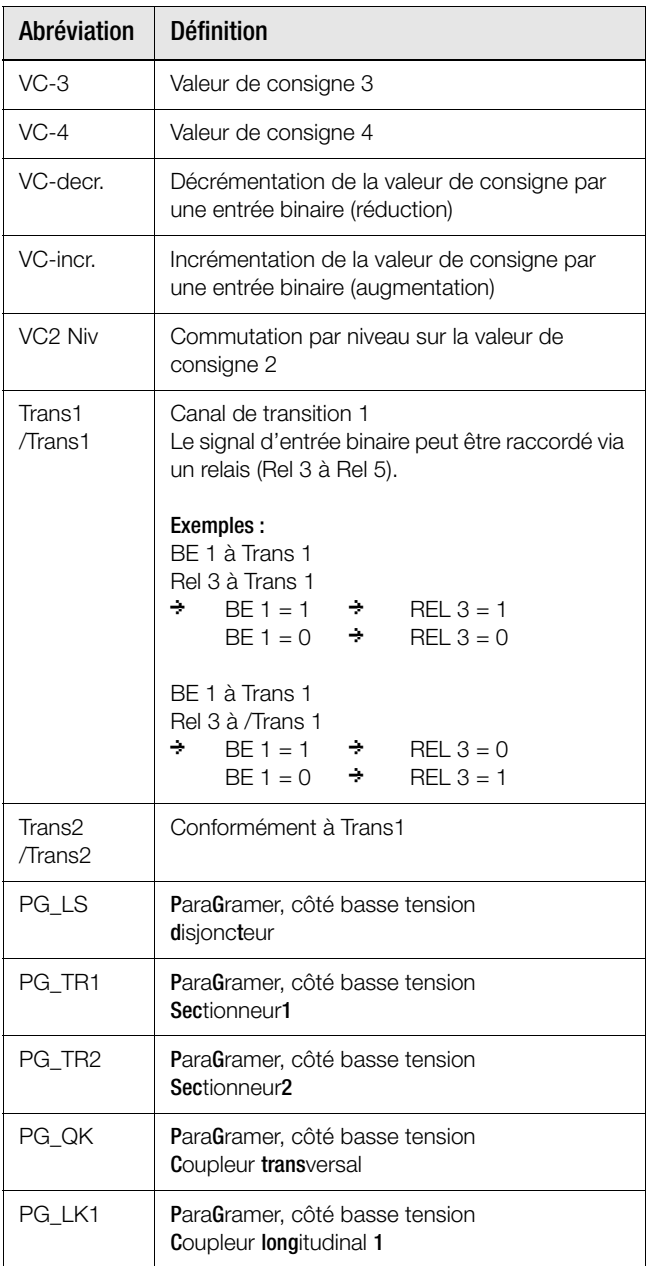

 $\lceil$ 

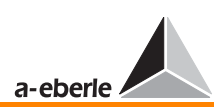

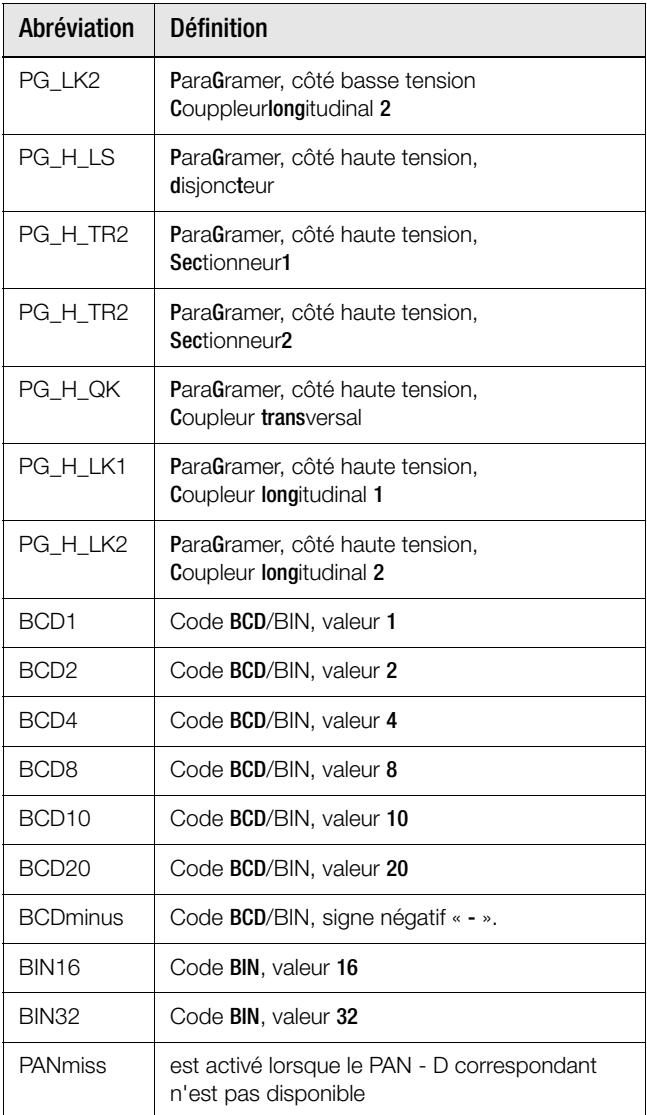

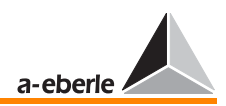

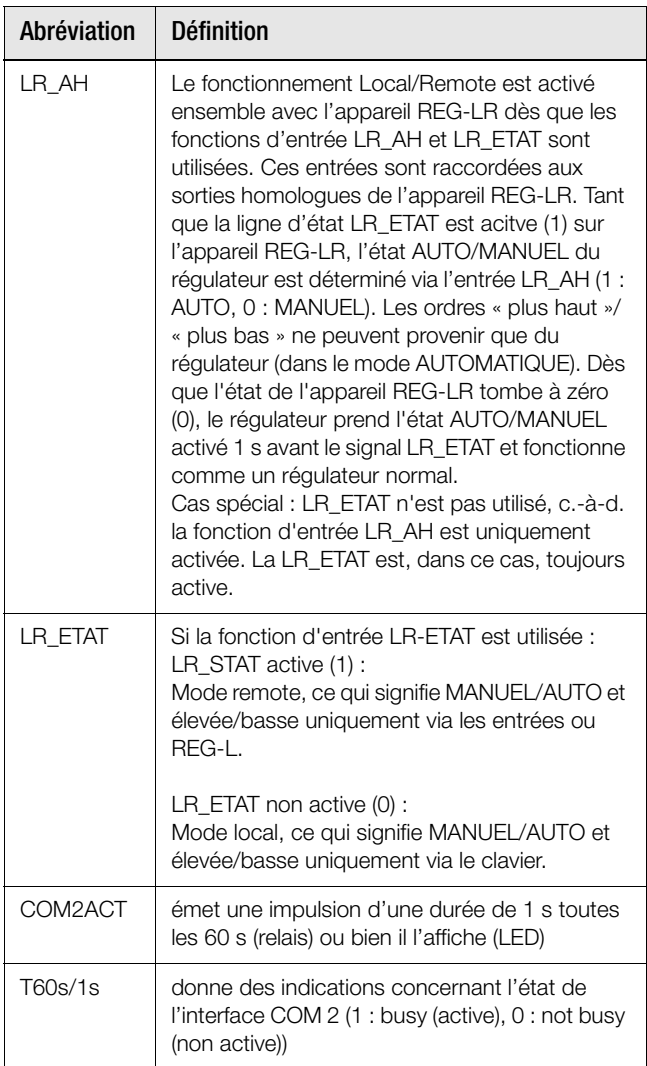

#### **Note**

En dépendance de caractéristiques supplémentaires sélectionnées (p. ex. TMM01/02), d'autres paramètre et en conséquence d'autres abréviations seront peut-être nécessaires.

La déscription des suppléments est fournie avec le complément respectif du manuel d'utilisation.

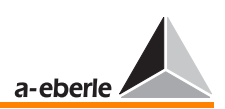

# 18 Les symboles et leur description

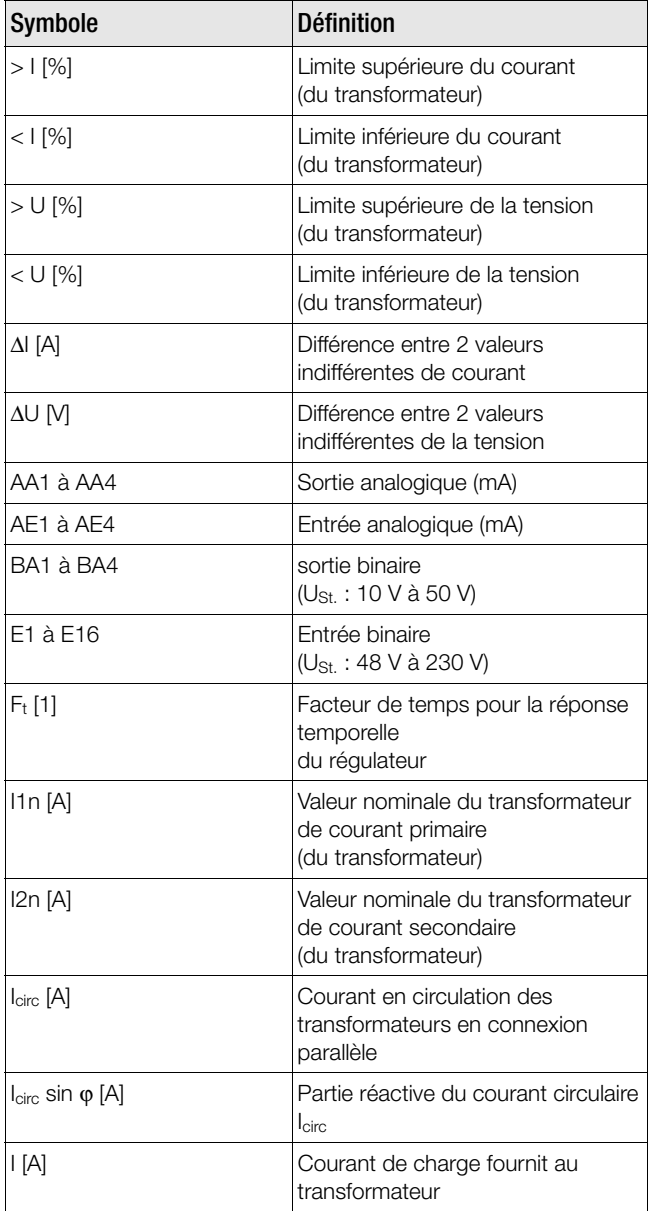

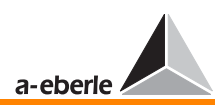

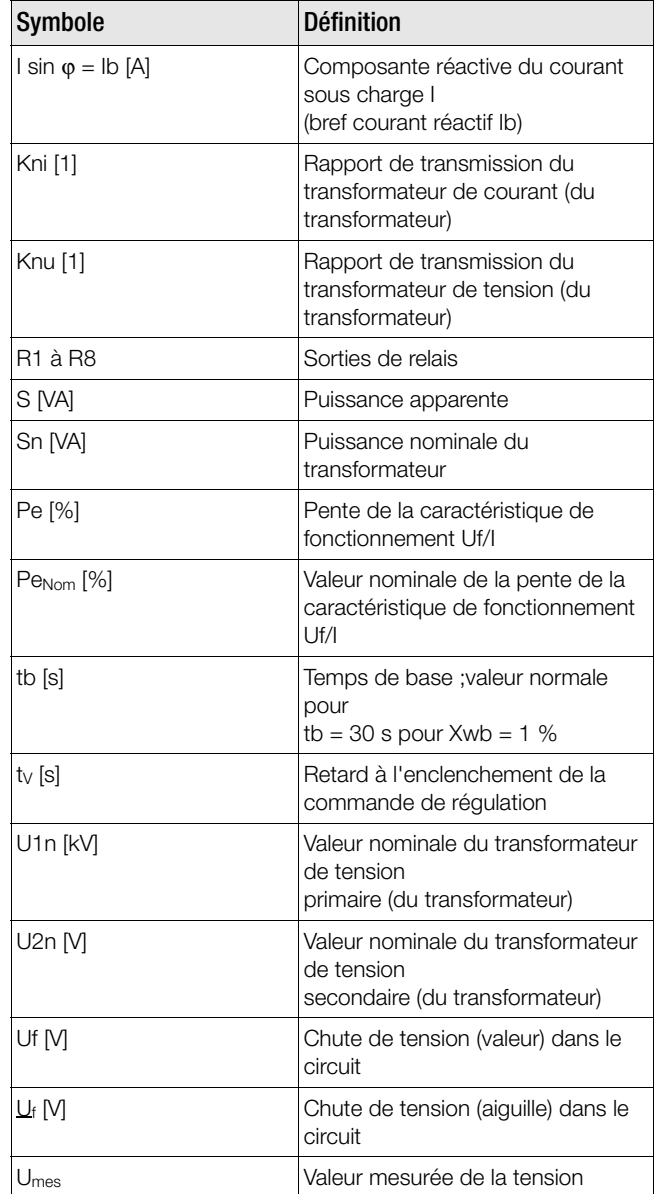

 $\overline{\phantom{a}}$ 

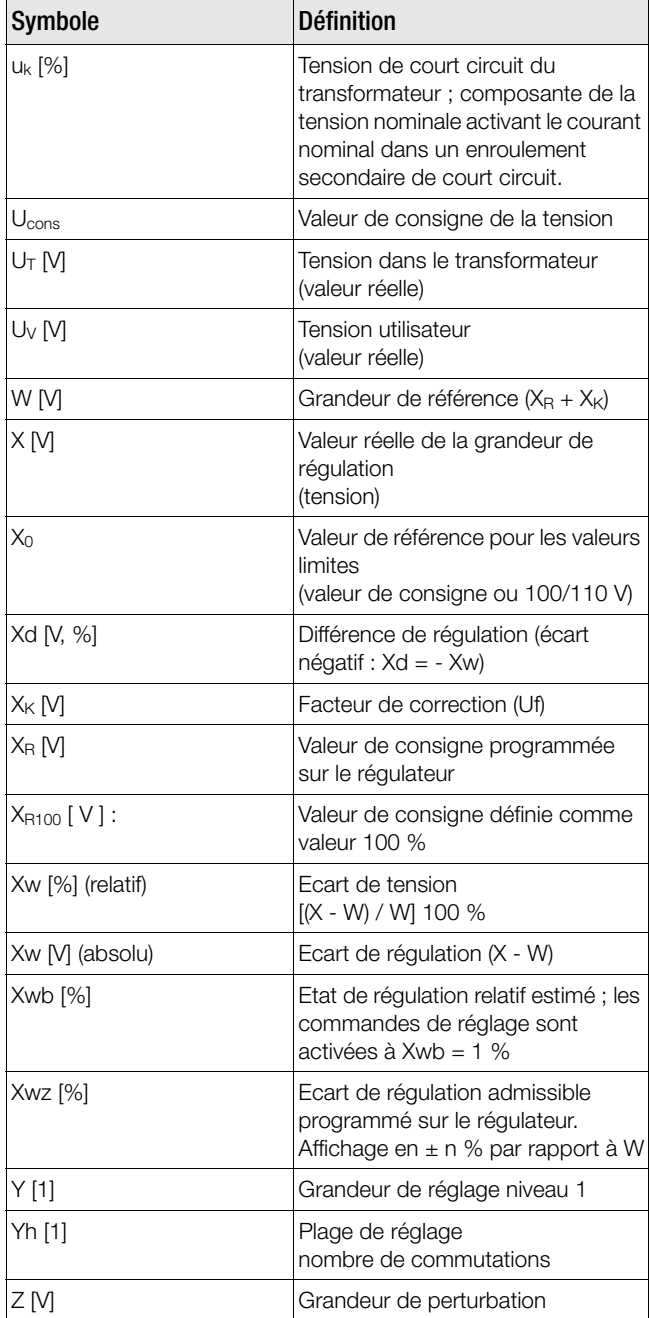

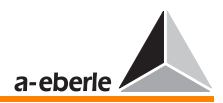

# 19 Paramètres

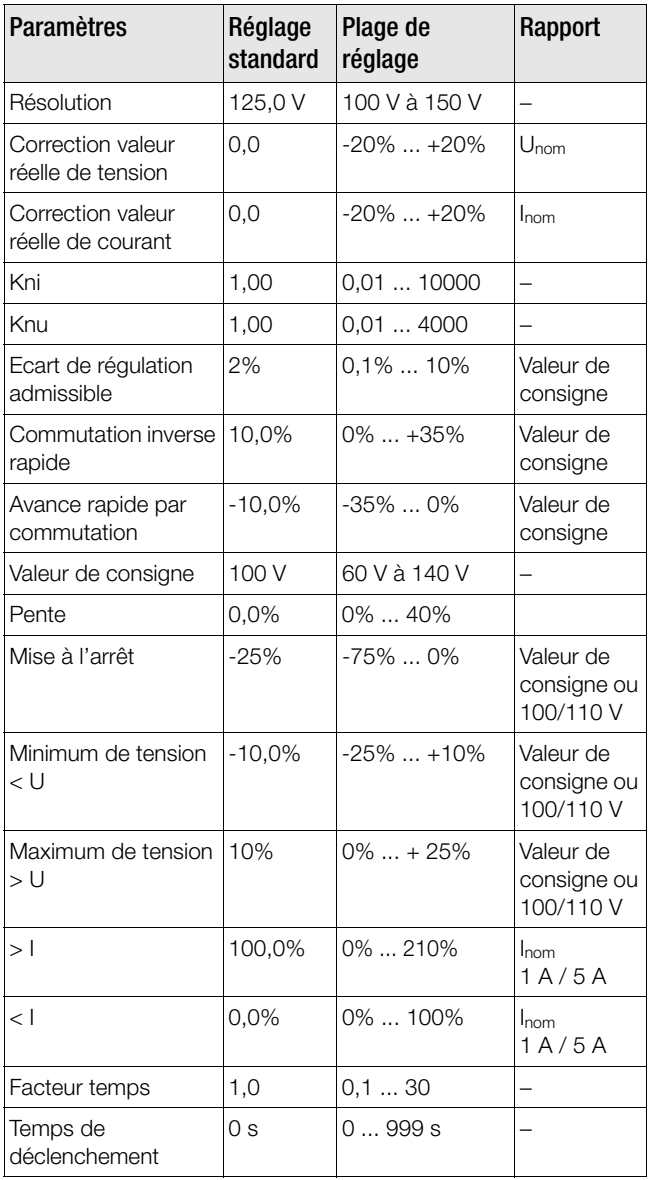

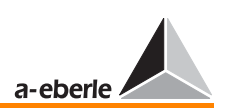

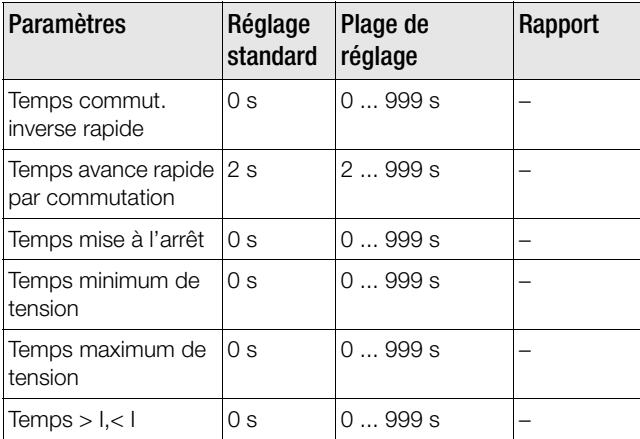

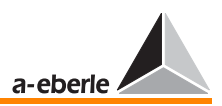

# 20 Remarques pour la langue du programme d'interprétation

Les remarques pour la langue du programme d'interprétation REG-L (REG-Language) peuvent être sélectionnées séparément ou téléchargées de notre site Internet www.aeberle.de ou du site www.regsys.de.

De plus, les textes d'aide sont disponibles directement via un programme pour le terminal dans le régulateur  $(? \leftarrow)$ .
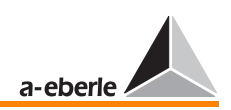

## 21 Index

## Symboles

(dysfonctionnements) [230](#page-229-0)

### Chiffres

1. Valeur de consigne [103](#page-102-0) 2. Valeur de consigne [104](#page-103-0)

## A

Abréviations [278](#page-277-0) Accouplement [168](#page-167-0) Actionneur [218](#page-217-0) Activation commandé par impulsion [154](#page-153-0) Activation commandé par le niveau [154](#page-153-1) Activation du programme parallèle [124](#page-123-0) Adapt. Valeur de consigne [125](#page-124-0) adaptation des gradins [149](#page-148-0) Adressage [256](#page-255-0) adresse de la station [85](#page-84-0) Affectation des bornes [16](#page-15-0) Affectation des contacts [16](#page-15-1) Affectations des entrées [136](#page-135-0) Affectations LED [139](#page-138-0) Affectations relais [137](#page-136-0) affichage double [49](#page-48-0), [52](#page-51-0) Affichage du courant [121](#page-120-0) affichage MMU [52](#page-51-1) Aiguille [222](#page-221-0) Algorithme de surveillance [175](#page-174-0) Amplitude de variation [228](#page-227-0) Angle [130](#page-129-0), [221](#page-220-0) Angle de phase simulé [142](#page-141-0) Application [d](#page-277-1)'[un transformateur à trois en](#page-277-1)roulements 278 AUTO [43](#page-42-0), [278](#page-277-2) Autoblocage du mode de fonctionnement [121](#page-120-1) AVEC [121](#page-120-2) SANS [121](#page-120-3) Automatique [278](#page-277-3) Avance rapide [112](#page-111-0) Avance rapide par commutation [286](#page-285-0)

## B

Barre omnibus [148](#page-147-0), [218](#page-217-1), [257](#page-256-0), [259](#page-258-0), [260](#page-259-0), [261](#page-260-0), [266](#page-265-0) base de temps [49](#page-48-1) Batterie [215](#page-214-0) Blocage [279](#page-278-0) booster [95](#page-94-0), [255](#page-254-0) borne de terre [34](#page-33-0) Boucle de courant [182](#page-181-0) Boucle ouverte [253](#page-252-0) Bus [253](#page-252-1) bus [94](#page-93-0) bus droite [94](#page-93-1) bus gauche [94](#page-93-2)

## C

Câble null-modem [206](#page-205-0) Canal d'entrée [136](#page-135-1) Canal de transition [280](#page-279-0) Canaux analogiques [195](#page-194-0) Capacité de la batterie [97](#page-96-0) Capteur de seuil [230](#page-229-1) Capteur de seuil <I [233](#page-232-0) Capteur de seuil <U [233](#page-232-1) Capteur de seuil >I [232](#page-231-0) Capteur de seuil >U [232](#page-231-1) Caractéristique K1 [169](#page-168-0) Caractéristique M+ [126](#page-125-0) caractéristique M2 [47](#page-46-0), [131](#page-130-0) Caractéristique Uf/I [284](#page-283-0) caractéristiques du régulateur REG-D [97](#page-96-1) Cause de dysfonctionnement [230](#page-229-2) Changement de fusibles [215](#page-214-1) Changement [de la valeur de consigne](#page-245-0) [219](#page-218-0) Charge [220](#page-219-0), 246 Charge élevée [225](#page-224-0), [226](#page-225-0) Charge réduite [225](#page-224-1), [226](#page-225-1) Choix du fusible [216](#page-215-0) Chute de tension [218](#page-217-2), [219](#page-218-1), [220](#page-219-1), [221](#page-220-1), [222](#page-221-1), [284](#page-283-1) chute de tension auxiliaire [121](#page-120-4), [277](#page-276-0)

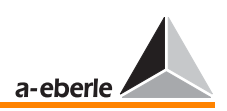

Chute progressive du réseau [126](#page-125-1), [236](#page-235-0), [279](#page-278-1)

Détection [126](#page-125-2) nombre de manœuvres [127](#page-126-0) Plage de temps [127](#page-126-1) Temps de blocage [126](#page-125-3) ChuteProg. [279](#page-278-2) circuit bifilaire [94](#page-93-3) Circuit de mesure [216](#page-215-1) clavier à membrane [41](#page-40-0) Clavier de commande [255](#page-254-1) code BCD [30](#page-29-0), [120](#page-119-0) Code hexadécimal [97](#page-96-2) COM 1 [33](#page-32-0), [91](#page-90-0) COM 2 [31](#page-30-0), [92](#page-91-0) COM 3 [31](#page-30-1) Commande [218](#page-217-3) Commande de réglage [235](#page-234-0) commande du commutateur à gradins [44](#page-43-0) Commande motorisée [118](#page-117-0) communication homme-processus [41](#page-40-1) Commutateur à gradins [218](#page-217-4), [230](#page-229-3), [235](#page-234-1), [236](#page-235-1), [239](#page-238-0) Commutation commandée par le niveau [280](#page-279-1) Com[mutation de la valeur de consigne](#page-277-4) [219](#page-218-2), 278 Commutation inverse rapide [112](#page-111-1), [286](#page-285-1) Commutation rapide [235](#page-234-2), [279](#page-278-3) Commutation rapi[de pour minimum et ma](#page-111-2)ximum de tension 112 Compensation Line-drop [278](#page-277-5) Com[posante réactive du courant en circu](#page-258-1)lation 259 Compo[sante réactive du courant sous](#page-261-0)  charge 262 Compromis [275](#page-274-0) Condensation [217](#page-216-0) Conducteur de protection [10](#page-9-0) Configuration de base [85](#page-84-1) Configuration du convertisseur [147](#page-146-0) Consignes de sécurité [10](#page-9-1) Consommateur [220](#page-219-2) Consommation de courant REG-D [216](#page-215-2) Construction mécanique [13](#page-12-0)

contact NO [19](#page-18-0), [21](#page-20-0) Contraste [277](#page-276-1) Contraste LCD [87](#page-86-0), [277](#page-276-2) Convertisseur de mesure [276](#page-275-0) Correction de la valeur de consigne [228](#page-227-1) Correction valeur réelle de courant [286](#page-285-2) Correction valeur réelle de tension [286](#page-285-3) Côté minimum de tension [257](#page-256-1) Côté primaire [225](#page-224-2) Côté secondaire [225](#page-224-3) couplage ARON [131](#page-130-1) Couplage en parallèle [144](#page-143-0), [147](#page-146-1), [167](#page-166-0), [257](#page-256-2), [260](#page-259-1) coupleurs [149](#page-148-1) Courant actif [272](#page-271-0) Courant de circulation [257](#page-256-3), [259](#page-258-2), [261](#page-260-1), [283](#page-282-0) Courant de mesure (AC) I [26](#page-25-0) Courant réactif [261](#page-260-2), [262](#page-261-1), [266](#page-265-1), [272](#page-271-1), [284](#page-283-2) Courant réactif de circulation [257](#page-256-3), [258](#page-257-0), [259](#page-258-3), [261](#page-260-3) Courant simulé [142](#page-141-1) Courant sommateur [275](#page-274-1) Courant sous charge [219](#page-218-3), [257](#page-256-4), [283](#page-282-1) Courants réactifs admissibles [259](#page-258-4) Courbe caractéristique [223](#page-222-0), [224](#page-223-0), [241](#page-240-0) Courbe de charge quotidienne [252](#page-251-0) Courbe hyperbolique [242](#page-241-0), [243](#page-242-0) Courbe linéaire [244](#page-243-0) Critères de réglage [257](#page-256-5) Crosslink [51](#page-50-0)

### D

Date [52](#page-51-2) DCF77 [92](#page-91-1) Déclenchement capteur de seuil [231](#page-230-0) Déclenchement du signal [230](#page-229-4) Demande de mot de passe [88](#page-87-0), [89](#page-88-0) Démarrage chargeur initial [208](#page-207-0) Dépassement de seuil [230](#page-229-5) dépassement des limites de tolérance [246](#page-245-1) Dépassement du domaine de mesure [182](#page-181-1) Dépa[ssement du temps de fonctionne](#page-277-6)ment 278 Dépassement du temps de fonctionnement du commutateur à gradin [278](#page-277-7)

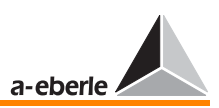

Dérivation [255](#page-254-2) Détection de gradin [182](#page-181-2) Détection erreurs [182](#page-181-3) diagramme tension-temps [52](#page-51-3) Différence [275](#page-274-2), [283](#page-282-2) Différence d'angle [222](#page-221-2) Différence de commutation [230](#page-229-6) Différence de positions de graduation [259](#page-258-5) Différence de régulation [227](#page-226-0), [285](#page-284-0) Différence de tension [221](#page-220-2) Différence du courant réactif [273](#page-272-0) Différence max. de gradins [128](#page-127-0) Différence maximale de position de gradins [238](#page-237-0) Dimensions [13](#page-12-1) diodes électroluminescentes [41](#page-40-2), [43](#page-42-1) Direction de la puissance active [223](#page-222-1) Disjoncteur protectin de moteur en arrêt [138](#page-137-0) disioncteurs [149](#page-148-2) Dissolution [111](#page-110-0) division d'échelle [54](#page-53-0) Données de ligne [255](#page-254-3) Durée de la commande motorisée [118](#page-117-1) Durée de simulation [141](#page-140-0) Durée maximale des voyants de marche [118](#page-117-2) Dysfonctionnements du bus [275](#page-274-3)

## E

écart de référence [46](#page-45-0) Ecart de régulation [227](#page-226-1), [228](#page-227-2), [237](#page-236-0), [240](#page-239-0) Ecart de seuil [218](#page-217-5) Ecart de seuil de tolérance [46](#page-45-1) Ecart de tension [245](#page-244-0), [285](#page-284-1), [286](#page-285-4) Ecart de tension admissible [101](#page-100-0), [228](#page-227-3) échelle quasi analogique [48](#page-47-0) Economiseur d'écran LCD [122](#page-121-0), [277](#page-276-3) écran de l'enregistreur [49](#page-48-2) Ecran LC [277](#page-276-4) écran LC mode enregistreur [42](#page-41-0) écran LC mode régulateur [42](#page-41-1) Effacement de [l'ensemble des commutati](#page-88-1)ons de gradin 89 Effacement des mots de passe [88](#page-87-1)

Effet de repli [133](#page-132-0) E-LAN [31](#page-30-2), [94](#page-93-4), [253](#page-252-2), [260](#page-259-2), [275](#page-274-4) E-LAN droite [278](#page-277-8) E-LAN gauche [278](#page-277-9) ELAN-Err [278](#page-277-10) ELAN-L [278](#page-277-11) ELAN-R [278](#page-277-12) Emplacements [34](#page-33-1) Enroulement secondaire [285](#page-284-2) Ent1-REG [98](#page-97-0) Ent2-REG [98](#page-97-1) Entraînements du commutateur à gradin [235](#page-234-3) Entrée analogique [283](#page-282-3) Entrée de mesure de tension [182](#page-181-4) Entrée résistance [181](#page-180-0) Entretien [214](#page-213-0) Eradication des erreurs [178](#page-177-0) Erreur de bus [145](#page-144-0) Erreur E-LAN (erreur sur le bus) [278](#page-277-13) Erreurs E-LAN [125](#page-124-1) essai de lampes [51](#page-50-1) Etat [19](#page-18-1), [21](#page-20-1), [43](#page-42-2), [97](#page-96-3) états de commutation [51](#page-50-2), [149](#page-148-3)

## F

Facteur de correction [220](#page-219-3), [285](#page-284-3) Facteur de qualité [240](#page-239-1) Facteur de temps [101](#page-100-1), [240](#page-239-2) Facteur temps [252](#page-251-1), [286](#page-285-5) Fil de liaison [19](#page-18-2), [20](#page-19-0), [21](#page-20-2) Filtre d'arrêt [133](#page-132-1) Fonctionnement en parallèle [275](#page-274-5) Fonctions [116](#page-115-0) Fusible [10](#page-9-2)

## G

Gamme de température [217](#page-216-1) Gamme de tolérance [228](#page-227-4), [240](#page-239-3) Gradation [109](#page-108-0), [286](#page-285-6) gradin [245](#page-244-1) Graduation dans la mauvaise direction [179](#page-178-0), [263](#page-262-0), [268](#page-267-0), [271](#page-270-0), [274](#page-273-0)

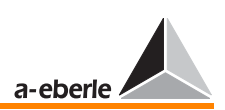

Graduation dans le vide [180](#page-179-0), [264](#page-263-0), [268](#page-267-1), [271](#page-270-1), [274](#page-273-1) Graduation illogique [180](#page-179-1) Graduations illogiques [264](#page-263-1), [268](#page-267-2), [271](#page-270-2), [274](#page-273-2) Grandeur d'entrée [230](#page-229-7) Grandeur de référence [218](#page-217-6), [240](#page-239-4), [257](#page-256-6), [275](#page-274-6), [285](#page-284-4) Grandeur de régulation [227](#page-226-2), [285](#page-284-5) Grandeur secondaire [276](#page-275-1) Groupe de caractéristiques [243](#page-242-1)

## H

Harmoniques [133](#page-132-2) HautBas [278](#page-277-14) Heure [52](#page-51-4), [87](#page-86-1) Humidité [217](#page-216-2) Humidité relative [217](#page-216-3) Hystérèse de commutation [230](#page-229-8)

## I

Identification du système [97](#page-96-4) identifications (A à Z4) [85](#page-84-2) Ikr admissible [262](#page-261-2) Indicateur de tension [222](#page-221-3) Influence de la régulation [106](#page-105-0) Influence du courant [108](#page-107-0), [257](#page-256-7) Influence en fonction du courant [257](#page-256-8) Informations de base [218](#page-217-7) InputErr [278](#page-277-15) Intégrateur [218](#page-217-8), [228](#page-227-5) Intensité du courant [220](#page-219-4) Interconnexion [257](#page-256-9) Interfaces E-LAN [94](#page-93-5) interrupteurs-sectionneurs [149](#page-148-4) Intervalle [228](#page-227-6), [235](#page-234-4) Intervalle entre niveaux [259](#page-258-6)

### J

Jauge indiquant la progression [247](#page-246-0)

### K

Kni [286](#page-285-7) Knu [286](#page-285-8)

#### L LDC [278](#page-277-16)

LED [278](#page-277-17) Liaison par barre omnibus [273](#page-272-1) Ligne 2-fils [255](#page-254-4) Ligne 4-fils [255](#page-254-5) Ligne de transmission [255](#page-254-6) Ligne référence temporelle [52](#page-51-5) lignes de transmission [95](#page-94-1) Limitation [106](#page-105-1) Limite [283](#page-282-4) Limites [109](#page-108-1), [224](#page-223-1) Limites absolues [234](#page-233-0) Limites relatives [234](#page-233-1) Line-drop-Compensation [221](#page-220-3) Liste de groupe [107](#page-106-0), [170](#page-169-0), [259](#page-258-7), [261](#page-260-4), [270](#page-269-0) Liste de groupe de transformateurs [259](#page-258-8), [260](#page-259-3) local (exploitation sur site) [43](#page-42-3) Logic[iel de programmation et de paramé](#page-11-0)trage 12 Longueur de ligne [255](#page-254-7) Longueur du télégramme [253](#page-252-3)

### M

manœuvres sous charge [50](#page-49-0) MANUEL (MANUEL) [43](#page-42-4) Manuel d'utilisation court [12](#page-11-1) Manuel/Automatique [19](#page-18-3), [21](#page-20-3), [119](#page-118-0) Compor[tement de commutation](#page-118-1)  bistable 119 Com[portement de commutation Flip/](#page-118-2) Flop 119 marge de tolérance [49](#page-48-3) Master (M) [167](#page-166-1) Master-Follower Independent [167](#page-166-2) Matériel Handshake [206](#page-205-1) Maximum de tension [110](#page-109-0), [286](#page-285-9) mémoire circulaire [99](#page-98-0) Mémoire de tendance [247](#page-246-1) mémoire JOURNAL [99](#page-98-1) Mémoire tendance [102](#page-101-0) Memory [48](#page-47-1) MENU [44](#page-43-1)

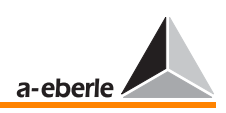

Menu d'application [181](#page-180-1) Menu Setup [51](#page-50-3) Menus de paramètres [106](#page-105-2) Message « broadcast » [256](#page-255-1) Mess[age de position de gradin](#page-273-3) [264](#page-263-2), [268](#page-267-3), [272](#page-271-2), 274 messages d'erreur [51](#page-50-4) Me[surer + régler dans des réseaux d'éner](#page-1-0)gie 2 Méthode de régulation [144](#page-143-1) Minimalisat[ion du courant réactif en circu](#page-259-4)lation [259](#page-258-9), 260 Minimum de tension [109](#page-108-2), [286](#page-285-10) Mise à jour du logiciel d'exploitation [206](#page-205-2) Mise à l'arrêt [234](#page-233-2), [236](#page-235-2), [279](#page-278-4), [286](#page-285-11) Mise à l'arrêt à I [128](#page-127-1) Mise à l'arrêt du [régulateur en cas de mini](#page-112-0)mum de tension 113 mode ARON [47](#page-46-1) mode convertisseur [47](#page-46-2) Mode d'affichage [43](#page-42-5) mode de démonstration [55](#page-54-0) Mode de fonctionnement [173](#page-172-0) Mode de simulation [141](#page-140-1) Mode enregistreur [48](#page-47-2) mode régulateur affichage panoramique [122](#page-121-1) mode statistiques [50](#page-49-1) Mode veille [168](#page-167-1) Modes d'affichage [46](#page-45-2) mode convertisseur [46](#page-45-3) Mode enregistreur [46](#page-45-4) mode régulateur [46](#page-45-5) mode statistiques [46](#page-45-6) Modifications de charge [246](#page-245-2) Module enfichable [13](#page-12-2) Connecteur [13](#page-12-3) Degré de protection [13](#page-12-4) Hauteur [13](#page-12-5) Image Dimensions [13](#page-12-1) Largeur [13](#page-12-6) Montage [13](#page-12-7) Poids [13](#page-12-8) Position des connecteurs à couteaux

### [14](#page-13-0)

Position des conn[ecteurs à ressort](#page-30-3) [14](#page-13-1) modules analogiques 31 Montage 3 fils [181](#page-180-2) Montage en V [26](#page-25-1) Montage transformateur [130](#page-129-1) courant [132](#page-131-0) Courant, commutation 1 A / 5 A [133](#page-132-3) Rapport de tension [132](#page-131-1) Rapport du courant [135](#page-134-0) Tension [130](#page-129-2) Mot de passe [88](#page-87-2), [89](#page-88-2) moyenne des valeurs mesurées [242](#page-241-1) MSI [167](#page-166-3), [169](#page-168-1) MSI\_Ind [171](#page-170-0) MSI\_Ma [171](#page-170-1) MSI\_Sl [171](#page-170-2) Multimaster [253](#page-252-4)

### N

NIVEAU [279](#page-278-5) Niveau d'émission [253](#page-252-5) Niveau de commande [277](#page-276-5) Niveau de gradin simulé [143](#page-142-0) niveau de signaux [95](#page-94-2) Niveau du régulateur [229](#page-228-0) Niveau gradin [46](#page-45-7), [120](#page-119-1), [257](#page-256-10) OFF [120](#page-119-2) Niveau point mort [170](#page-169-1) Niveau point neutre [269](#page-268-0) nom de la station [86](#page-85-0) Nombre de canaux [52](#page-51-6) Nombre de manœuvres [218](#page-217-9), [228](#page-227-7) Notes d'avertissement et remarques [10](#page-9-3)

## $\Omega$

OFF [278](#page-277-18) Opération de couplage [218](#page-217-10) options [45](#page-44-0) Ordre de graduation [246](#page-245-3) organes de commande [41](#page-40-3) Oscillations pendulaires [262](#page-261-3), [266](#page-265-2)

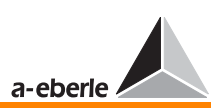

### P

PAN-D [96](#page-95-0), [210](#page-209-0) Paragramer [50](#page-49-2) Paramétrage [43](#page-42-6), [100](#page-99-0) Paramètre LDC R [108](#page-107-1) Paramètre LDC X [108](#page-107-1) Paramètres [286](#page-285-12) Paramètres pour programme parallèle [106](#page-105-3) Participant du bus [253](#page-252-6), [255](#page-254-8), [256](#page-255-2) Partie active [221](#page-220-4) Pente [220](#page-219-5), [225](#page-224-4), [226](#page-225-2), [258](#page-257-1), [284](#page-283-3) Pente et limitation [108](#page-107-2) Petites variations de tension [240](#page-239-5) plage de temporisation [49](#page-48-4) Plage de tension [245](#page-244-2) Plages de courant [133](#page-132-4) Plaque frontale [13](#page-12-9) Plausibilité [231](#page-230-1) PLUS BAS [231](#page-230-2) PLUS HAUT [232](#page-231-2) point d'alimentation [50](#page-49-3) Point de charge [221](#page-220-5), [222](#page-221-4) Pont [133](#page-132-5) principe de commande [45](#page-44-1) Problèmes de sectionneurs [175](#page-174-1) Procédure ∆cos ϕ [258](#page-257-2), [272](#page-271-3) Procédure [de synchronisation de position](#page-166-4)  de gradins 167 Procédure ∆I sin ϕ [258](#page-257-3), [261](#page-260-5) Procédure Δl sin φ (S) [258](#page-257-4), [265](#page-264-0) Procédure Master-Follower [167](#page-166-5), [258](#page-257-5), [269](#page-268-1) Processus de chargement [247](#page-246-2) Processus de régulation [245](#page-244-3) PROG [279](#page-278-6) Progr. Par [278](#page-277-19) Programme [105](#page-104-0) Programme d'arrière-plan [219](#page-218-4), [231](#page-230-3), [256](#page-255-3), [279](#page-278-7) Programme de régulation [258](#page-257-6), [260](#page-259-5), [261](#page-260-6) Programme de régulation parallèle [258](#page-257-7) Programme de secours [275](#page-274-7) Programme de secours ∆cos o [275](#page-274-8) Programme H [93](#page-92-0) Programme parallèle [105](#page-104-1), [128](#page-127-2), [278](#page-277-20) Programme ParErr [178](#page-177-1), [279](#page-278-8)

Programme TapErr [178](#page-177-2), [279](#page-278-9) Programme temporel [102](#page-101-1) Prog[rammes de détection d'erreurs](#page-266-0) [178](#page-177-3), [262](#page-261-4), 267 Program[mes temporels intégrateurs](#page-252-7) [245](#page-244-4) Protocole 253 Puissance [218](#page-217-11) Puissance apparente [284](#page-283-4) Puissance nominale [258](#page-257-8), [261](#page-260-7), [265](#page-264-1) Puissance nominale du transformateur [259](#page-258-10) Puissance nominale transformateur [107](#page-106-1)

## $\Omega$

Qualité de la régulation [272](#page-271-4) Qualité de réglage [218](#page-217-12)

## R

Rapide [279](#page-278-10) Rapport de tra[nsformation du transforma](#page-129-3)teur de tension 130 Rapport de transmission [284](#page-283-5) Rapport nominal [276](#page-275-2) Rapport [nominal des convertisseurs de](#page-275-3)  mesure 276 Rapport [nominal des transformateurs de](#page-275-4)  courant 276 Rappor[t nominal des transformateurs de](#page-275-5)  tension 276 Réactance d'un circuit [221](#page-220-6) Recherche date [52](#page-51-7) Réductio[n de la valeur de consigne](#page-254-9) [226](#page-225-3) Réflexes 255 REG - L [231](#page-230-4) REG-5A/E [243](#page-242-2) Règle générale pour le réglage [249](#page-248-0) Régulateur à trois points [218](#page-217-13) Régulation de tension [257](#page-256-11), [259](#page-258-11) Régulation du courant de circulation [257](#page-256-12), [258](#page-257-9), [259](#page-258-12), [273](#page-272-2), [275](#page-274-9) Régulation parallèle des transformateurs [105](#page-104-2) relais [21](#page-20-4) relais semi-conducteurs [19](#page-18-4)

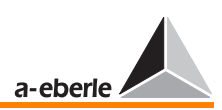

Remise à zéro de compteurs de gradin [89](#page-88-3) Remise à [zéro de la mémoire des valeurs](#page-88-4)  mesurées 89 remise à zéro des messages d'erreur [51](#page-50-5) remise sous tension [121](#page-120-5) remote (exploitation à distance) [43](#page-42-7) Répertoire des participants [256](#page-255-4) Répéteur [253](#page-252-8) Répéteur du bus (repeater) [253](#page-252-9) Réponse régulation [101](#page-100-2) Réponse régulation facteur de temps [101](#page-100-3) Réponse temporelle [101](#page-100-3), [102](#page-101-1), [218](#page-217-14), [240](#page-239-6) reproductio[n des barres omnibus](#page-93-6) [51](#page-50-6) réseau bus 94 réseau cosϕ [107](#page-106-2) Réseaux de tension moyenne [237](#page-236-1) Résistance de ligne [90](#page-89-0) Résistance des boucles [255](#page-254-10) résistance terminale [94](#page-93-7), [255](#page-254-11) Résolution [278](#page-277-21), [286](#page-285-13) Retard à l'appel [235](#page-234-5), [242](#page-241-2) Rétroéclairage [277](#page-276-6) Revenir au niveau précédent [229](#page-228-1)

## S

Schéma des connexions [15](#page-14-0), [147](#page-146-2) Segment de bus [255](#page-254-12) Sélection langues [123](#page-122-0) Seuil limite I [110](#page-109-1) Seuils de référence [127](#page-126-2) Seuils de tolérance [246](#page-245-4) Signal continu [260](#page-259-6), [278](#page-277-22) Signal de seuil [230](#page-229-9) Signal fugitif [278](#page-277-23) signal fugitif [118](#page-117-3) signal permanent [118](#page-117-4) Signes « ++ » [143](#page-142-1) Simulateur pour les grandeurs U, I et j [141](#page-140-2) simulation des valeurs de mesure [44](#page-43-2), [140](#page-139-0) Simulation Niveau de gradin [143](#page-142-2) Situation de commutation [157](#page-156-0) Slave (S) [167](#page-166-6) Somme du courant [257](#page-256-13) sortie analogique [283](#page-282-5) sorties binaires [19](#page-18-5), [21](#page-20-5), [230](#page-229-10)

sorties de relais [284](#page-283-6) Source de courant [182](#page-181-5) Sous-programme [136](#page-135-2), [138](#page-137-1), [139](#page-138-1) Stabilité du réseau [237](#page-236-2) Stockage [215](#page-214-2), [217](#page-216-4) Structure multimaster [256](#page-255-5) Support de guidage [34](#page-33-2) support de module [34](#page-33-3) Surveillance [230](#page-229-11) Surveillance de valeurs de srvice extrêmes [230](#page-229-12) Surveillan[ce du commutateur à gradin](#page-282-6) [239](#page-238-1) Symboles 283 Synchronisation de l'heure [92](#page-91-2) Synchronisation de position de gradin [175](#page-174-2) Système d'automatisation [92](#page-91-3) Système de mesure de résistance [181](#page-180-3) Système de régulation [218](#page-217-15) systèmes de hiérarchie supérieure [92](#page-91-4)

## T

tâches de commutation [149](#page-148-5) techniqu[e de communication quadrifilaire](#page-93-8)  (RS485) 94 Temporisation de commutation [230](#page-229-13), [241](#page-240-1)  $<$  U [114](#page-113-0) > I ou < I (limite) [114](#page-113-1)  $> 1113$  $> 1113$ Arrêt [116](#page-115-1) Avance rapide [115](#page-114-0) Commutation inverse rapide [115](#page-114-1) Dissolution [114](#page-113-2) Temps > I [287](#page-286-0) Temps avance rapide par commutation [287](#page-286-1) Temps Comm F+ [278](#page-277-24) Temps Comm F. [278](#page-277-25) Temps commut. inverse rapide [287](#page-286-2) Temps de base [240](#page-239-7), [284](#page-283-7) Temps de blocage [237](#page-236-3) Tem[ps de commutation du voyant de mar](#page-234-6)che 235 Temps de déclenchement [286](#page-285-14) Temps de réponse [240](#page-239-8)

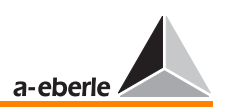

Temps maximal des voyants de marche [235](#page-234-7) Temps maximum de tension [287](#page-286-3) Temps minimum de tension [287](#page-286-4) Temps mise à l'arrêt [287](#page-286-5) Tension aux bornes [257](#page-256-14) Tension auxiliaire [10](#page-9-4), [25](#page-24-0) Tension de court-circuit [258](#page-257-10), [261](#page-260-8), [262](#page-261-5), [265](#page-264-2), [266](#page-265-3), [285](#page-284-6) Tension de gradin [218](#page-217-16) Tension de mesure UE [25](#page-24-1) Tension du réseau [218](#page-217-17), [275](#page-274-10) Tension étoilée [130](#page-129-4) Tension nominale [224](#page-223-2), [226](#page-225-4) Tension primaire [219](#page-218-5), [246](#page-245-5) Tension simulée [142](#page-141-2) Tenue de tension [260](#page-259-7) terminer [95](#page-94-3) Topologie [255](#page-254-13) Touches de fonction [43](#page-42-8) Trans [280](#page-279-2) Transfert des données [211](#page-210-0) Transformateur [218](#page-217-18), [226](#page-225-5) Transformateur à gradins [46](#page-45-8), [219](#page-218-6) Transformateur de courant [220](#page-219-6), [224](#page-223-3), [283](#page-282-7) Transformateur de tension [26](#page-25-2) Transformateurs à commutateur à gradins [2](#page-1-1) Transformateurs en connexion parallèle [258](#page-257-11) Travaux de maintenance et de réparation [10](#page-9-5) Types de lignes [255](#page-254-14)

### U

Unité de surveillance de tension PAN-D [96](#page-95-1) Unité de surveillance PAN-D [96](#page-95-2) Unité de temps [245](#page-244-5) utilisateur [88](#page-87-3)

### V

Valeur 100% [103](#page-102-1) Valeur de consigne [46](#page-45-9), [103](#page-102-2), [125](#page-124-2), [218](#page-217-19), [219](#page-218-7), [225](#page-224-5), [226](#page-225-6), [280](#page-279-3), [286](#page-285-15)

Valeur de consigne 1 [279](#page-278-11) Valeur de consigne 2 [279](#page-278-12) Valeur de consigne 3 [280](#page-279-4) Valeur de consigne 4 [280](#page-279-5) Valeur de référence [219](#page-218-8), [222](#page-221-5), [237](#page-236-4), [285](#page-284-7) Valeur de référence pour les valeurs limites [234](#page-233-3) Valeur de référence variable [219](#page-218-9), [220](#page-219-7) Valeur de seuil [46](#page-45-10) Valeur de tension [52](#page-51-8) Valeur effective [221](#page-220-7) Valeur indicative pour Xwz [229](#page-228-2) Valeur nominale de la pente [224](#page-223-4) Valeur normale [284](#page-283-8) Valeur primaire [103](#page-102-3) Valeur réelle [46](#page-45-11), [218](#page-217-20), [285](#page-284-8) Valeur secondaire [103](#page-102-4) Valeurs de réglage [226](#page-225-7) valeurs passées [48](#page-47-3) Variation de tension [225](#page-224-6) Variat[ions de la tension du réseau](#page-278-13) [228](#page-227-8) VC-1 279 VC-2 [279](#page-278-14) VC2 Niv [280](#page-279-6) VC-3 [280](#page-279-7) VC-4 [280](#page-279-8) VC-decr. [280](#page-279-9) VC-incr. [280](#page-279-10) verrouillage de l'ordre de réglage [20](#page-19-1) Version Firmware [97](#page-96-5), [148](#page-147-1) Version standard [26](#page-25-3) vitesse d'avance [48](#page-47-4), [54](#page-53-1) Vitesse de transmission [253](#page-252-10), [255](#page-254-15) Vitesse de transmission : [206](#page-205-3), [208](#page-207-1) Volume de livraison [12](#page-11-2) Voy. marche [278](#page-277-26) Voyant de marche, [278](#page-277-27)

### W

WinREG [12](#page-11-3), [55](#page-54-1), [86](#page-85-1), [140](#page-139-1), [171](#page-170-3), [253](#page-252-11)

### Z

Zone neutre [218](#page-217-21)

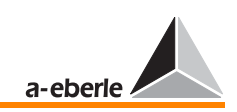

#### 22 Annexe

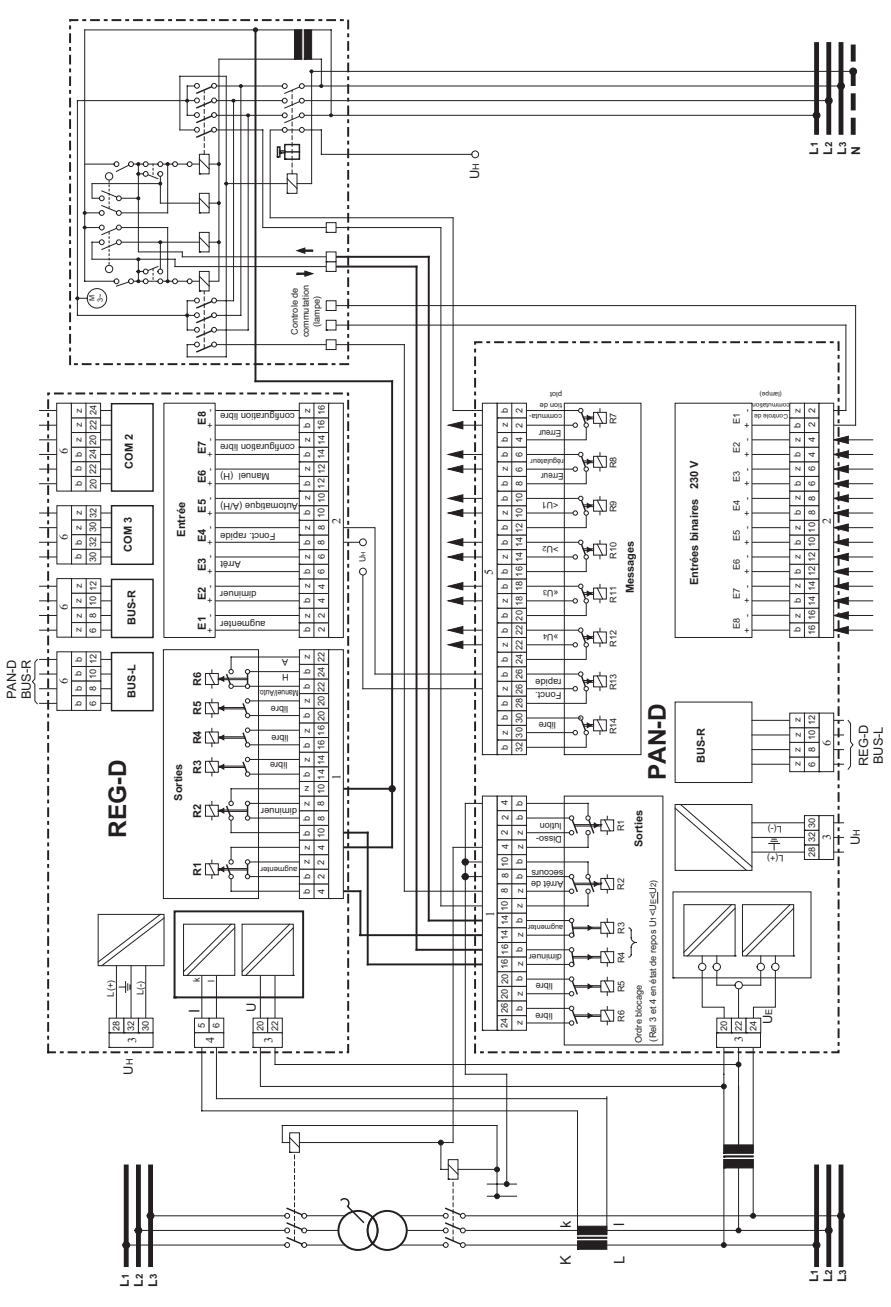